# *Ethernet Communication Converter*

# *COM-ML-1 [For SRZ]*

*Instruction Manual*

**RKC** RKC INSTRUMENT INC. **IMR02E17-E2** 

## **NOTICE**

- This manual assumes that the reader has a fundamental knowledge of the principles of electricity, process control, computer technology and communications.
- The figures, diagrams and numeric values used in this manual are only for explanation purpose.
- RKC is not responsible for any damage or injury that is caused as a result of using this instrument, instrument failure or indirect damage.
- RKC is not responsible for any damage and/or injury resulting from the use of instruments made by imitating this instrument.
- Periodic maintenance is required for safe and proper operation of this instrument. Some components have a limited service life, or characteristics that change over time.
- Every effort has been made to ensure accuracy of all information contained herein. RKC makes no warranty, expressed or implied, with respect to the accuracy of the information. The information in this manual is subject to change without prior notice.
- No portion of this document may be reprinted, modified, copied, transmitted, digitized, stored, processed or retrieved through any mechanical, electronic, optical or other means without prior written approval from RKC.

- Ethernet is a registered trademark of Xerox Corp.
- Modbus is a registered trademark of Schneider Electric.
- The name of each programmable controller (PLC) means the products of each manufacturer.
- Company names and product names used in this manual are the trademarks or registered trademarks of the respective companies.

# **Safety Precautions**

### **Pictorial Symbols (safety symbols)**

Various pictorial symbols are used in this manual to ensure safe use of the product, to protect you and other people from harm, and to prevent damage to property. The symbols are described below.

Be sure you thoroughly understand the meaning of the symbols before reading this manual.

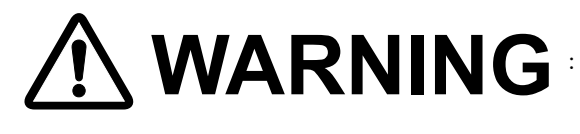

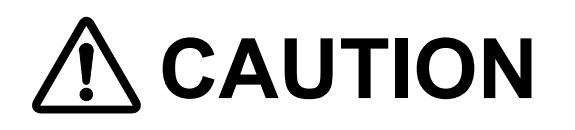

- WARNING : This mark indicates precautions that must be taken if there is danger of electric shock, fire, etc., which could result in loss of life or injury.
	- : This mark indicates that if these precautions and operating procedures are not taken, damage to the instrument may result.

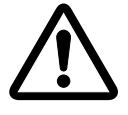

: This mark indicates that all precautions should be taken for safe usage.

# **WARNING**

- To prevent injury to persons, damage to the instrument and the equipment, a suitable external protection device shall be required.
- All wiring must be completed before power is turned on to prevent electric shock, fire or damage to the instrument and the equipment.
- This instrument must be used in accordance with the specifications to prevent fire or damage to the instrument and the equipment.
- This instrument is not intended for use in locations subject to flammable or explosive gases.
- Do not touch high-voltage connections such as power supply terminals, etc. to avoid electric shock.
- RKC is not responsible if this instrument is repaired, modified or disassembled by other than factory-approved personnel. Malfunction may occur and warranty is void under these conditions.

# **N CAUTION**

- This product is intended for use with industrial machines, test and measuring equipment. (It is not designed for use with medical equipment and nuclear energy plant.)
- In a domestic environment, this instrument may cause radio interference, in which case the user may be required to take additional measures.
- Provide reinforced insulation between the wire for the input signal and the wires for instrument power supply, source of power and loads.
- Be sure to provide an appropriate surge control circuit respectively for the following:
	- If input/output or signal lines within the building are longer than 30 meters.
	- If input/output or signal lines leave the building, regardless the length.
- This instrument is designed for installation in an enclosed instrumentation panel. All high-voltage connections such as power supply terminals must be enclosed in the instrumentation panel to avoid electric shock to operating personnel.
- All precautions described in this manual should be taken to avoid damage to the instrument or equipment.
- If the equipment is used in a manner not specified by the manufacturer, the protection provided by the equipment may be impaired.
- All wiring must be in accordance with local codes and regulations.
- To prevent instrument damage as a result of failure, protect the power line and the input/output lines from high currents with a suitable overcurrent protection device with adequate breaking capacity such as a fuse, circuit breaker, etc.
- A malfunction in this product may occasionally make control operations impossible or prevent alarm outputs, resulting in a possible hazard. Take appropriate measures in the end use to prevent hazards in the event of malfunction.
- Prevent metal fragments or lead wire scraps from falling inside instrument case to avoid electric shock, fire or malfunction.
- Tighten each terminal screw to the specified torque found in the manual to avoid electric shock, fire or malfunction.
- For proper operation of this instrument, provide adequate ventilation for heat dissipation.
- Do not connect wires to unused terminals as this will interfere with proper operation of the instrument.
- Turn off the power supply before cleaning the instrument.
- Do not use a volatile solvent such as paint thinner to clean the instrument. Deformation or discoloration may occur. Use a soft, dry cloth to remove stains from the instrument.
- Do not connect modular connectors to telephone line.

# **For Proper Disposal**

When disposing of each part used for this instrument, always follows the procedure for disposing of industrial wastes stipulated by the respective local community.

# **Symbols**

### **Pictorial Symbols (safety symbols)**

 $\blacksquare$   $\boldsymbol{\rm NOTE}$  : This mark indicates important information on installation, handling and operating procedures.

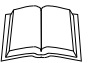

: This mark indicates supplemental information on installation, handling and operating procedures.

 $\mathbb{F}^n$ 

: This mark indicates where additional information may be located.

### **Abbreviation symbols**

These abbreviations are used in this manual:

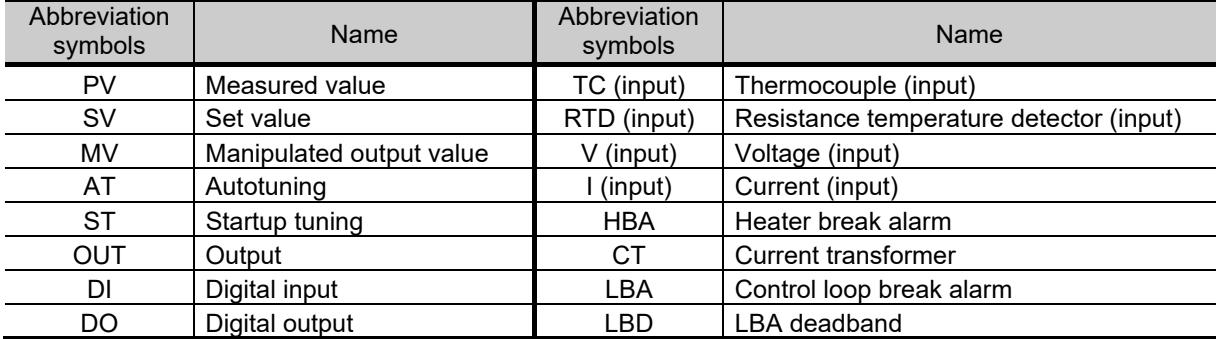

## **About This Manual**

There are five manuals pertaining to this product. Please be sure to read all manuals specific to your application requirements.

The following manuals can be downloaded from the official RKC website: https://www.rkcinst.co.jp/english/download-center/

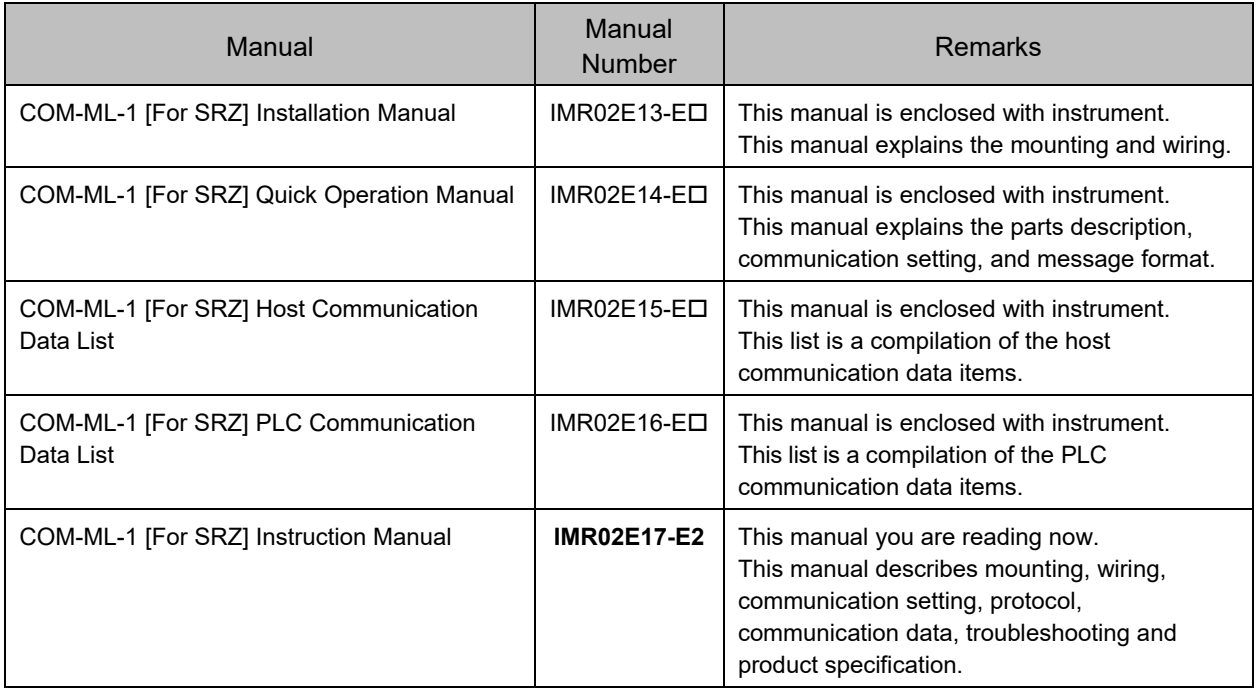

 $\Box$ Read this manual carefully before operating the instrument. Please place the manual in a convenient location for easy reference.

## **Contents**

#### Page

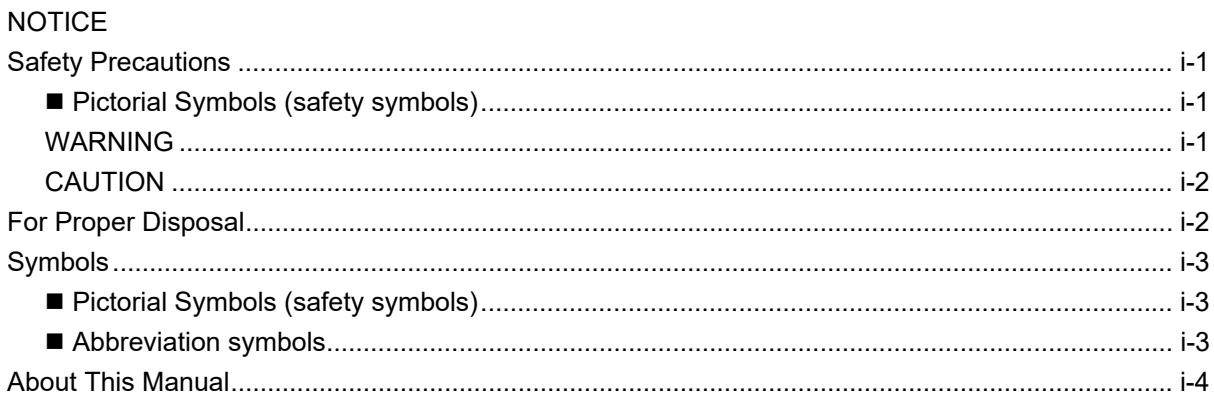

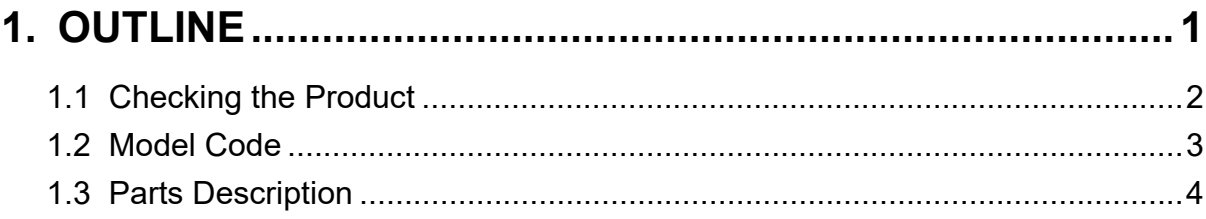

### 

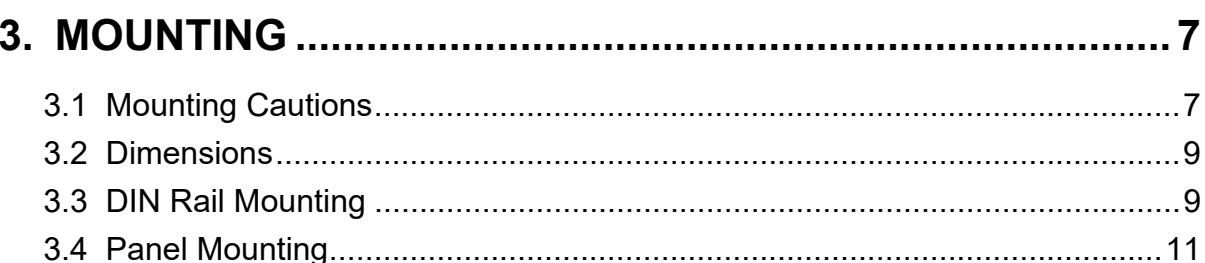

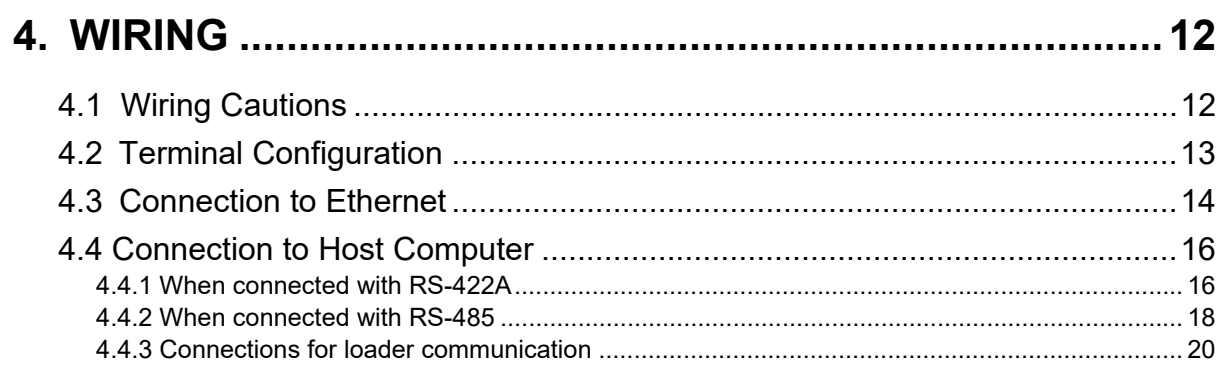

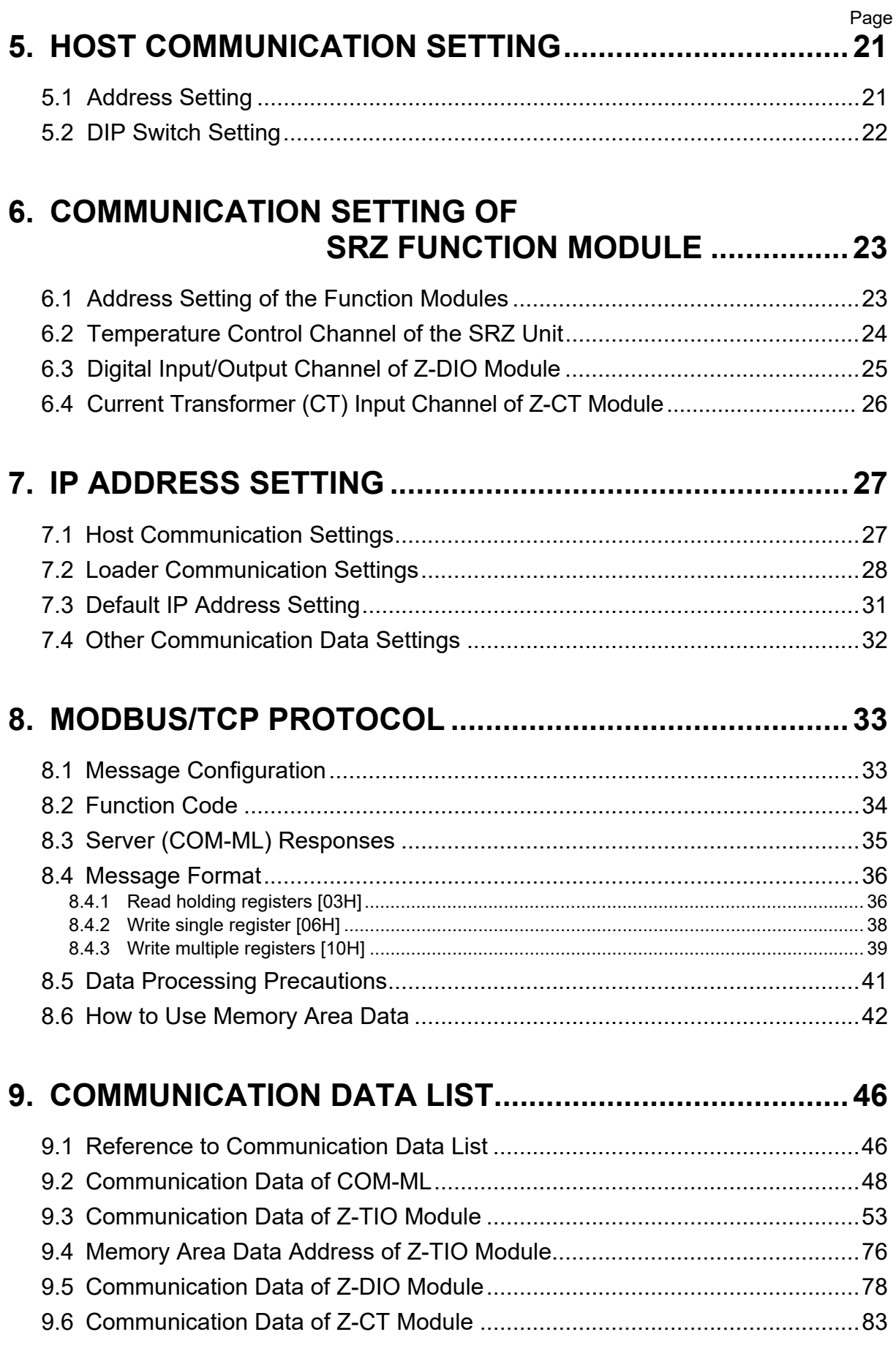

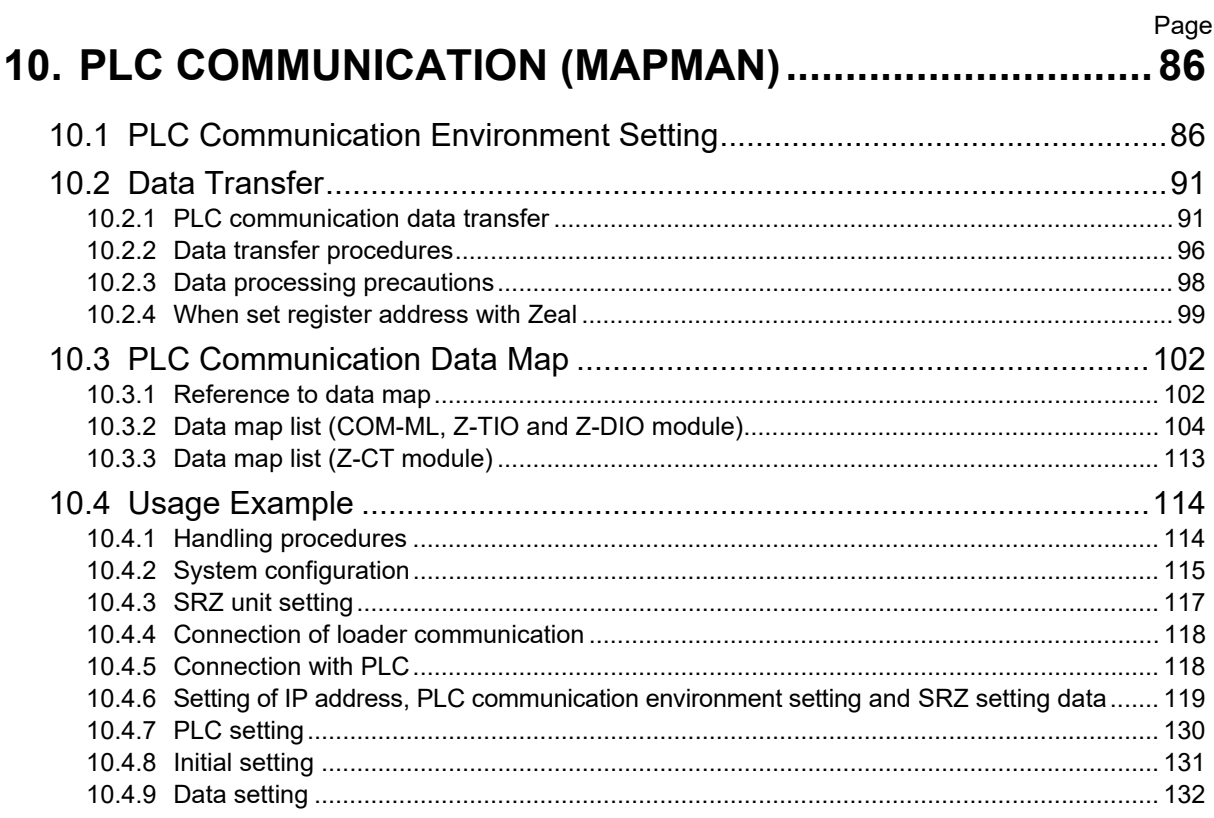

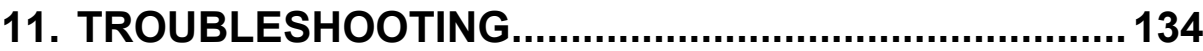

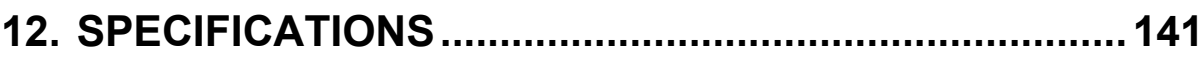

### **APPENDIX. HOST COMMUNICATION PROTOCOL .......... 145**

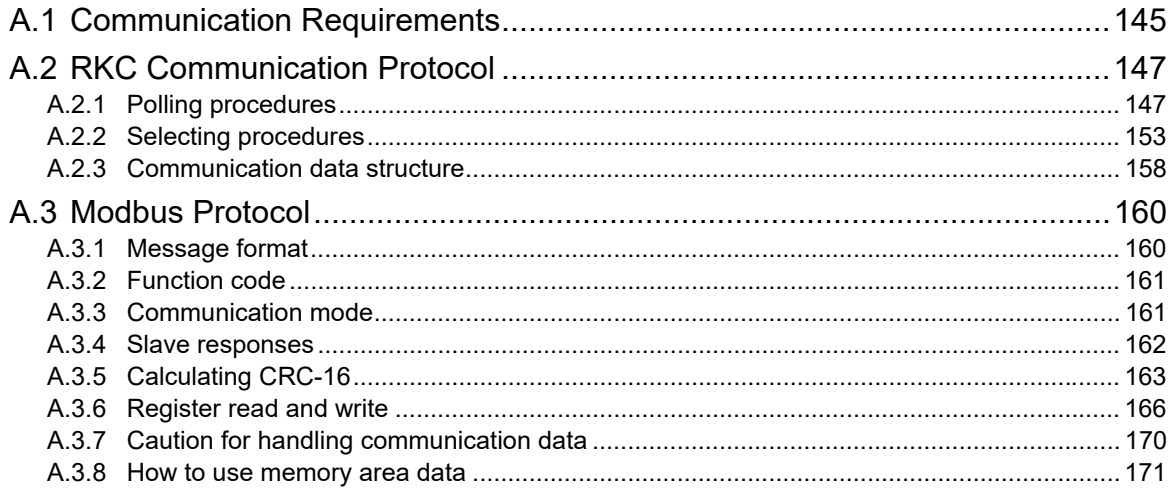

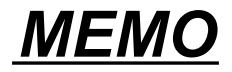

# **1. OUTLINE**

Ethernet communication converter COM-ML-1 [For SRZ] (hereafter called COM-ML) is communication converter to connect the RKC module type controller SRZ to the Ethernet [Modbus/TCP or PLC communication (MAPMAN)].

This chapter describes features, package contents, model code, system configuration, etc.

• Ethernet [Modbus/TCP]

Modbus/TCP is an open field network provided with the Modbus protocol on the TCP/IP protocol of Ethernet. The data request side is called "client" (such as computer) and the data response (supply) side is called "server" (COM-ML).

- Ethernet [PLC communication (MAPMAN)] Programmable controller communication (hereinafter called "PLC communication") is conducted between the PLC and the COM-ML through Ethernet.
- Host communication

Data send/receive is possible between the converter and the host computer through RKC communication (ANSI X3.28-1976 subcategories 2.5 and B1) or Modbus.

• Changing Ethernet communication

Modbus/TCP or PLC communication (MAPMAN) can be specified at the time of ordering or modified through host communication or loader communication.

Function modules

Multi-zone temperature control system can be easily achieved by connecting functional modules (Z-TIO, Z-DIO and Z-CT modules) of SRZ to COM-ML. The combination of COM-ML and functional module of SRZ is called an SRZ unit.

Up to 30 function modules can be connected to one COM-ML.

(Connectable module: Z-TIO, Z-DIO and Z-CT)

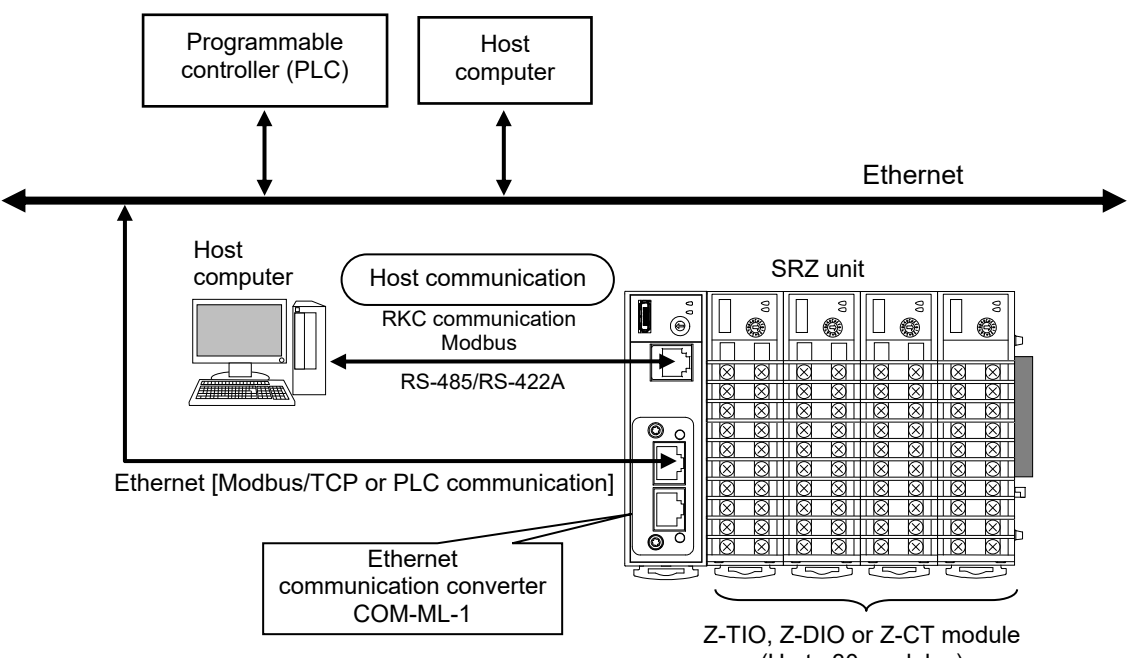

### **1.1 Checking the Product**

Before using this product, check each of the following:

- Model code
- Check that there are no scratch or breakage in external appearance (case, front panel, or terminal, etc.)
- Check that all of the items delivered are complete. (Refer to below)

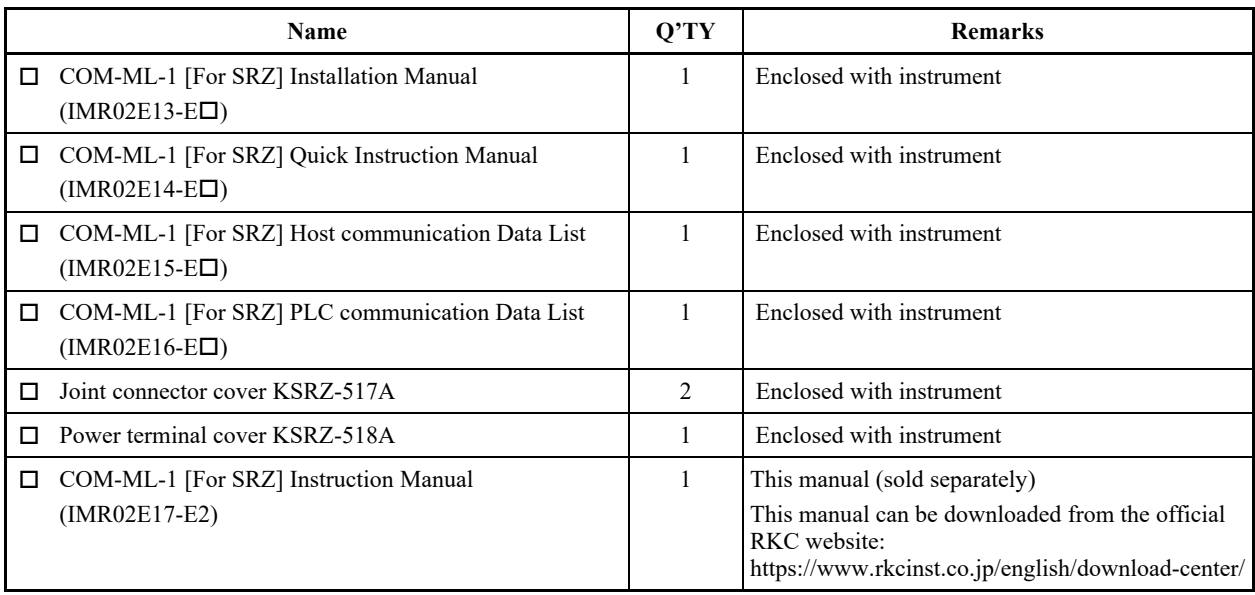

 $\Box$ If any of the products are missing, damaged, or if your manual is incomplete, please contact RKC sales office or the agent.

### **Accessories (sold separately)**

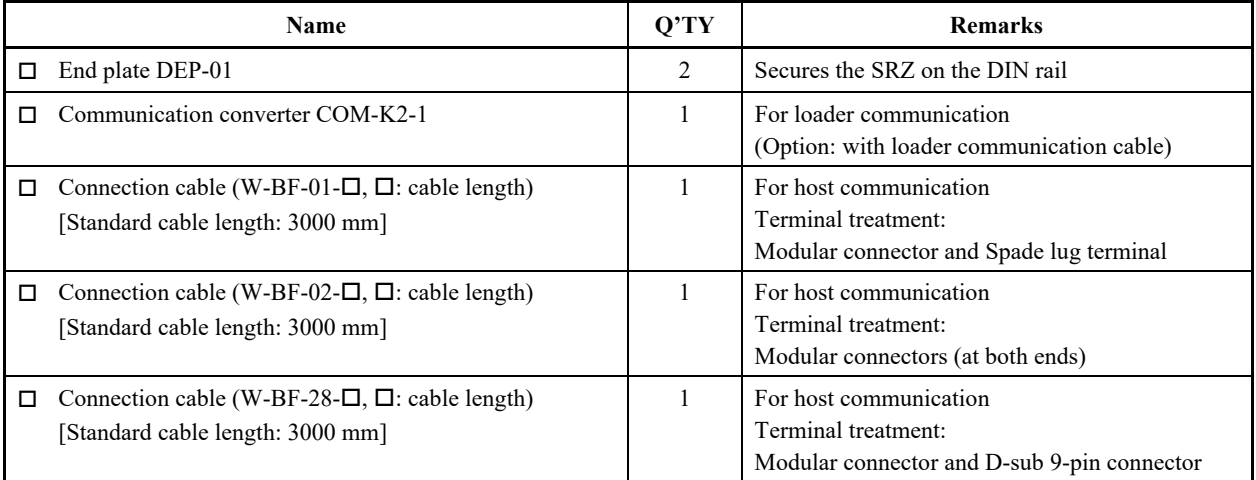

### **1.2 Model Code**

Check whether the delivered product is as specified by referring to the following model code list. If the product is not identical to the specifications, please contact RKC sales office or the agent.

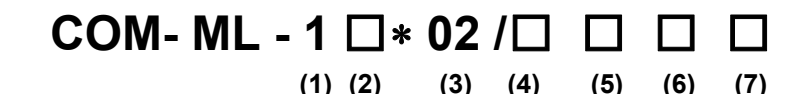

#### **(1) Network communication**

1: Modbus/TCP

#### **(2) Host communication**

- 4: RS-422A
- 5: RS-485

#### **(3) Corresponding to the RKC controller**

02: SRZ

#### **(4) Factory setting (Specify a communication protocol)**

No code: No need to factory preset a communication protocol. \* 1: A communication protocol needs to be factory preset.

#### **(5) Host communication protocol**

No code: No need to specify when the factory setting is not required.

- 1: RKC communication (ANSI X3.28-1976 subcategories 2.5 and B1)
- 2: Modbus

#### **(6) Network communication protocol**

No code: No need to specify when the factory setting is not required.

- 1: Modbus/TCP
- 5: MAPMAN (MITSUBISHI PLC: QnA-compatible 3E fame/SLMP ASCII)
- 6: MAPMAN (MITSUBISHI PLC: QnA-compatible 3E fame/SLMP binary)

### **(7) The number of the correspondence channels (Only MAPMAN [PLC communication])**

No code: No need to specify when the factory setting is not required.

- A: 16 channels
- B: 32 channels
- C: 48 channels
- D: 64 channels

\* Factory setting when "No need to factory preset a communication protocol" is specified. Host communication protocol: RKC communication

Network communication protocol: Modbus/TCP

The number of the correspondence channels: 64 channels

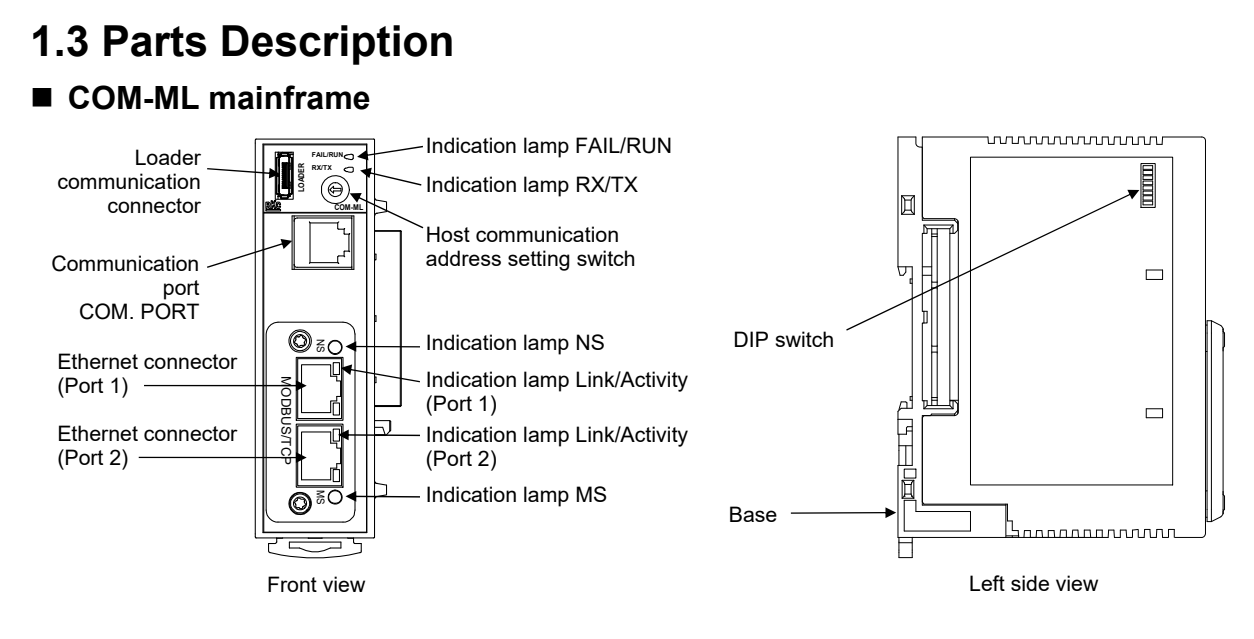

#### **Indication lamps**

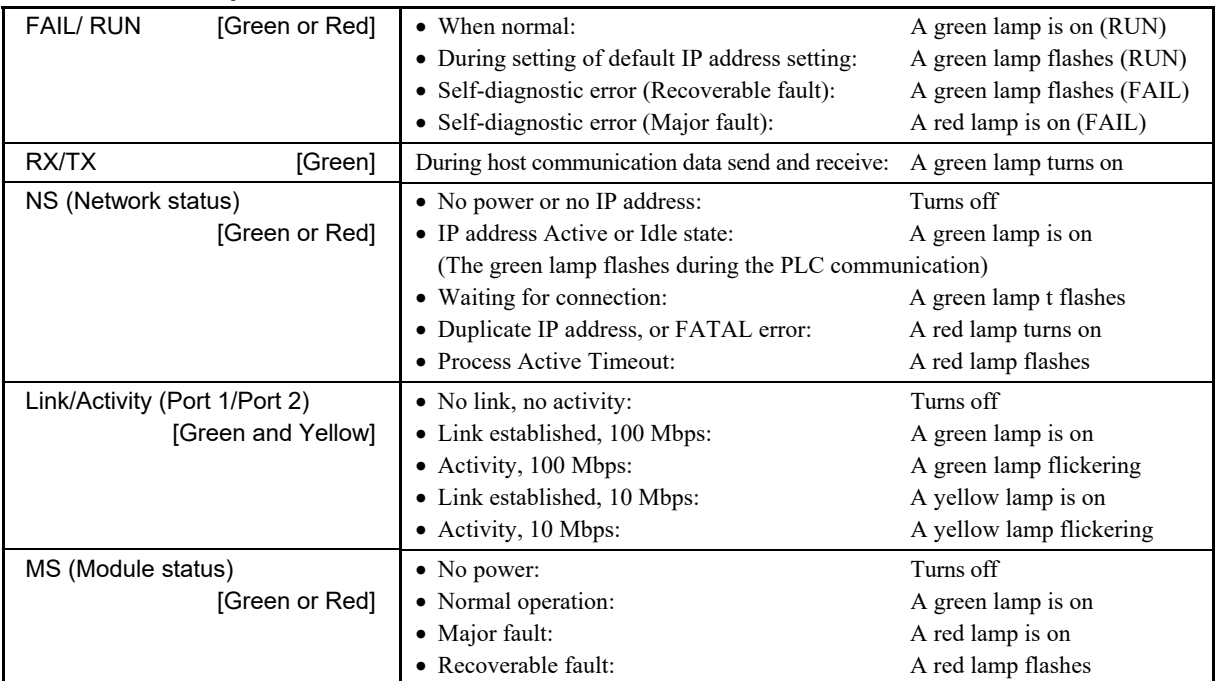

#### **Communication port (modular connector) and communication connector**

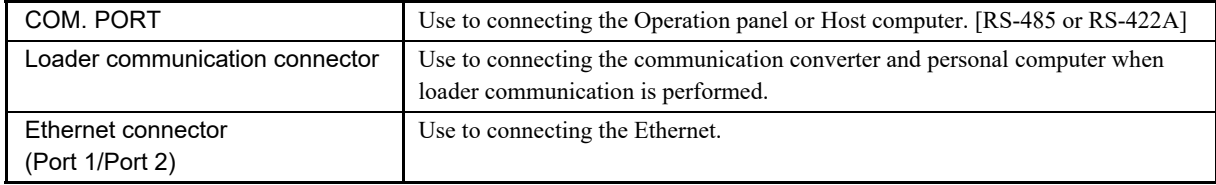

#### **Switch**

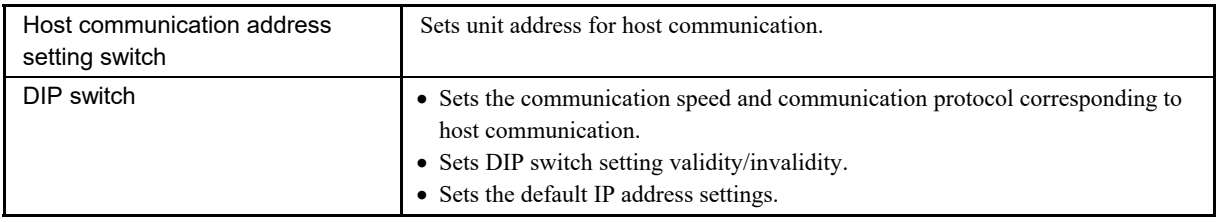

#### **Base**

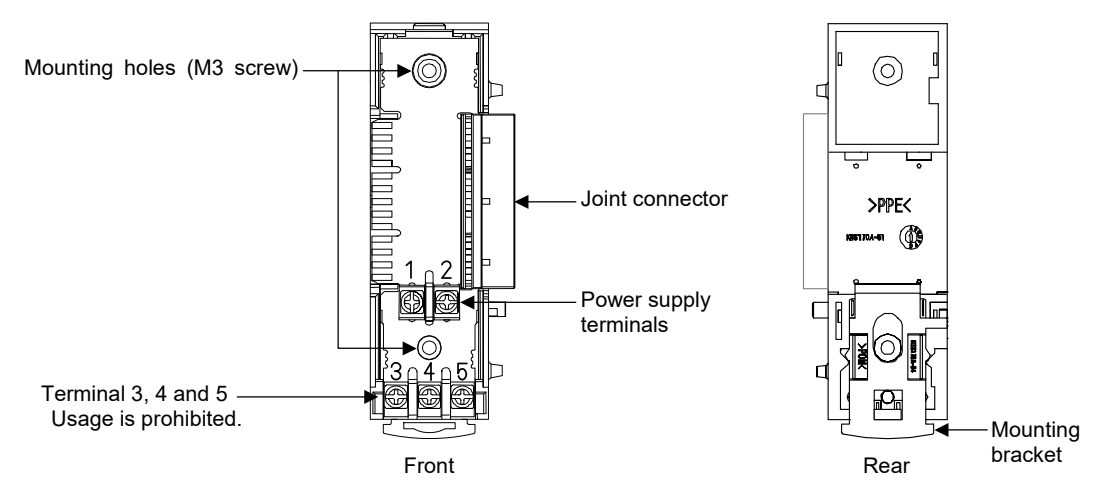

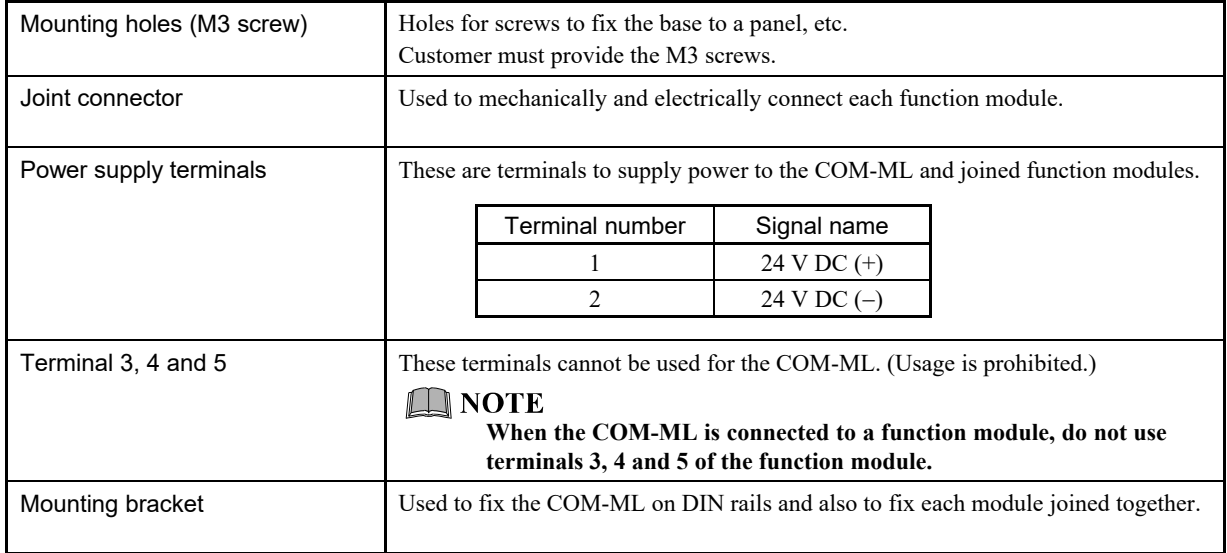

# **2. HANDLING PROCEDURES**

Conduct necessary setting before operation according to the procedure described below.

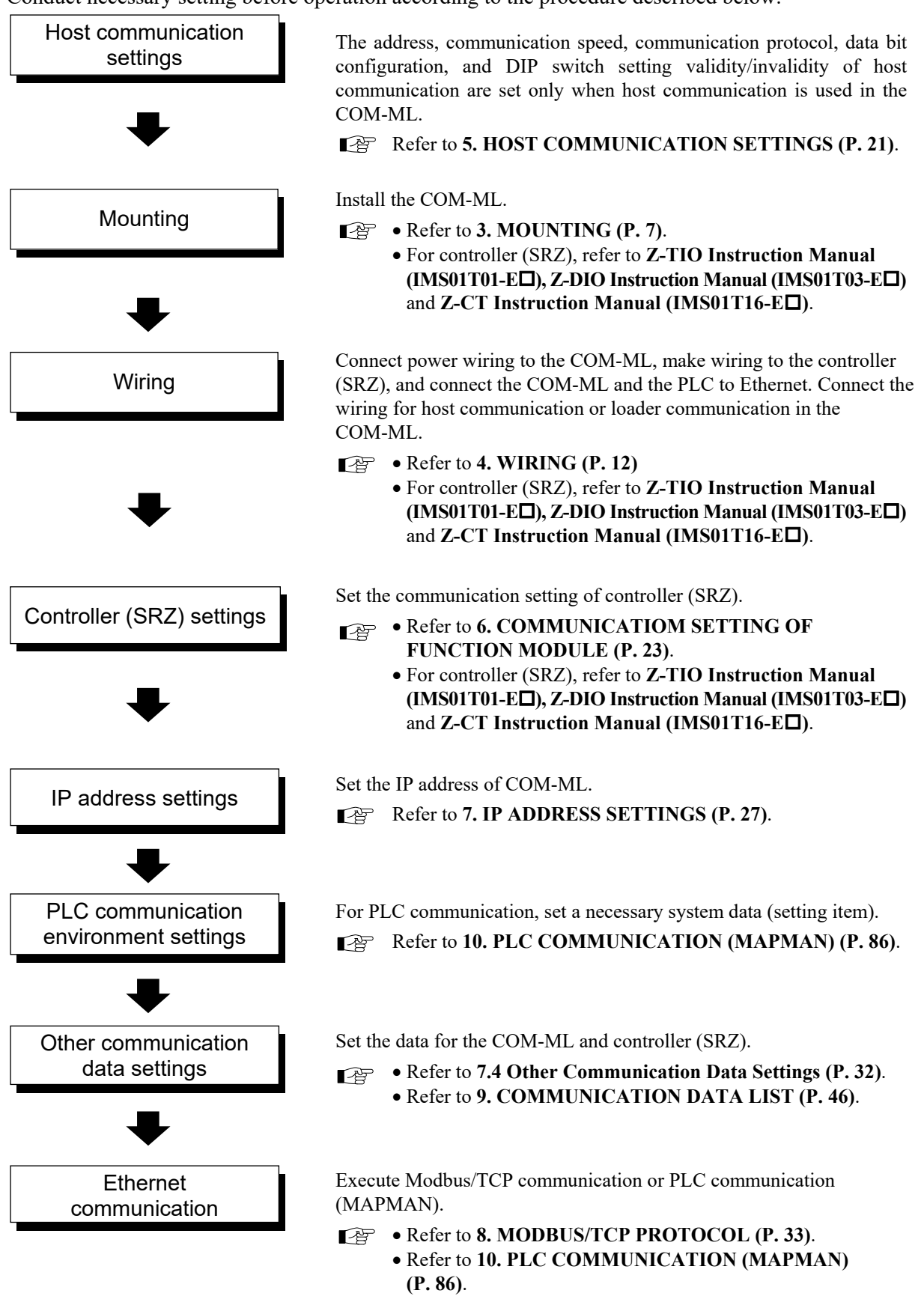

This chapter describes installation environment, mounting cautions, dimensions and mounting procedures.

# 

To prevent electric shock or instrument failure, always turn off the power before mounting or removing the instrument.

### **3.1 Mounting Cautions**

(1) Use this instrument within the following environment conditions:

- Allowable ambient temperature:  $-10$  to  $+50$  °C (14 to 122 °F)
- Allowable ambient humidity: 5 to 95 %RH
	- (Absolute humidity: MAX. W. C 29.3  $g/m<sup>3</sup>$  dry air at 101.3 kPa)
- Installation environment conditions: Indoor use

Altitude up to 2000 m

(2) Avoid the following conditions when selecting the mounting location:

- Rapid changes in ambient temperature which may cause condensation.
- Corrosive or inflammable gases.
- Direct vibration or shock to the mainframe.
- Water, oil, chemicals, vapor or steam splashes.
- Excessive dust, salt or iron particles.
- Excessive induction noise, static electricity, magnetic fields or noise.
- Direct air flow from an air conditioner.
- Exposure to direct sunlight.
- Excessive heat accumulation.

(3) Mount this instrument in the panel considering the following conditions:

- Provide adequate ventilation space so that heat does not build up.
- Do not mount this instrument directly above the equipment that generates large amount of heat (heaters, transformers, semi-conductor functional devices, large-wattage resistors.)
- If the ambient temperature rises above 50 °C (122 °F), cool this instrument with a forced air fan, cooler, or the like. Cooled air should not blow directly on this instrument.
- In order to improve safety and the immunity to withstand noise, mount this instrument as far away as possible from high voltage equipment, power lines, and rotating machinery.
	- High voltage equipment: Do not mount within the same panel.
	- Power lines: Separate at least 200 mm
	- Rotating machinery: Separate as far as possible
- For correct functioning mount this instrument in a horizontal position.

 Space required between each module vertically When the module is mounted on the panel, allow a minimum of 50 mm at the top and bottom of the module to attach the module to the mainframe.

- Depth for modular cables mount type module Space for modular cables must be considered when installing.
- Approx. 76.9 mm 50 mm Communication i cable  $\Box$

**COM**

50 mm or more

 It is recommended to use a plastic cover on the connector on both sides of the mounted modules for protection of connectors.

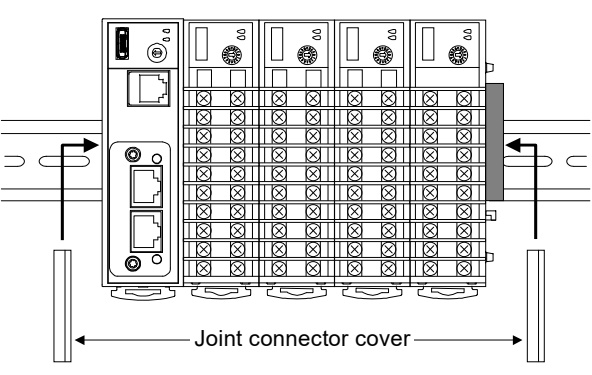

 Be sure the COM-ML and SRZ function modules (Z-TIO, Z-DIO and Z-CT modules) are joined when using them.

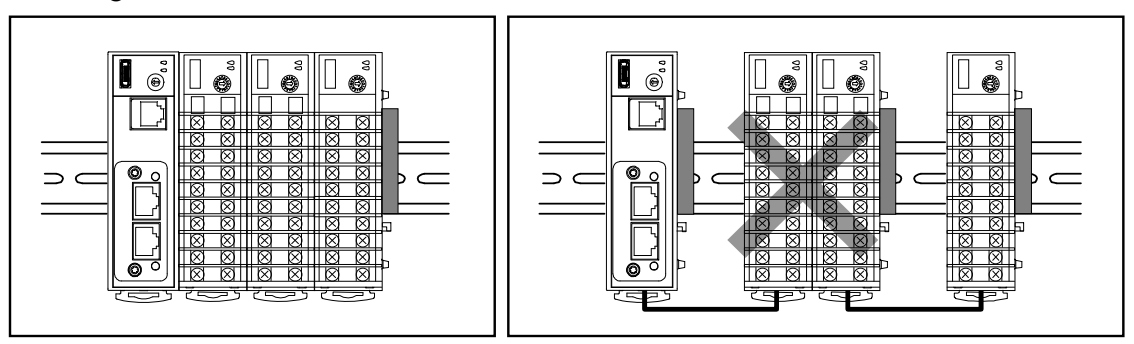

(4) In case this instrument is connected to a supply by means of a permanent connection, a switch or circuit-breaker shall be included in the installation. This shall be in close proximity to the equipment and within easy reach of the operator. It shall be marked as the disconnecting device for the equipment.

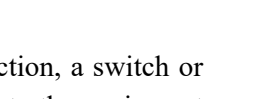

### **3.2 Dimensions**

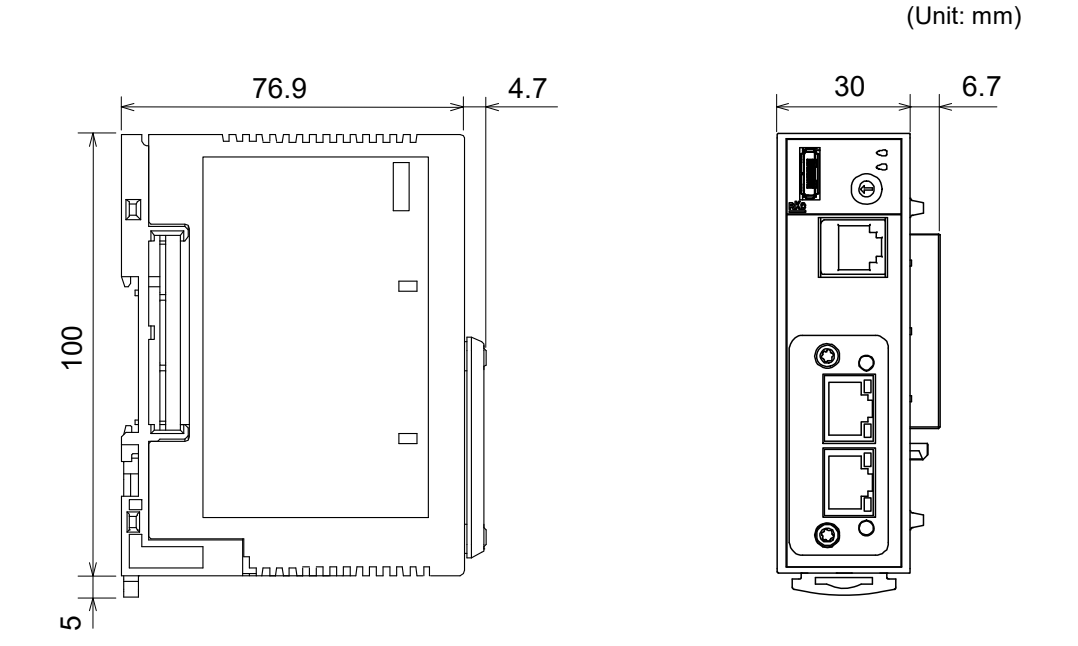

### **3.3 DIN Rail Mounting**

### **Mounting procedures**

- *1.* Pull down the mounting bracket at the bottom of the module (A). Attach the hooks on the top of the module to the DIN rail and push the lower section into place on the DIN rail (B).
- *2.* Slide the mounting bracket up to secure the module to the DIN rail (C).

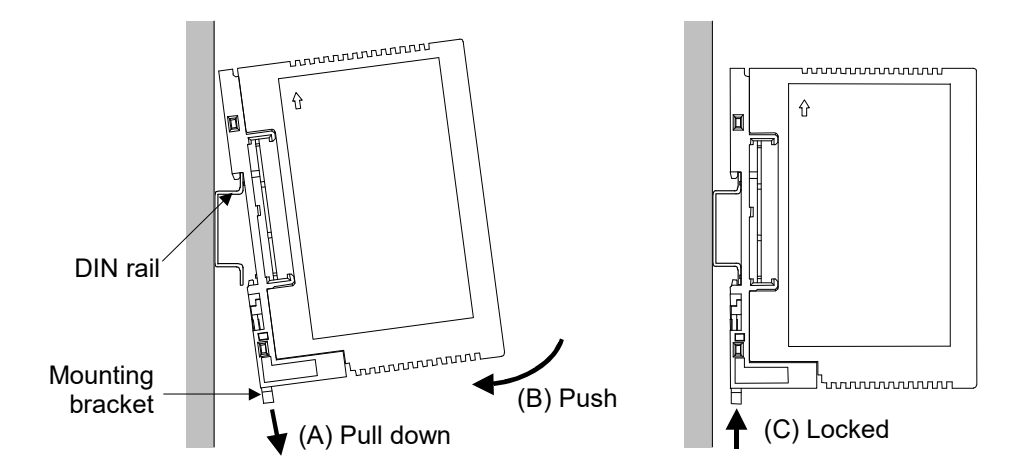

### ■ Module joining procedures

*1.* Mount the function modules on the DIN rail. Slide the modules until the modules are closely joined together and the joint connectors are securely connected.

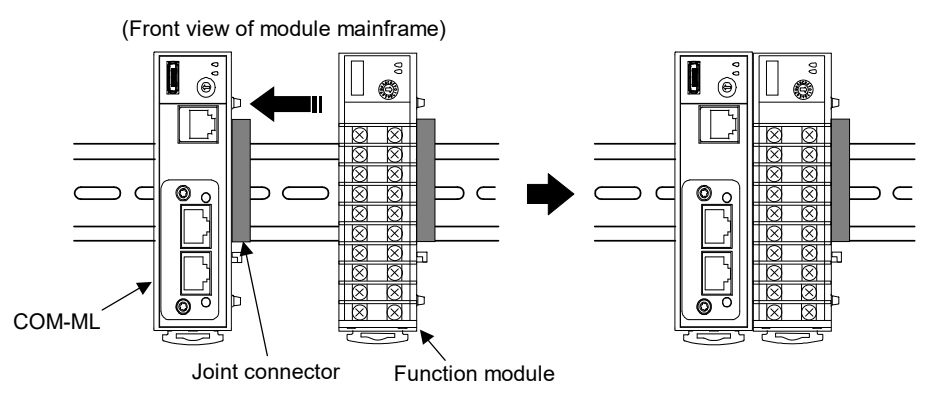

- *2.* Push in the mounting brackets to lock the modules together and fix to the DIN rail.
- $\Box$ After module joining, install a plastic cover on the connector on both sides of the mounted modules for protection of connectors. (Refer to **P. 8**)
- $\Box$ To firmly fix the modules, use end plates (DEP-01) sold separately on both sides of the mounted modules.

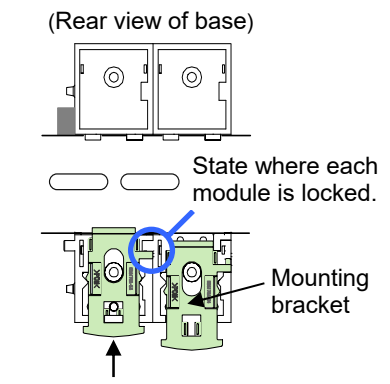

Push in all of the mounting brackets.

### ■ Removing procedures

- *1.* Turn the power OFF.
- *2.* Remove the wiring.
- *3.* Pull down a mounting bracket with a slotted screwdriver (A). Lift the module from bottom, and take it off (B).

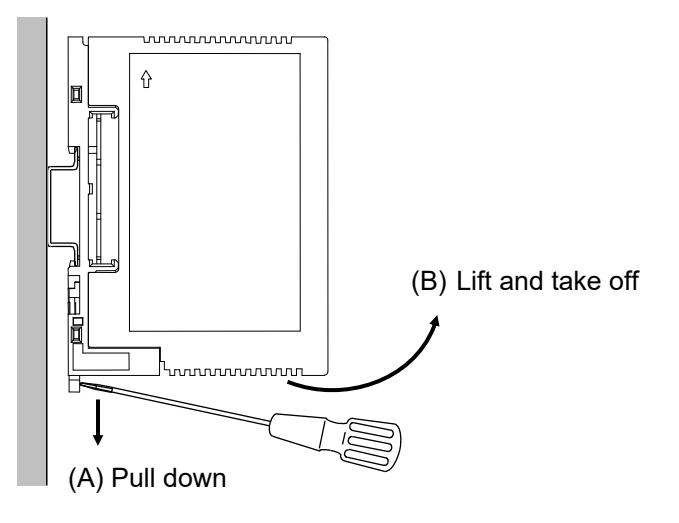

### **3.4 Panel Mounting**

### **Mounting procedures**

*1.* Refer to the mounting dimensions below when selecting the location.

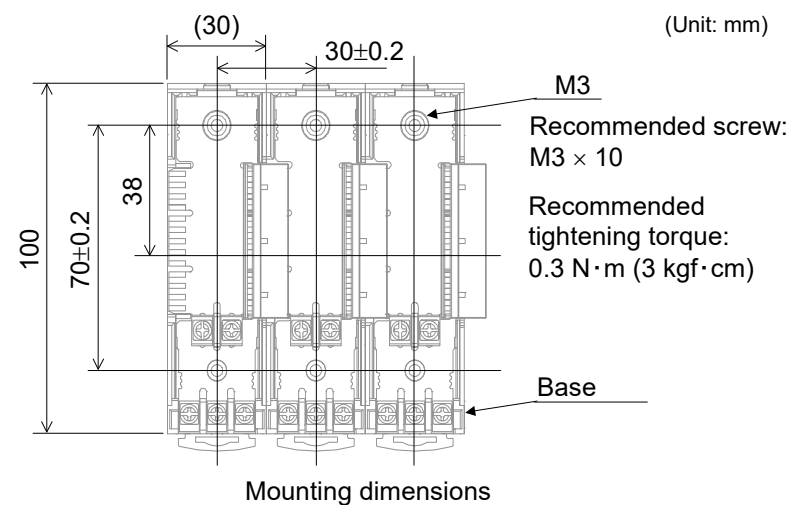

- 
- *2.* Remove the base from the module (B) while the lock is pressed (A).

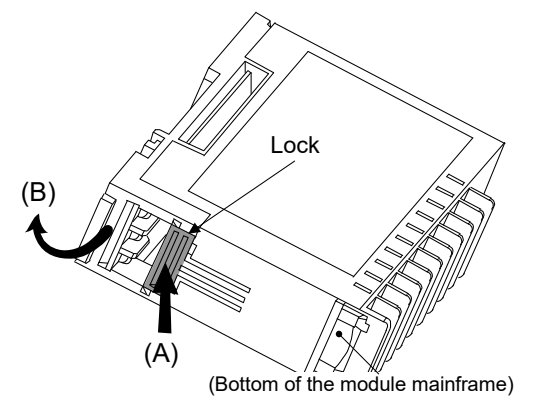

- *3.* Join bases. Then, lock them by pushing in the mounting brackets. (Refer to **P. 10**)
- *4.* Fix the base to its mounting position using M3 screws. Customer must provide the screws.
- *5.* Mount the module on the base.

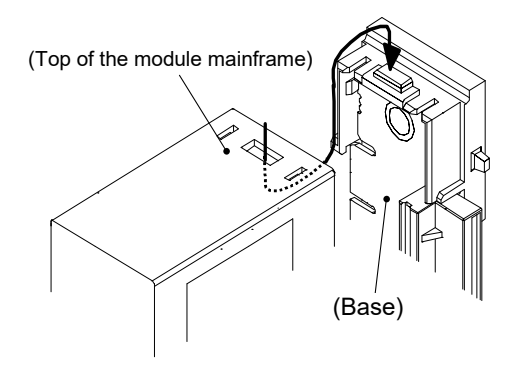

# **4. WIRING**

This chapter describes wiring cautions, terminal configuration and connections.

### **4.1 Wiring Cautions**

# **NARNING**

To prevent electric shock or instrument failure, do not turn on the power until all wiring is completed. Make sure that the wiring is correct before applying power to the instrument.

- To avoid noise induction, keep communication signal wire away from instrument power line, load lines and power lines of other electric equipment.
- If there is electrical noise in the vicinity of the instrument that could affect operation, use a noise filter.
	- Shorten the distance between the twisted power supply wire pitches to achieve the most effective noise reduction.
	- Always install the noise filter on a grounded panel. Minimize the wiring distance between the noise filter output and the instrument power supply terminals to achieve the most effective noise reduction.
	- Do not connect fuses or switches to the noise filter output wiring as this will reduce the effectiveness of the noise filter.
- Power supply wiring must be twisted and have a low voltage drop.
- For an instrument with 24 V power supply input, supply power from a "SELV" circuit defined as IEC 60950-1.
- A suitable power supply should be considered in end-use equipment. The power supply must be in compliance with a limited-energy circuits (maximum available current of 8 A).
- Supply the power to only one of the joined modules or COM-ML. When power is supplied to any one of the joined modules or COM-ML, all of the joined modules and COM-ML will receive power.
- Select the power capacity which is appropriate for the total power consumption of all joined modules (include COM-ML) and the initial current surge when the power is turned on. Power consumption (at maximum load): 120 mA max. (at 24 V DC)

Rush current: 12 A or less

- 
- When connecting the wiring to the power supply terminals on the base, use the specified solderless terminals. Only these specified solderless terminals can be used due to the insulation between the terminals.  $\phi$ 5.5 MAX

Screw Size:  $M3 \times 7$  (with  $5.8 \times 5.8$  square washer) Recommended tightening torque:  $0.4$  N·m (4 kgf·cm) Applicable wire: Solid/twisted wire of 0.25 to 1.65 mm<sup>2</sup>

Specified solderless terminal: Manufactured by J.S.T MFG CO., LTD.

Circular terminal with isolation V1.25-MS3

Make sure that the any wiring such as solderless terminal is not in contact with the adjoining terminals.

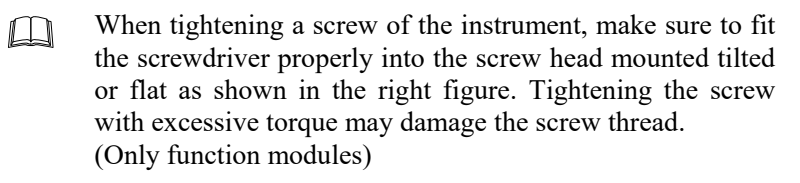

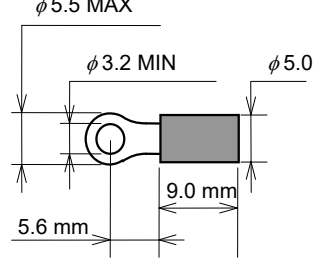

### **4.2 Terminal Configuration**

The terminal layout of COM-ML (base) is as follows.

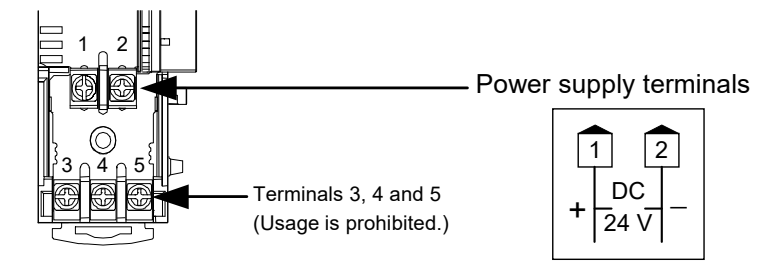

#### **IN NOTE**

**When using the COM-ML connected to function modules, terminals 3, 4 and 5 are not used. Do not connect anything to terminals 3, 4 and 5. In addition, do not use terminals 3, 4 and 5 of function modules.** 

### **Wiring method**

When using the COM-ML connected to function modules, the power supply wiring is connected to any one of the modules. Power is supplied from the module with the power wiring to the other modules.

[Wiring example]

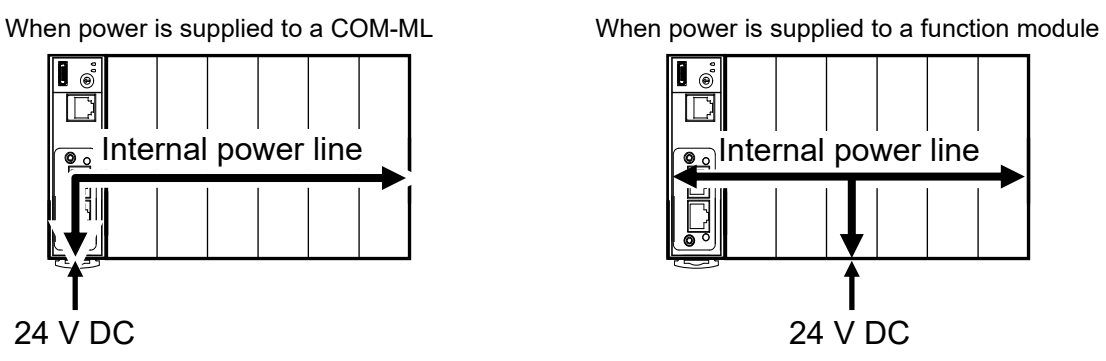

- *1.* Remove the module mainframe to which the power wiring will be connected.
- *2.* Attach the solderless terminals to the power terminals with a Phillips head screwdriver. When attaching the terminals, make sure that the polarity  $(+$  and  $-)$  is correct.

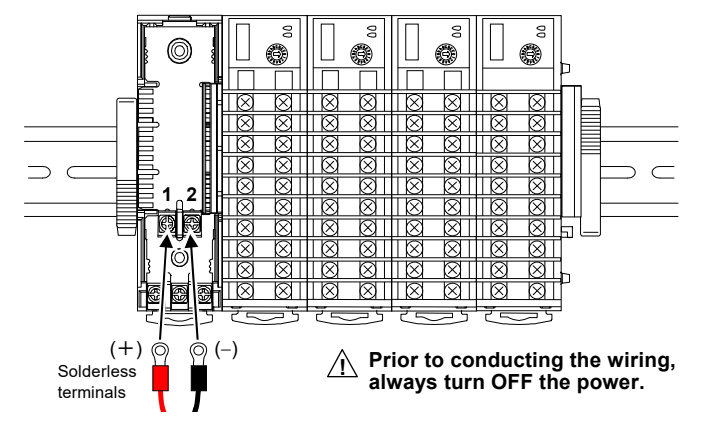

*3.* Return the module mainframe to the base. This completes the wiring work.

### **4.3 Connection to Ethernet**

Connect COM-ML to Ethernet.

### **Pin layout of connector**

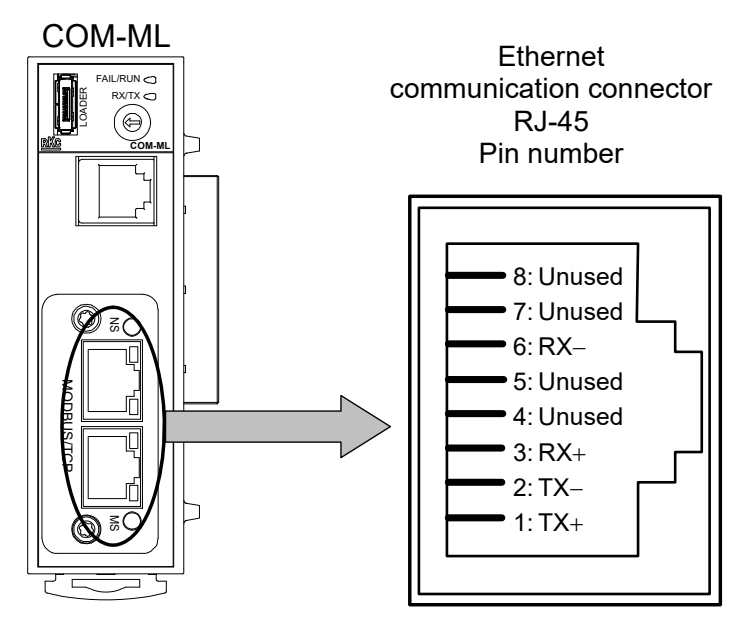

### ■ Connector pin number and signal details

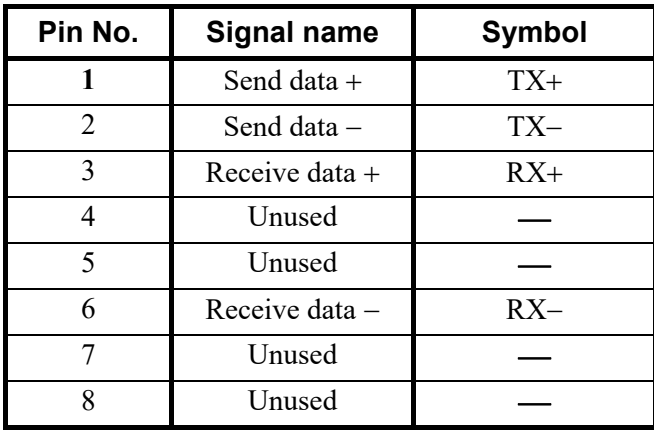

 $\Box$ The cable must be provided by the customer. Used cable: The cable is based on the 10BASE-T or the 100BASE-TX standard of Ethernet. Used connector: RJ-45 type

### **Wiring example**

The Ethernet cable (LAN cable) which is marketed can be connected. The Ethernet cable (LAN cable) must be provided by the customer.

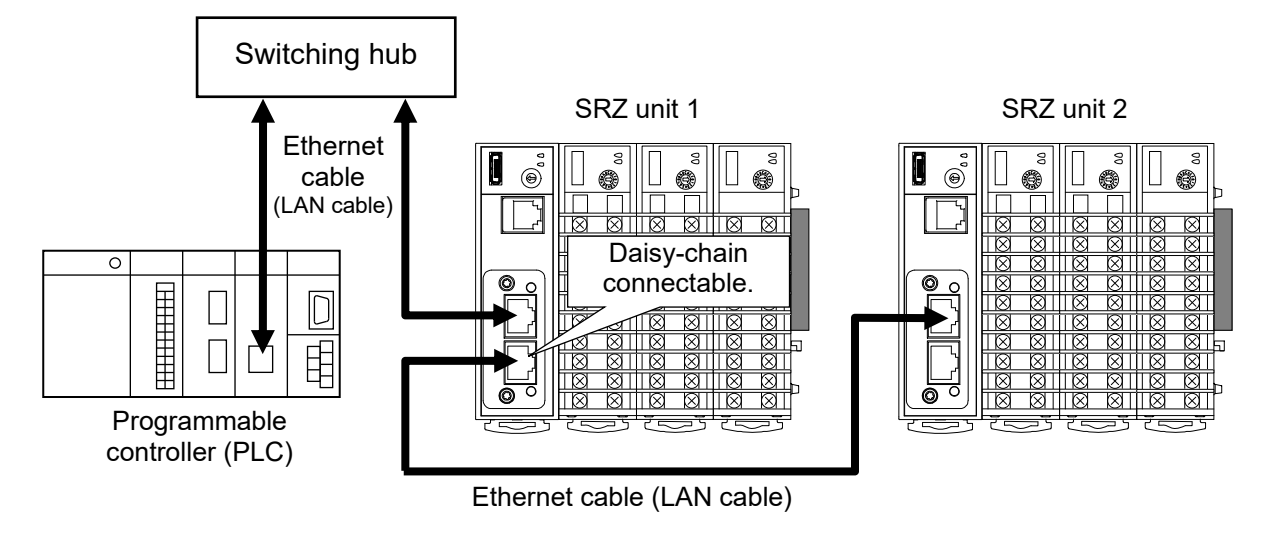

- $\Box$ Ethernet straight through cable and Ethernet crossover cable may be used.
- $\Box$ Identification of the SRZ unit connected to Ethernet is done by the IP address of the COM-ML connected to each unit. To use two or more SRZ units, set a unique IP address to each unit.

### **4.4 Connection to Host Computer**

This section explains the connections for using the host computer and the operation panel to set COM-ML data and controller (SRZ) data.

### **4.4.1 When connected with RS-422A**

### ■ Pin layout of connector

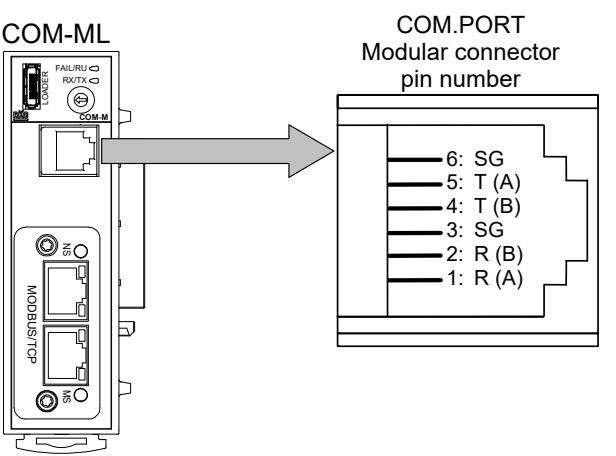

### ■ Connector pin number and signal details

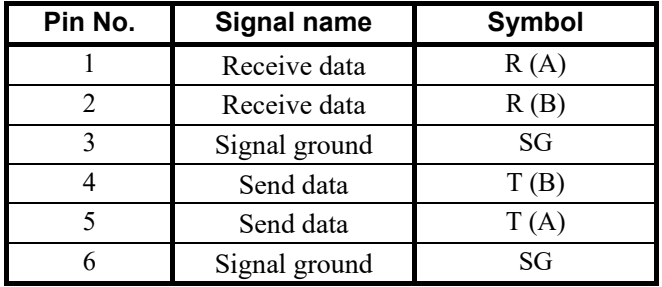

 $\Box$ The 6-pin type modular connector should be used for the connection to the COM-ML. Recommended model: TM4P-66P (Manufactured by HIROSE ELECTRIC CO., LTD.)

### **Wiring**

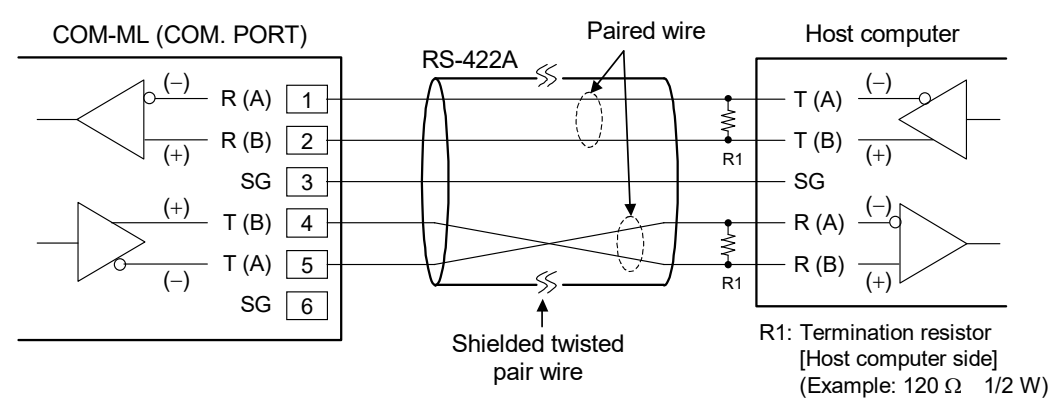

### **EN NOTE**

**If communication errors occur frequently due to the operation environment or the communication distance, connect termination resistors to the COM-ML and the other party unit.**

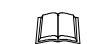

Up to 16 SRZ units can be connected to a host computer communication port.

### **When the interface of host computer is RS-232C**

Connect the RS-232C/RS-422A converter between the host computer and the COM-ML.

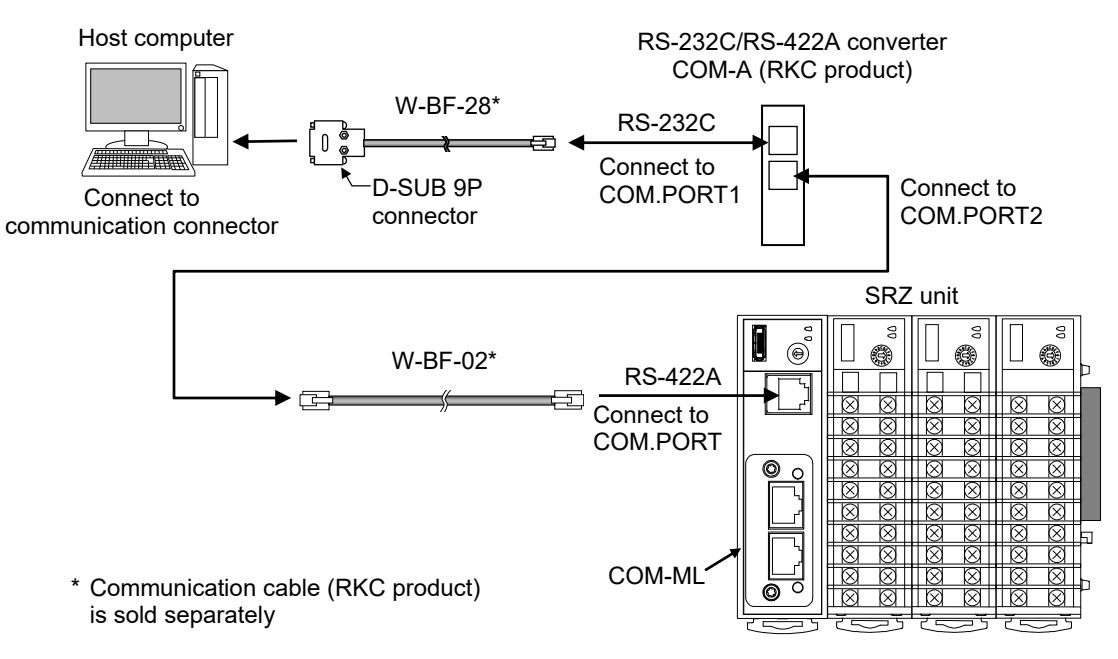

 $\Box$ W-BF-02\* and W-BF-28\* communication cable (RKC product) can be used as communication cable. If noise is a factor, customer should use a twisted pair cable (not included) or something to that effect.

\* Shields of the cable are connected to SG (No. 6 pin) of the COM-ML connector.

 $\mathbb{F}$ Recommended RS-232C/RS-422A converter: COM-A (RKC product) For the COM-A, refer to the **COM-A/COM-B Instruction Manual (IMSRM33-E)**.

### ■ When the host computer has a USB connector

Connect the USB communication converter between the host computer and the COM-ML.

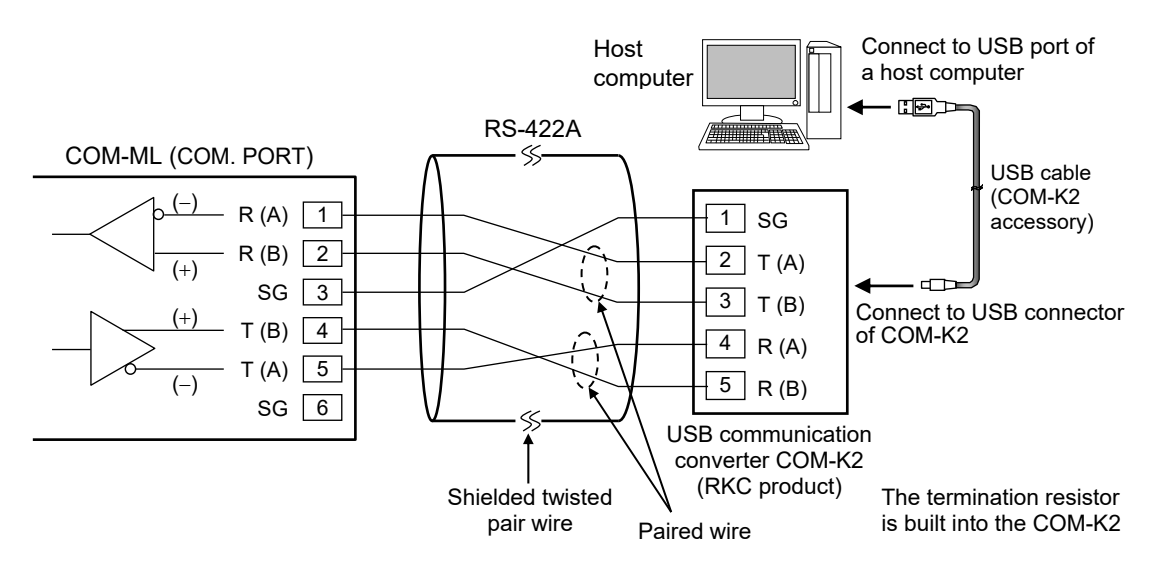

For the COM-K2, refer to the **COM-K2 Instruction Manual (IMR01Z02-E)**.  $\mathbb{F}^n$ 

### **4.4.2 When connected with RS-485**

■ Pin layout of connector

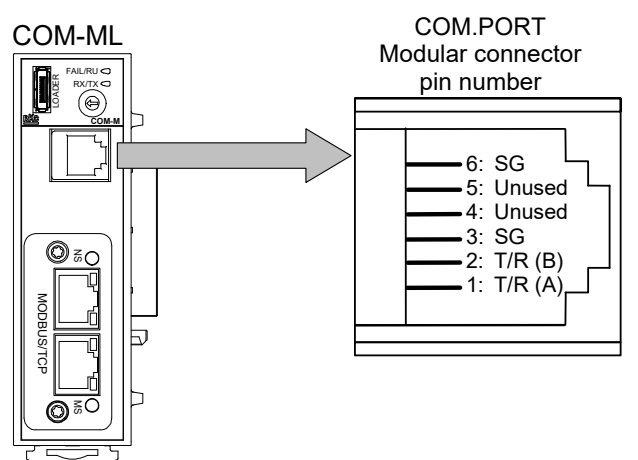

■ Connector pin number and signal details

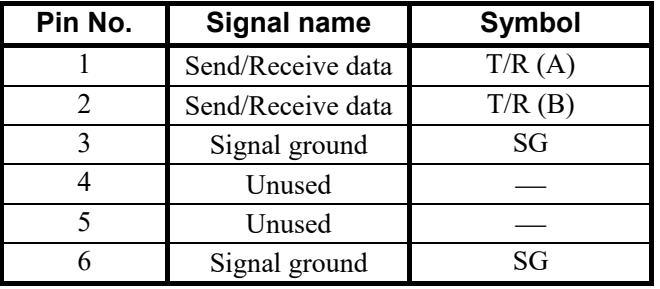

 $\Box$ The 6-pin type modular connector should be used for the connection to the COM-ML. Recommended model: TM4P-66P (Manufactured by HIROSE ELECTRIC CO., LTD.)

### **Wiring**

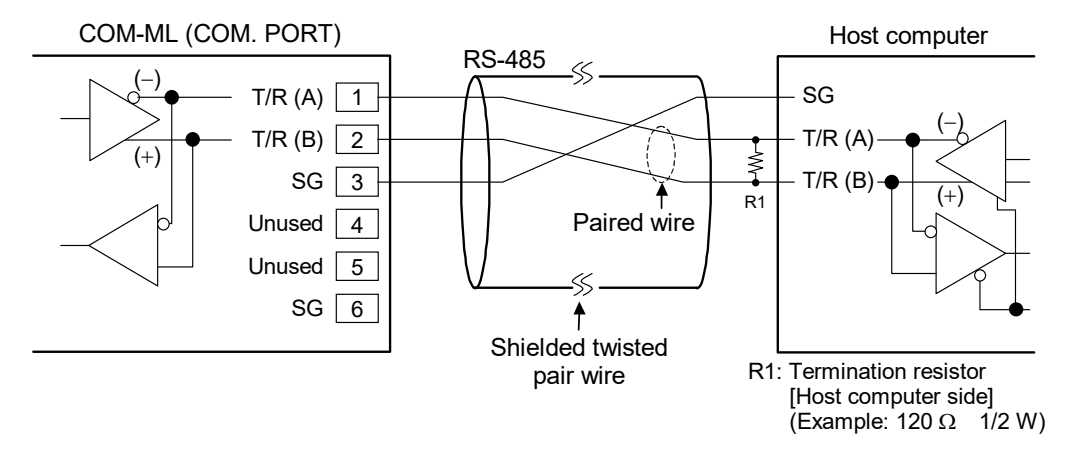

### **IN NOTE**

**If communication errors occur frequently due to the operation environment or the communication distance, connect termination resistors to the COM-ML and the other party unit.**

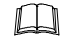

Up to 16 SRZ units can be connected to a host computer communication port.

### **When the interface of host computer is RS-232C**

Connect the RS-232C/RS-485 converter between the host computer and the COM-ML.

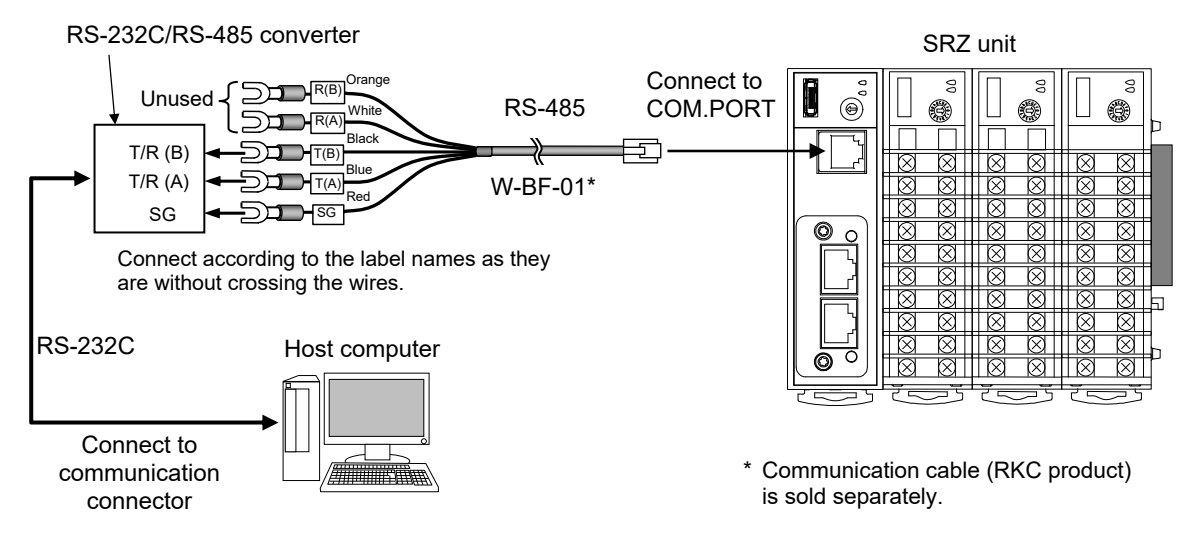

#### **EN NOTE**

**Be sure to insulate the wires that are not used by covering them with insulating tape.**

 $\Box$ Recommended RS-232C/RS-485 converter: CD485, CD485/V Data Link product, Inc. or equivalent.

 $\Box$ W-BF-01\* communication cable (RKC product) can be used as communication cable. If noise is a factor, customer should use a twisted pair cable (not included) or something to that effect.

\* Shields of the cable are connected to SG (No. 6 pin) of the COM-ML connector.

### ■ When the host computer has a USB connector

Connect the USB communication converter between the host computer and the COM-ML.

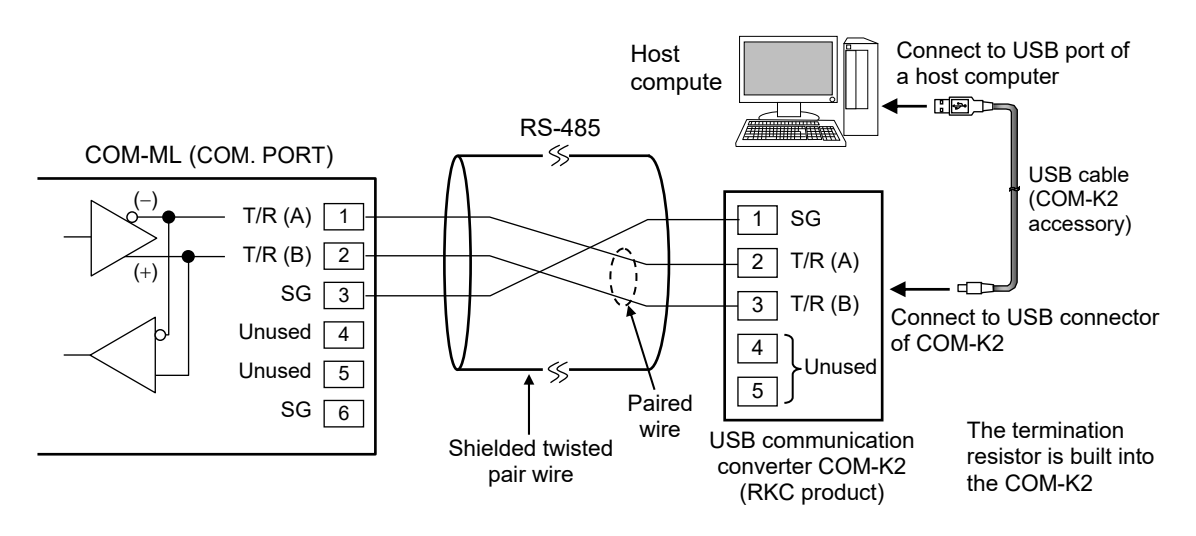

 $\mathbb{P}^n$ For the COM-K2, refer to the **COM-K2 Instruction Manual (IMR01Z02-E)**.

### **4.4.3 Connections for loader communication**

Connect a USB communication converter COM-K2 (sold separately)\* between the personal computer and the COM-ML.

Loader communication makes it possible to check and set data of the COM-ML and the controller (SRZ). To set and verify the data, our communication tool PROTEM 2 can be used.

\* A loader communication cable (optional) is required for the connection to the loader communication connector on the COM-ML.

USB communication converter COM-K2-1 (with Loader communication cable [cable length: 1.5 m])

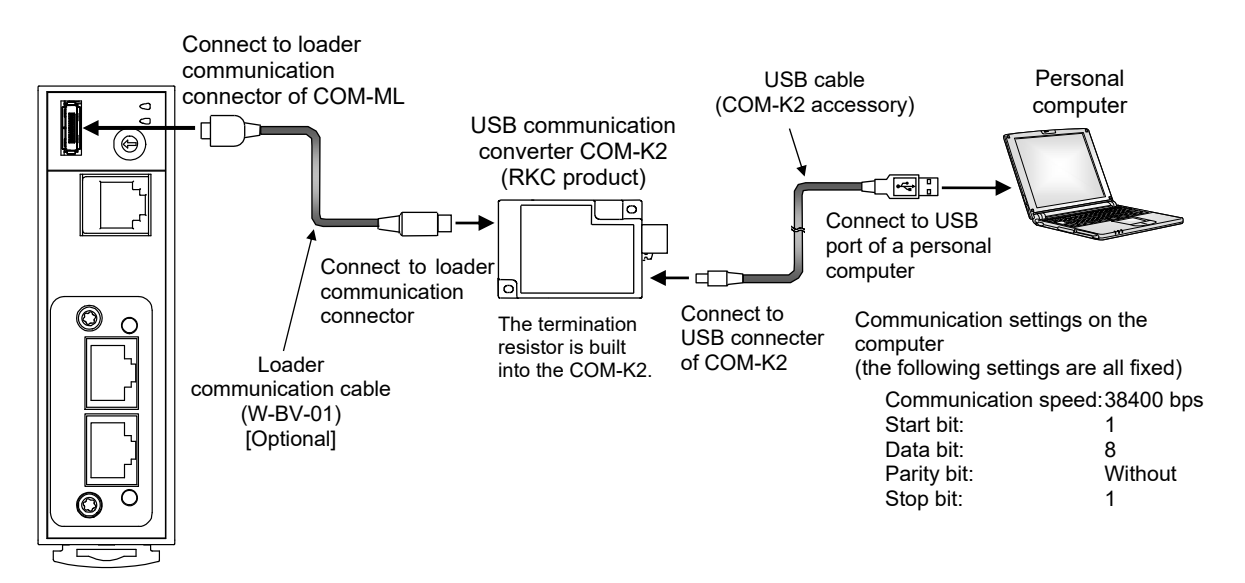

- $\Box$ The PROTEM 2 can be downloaded from the official RKC website.
- $\Box$ During the loader communication, the COM-ML requires an external power source. The COM-ML will not function on the USB power from a personal computer alone.
- $\Box$ The module address for loader communication is fixed at "0."
- $\Box$ Loader communication corresponds to RKC communication (based on ANSI X3.28-1976 subcategories 2.5 and B1).
- 图 For the COM-K2, refer to the **COM-K2 Instruction Manual (IMR01Z02-E)**.

# **5. HOST COMMUNICATION SETTING**

# **AWARNING**

- To prevent electric shock or instrument failure, always turn off the power before setting the switch.
- To prevent electric shock or instrument failure, never touch any section other than those instructed in this manual.

### **5.1 Address Setting**

Set host communication address of COM-ML (SRZ unit). Set an address for the COM-ML (SRZ unit) using a small blade screwdriver.

### **IN NOTE**

**Set the address such that it is different to the other addresses on the same line. Otherwise, problems or malfunction may result.**

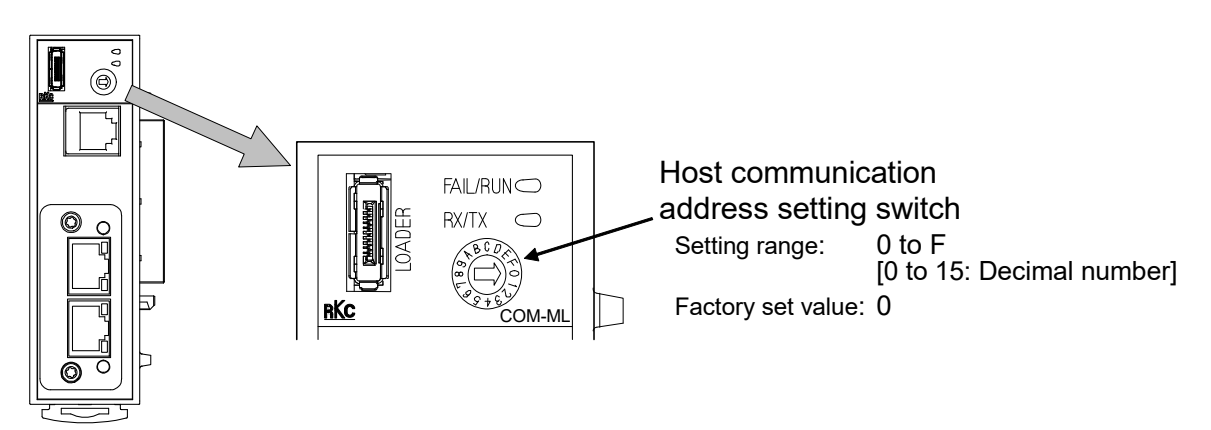

### **5.2 DIP Switch Setting**

Use the DIP switch to set the speed and protocol of host communication, default IP address setting, and DIP switch enable/disable.

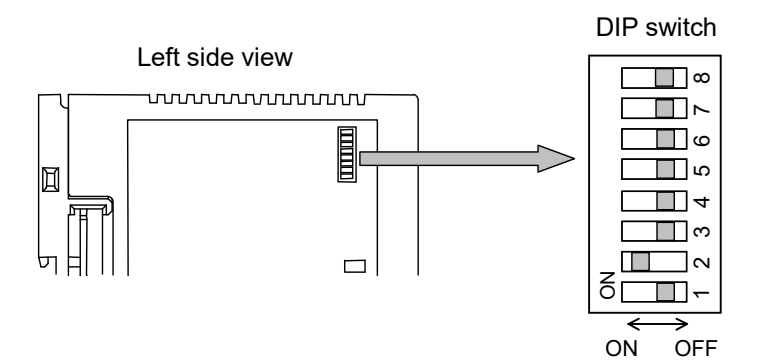

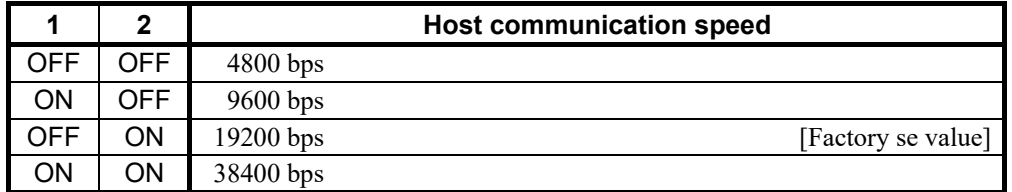

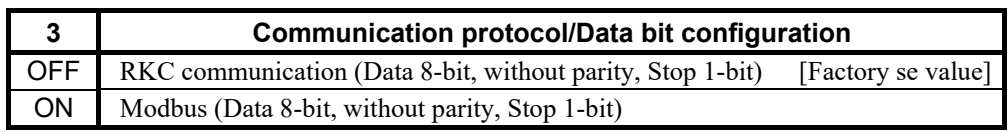

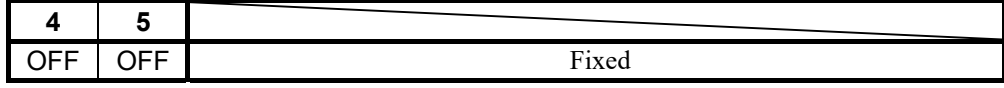

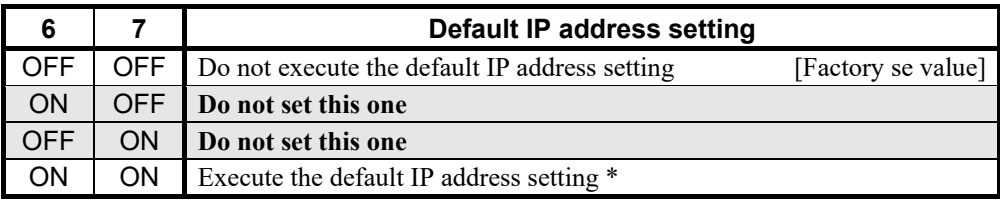

\* Refer to **7.3 Default IP Address Setting (P. 31)**.

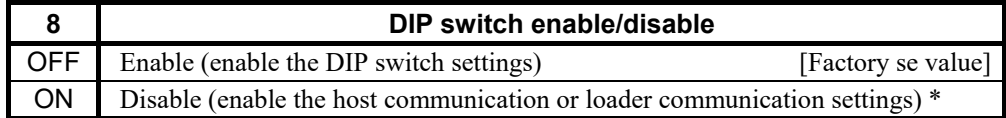

\* The only host communication or loader communication settings that are enabled are the host communication speed and protocol and the data bit configuration.

- When the communication protocol is set with the DIP switch, the data bit configuration is automatically set to "data 8-bit, without parity, stop 1-bit." To change to another data bit configuration, set the configuration in host communication or loader communication.
- $\Box$ If you wish to set the data bit configuration, host communication speed, and communication protocol in host communication or loader communication, first set DIP switch No. 8 to ON.

# **6. COMMUNICATION SETTING OF FUNCTION MODULE**

Make the module address setting to make the function module (Z-TIO, Z-DIO and Z-CT modules) communication settings. The SRZ unit performs internal communication between the COM-ML and the function module, so the communication protocol, communication speed, and data bit configuration do not need to be set.

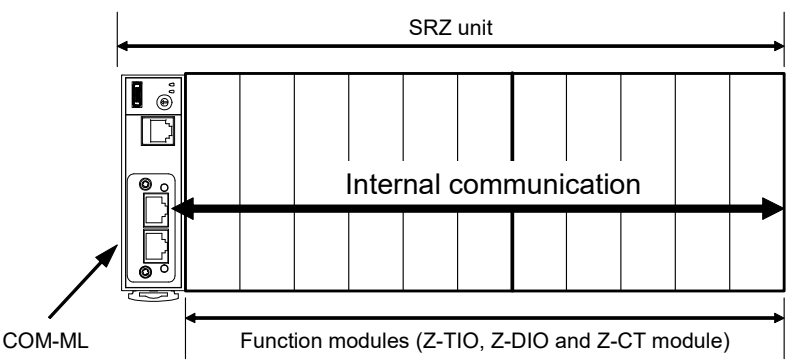

Setting the Z-TIO module address determines the temperature control channel number used for communication.

- ■密 For relation of the module address and channel number, refer to the below:
	- **6.2 Temperature Control Channel of SRZ Unit (P. 24)**
	- **6.3 Digital Input/Output Channel of Z-DIO Module (P. 25)**.
	- **6.4 Current Transformer (CT) Input Channel of Z-CT Module (P. 26)**

### **6.1 Address Setting of the Function Modules**

Set the address of the function modules. When using two or more function modules, set the desired module address to each module. For this setting, use a small blade screwdriver.

### **IN NOTE**

**To avoid problems or malfunction, do not duplicate an address in a function module of the same type on the same communication line.**

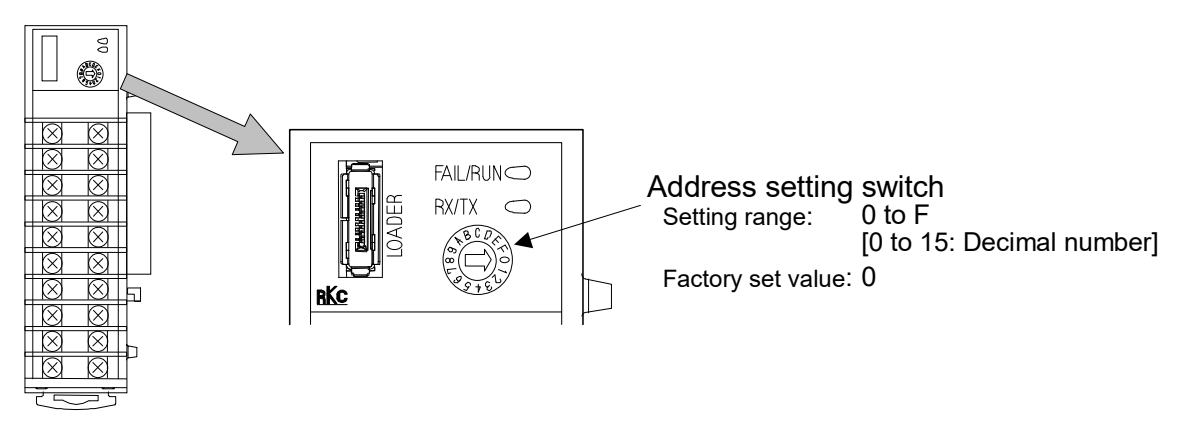

- $\Box$ The maximum number of function modules (Z-TIO, Z-DIO and Z-CT modules) described in the following can be joined per COM-ML.
	- When joining function modules of the same type: Up to 16 modules
	- When joining function modules of two or more different types: Up to 30 modules (However, the maximum joinable number of function modules of the same type is 16.)

Address setting example of function module (16 Z-TIO module, 7 Z-DIO module and 7 Z-CT module):

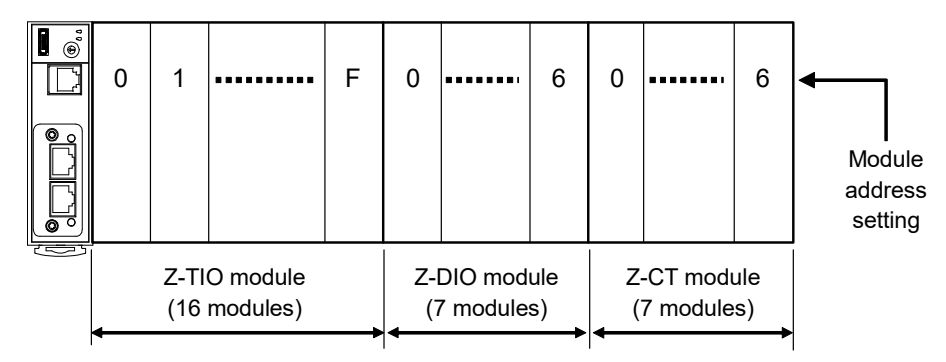

### **6.2 Temperature Control Channel of the SRZ Unit**

Setting the Z-TIO module address determines the temperature control channel number used for communication. To each Z-TIO module address, the relevant temperature control channel is assigned. Each temperature control channel number can be calculated from the following equation.

Temperature control channel number of communication

- [Module address setting <sup>a</sup>]  $\times$  [Maximum channel number of the function module <sup>b</sup>]
- + [Channel number in a module]

a When the setting is A to F, it is a decimal number.

<sup>b</sup> For the Z-TIO module, it is calculated by "4."

Example: When 16 Z-TIO modules (4-channel type) are joined

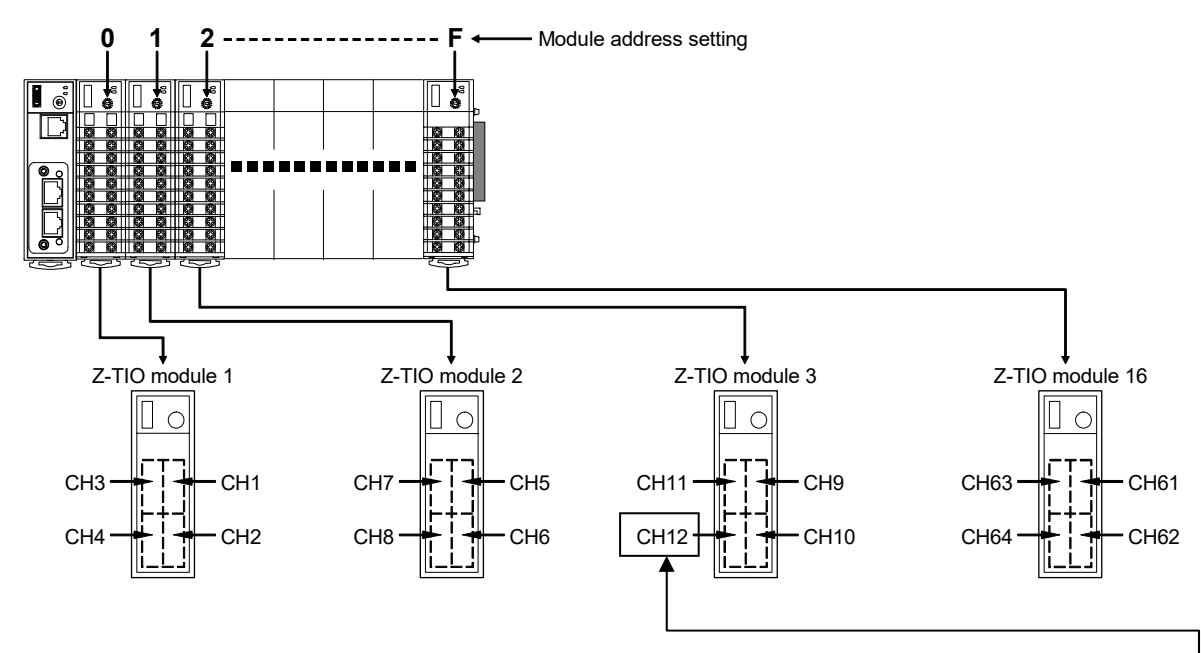

• Z-TIO module 3: The temperature control channel number used for communication of channel 4 - $2 \times 4 + 4 = 12$ 

### **6.3 Digital Input/Output Channel of Z-DIO Module**

Setting the Z-DIO module address determines the digital input/output channel number of SRZ unit. To each Z-DIO module address, the relevant digital input/output channel is assigned. Each digital input/output channel can be calculated from the following equation.

Digital input/output channel number

- [Module address setting <sup>a</sup>]  $\times$  [Maximum channel number of the function module <sup>b</sup>]
- + [Input (or output) channel number in a module]
	- a When the setting is A to F, it is a decimal number.

<sup>b</sup> For the Z-DIO module, it is calculated by "8."

Example: When 16 Z-DIO modules are joined

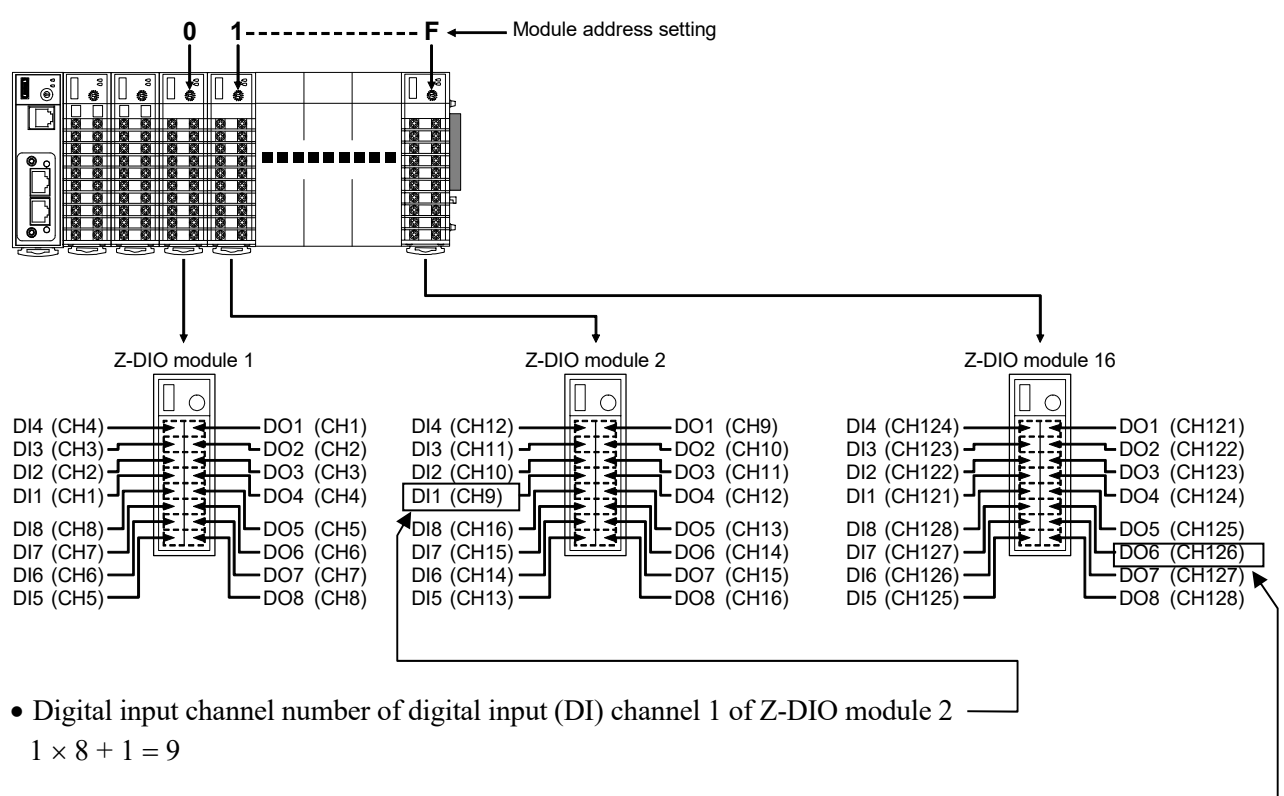

• Digital output channel number of digital output (DO) channel 6 of Z-DIO module 16  $15 \times 8 + 6 = 126$ 

### **6.4 Current Transformer (CT) Input Channel of Z-CT Module**

Setting the Z-CT module address determines the current transformer (CT) input channel number of SRZ unit. To each Z-CT module address, the relevant current transformer (CT) input channel is assigned. Each current transformer (CT) input channel can be calculated from the following equation.

Current transformer (CT) input channel number

[Module address setting <sup>a</sup>]  $\times$  [Maximum channel number of the function module <sup>b</sup>]

+ [Channel number in a module]

a When the setting is A to F, it is a decimal number.

<sup>b</sup> For the Z-CT module, it is calculated by "12."

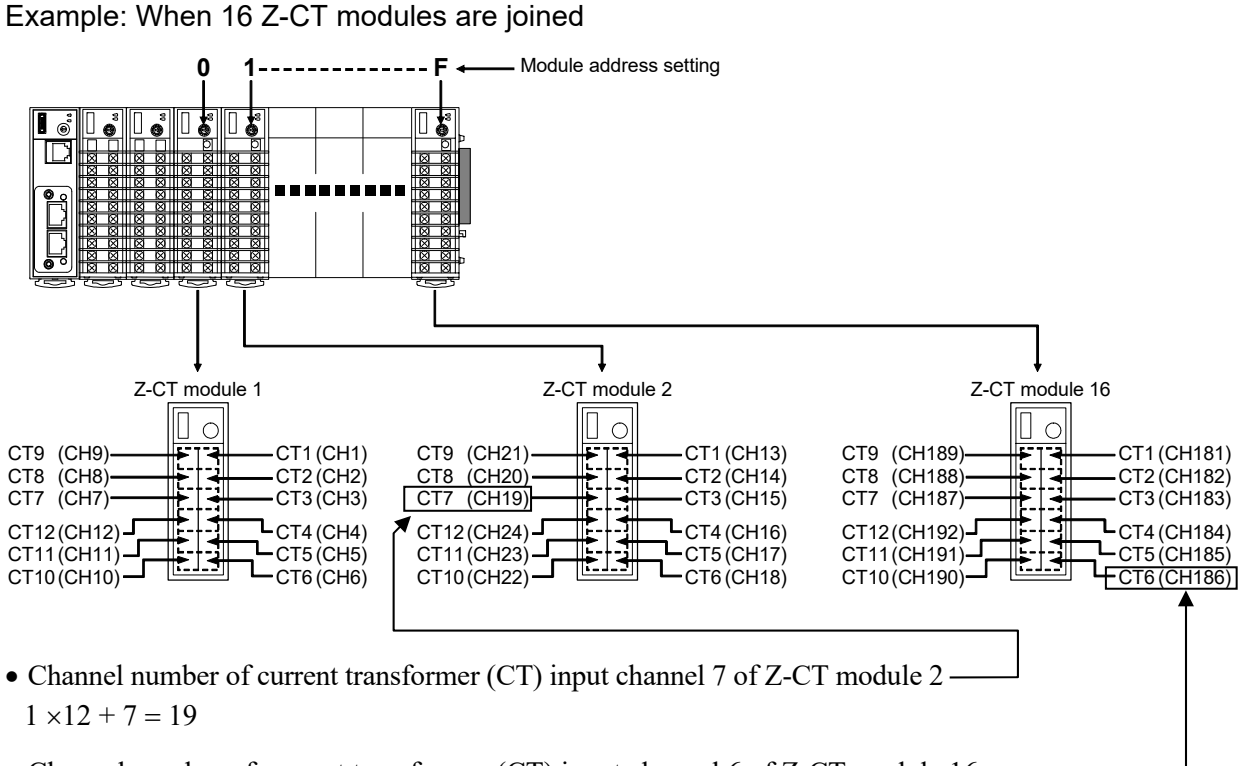

• Channel number of current transformer (CT) input channel 6 of Z-CT module 16 - $15 \times 12 + 6 = 186$
# **7. IP ADDRESS SETTINGS**

To use the COM-ML on Ethernet [Modbus/TCP or PLC communication (MAPMAN)], IP address setting is necessary.

The IP address can be set in host communication or loader communication.

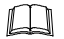

Identification of the SRZ unit connected to Ethernet is done by the IP address of the COM-ML connected to each unit. To use two or more SRZ units, set a unique IP address to each unit.

# **7.1 Host Communication Settings**

## **Fixed IP address setting**

When setting via host communication, refer to the following RKC communication identifiers and Modbus register addresses to set the IP address.

For the set IP address, the power must be turned off and then on, in order for the settings to take effect.

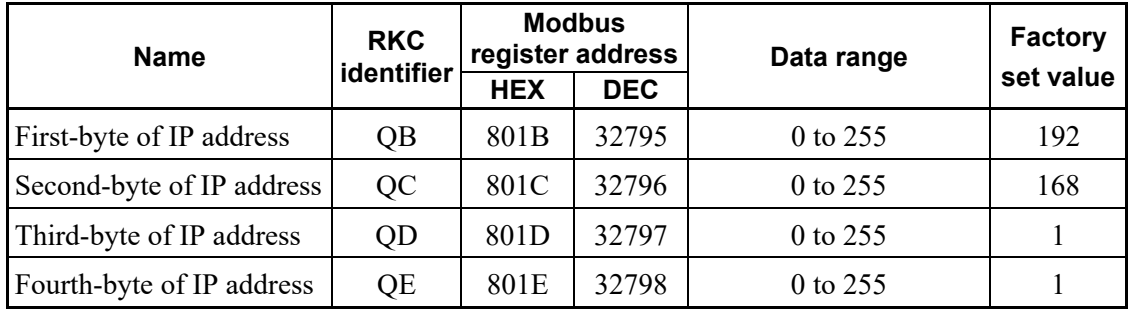

(Factory set value for COM-ML IP address: 192.168.1.1)

## **NOTE**

**For the IP address, check with the administrator of the network (LAN) to which the COM-ML is connected.**

- $\Box$ The DIP switches can be used to return the IP address to the factory set value setting. For operating procedure, refer to **7.3 Default IP Address Setting (P. 31)**.
- Our **Communication tool "PROTEM 2"** can be used for the communication setup.  $\Box$ This tool can be downloaded from the official RKC website.
- **P** For information on connecting the COM-ML to a host computer, refer to **4.4 Connection to Host Computer (P. 16)**.

# **7.2 Loader Communication Settings**

## ■ Preparation

To perform Loader communication, our converter and a communication cable are required.

- USB communication converter COM-K2 (With USB cable) To use the Loader communication, USB driver for COM-K2 must be installed on the personal computer. The USB driver for COM-K2 can be downloaded from the official RKC website.
- Loader communication cable W-BV-01 [Options for COM-K2]
- Communication tool PROTEM 2 This tool can be downloaded from the official RKC website.

## **Connection method**

Connect the COM-ML, the COM-K2, and the personal computer with a USB cable and a loader communication cable.

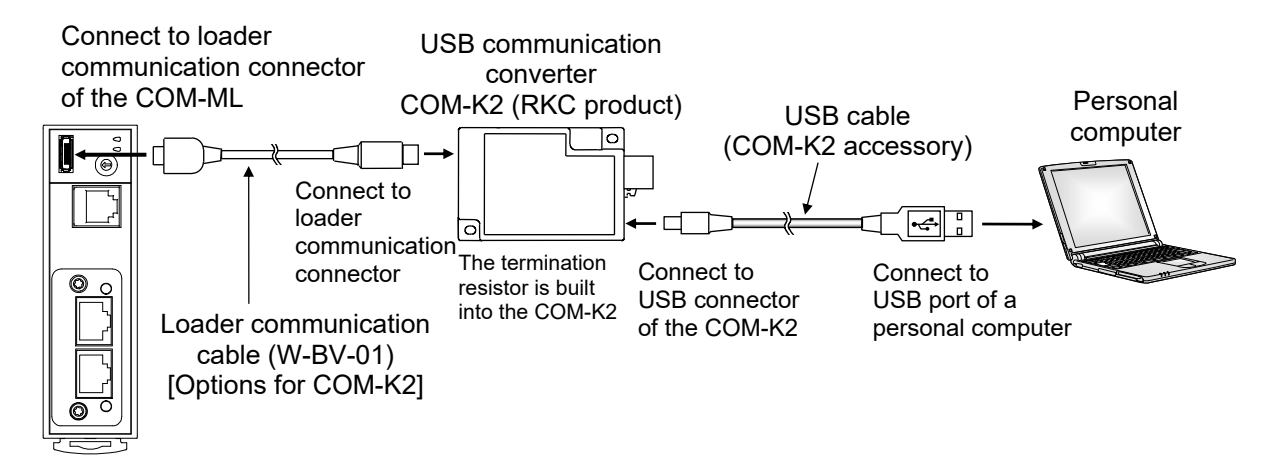

 $\Box$ During the loader communication, the COM-ML requires an external power source. The COM-ML will not function on the USB power from a personal computer alone.

## ■ Setting of loader communication

The device address, the communication speed and the data bit configuration are fixed as follows for the loader communication.

- Device address: 0
- Communication speed: 38400 bps
- Data bit configuration: Data 8-bit, Without parity, Stop 1-bit

#### ■ Setting of PROTEM 2

- *1.* Turn on the power of the COM-ML (SRZ unit).
- *2.* Start PPROTEM 2

If you use the PROTEM 2 for the first time, you have to create a new project and set a communication port.

*3.* Click "Base Tool: Select model"

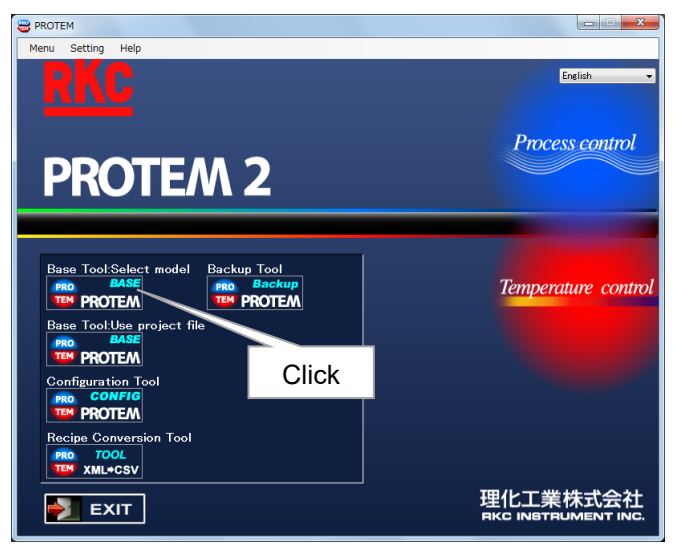

*4.* Select the "COM-ML" and "Loader Communication," and click "OK"

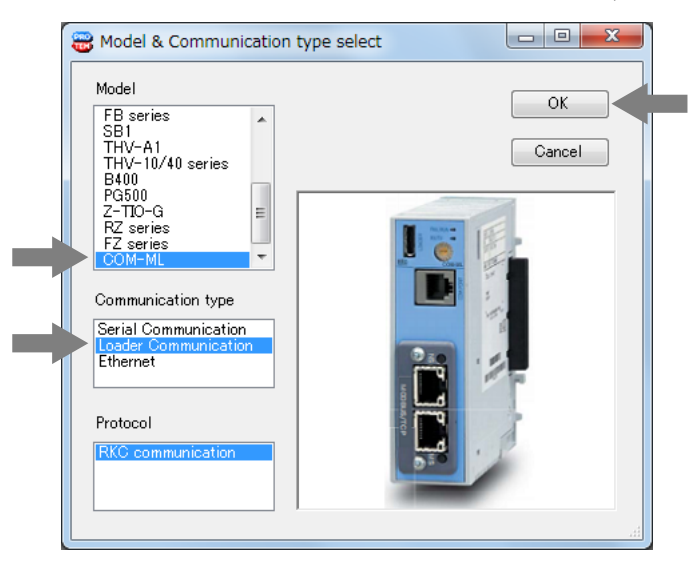

*5.* Set "Address" setting "0" and "Comm. Port" setting "38400 bps, Data 8-bit, Without parity, Stop 1-bit." (The COM port number depends on the connected personal computer.)

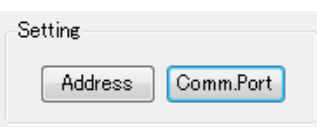

*6.* Click the menu bar in order of "Operation," "Online," and "Online(All)."

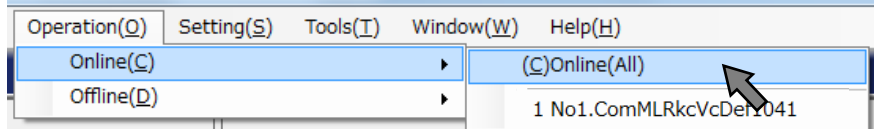

*7.* Click the menu bar in order of "Setting" and "User level" to activate the "Engineer level."

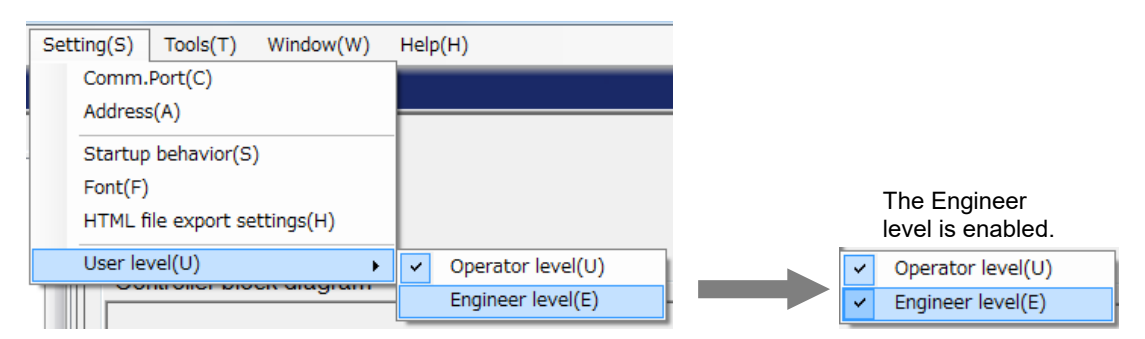

*8.* Select "COM-ML ENG(1)" under the "Engineering settings."

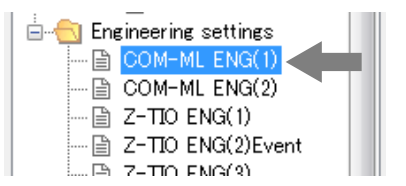

*9.* Set IP address.

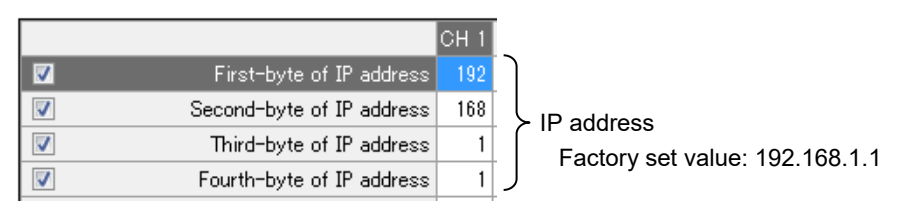

*10.* The set IP address is enabled by turning OFF the power and then turning it ON again.

## **7.3 Default IP Address Setting**

The IP address can be set to the factory set value using the DIP switches.

## ■ Operation procedure

- *1.* Turn off the power of COM-ML.
- *2.* Turn on No. 6 and No. 7 of DIP switch.

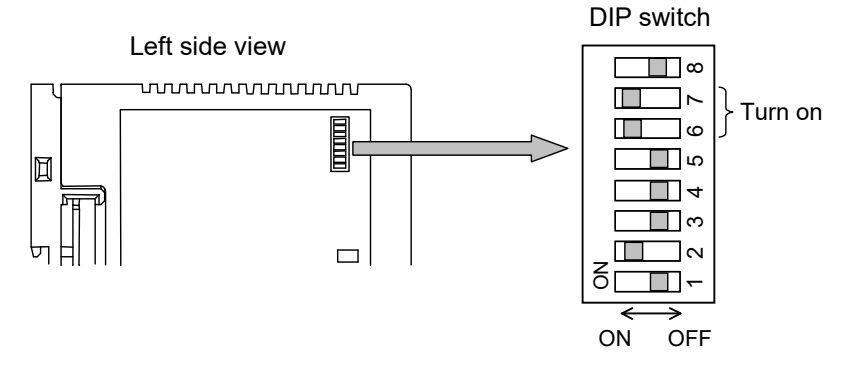

- *3.* Turn on the power of COM-ML.
- *4.* The FAIL/RUN lamp will flash green for about 5 seconds and then light solidly. At this point, the IP address changes to the factory set value "192.168.1.1."

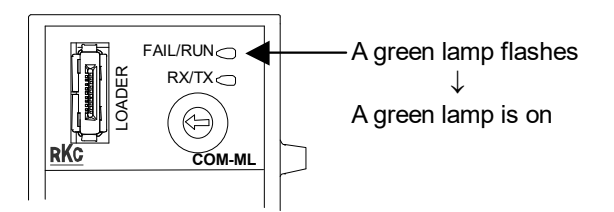

- *5.* Turn off the power of the COM-ML once again and return DIP switches No. 6 and No. 7 to OFF.
	- $\square$ If DIP switches No. 6 and No. 7 are left ON, the set IP address will revert to the factory set value every time the power is turned on.
- *6.* Turn the power of the COM-ML back on. This completes the procedure.

## **7.4 Other Communication Data Settings**

Set communication data (PID constants and event set values of the Z-TIO module, DO manual output of the Z-DIO module, etc.) using host communication or loader communication.

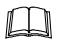

Host communication or loader communication is used to configure the IP address setting, and thus it is possible to continue configuring other communication data settings after the IP address setting.

### ■ Host communication settings by loader communication

Communication protocol, communication speed and data bit configuration can be set by loader communication.

**EN NOTE** 

**Set switch No.8 to "ON" when performing communication by the communication settings set via Host communication or Loader communication. When set to "ON," the DIP switch settings are disabled.** 

Set the items in the same way as "**7.2 Loader Communication Settings**" (**P. 29**; same procedures up to Step 7 of "**Setting of PROTEM 2**").

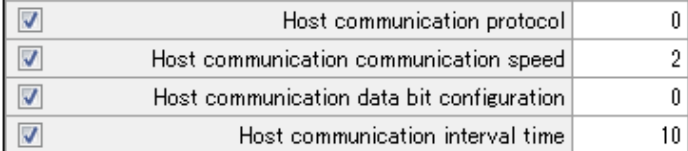

 R/W: Read/Write Name **RKC** identifier **Modbus** register address Digits Attri-<br>bute Data range Factory<br>set value Egister address Digits bute Data range set value Host communication Protocol VP | 8004 | 32772 | 1 | R/W | 0: RKC communication 1: Modbus  $\Omega$ Host communication Communication speed VU 8005 32773 1 R/W 0:4800 bps 1: 9600 bps 2: 19200 bps 3: 38400 bps  $\mathfrak{D}$ Host communication Data bit configuration VW 8006 32774 7 R/W Modbus: 0 to 2 RKC communication: 0 to 5 Refer to Data bit configuration table  $\overline{0}$ Host communication Interval time VX 8007 32775 7 R/W 0 to 250 ms 10

#### Data bit configuration table

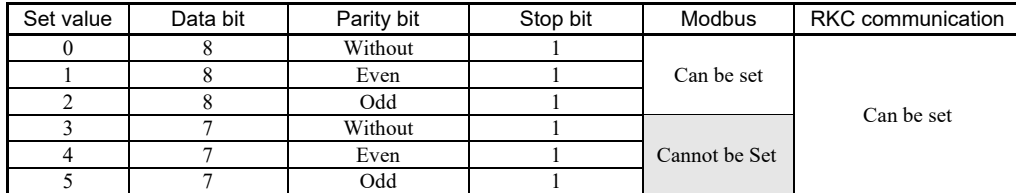

For each of the communication setting items, refer to **9. COMMUNICATION DATA LIST P (P. 46)**.

# **8. MODBUS/TCP PROTOCOL**

Modbus/TCP is an open field network provided with the Modbus protocol on the TCP/IP protocol of Ethernet.

The data request side is called "client" (such as computer) and the data response (supply) side is called "server" (COM-ML).

# **8.1 Message Configuration**

Modbus ADU (Application Data Unit) on TCP/IP is in the following configuration.

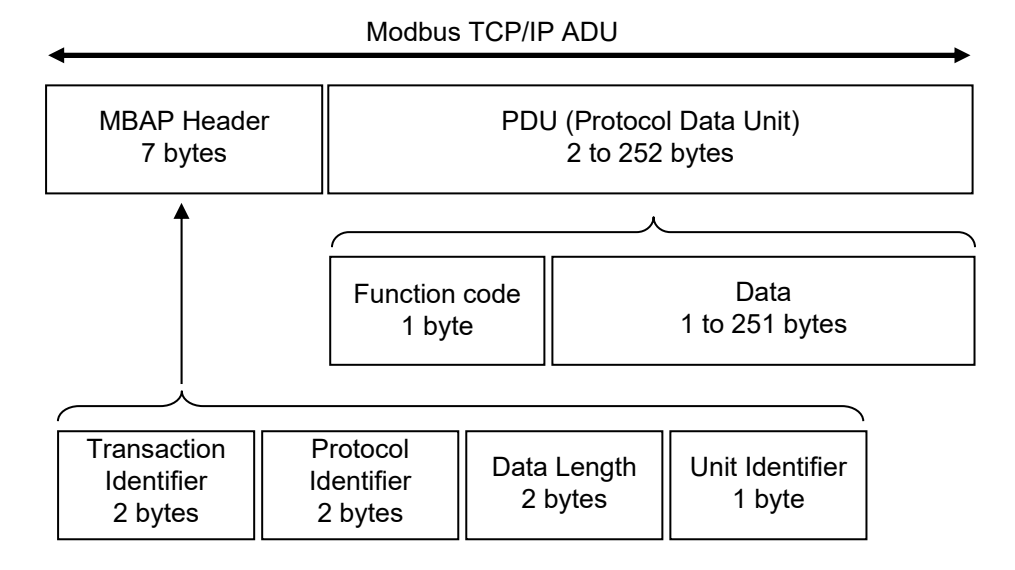

## **MBAP Header**

MBAP (Modbus Application Protocol) header contains the following fields: Transaction Identifier, Protocol Identifier, Data Length and Unit Identifier.

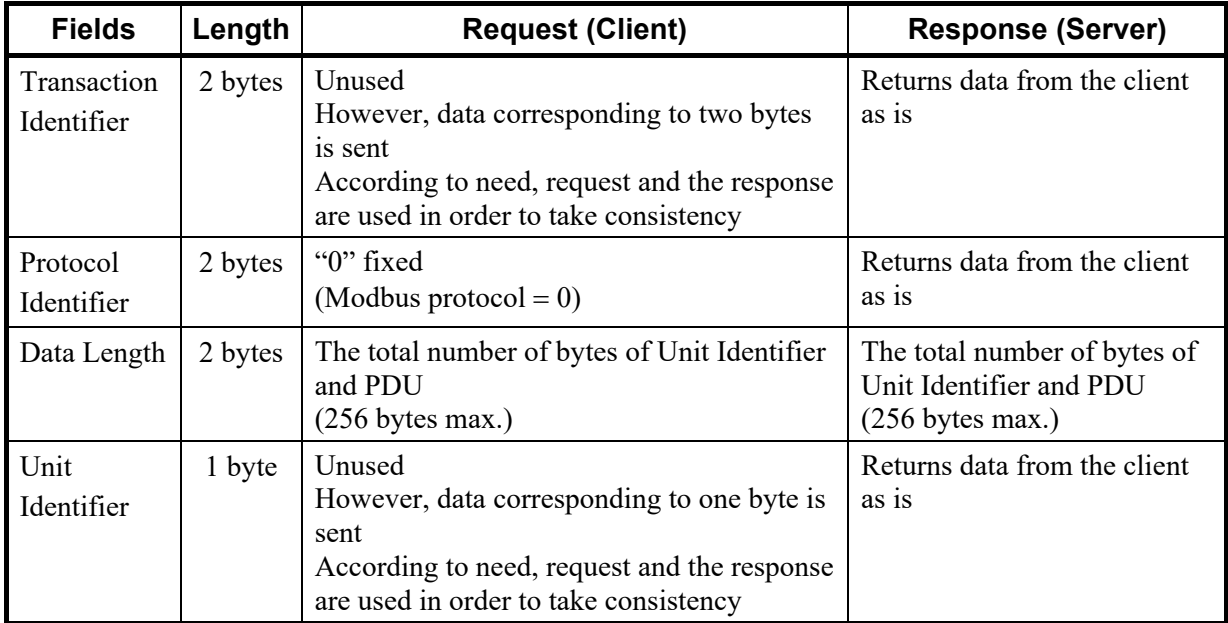

## **PDU**

PDU (Protocol Data Unit) consists of two blocks: function codes and data.

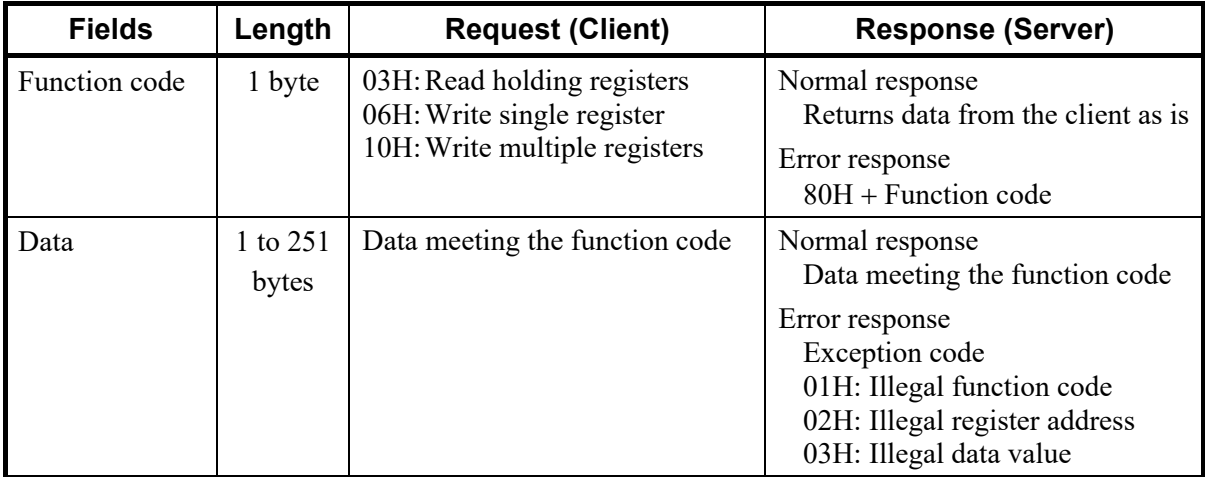

# **8.2 Function Code**

## **Function code contents**

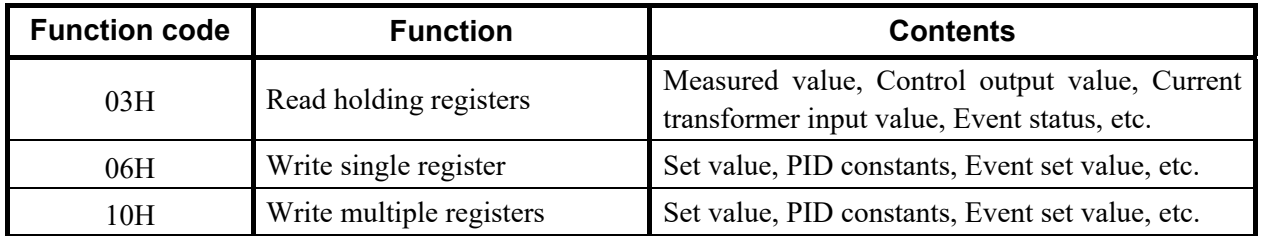

## **Message (PDU) length of each function [Unit: byte]**

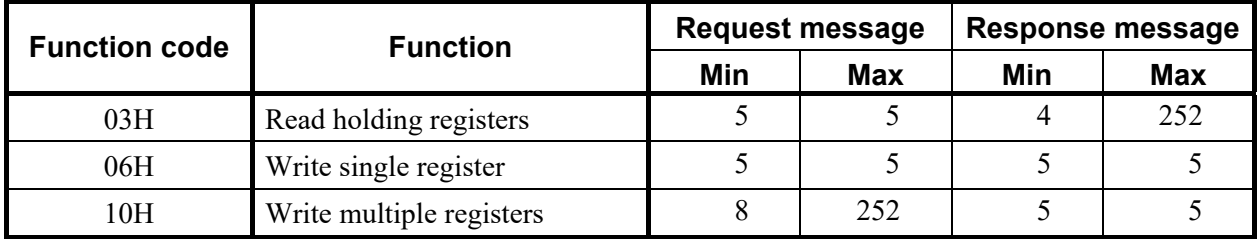

## **8.3 Server (COM-ML) Responses**

## ■ Normal response

- In the response message of the read holding registers, the server (COM-ML) returns the "Function code," "Number of data items" and the "Read out data" as the response message.
- In the response message of the write single register, the server (COM-ML) returns the same message as the request message.
- In the response message of the write multiple registers, the server (COM-ML) returns the "Function code," the "Register address number" and the "Number of register" as the response message.

## ■ Defective message response

- If the request message from the client is defective, except for transmission error, the server (COM-ML) returns the exception response message without any action.
- If the self-diagnostic function of the server (COM-ML) detects an error, the server will return an exception response message to all request messages.

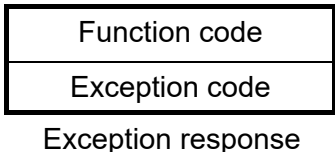

message

 The function code of each exception response message is obtained by adding "80H" to the function code of the request message.

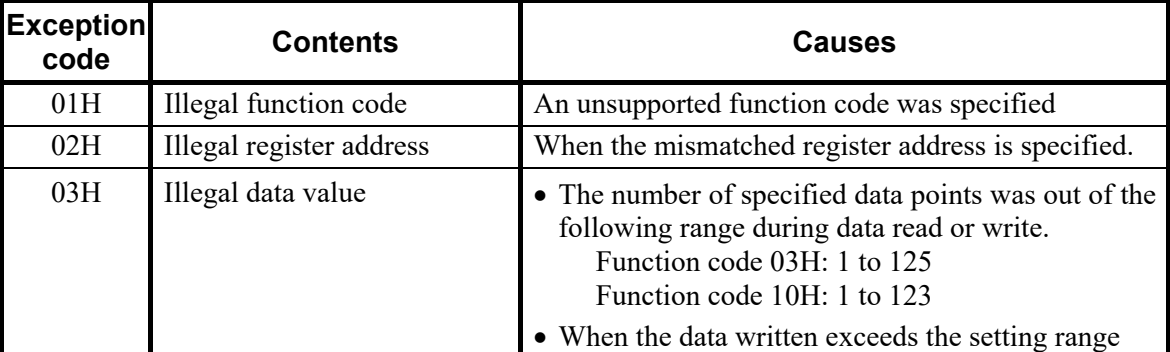

Exception code priority order

Order of a no response in PDU data length error  $> 01H > 03H > 02H$ 

## ■ No response

The server (COM-ML) ignores the request message and does not respond when:

- The IP address does not coincide.
- The server (COM-ML) is not connected to the network.
- The PDU (Protocol Data Unit) data length is abnormal.
- When the PDU data length specified by the request message does not coincide with the number of bytes received as one TCP packet.

## **8.4 Message Format**

## **8.4.1 Read holding registers [03H]**

The request message specifies the starting register address number and quantity of register addresses to be read.

The contents of the registers are entered in the response message as data, divided into two parts: the high-order eight bits and low-order eight bits, arranged in the order of the register numbers.

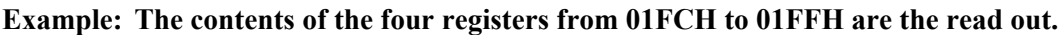

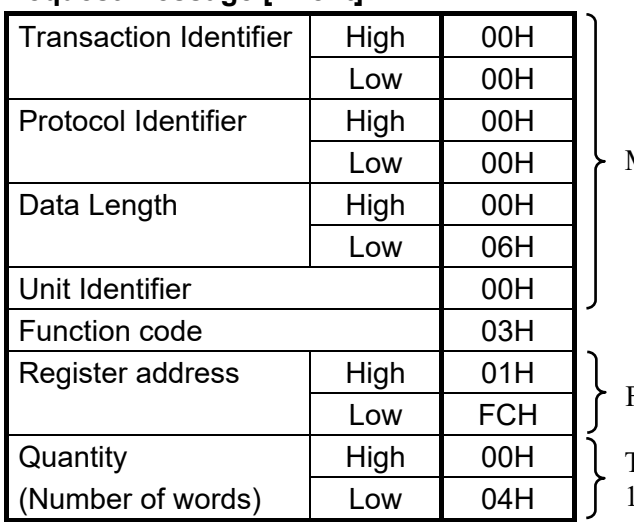

**Request message [Client]** 

MBAP Header

First register address

The setting must be between 1 (0001H) and 125 (007DH).

#### **Normal response message [Server]**

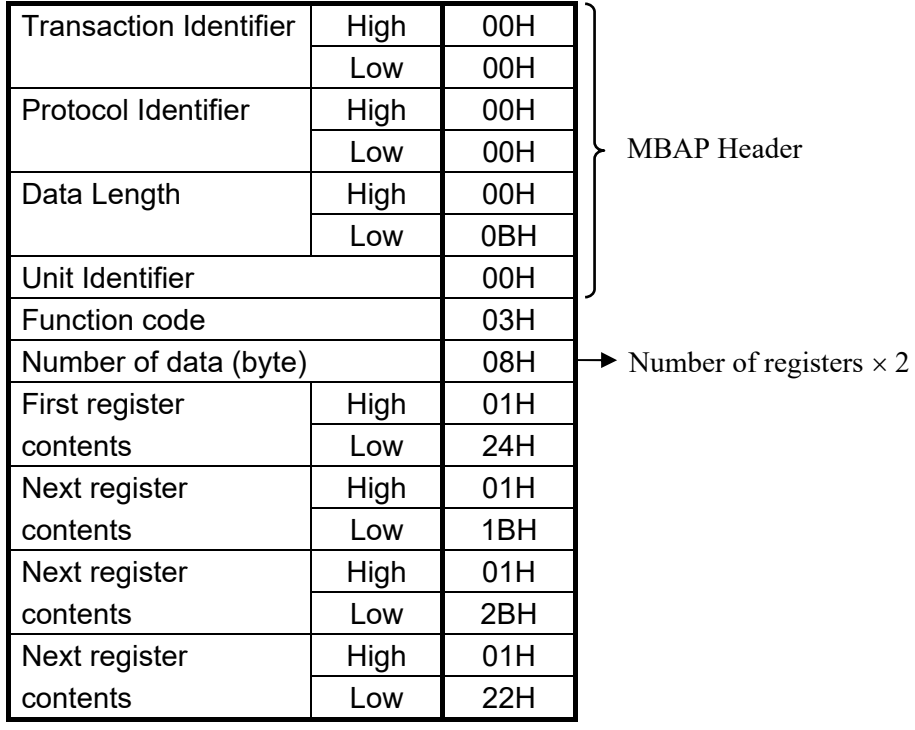

.

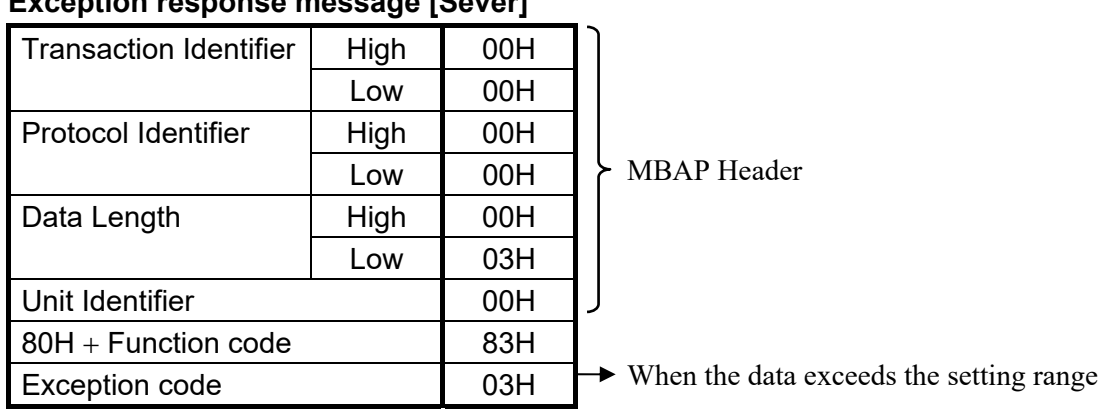

## **Exception response message [Sever]**

## **8.4.2 Write single register [06H]**

The request message specifies data to be written into the designated register. Write data items are arranged in the request message in order starting from the smallest register address number. In addition, each register address is assigned in the order of high-order eight bits and low-order eight bits, respectively.

#### **Example: When 100 (64H) is written to the register 0ADCH**

### **Request message [Client]**

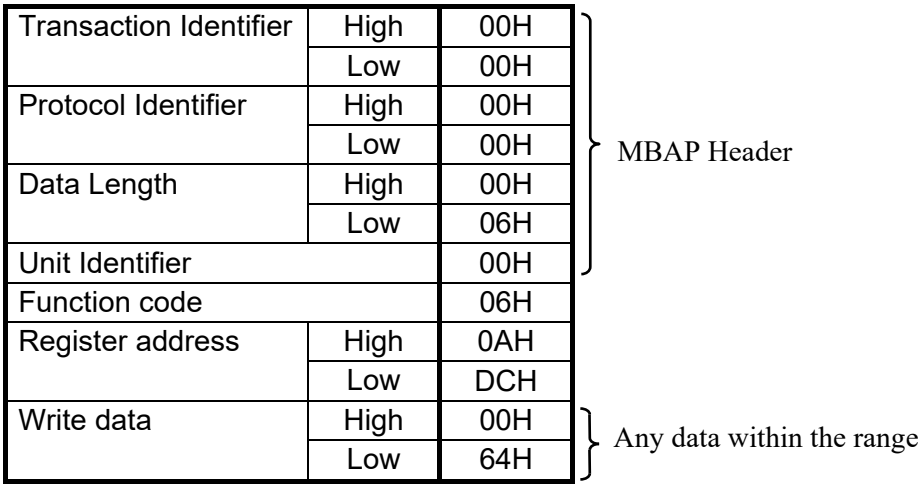

#### **Normal response message [Server]**

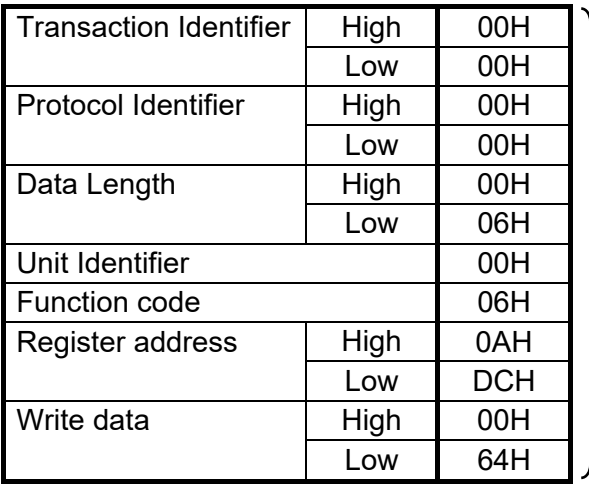

Contents will be the same as request message data

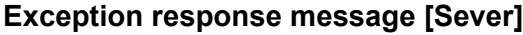

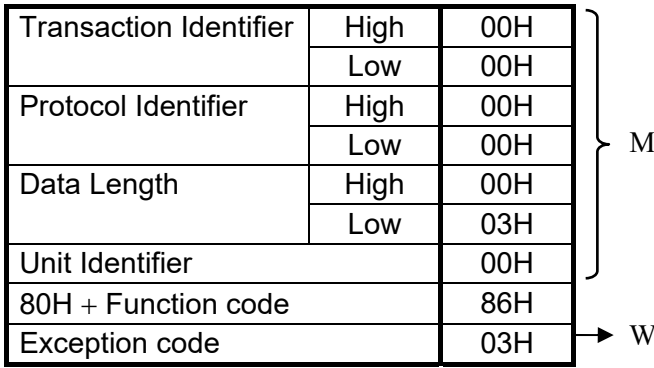

**IBAP** Header

When the data exceeds the setting range

## **8.4.3 Write multiple registers [10H]**

Each data is written to registers in specified quantities starting from the specified register address. Write data items are arranged in the request message in order starting from the smallest register address number. In addition, each register address is assigned in the order of high-order eight bits and low-order eight bits, respectively.

## **Example: When 100 (64H) and 120 (78H) are written to the register 0ADCH and 0ADDH (two in total)**

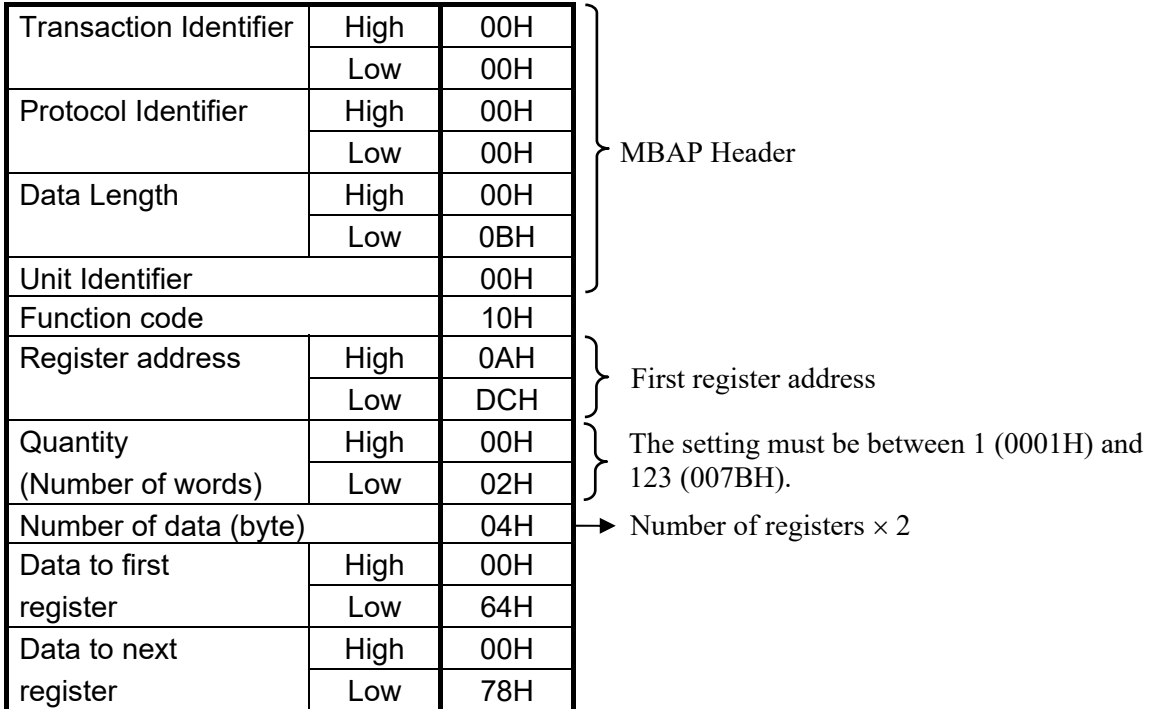

#### **Request message [Client]**

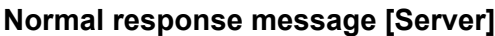

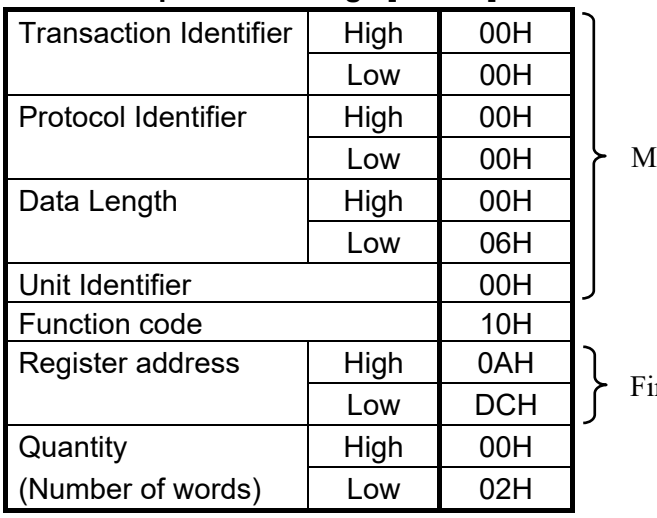

**BAP** Header

rst register address

## **Exception response message [Sever]**

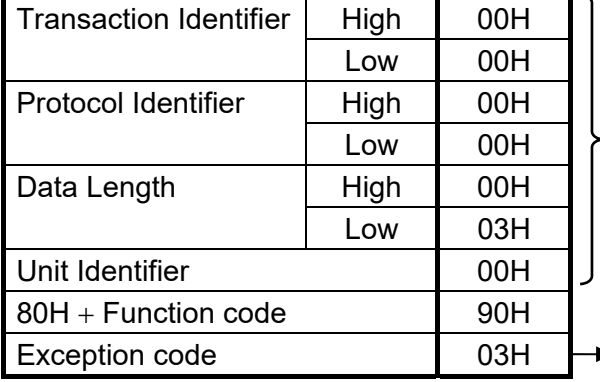

MBAP Header

 $\sim$ 

When the data exceeds the setting range

## **8.5 Data Processing Precautions**

• The numeric range of data used in Modbus protocol is 0000H to FFFFH. Only the set value within the setting range is effective.

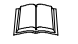

FFFFH represents  $-1$ .

The Modbus protocol does not recognize data with decimal points during communication.

Example1: When Heater break alarm (HBA) set value is 20.0 A, 20.0 is processed as 200,  $200 = 00C8H$ 

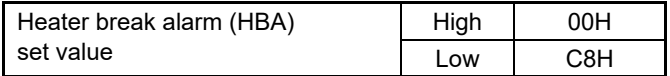

Example2: When Set value (SV) is  $-20.0$  °C,  $-20.0$  is processed as  $-200$ ,

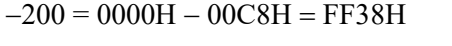

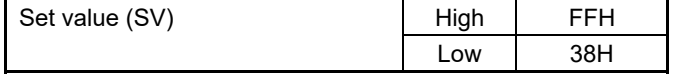

- In this communication, the data that memory area includes handles different address with for Control area and for setting area.
- If data (register) exceeding the accessible address range is accessed, an exception response message is returned.
- Read data of unused item is a default value.
- Any attempt to write to an unused item is not processed as an error. Data cannot be written into an unused item.
- If an error (data range error or address error) is detected in the data writing process, an exception response message is returned. Writing is aborted at and after the addresses where an error occurred. After having completed the setting, check to see if the data was properly written.
- An attribute of the item for functions which are not in the controller is RO (read only). If read action to this item is performed, the read data will be "0." If write action to this item is performed, no error message is indicated and no data is written.

LS For details, refer to **9. COMMUNICATION DATA LIST (P. 46)**.

## **8.6 How to Use Memory Area Data**

Memory area function can store up to 8 individual sets of SVs and parameters. One of the areas is used for control, and the currently selected area is Control area.

Memory area data can be used to check and change settings that belong to memory areas other than the Control area. Reading and writing of memory area data is performed by channel.

### ■ Read and write of memory area data

If any Memory area number to perform data read and write is specified by the Setting memory area number (386CH to 38ABH), data corresponding to the specified Memory area number is called up to the register addresses from 38ACH to 3DABH. By using these register addresses from 38ACH to 3DABH, it becomes possible to read and write data in any memory area.

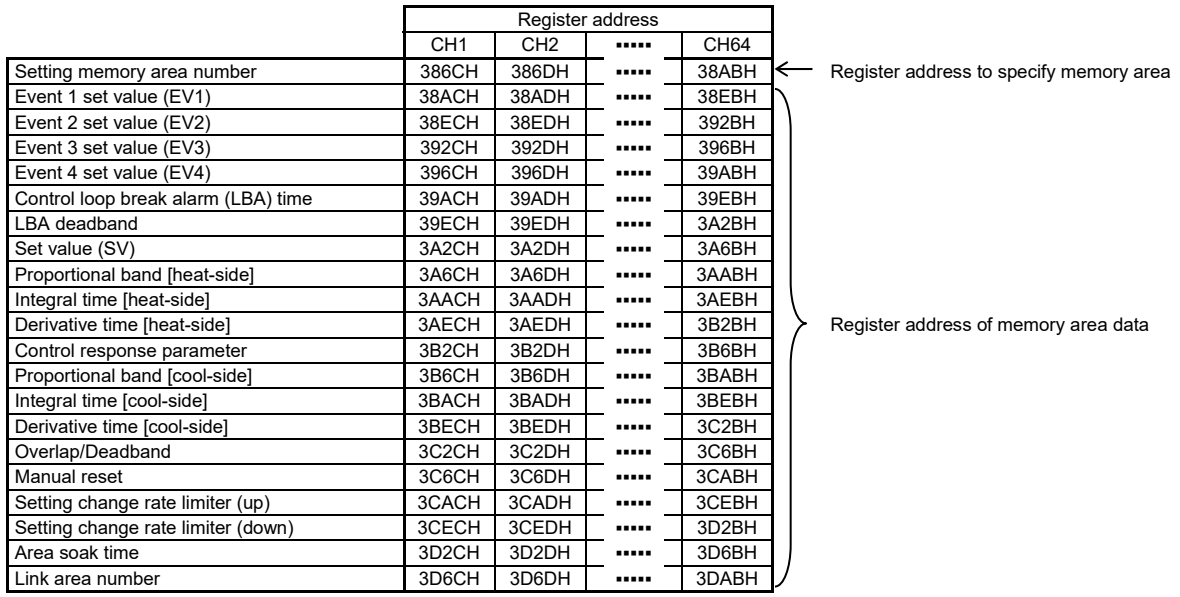

 $\mathbb{P}^n$ For the Memory area data list, refer to **9.4 Memory Area Data of Z-TIO Module (P. 76)**.

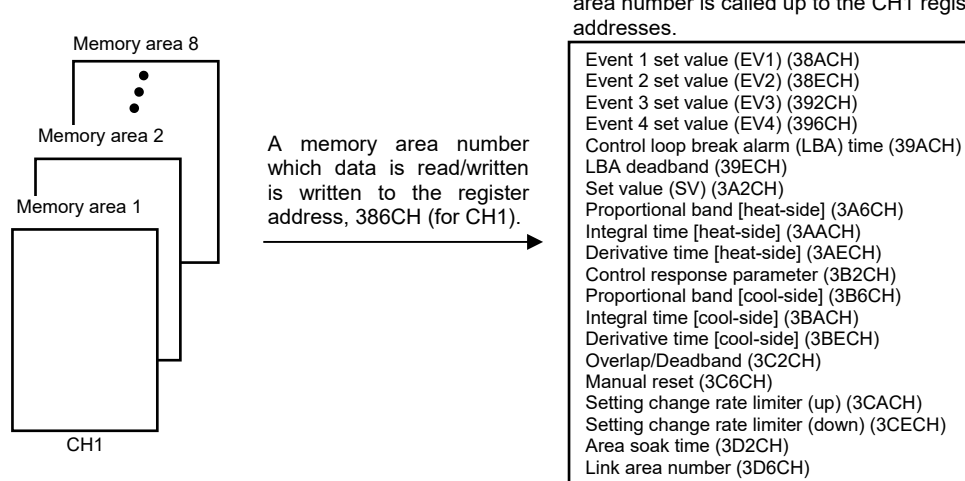

Data corresponding to a specified Memory area number is called up to the CH1 register [Example 1] When data on the Event 1 set value in Memory area 2 of CH1 is read

*1.* The Memory area number, "2" is written to the CH1 Setting memory area number (386CH). Data in Memory area 2 is called up to the CH1 register addresses.

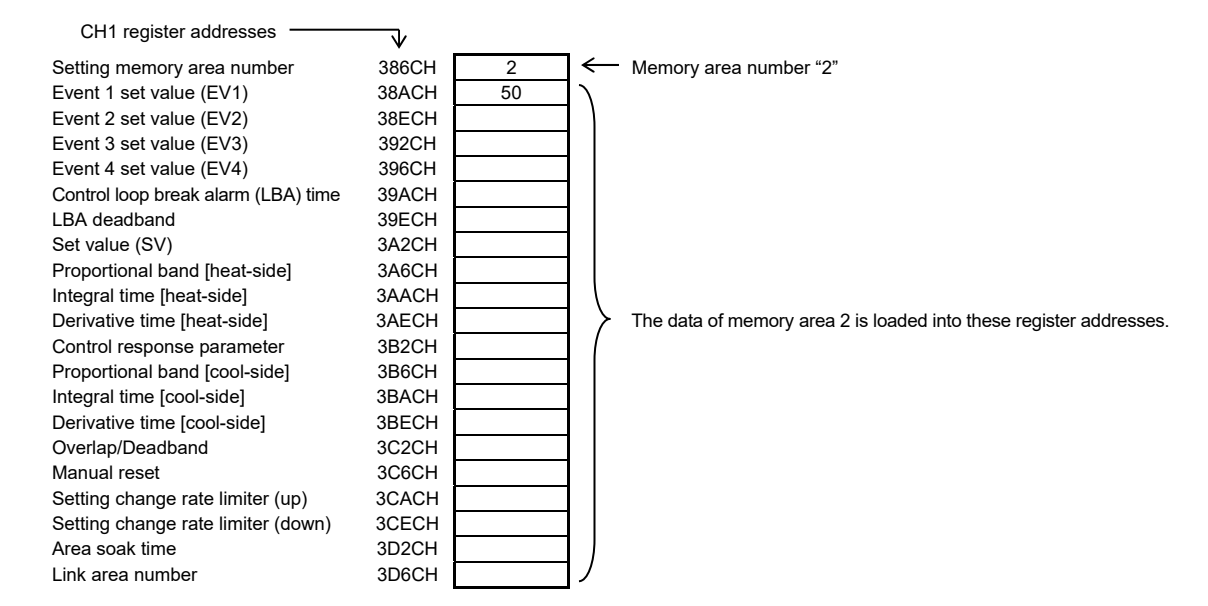

*2.* Data "50" on Event 1 set value (38ACH) is read.

[Example 2] When the Set value (SV) in Memory area 3 of CH1 is changed to 200

*1.* The Memory area number, "3" is written to the CH1 Setting memory area number (386CH). Data in Memory area 3 is called up to the CH1 register addresses.

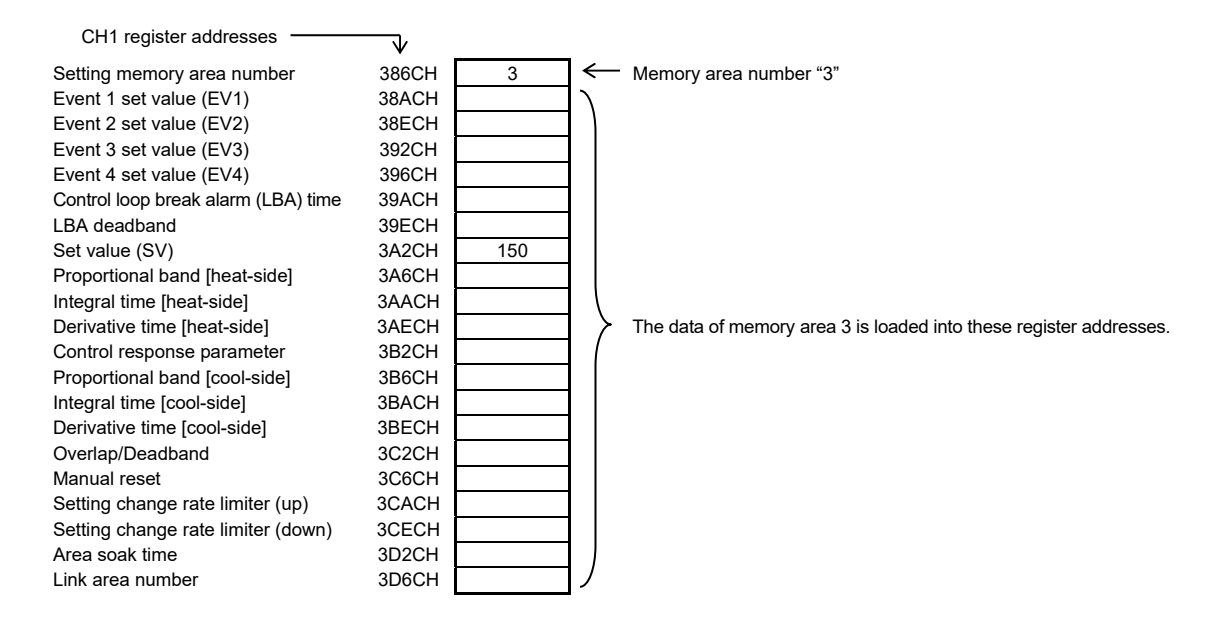

*2.* "200" is written to the Set value (SV) (3A2CH).

#### ■ Control area transfer

Any memory area used for control is specified by the Memory area transfer (08DCH to 091BH). The area (095CH to 0E5BH) now used for control is called Control area.

 $\Box$ 

The Memory area number (Control area) can be changed at either RUN or STOP.

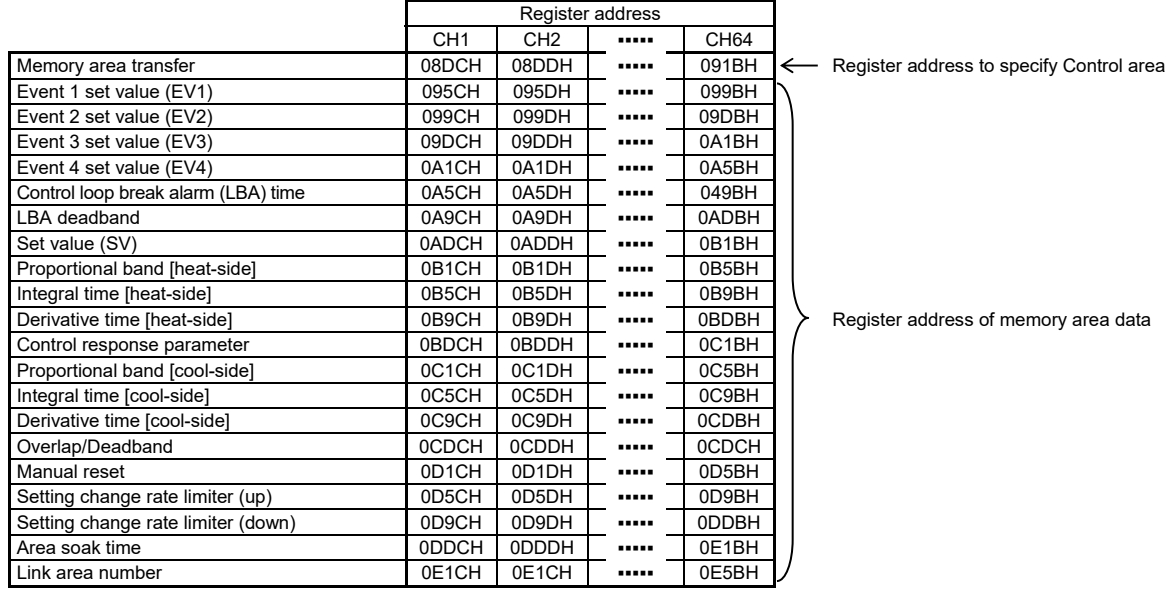

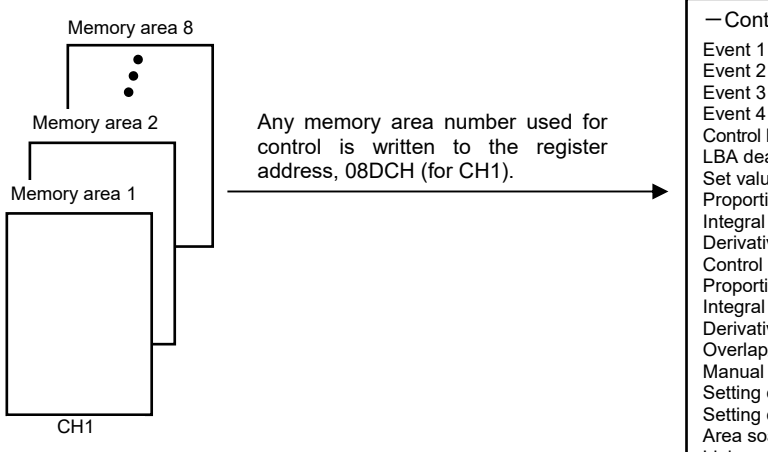

Data corresponding to a specified Memory area number is called up to the CH1 register addresses.

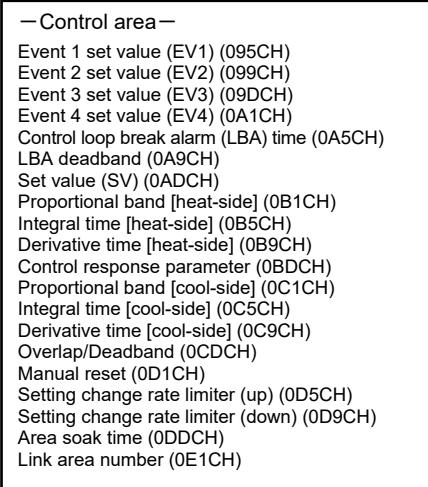

[Example] When performing control by calling up data in Memory area 3 of CH1

*1.* The Memory area number, "3" is written to the Memory area transfer (08DCH). Data in Memory area 3 is called up to the CH1 register addresses.

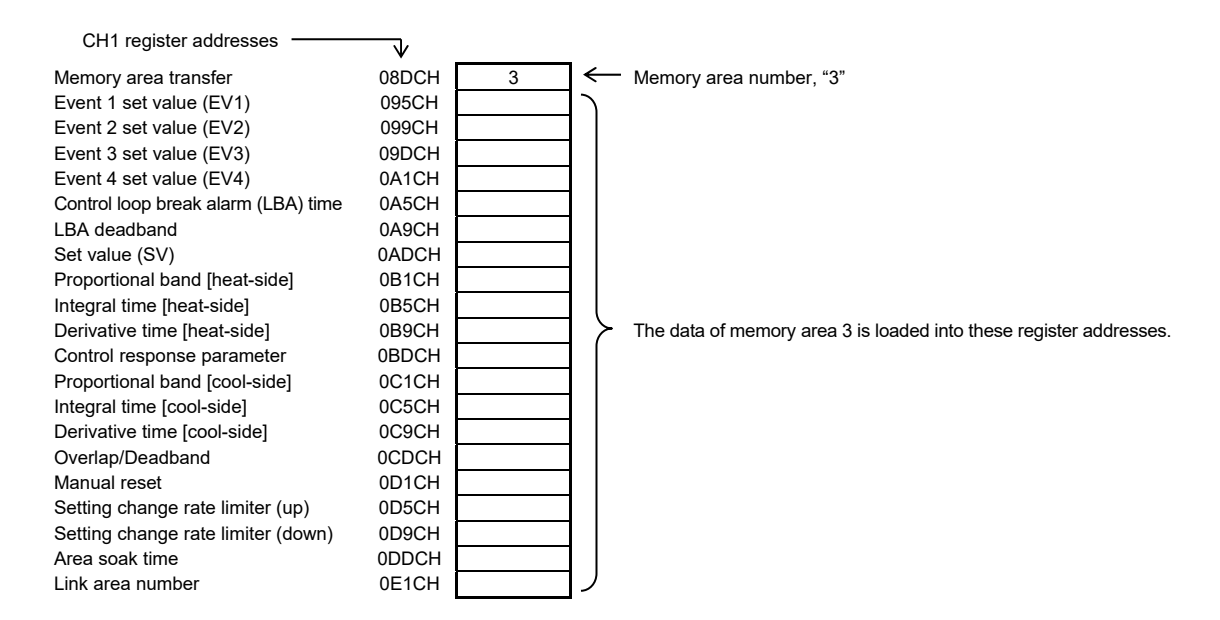

- *2.* Control of CH1 is performed by using data in the register addresses.
- $\Box$ If the Memory area transfer (08DCH to 091BH) and the setting Memory area number (386CH to 38ABH) are set to the same Memory area number, the respective data can be synchronized.
	- Values in the Control areas (095CH to 0E5BH) and the Setting memory area number (38ACH to 3DABH) are set to the same Memory area number, the respective data can be synchronized.
	- If data in the Control area is changed, data in the memory area is also changed.
	- If data in the memory area is changed, data in the Control area is also changed.

# **9. COMMUNICATION DATA LIST**

# **9.1 Reference to Communication Data List**

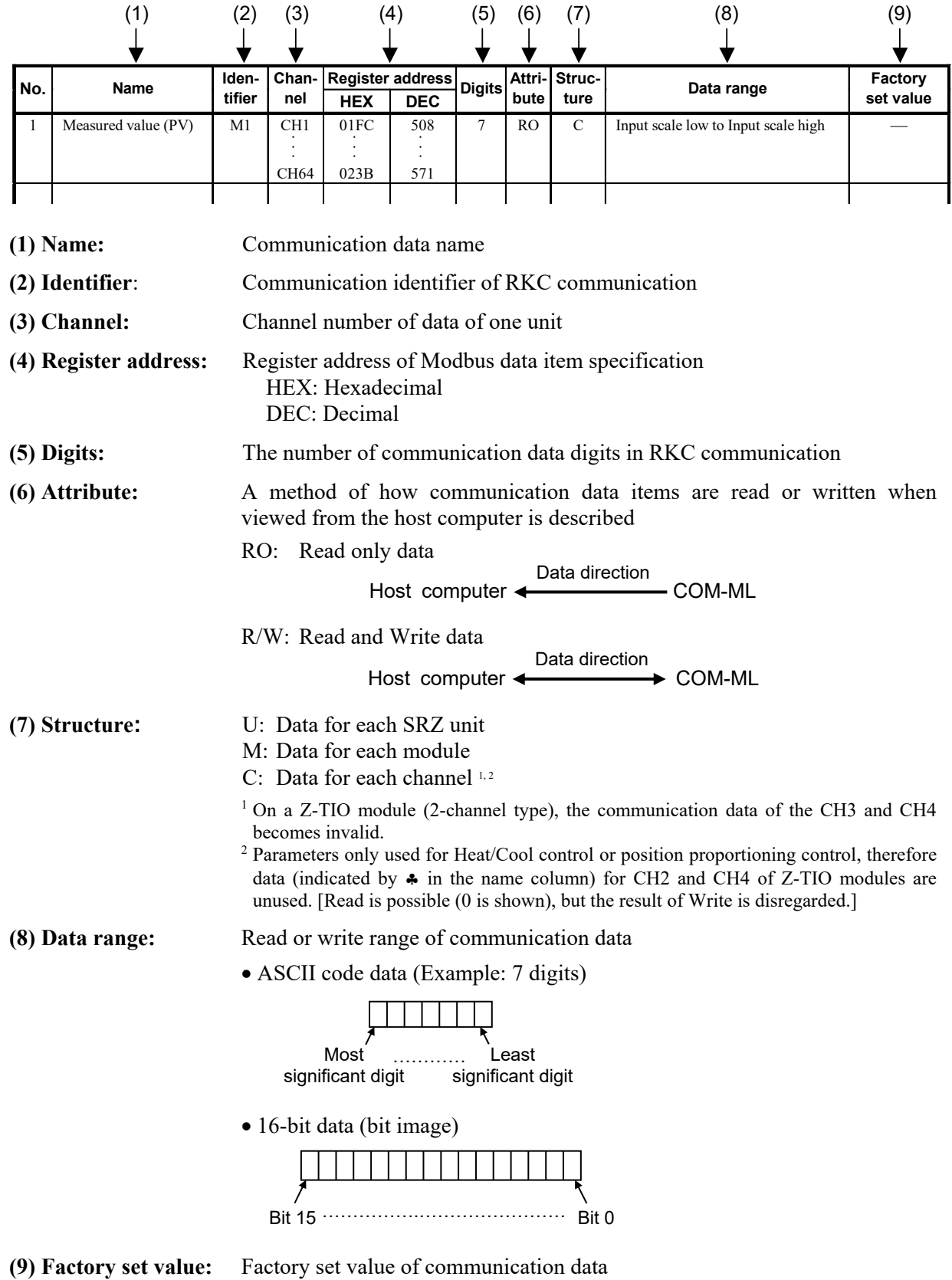

# **A WARNING**

The Engineering setting data should be set according to the application before setting any parameter related to operation. Once the communication data in the Engineering mode are set correctly, no further changes need to be made to parameters for the same application under normal conditions. If they are changed unnecessarily, it may result in malfunction or failure of the instrument. RKC will not bear any responsibility for malfunction or failure as a result of improper changes in the Engineering mode.

### **IN NOTE**

**Some of the communication data of the COM-ML will not be enabled until the power is turned on again, or control is switched from STOP to RUN.** 

**Communication data No. 22, 24, 46 to 49, 55 to 58, and 60 to 63** 

### **IN NOTE**

**Communication data includes both "Normal setting data" and "Engineering setting data." During RUN (control), the attribute of Engineering setting data is RO. To configure Engineering setting data, the RUN/STOP switch must be set to STOP (control stopped).** 

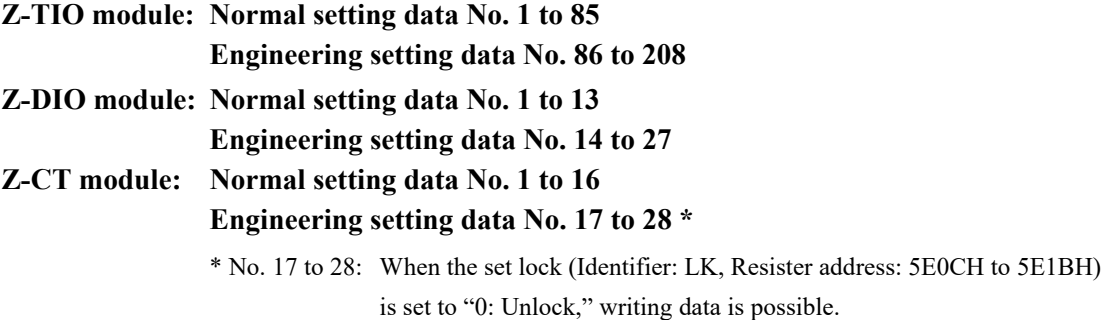

# **9.2 Communication Data of COM-ML**

The communication data below is for PLC communication.

- No. 13 to 16, No. 18 and No. 45: System data (monitoring item) for PLC communication
- No. 32 to 35 and No. 40: System data (setting item) for PLC communication

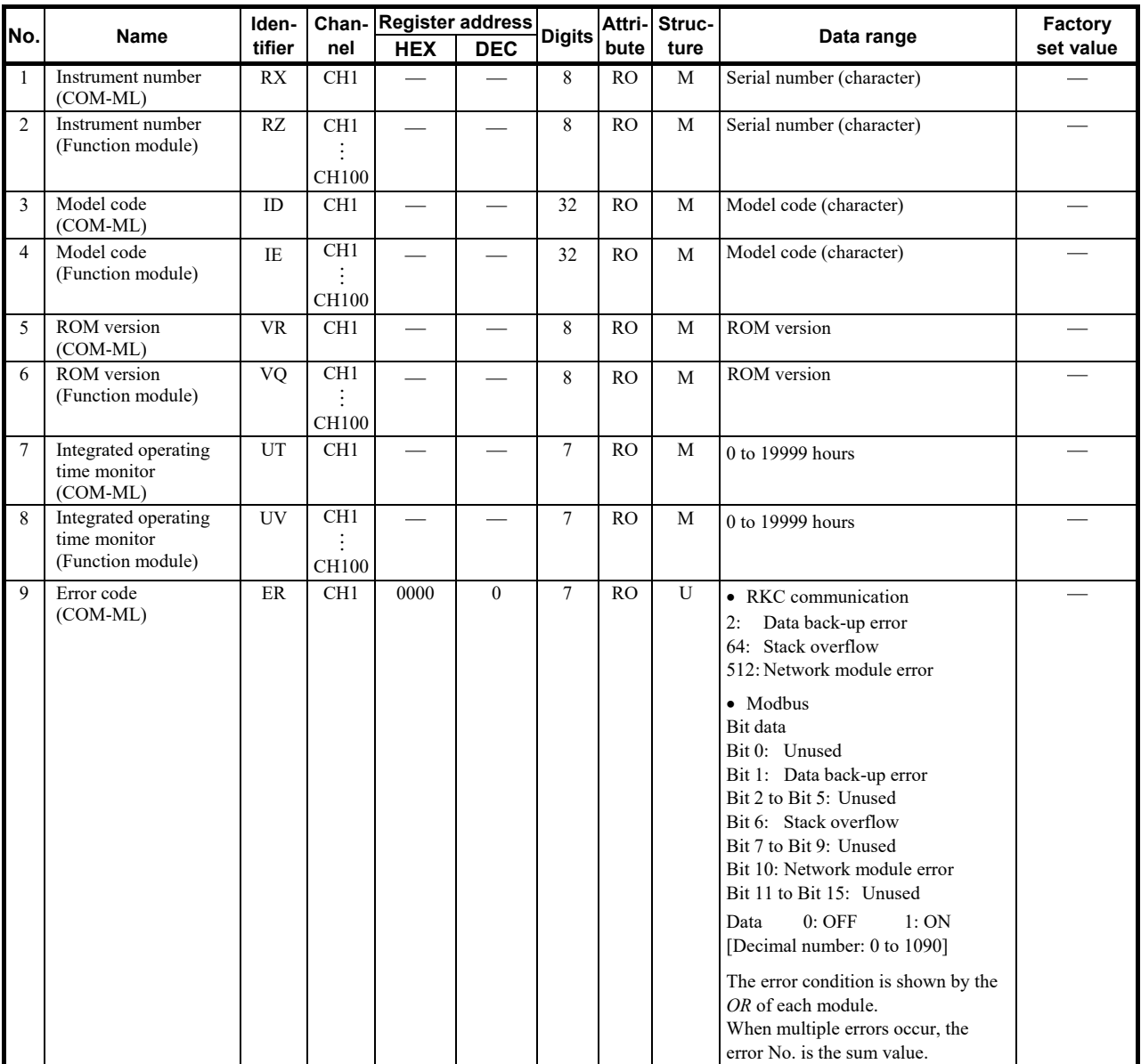

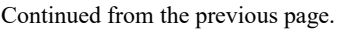

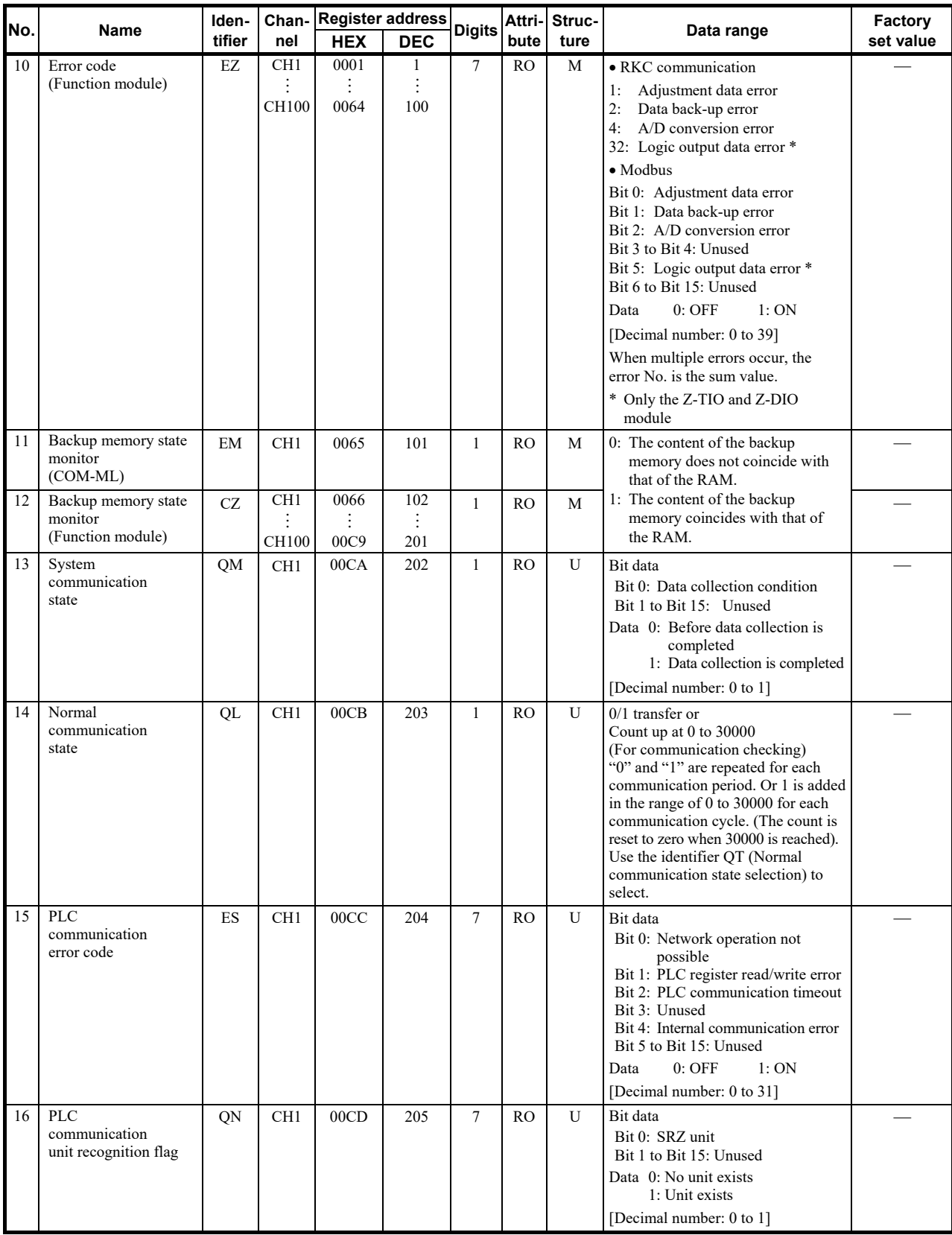

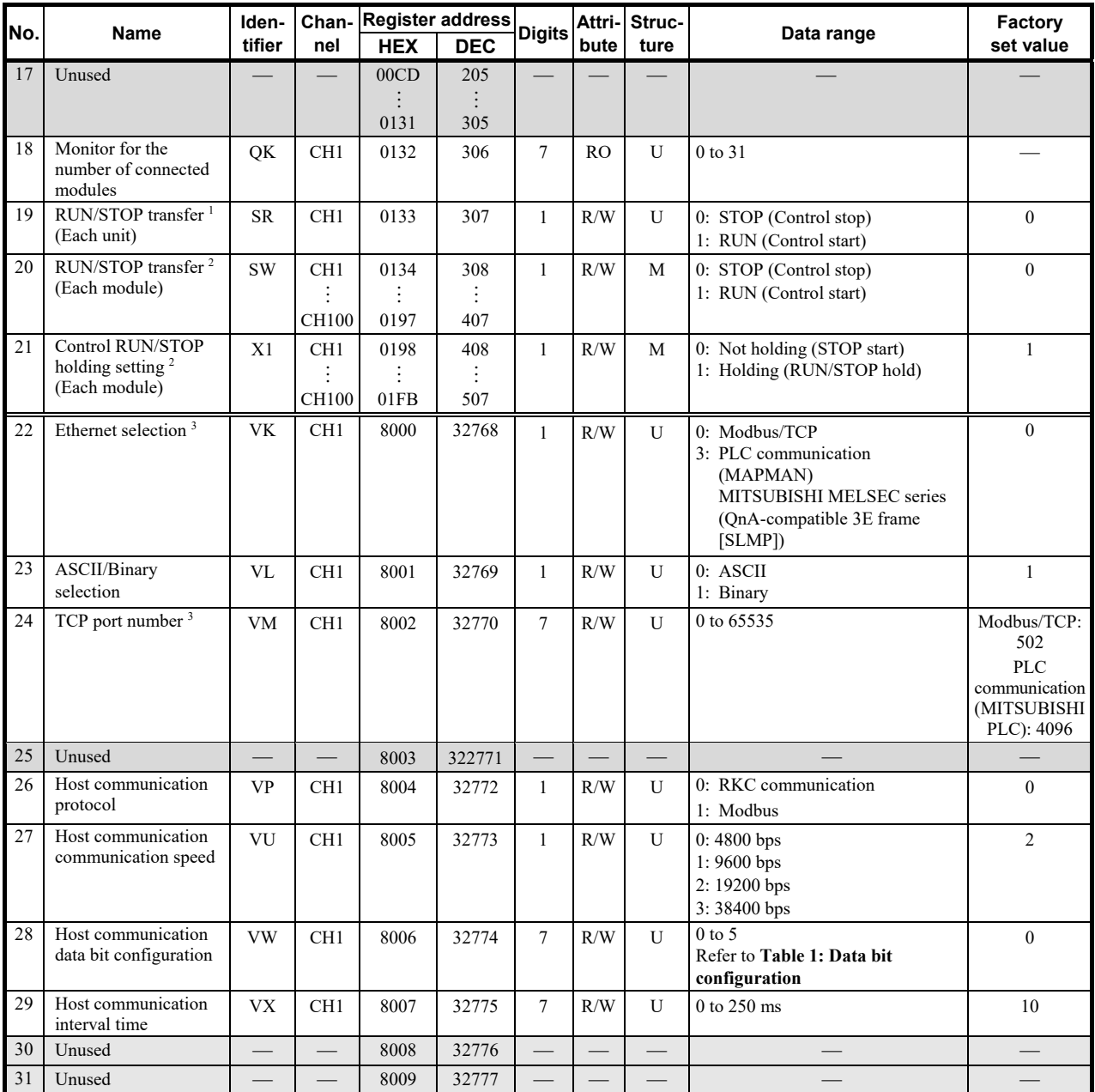

<sup>1</sup> When RUN/STOP transfer (Each unit) becomes STOP, the set lock (Identifier: LK, Resister address: 5E0CH to 5E1BH) of the Z-CT module

becomes "0: Unlock."<br><sup>2</sup> This item does not support a Z-CT module.

<sup>3</sup> Data that are activated by rebooting

Table 1: Data bit configuration

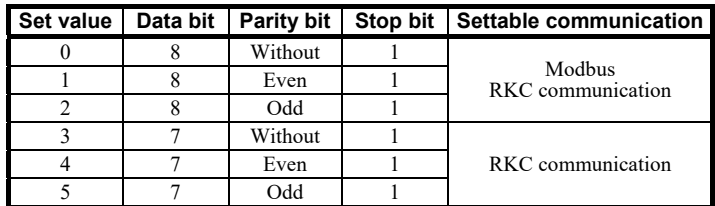

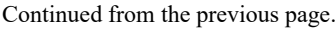

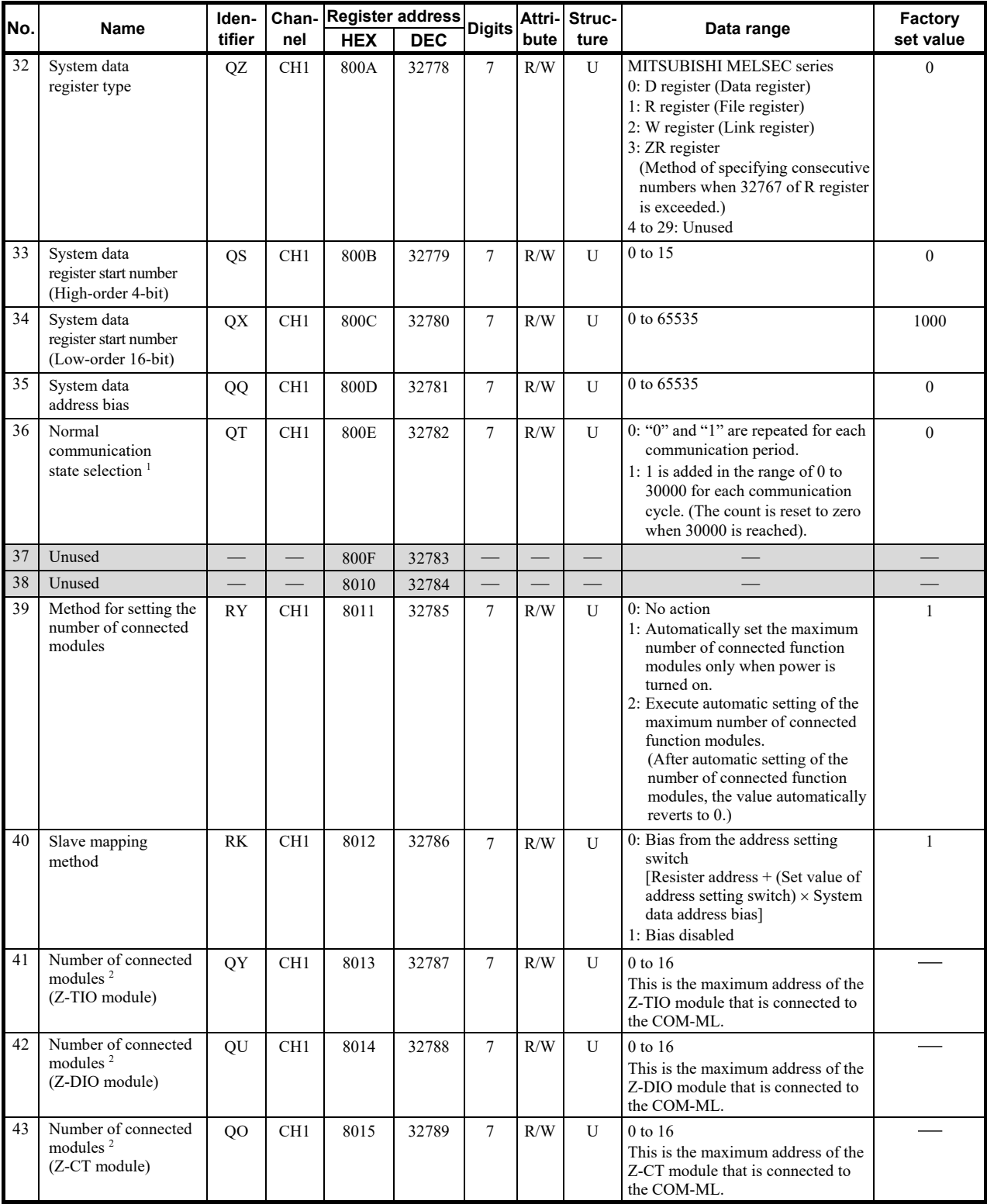

<sup>1</sup> Data that are activated by rebooting

<sup>2</sup> When 1 or 2 is set for the communication identifier RY (method of setting the number of connected modules), the maximum number of connected modules is set automatically. When 0 is set, the maximum number of connected modules is set manually. Maximum number of connected modules: Maximum address of function modules (address setting switch set value + 1)

COM–ML uses this set value to calculate the number of channels of communication data (RKC communication only).

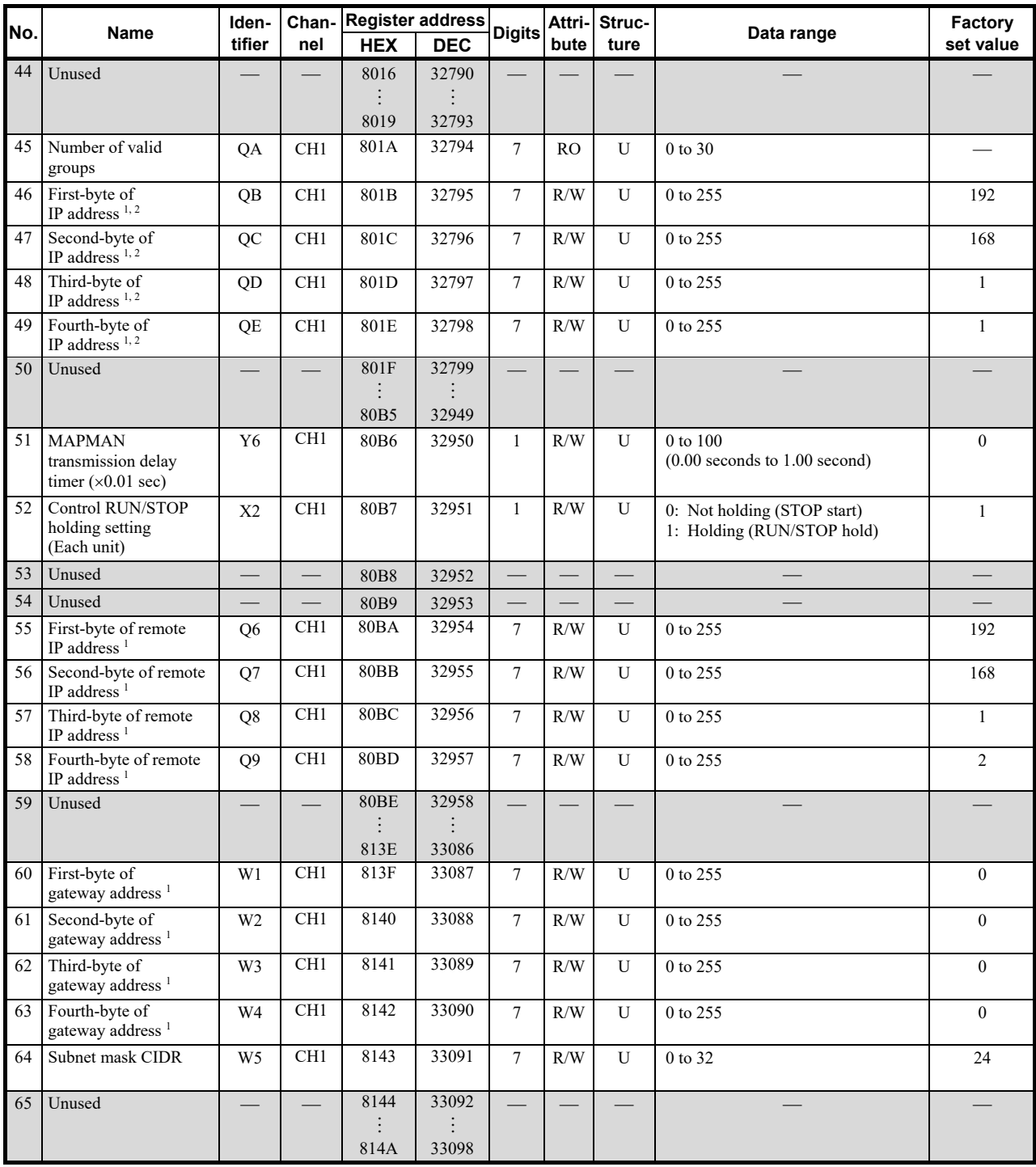

<sup>1</sup> Data that are activated by rebooting

<sup>2</sup> When the IP address is  $0.0.0.0$ , the IP address is obtained through DHCP.

## **9.3 Communication Data of Z-TIO Module**

For details of Z-TIO module communication data, refer to **SRZ Instruction Manual (IMS01T04-E)**.

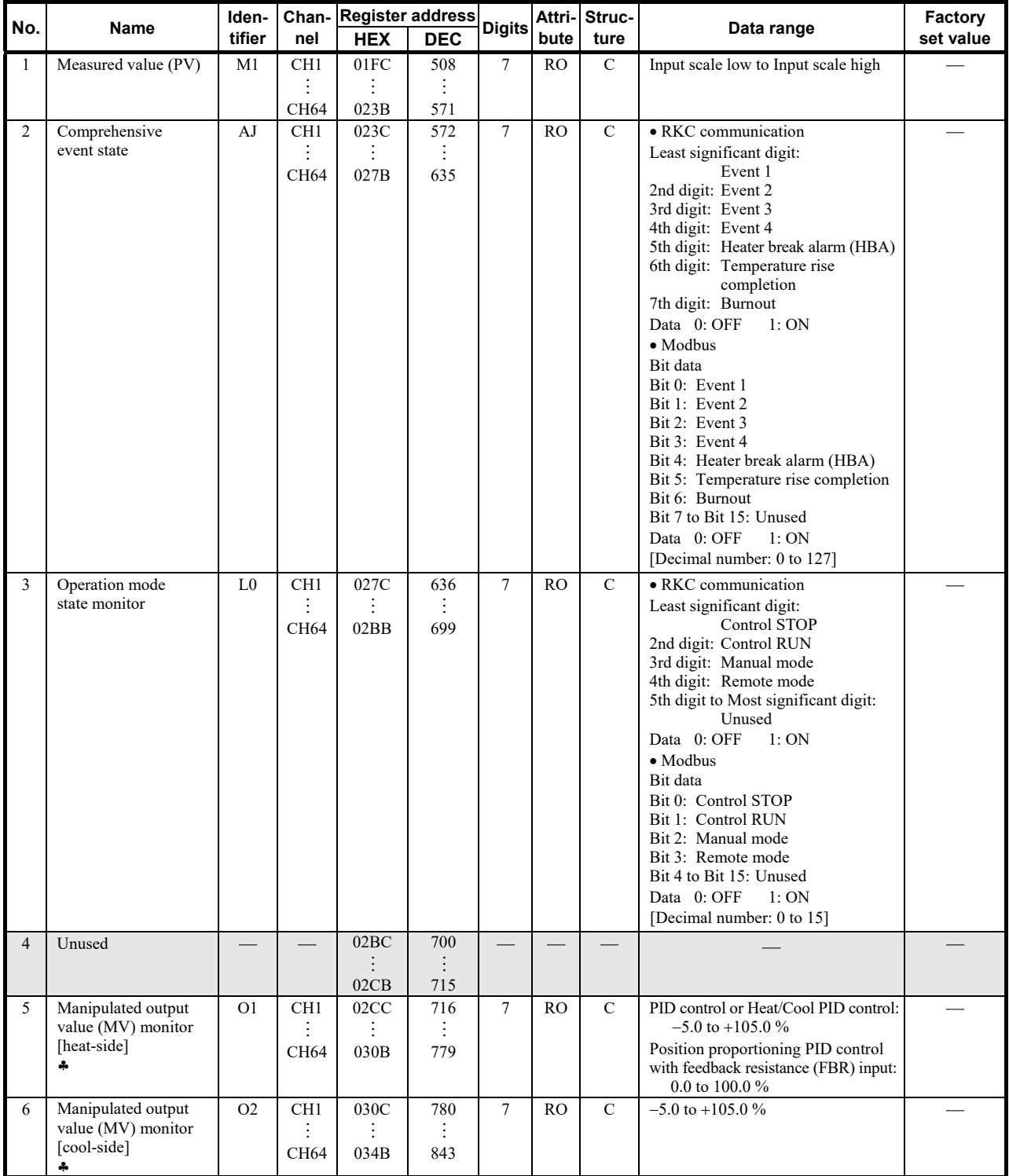

 Parameters only used for Heat/Cool PID control or Position proportioning PID control, therefore data for CH2 and CH4 of Z-TIO modules are unused.

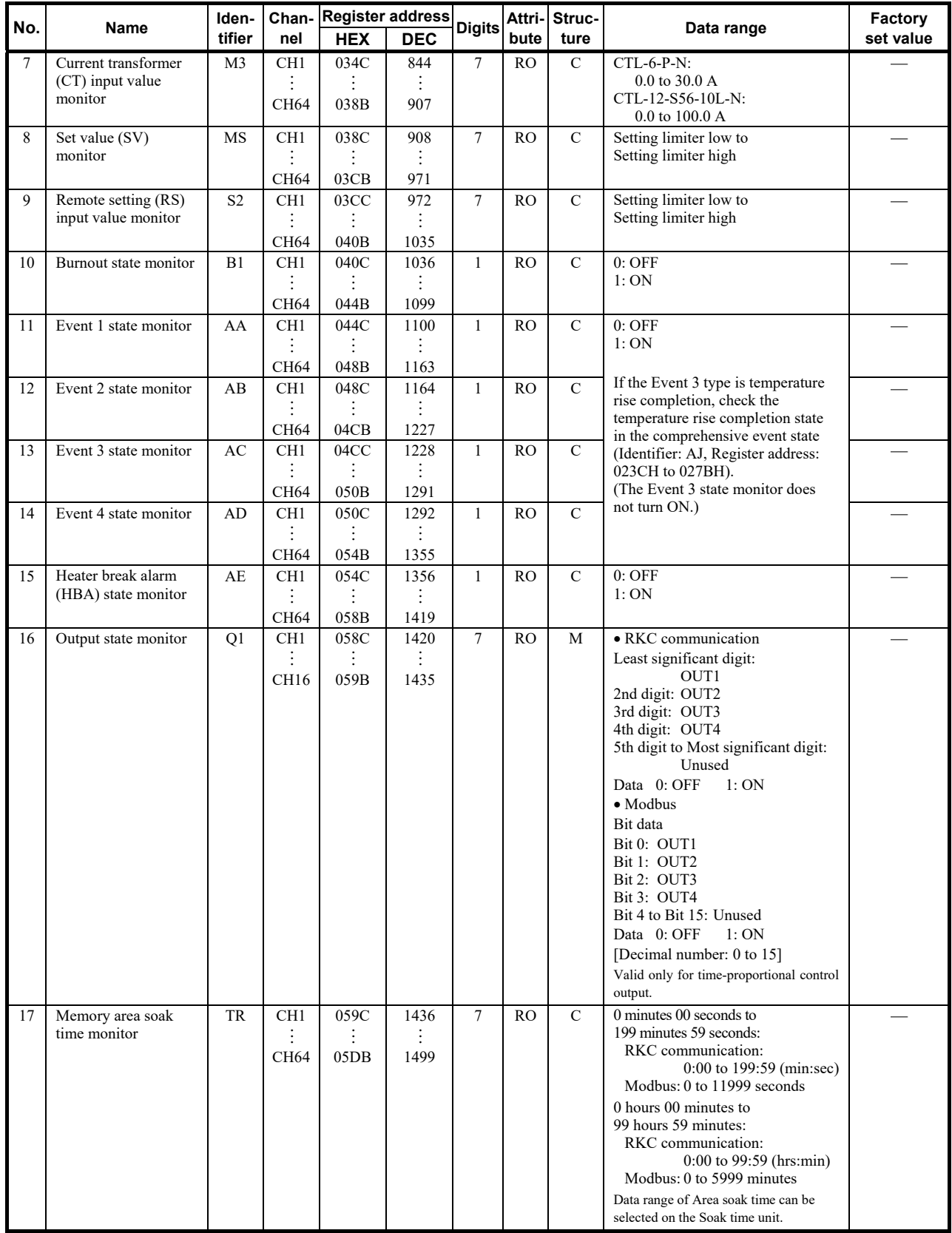

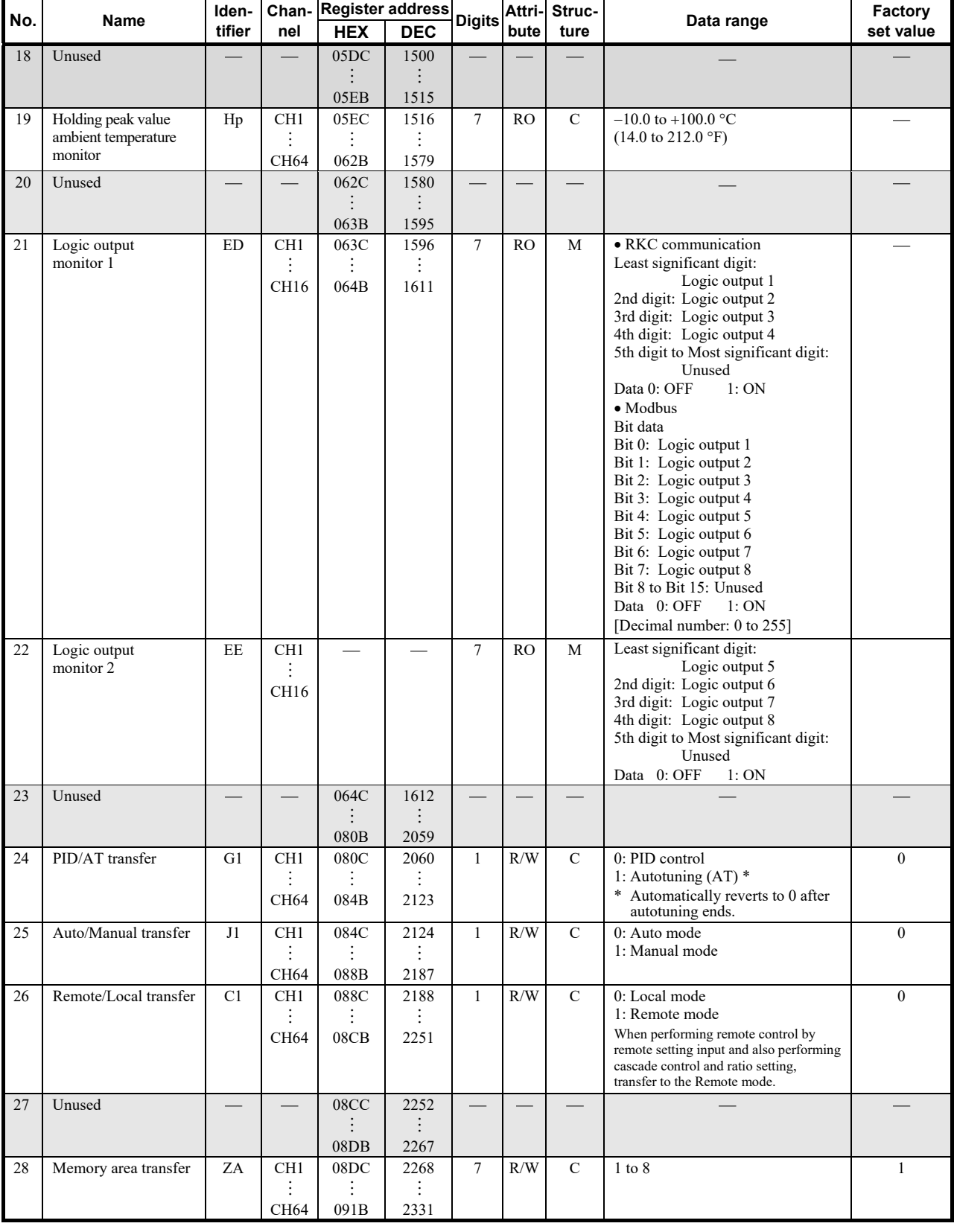

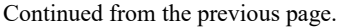

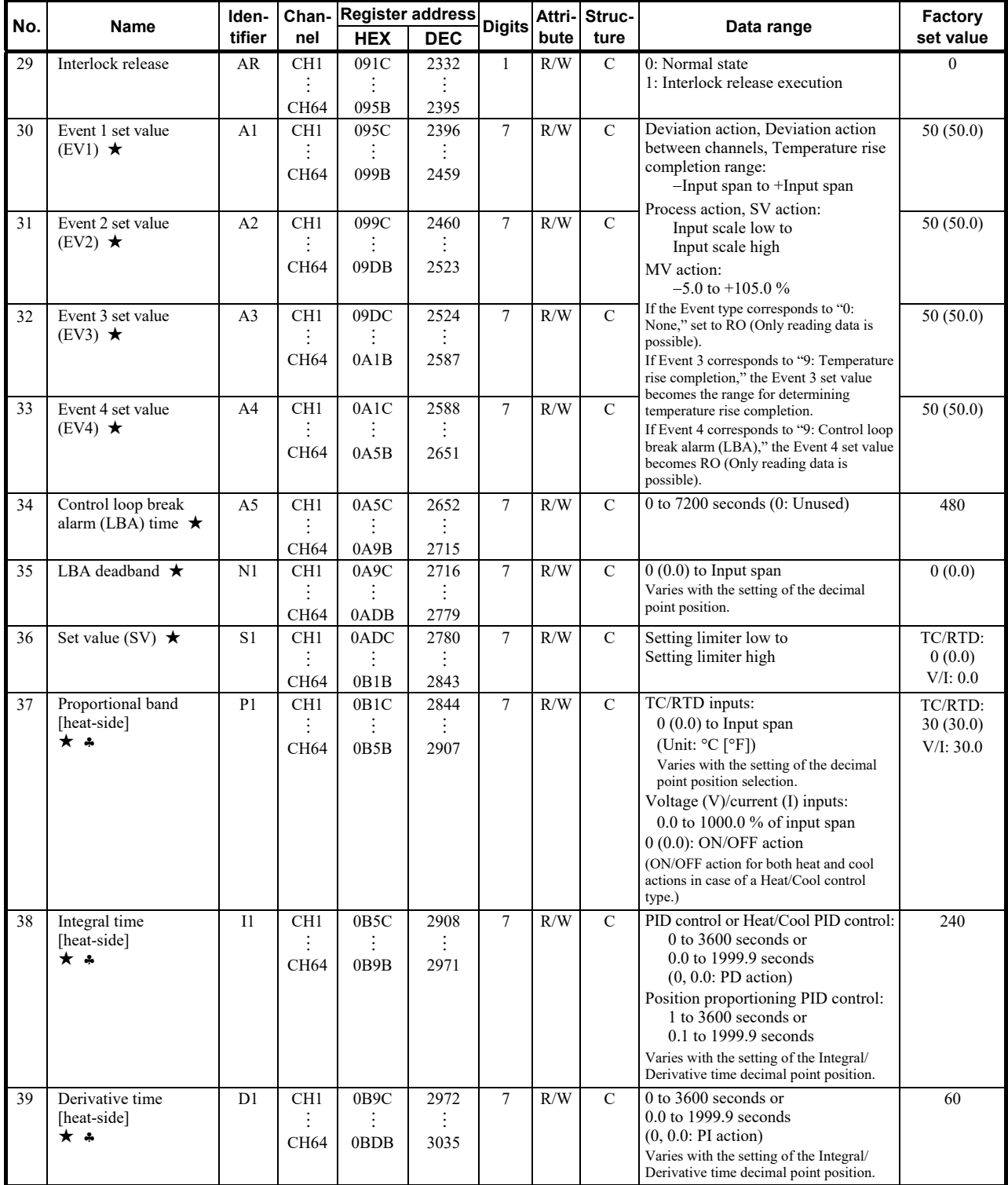

★ Parameters which can be used in multi-memory area function

 Parameters only used for Heat/Cool PID control or Position proportioning PID control, therefore data for CH2 and CH4 of Z-TIO modules are unused.

٦

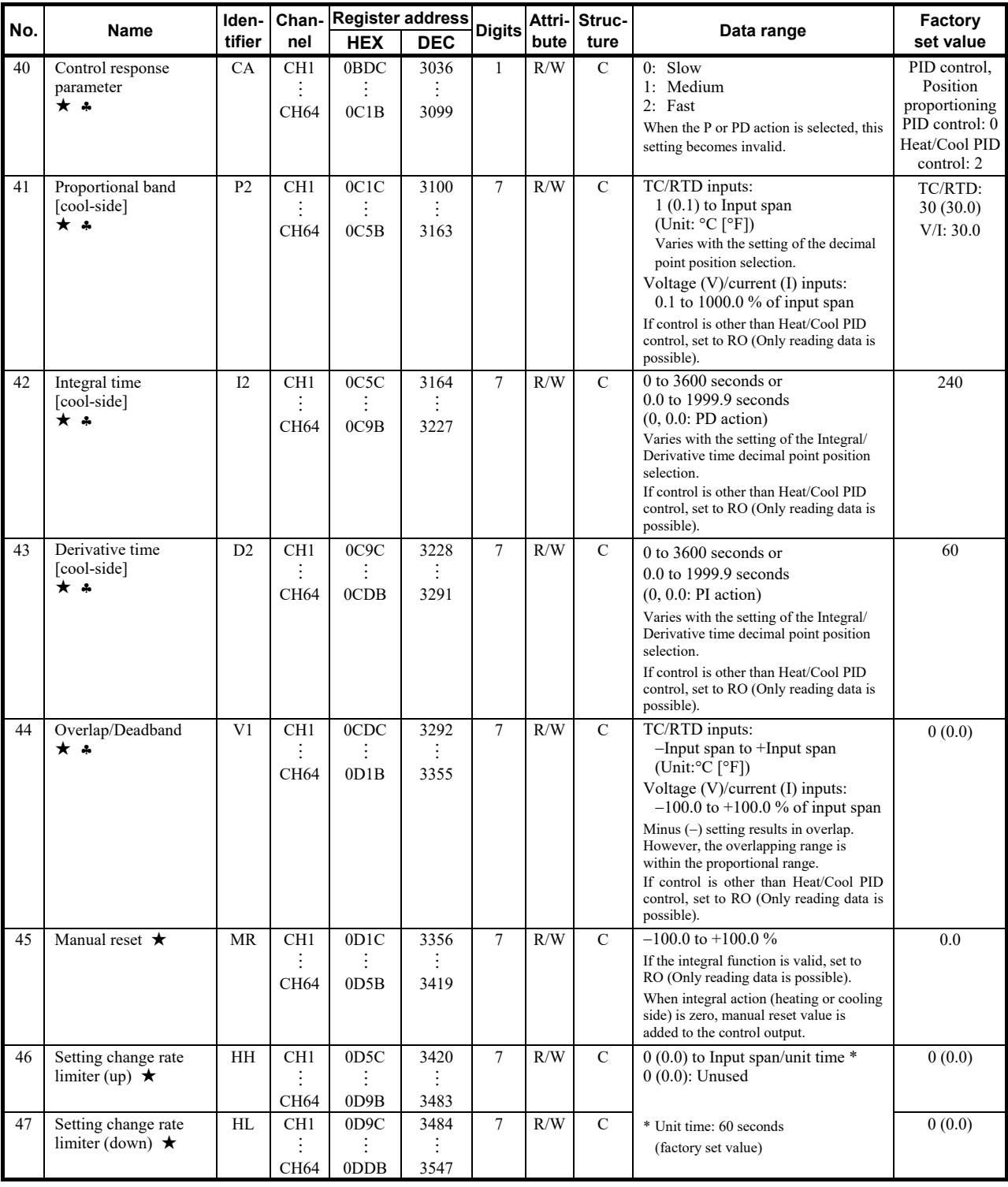

Continued from the previous page.

Г

★ Parameters which can be used in multi-memory area function

 Parameters only used for Heat/Cool PID control or Position proportioning PID control, therefore data for CH2 and CH4 of Z-TIO modules are unused.

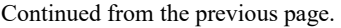

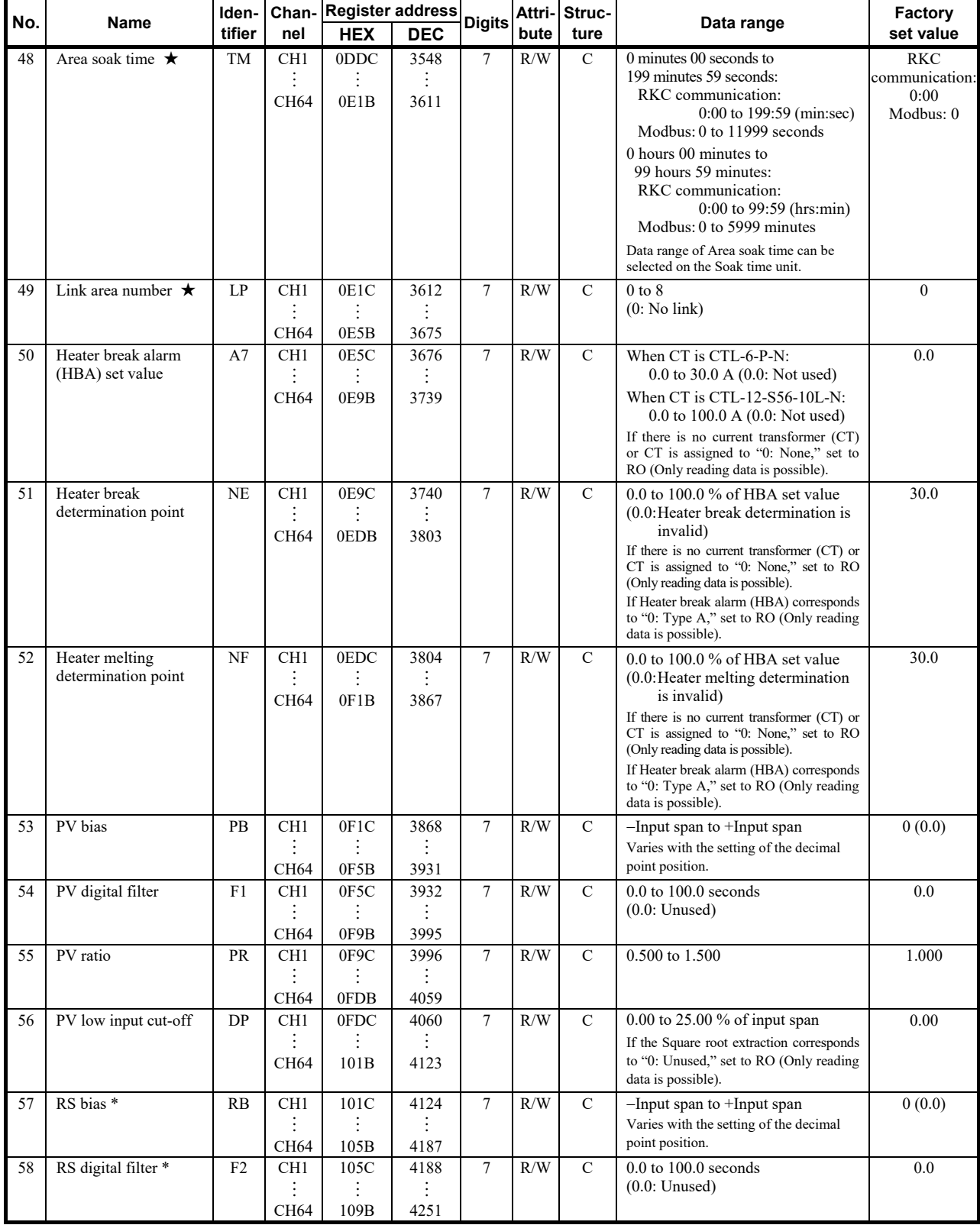

\* Data on RS bias, RS ratio and RS digital filter is that in cascade control or ratio setting.

★ Parameters which can be used in multi-memory area function

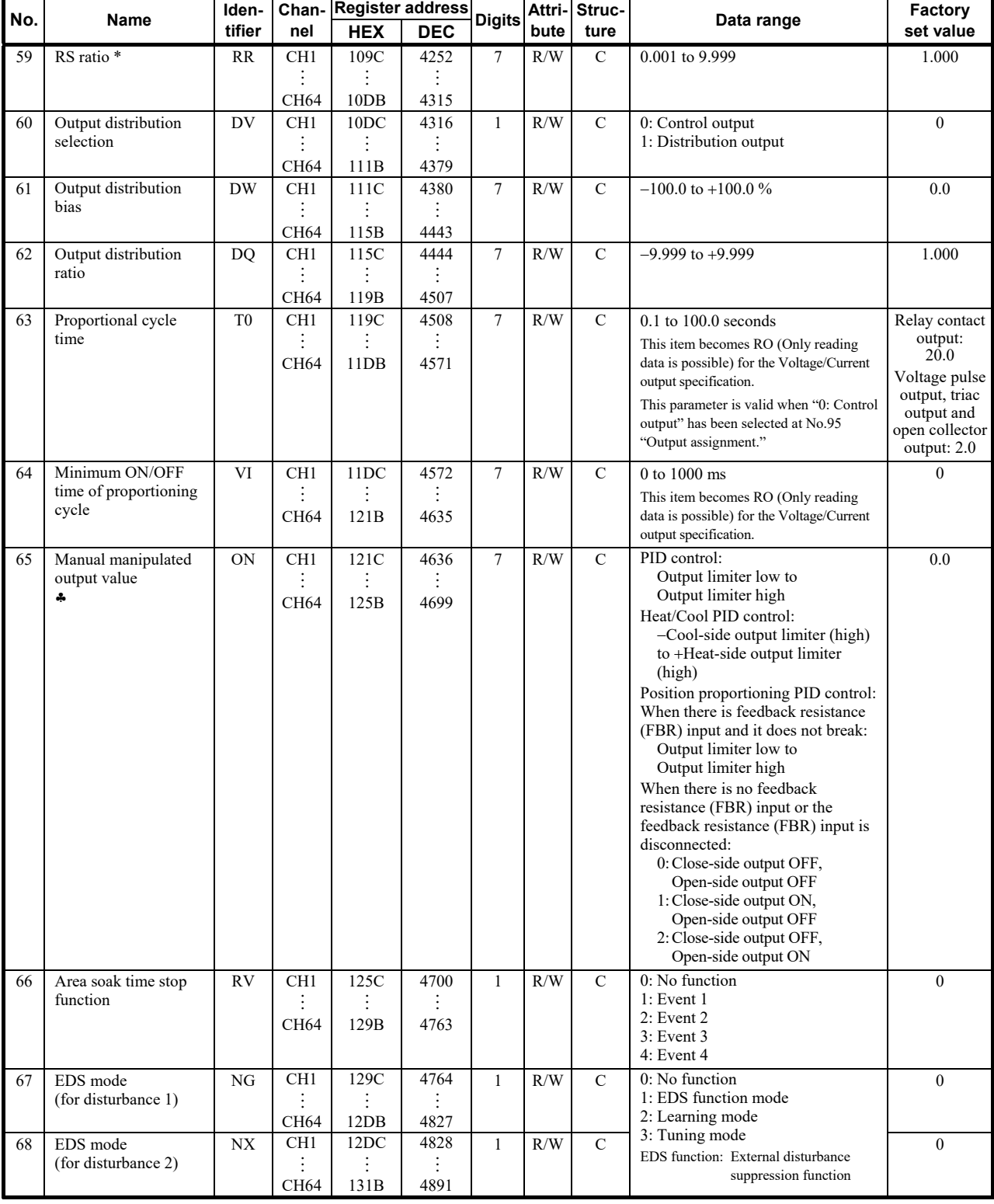

\* Data on RS bias, RS ratio and RS digital filter is that in cascade control or ratio setting.

 Parameters only used for Heat/Cool PID control or Position proportioning PID control, therefore data for CH2 and CH4 of Z-TIO modules are unused.

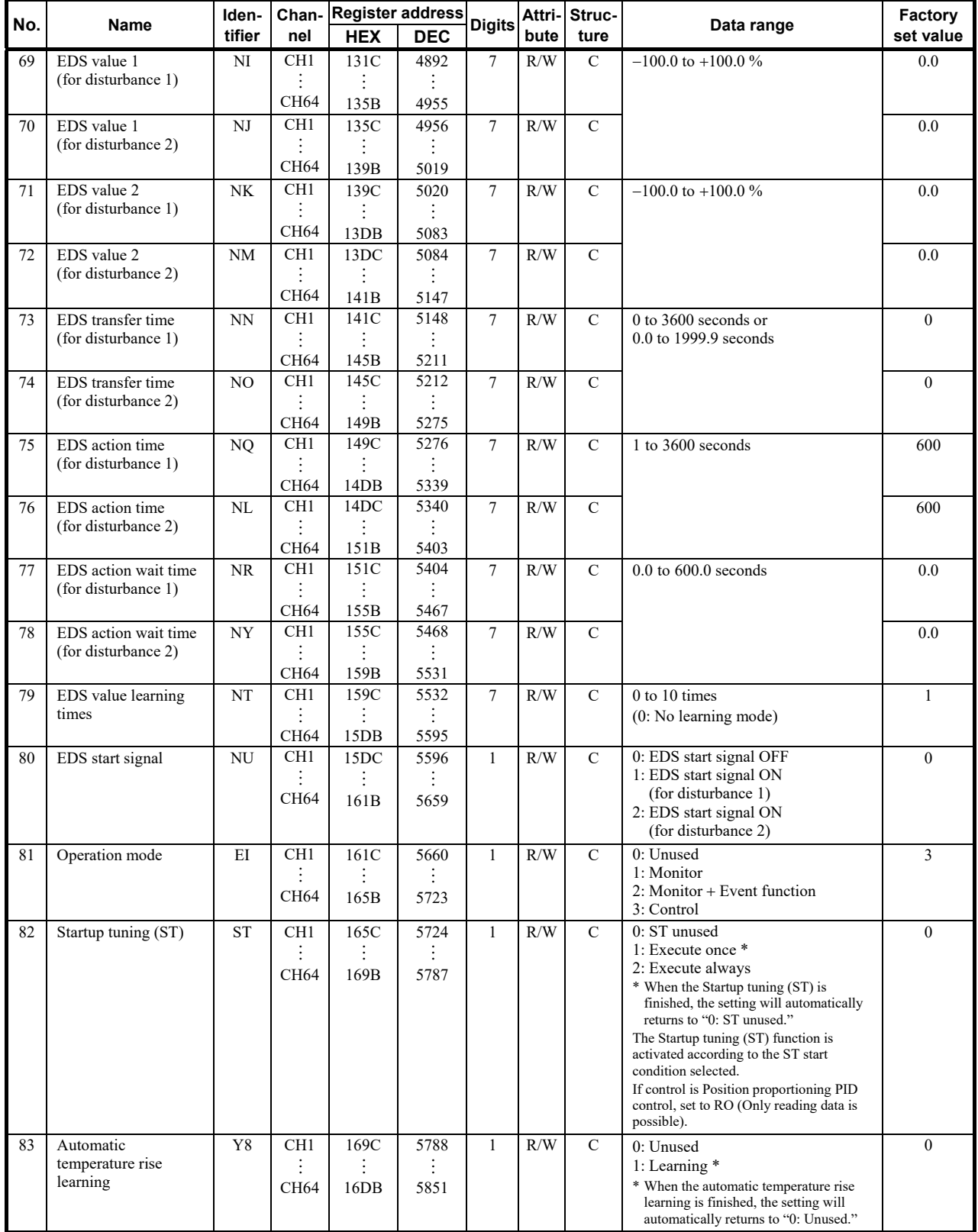

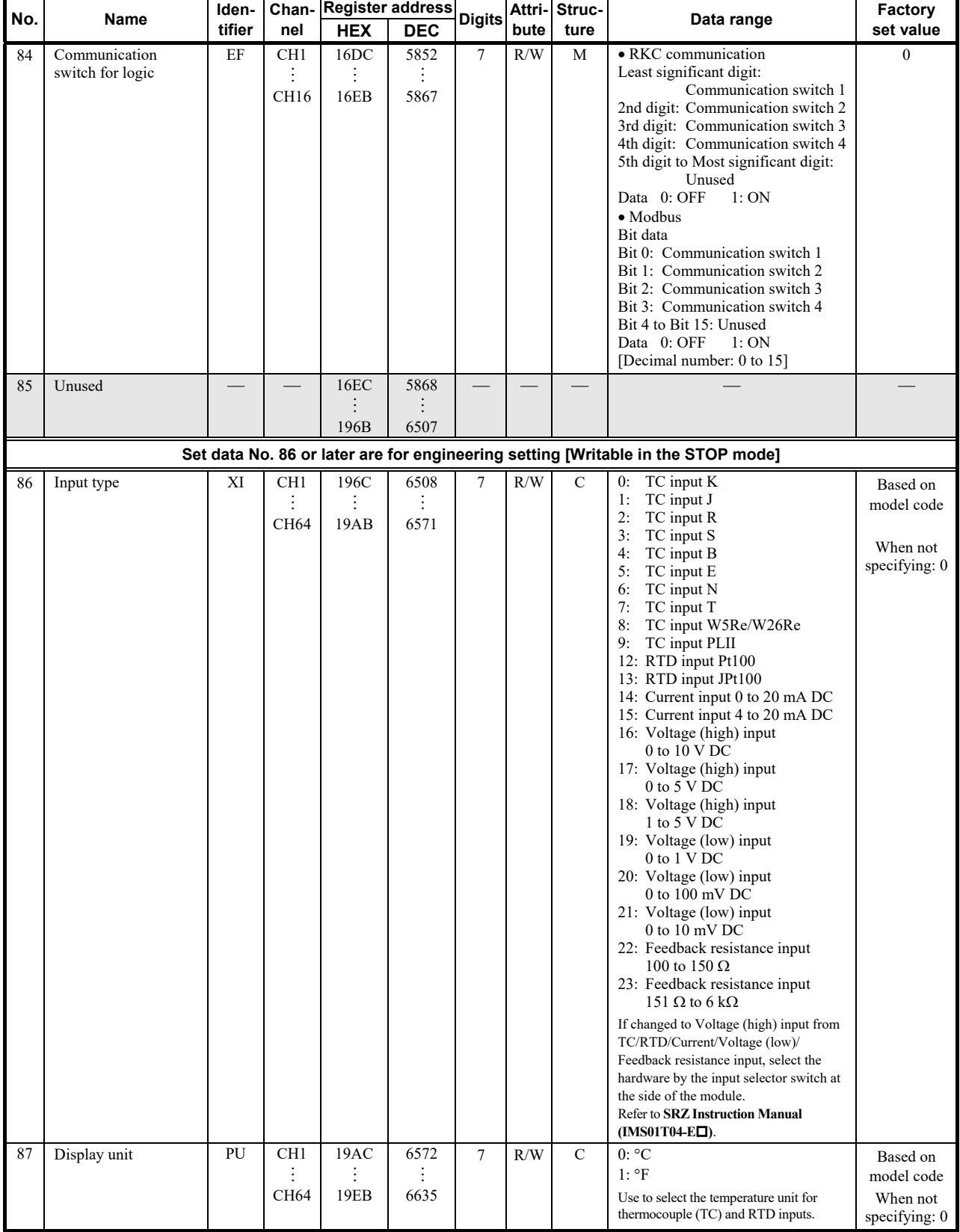

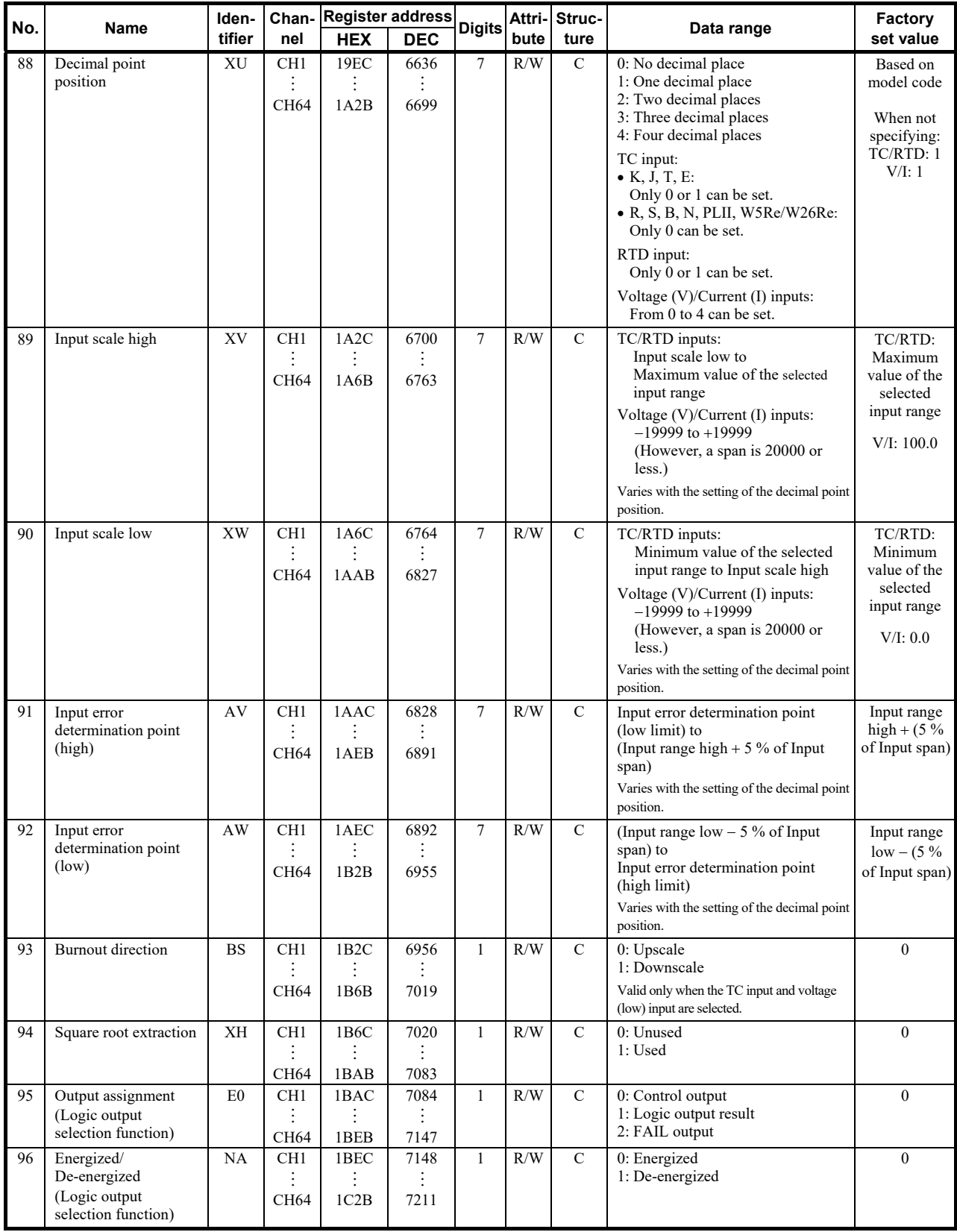
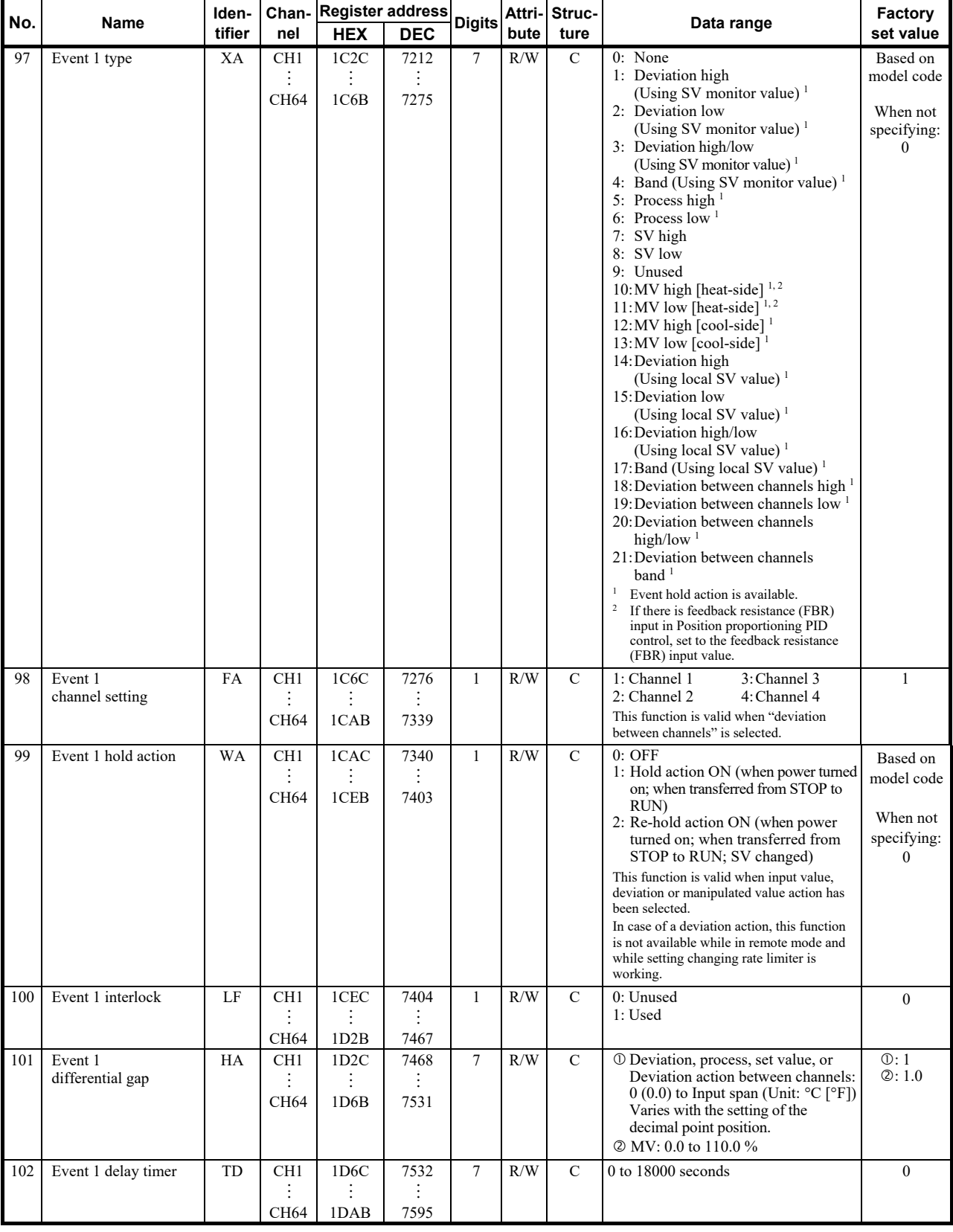

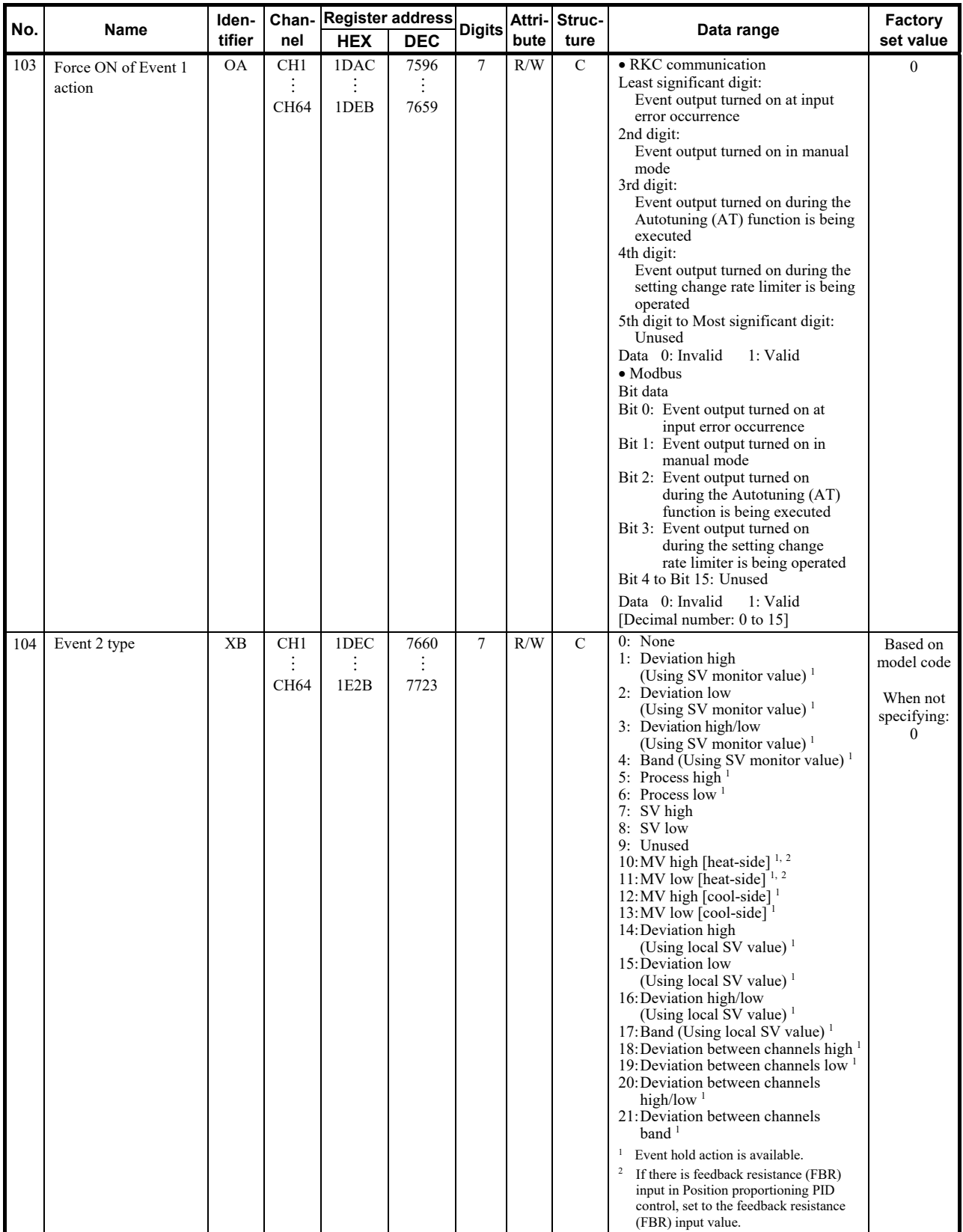

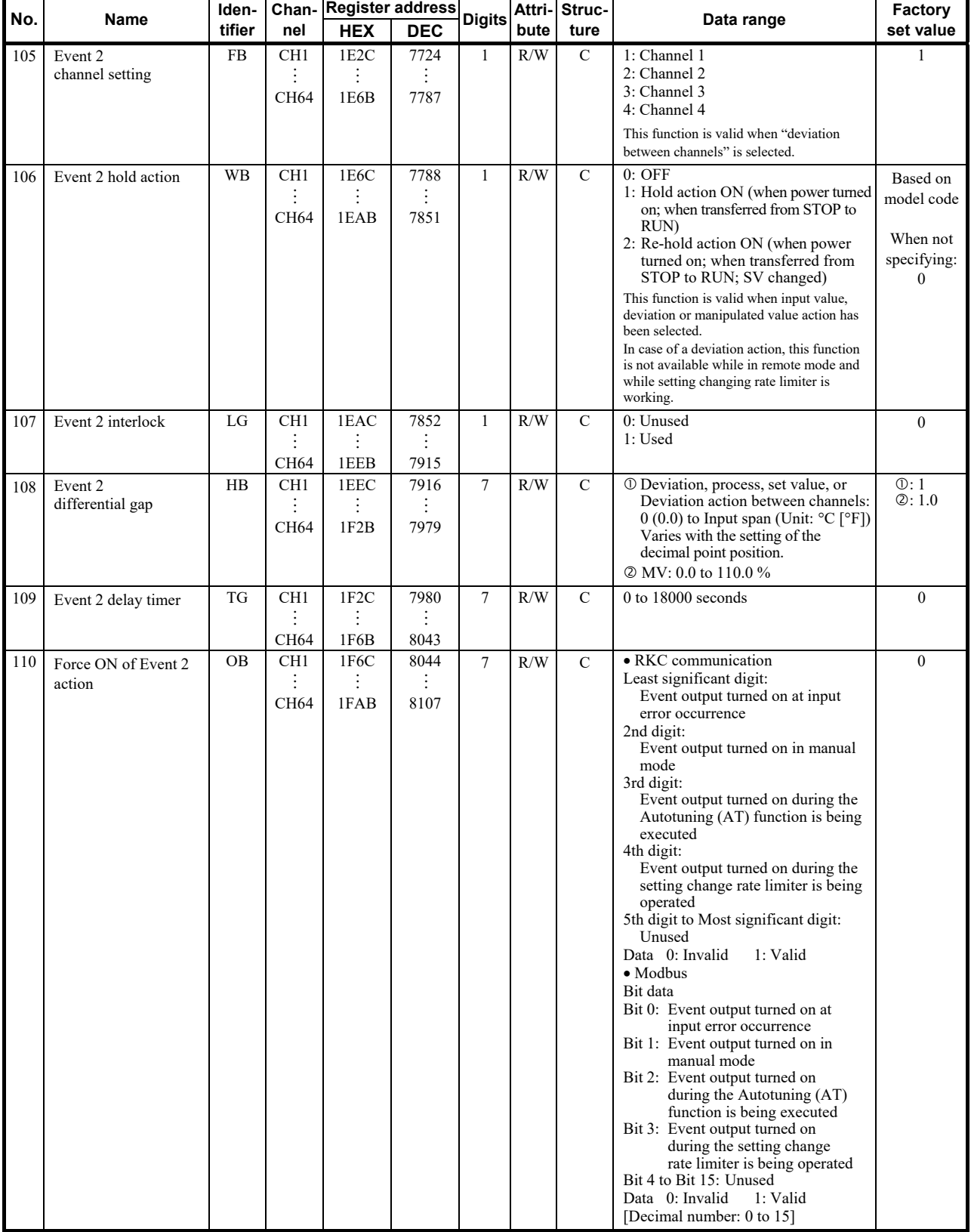

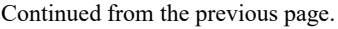

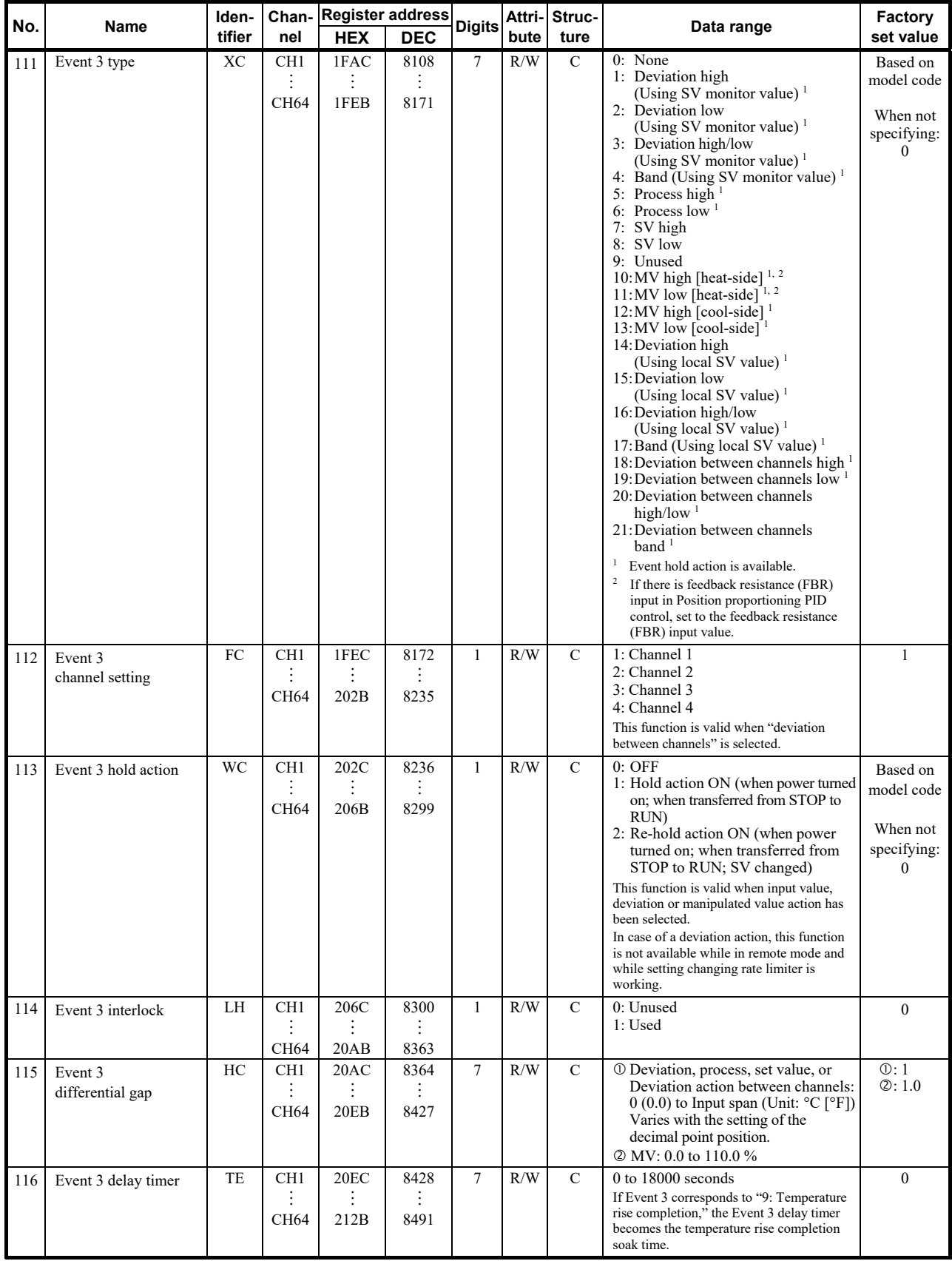

Continued on the next page.

Ō,

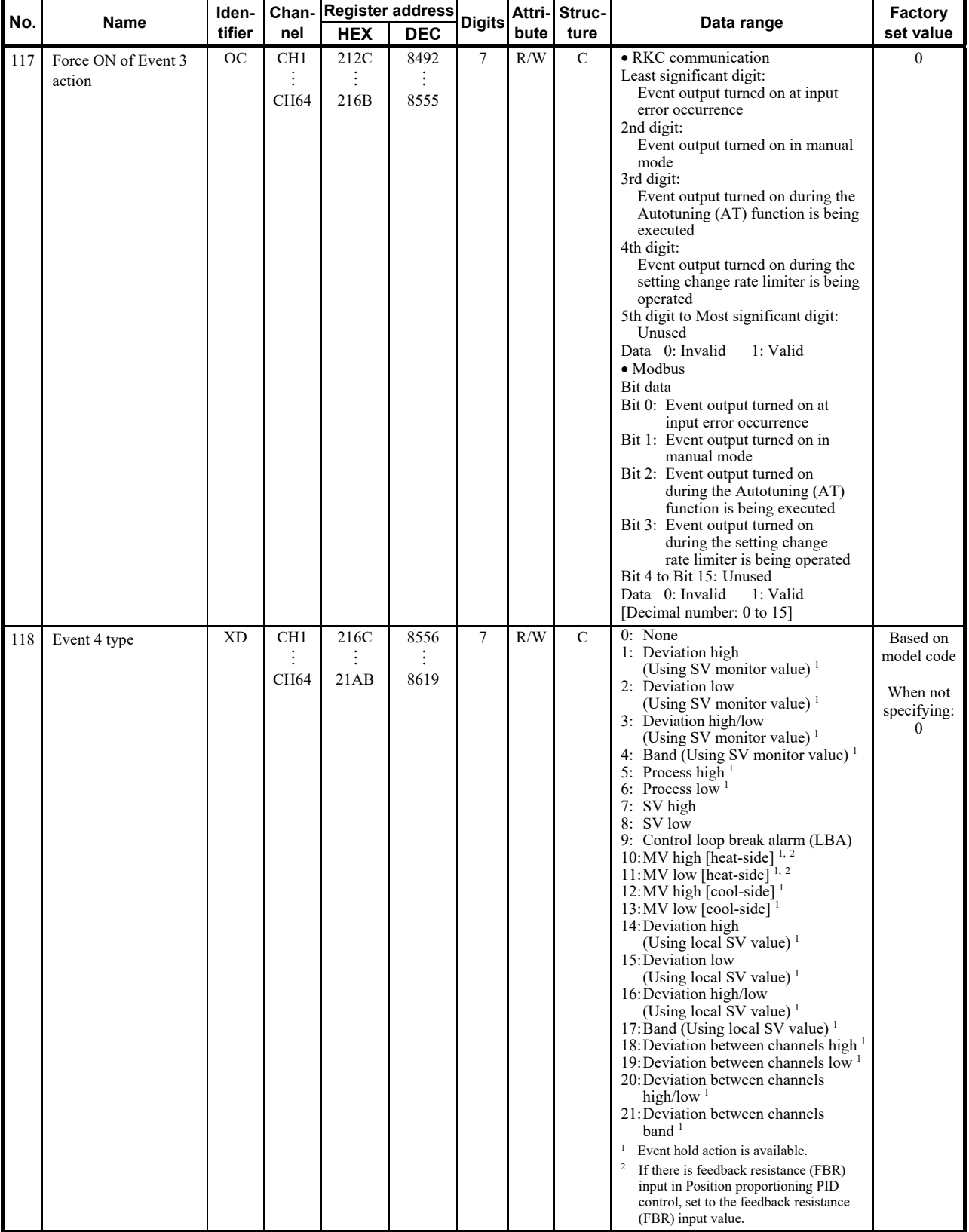

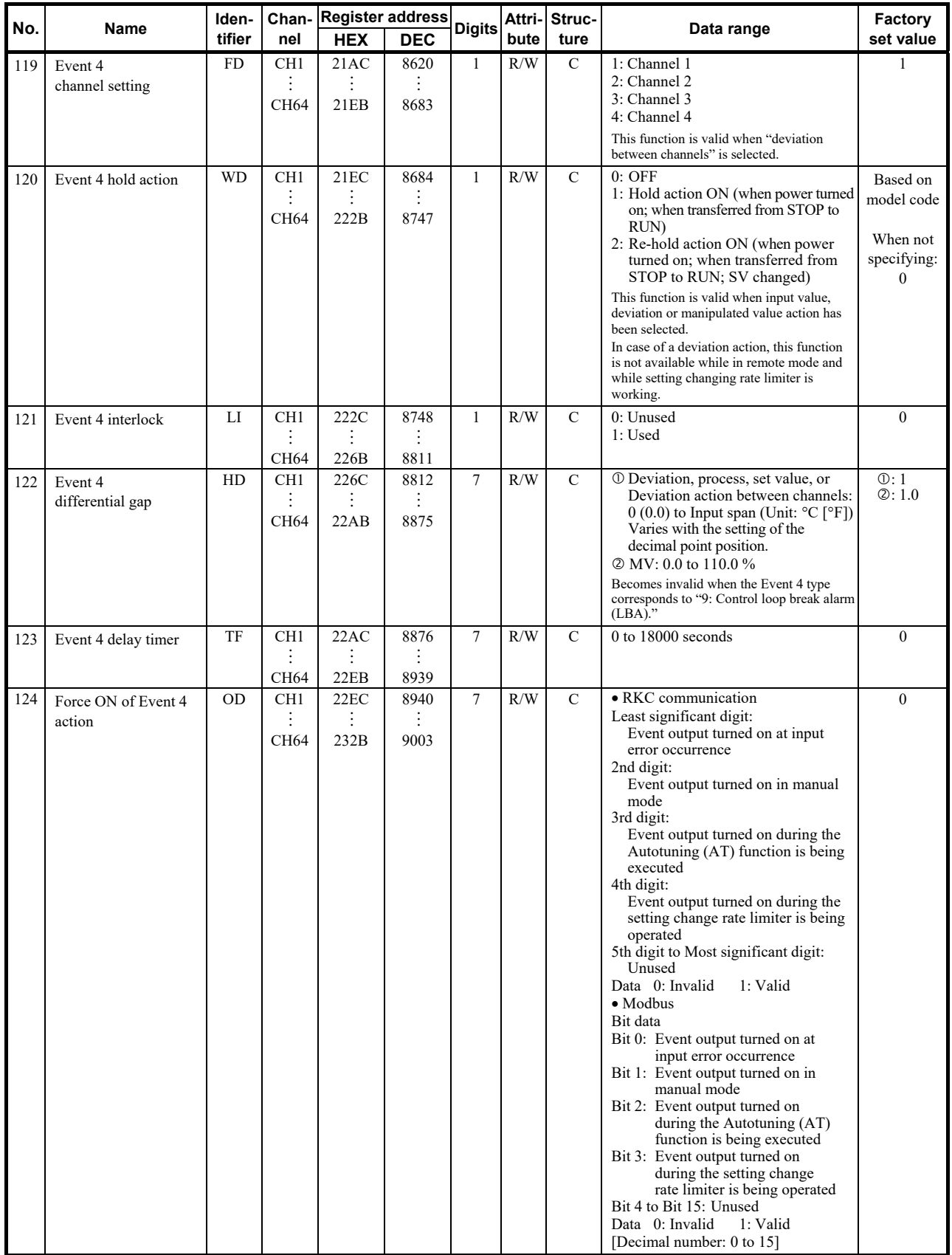

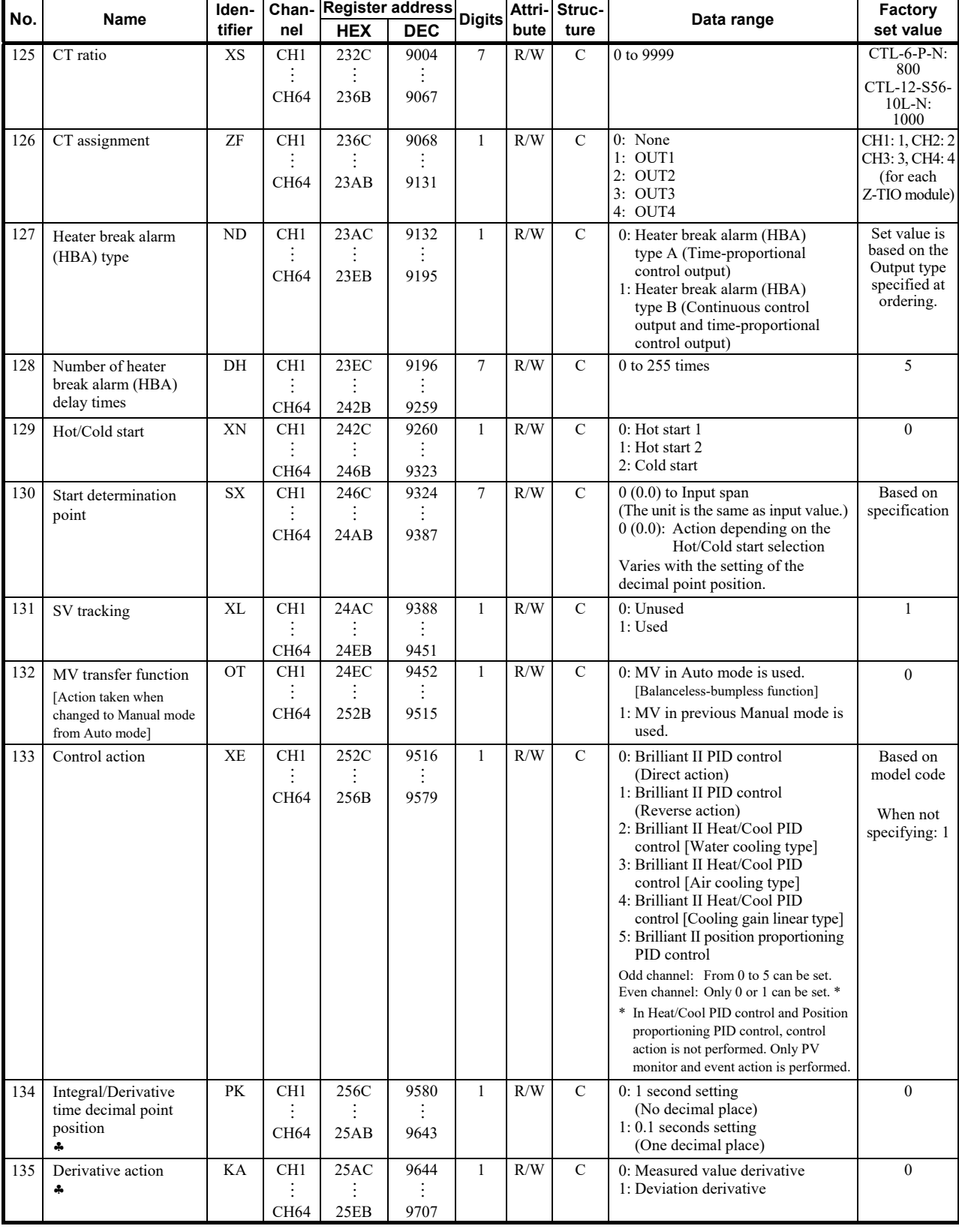

 Parameters only used for Heat/Cool PID control or Position proportioning PID control, therefore data for CH2 and CH4 of Z-TIO modules are unused.

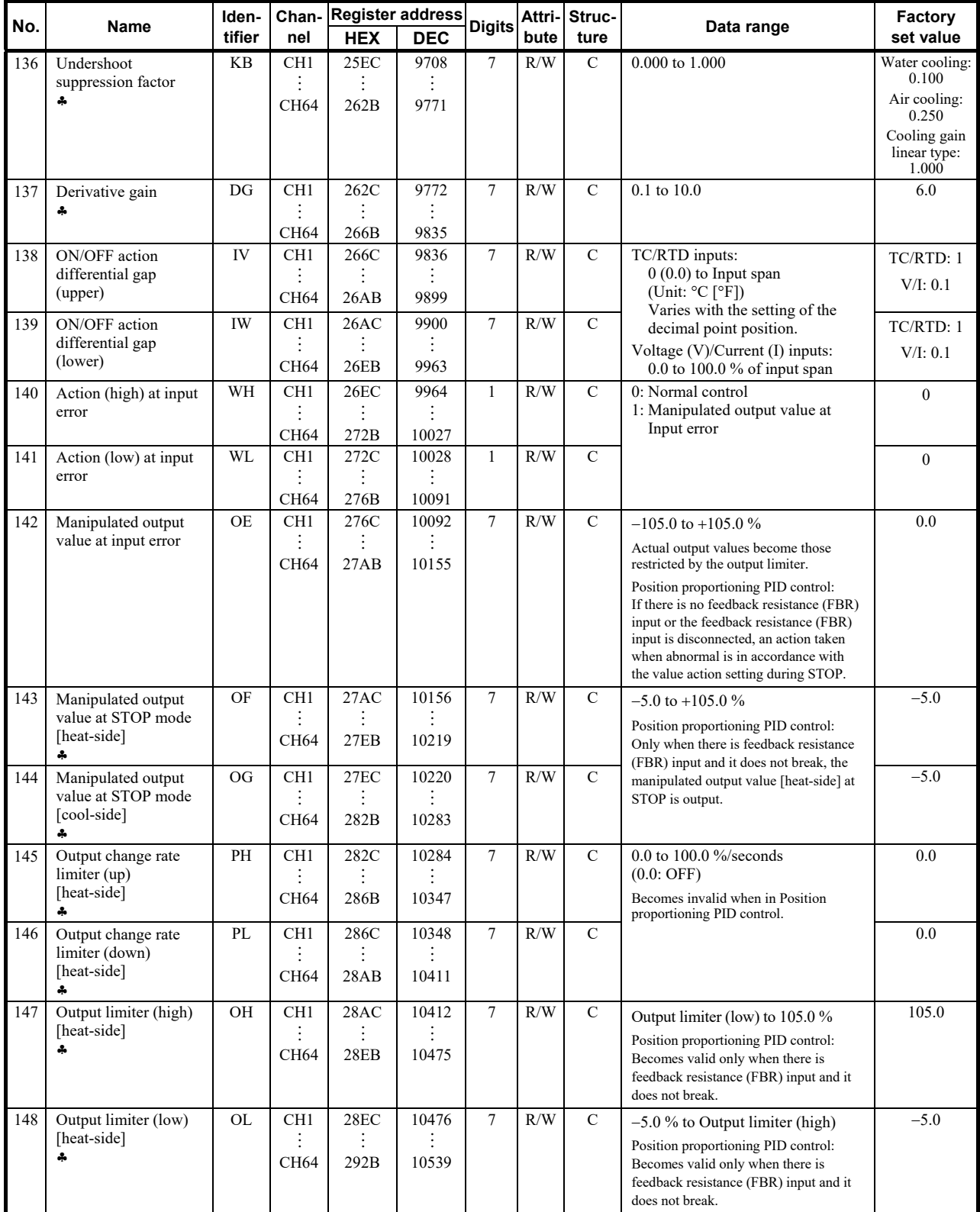

 Parameters only used for Heat/Cool PID control or Position proportioning PID control, therefore data for CH2 and CH4 of Z-TIO modules are unused.

ī

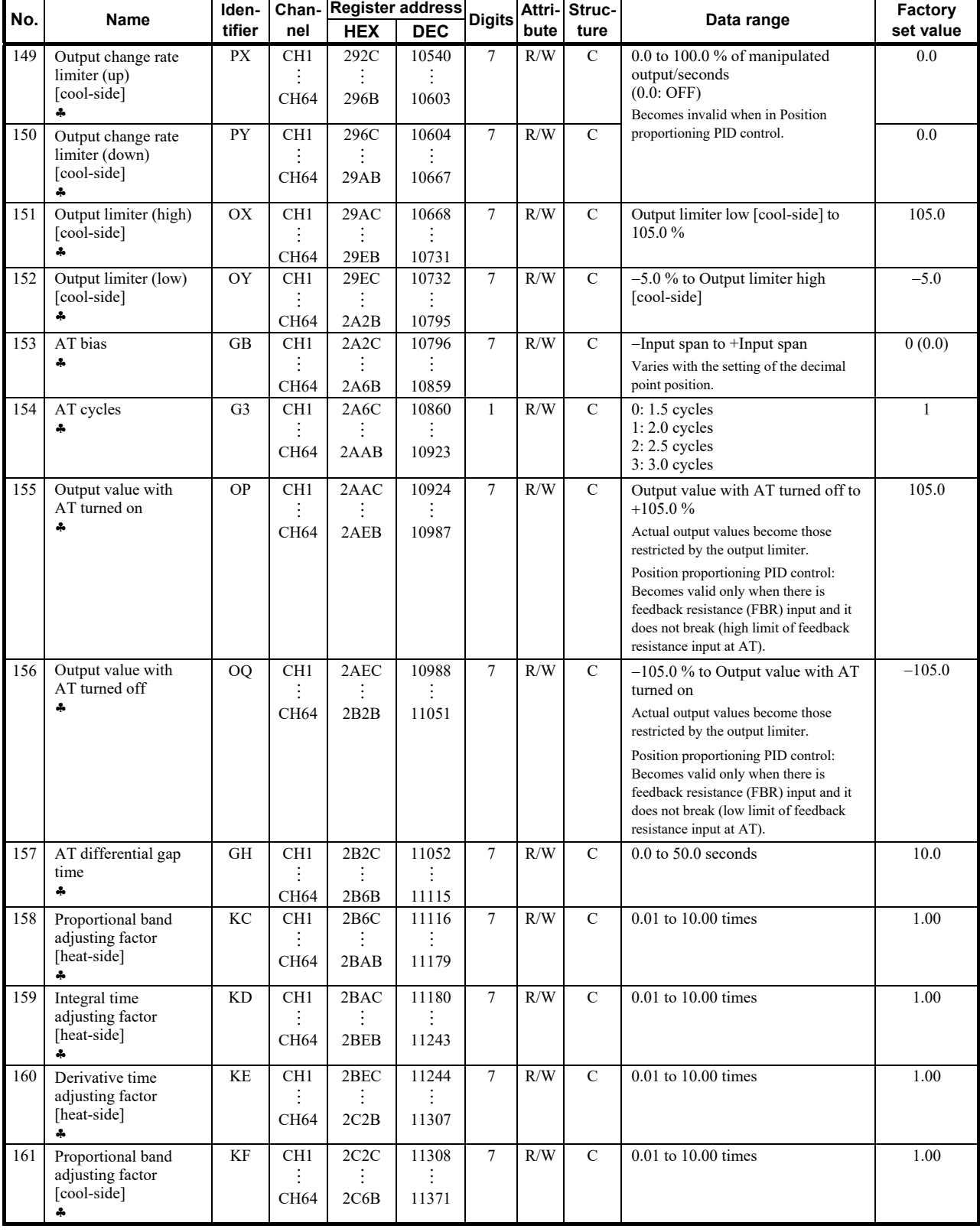

Continued from the previous page.

 Parameters only used for Heat/Cool PID control or Position proportioning PID control, therefore data for CH2 and CH4 of Z-TIO modules are unused.

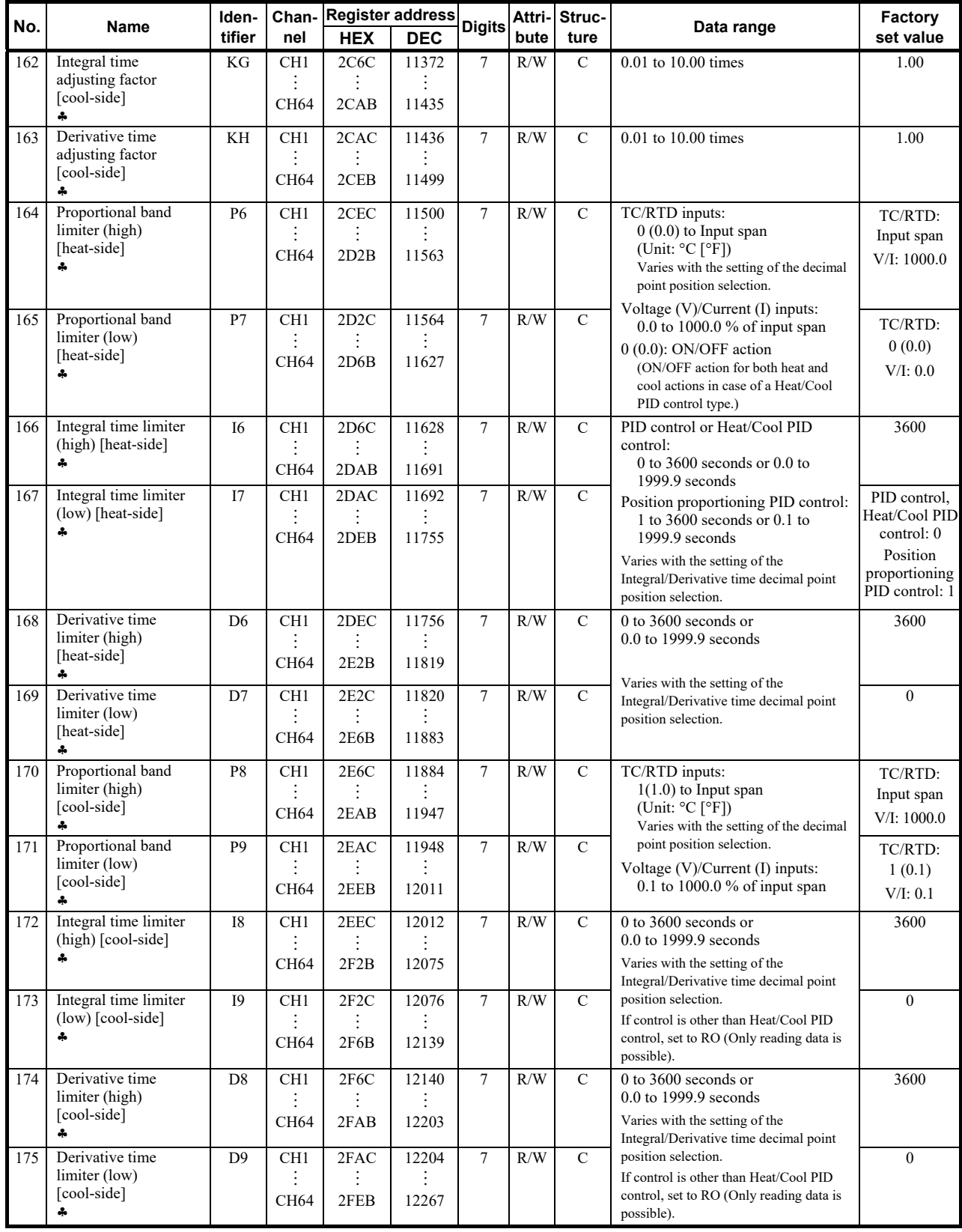

 Parameters only used for Heat/Cool PID control or Position proportioning PID control, therefore data for CH2 and CH4 of Z-TIO modules are unused.

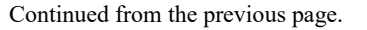

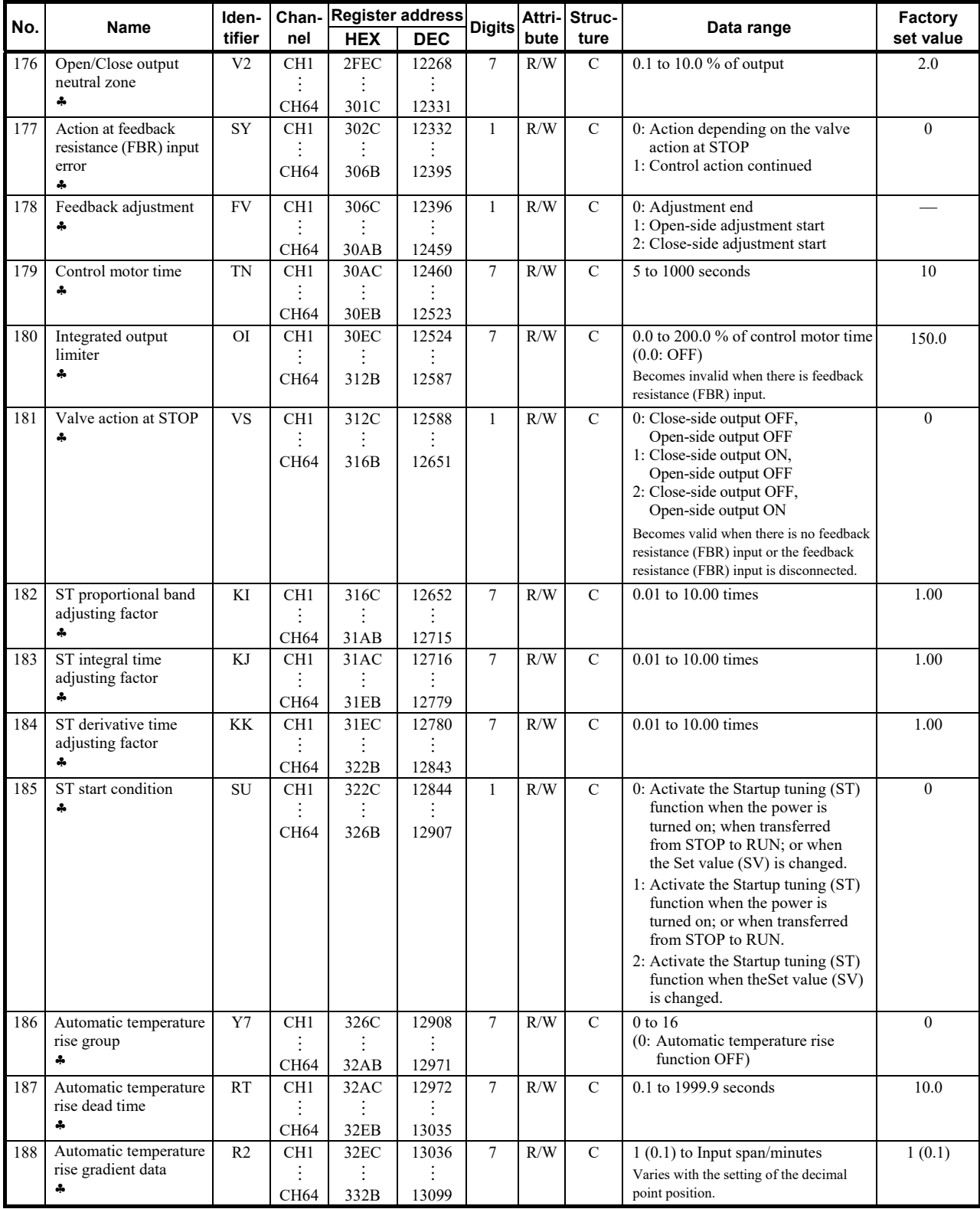

 Parameters only used for Heat/Cool PID control or Position proportioning PID control, therefore data for CH2 and CH4 of Z-TIO modules are unused.

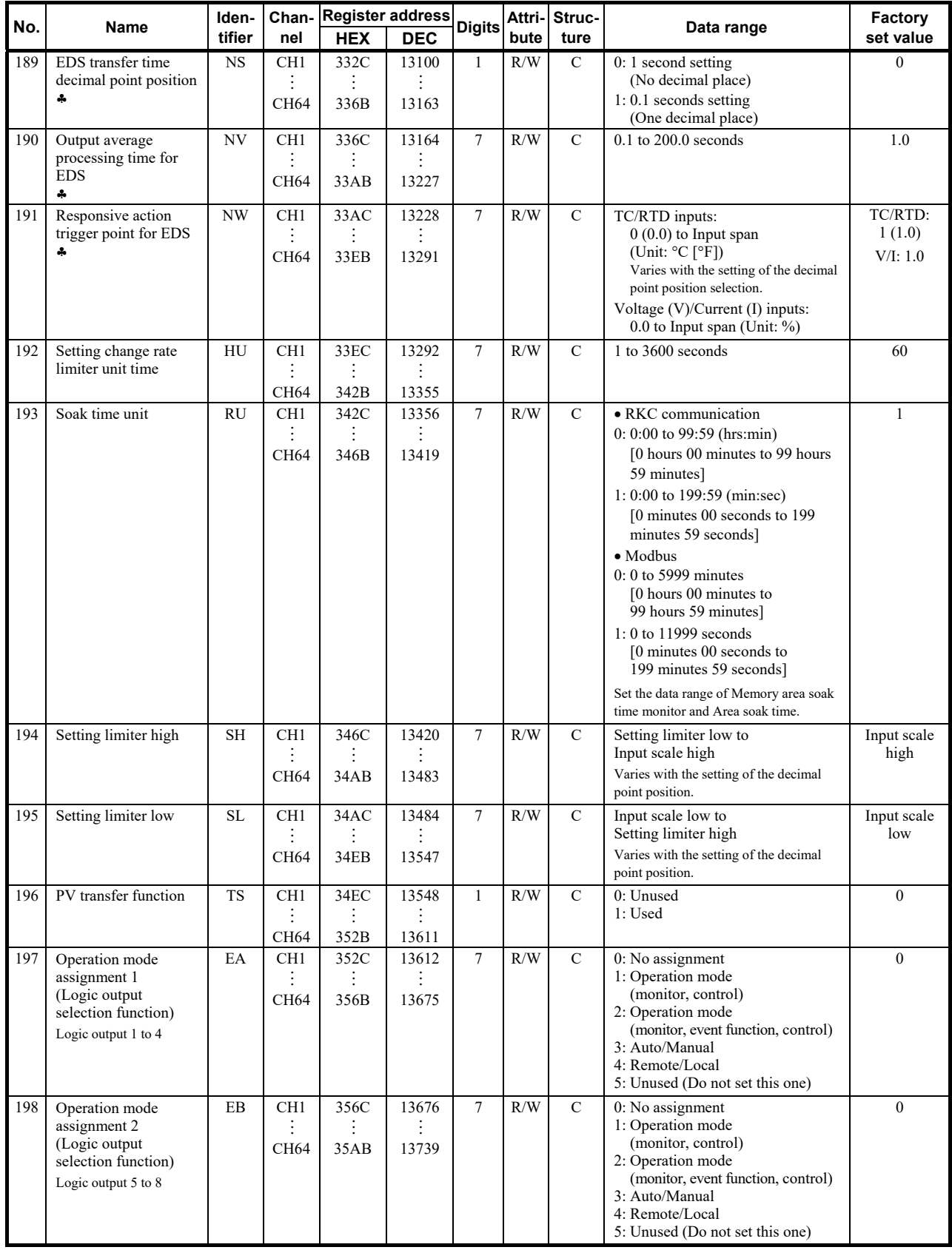

and the contract of the contract of the contract of the contract of the contract of the contract of the contract of

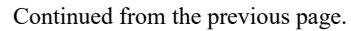

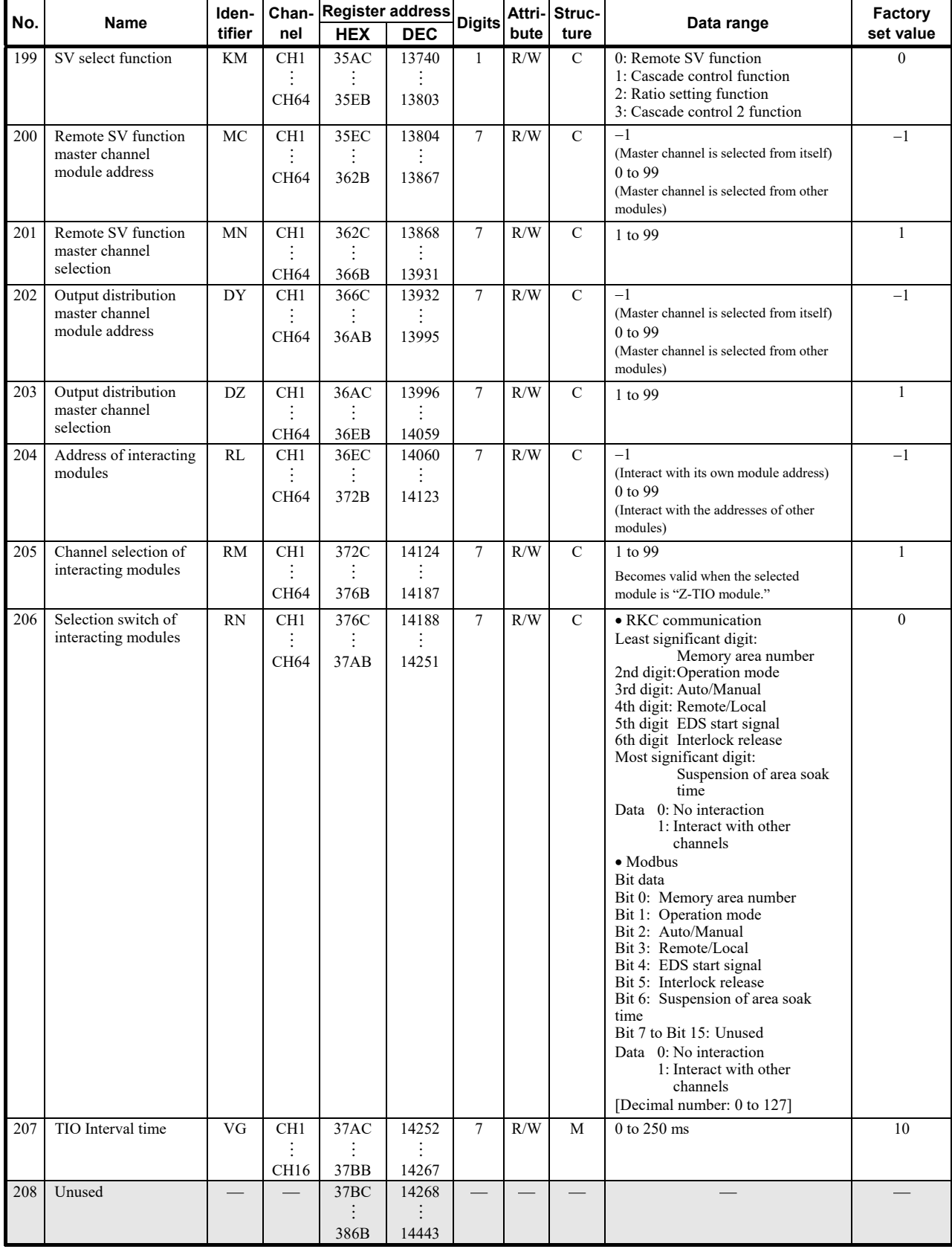

# **9.4 Memory Area Data Address of Z-TIO Module**

The register addresses, 386CH to 3DABH are used for checking and changing each set value belonging to the memory area.

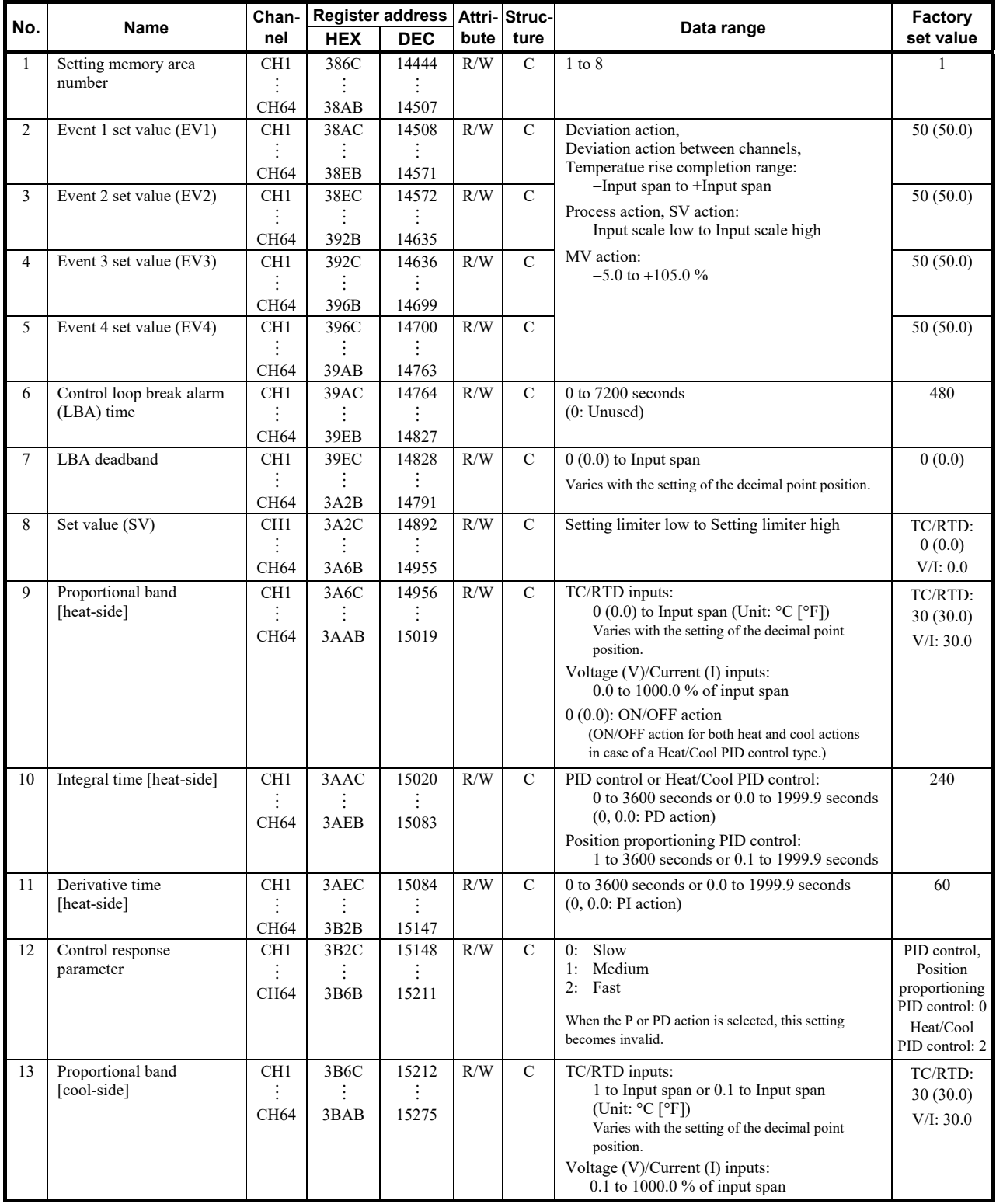

Ō,

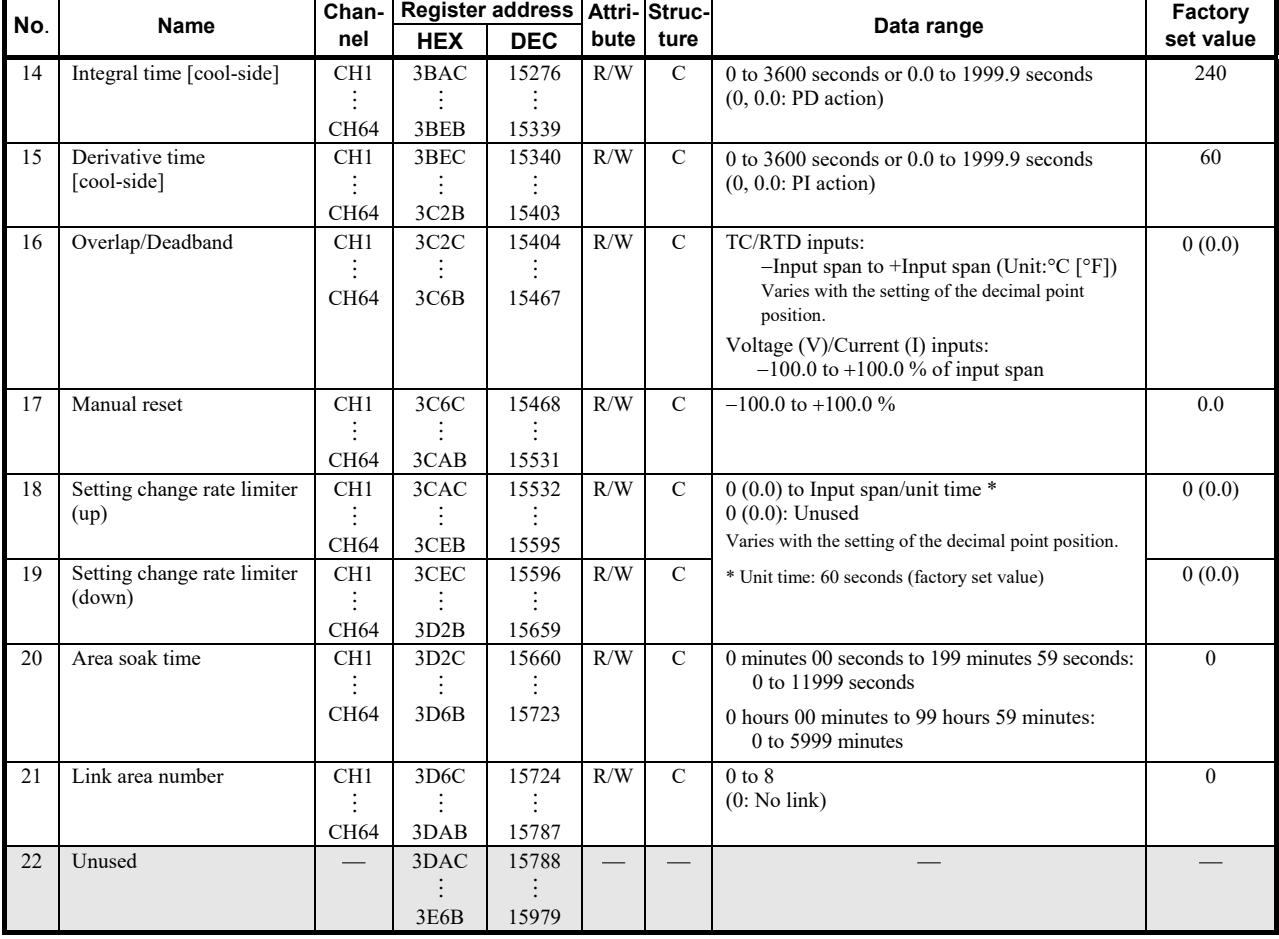

Continued from the previous page.

# **9.5 Communication Data of Z-DIO Module**

For details of Z-DIO module communication data, refer to **SRZ Instruction Manual (IMS01T04-E)**.

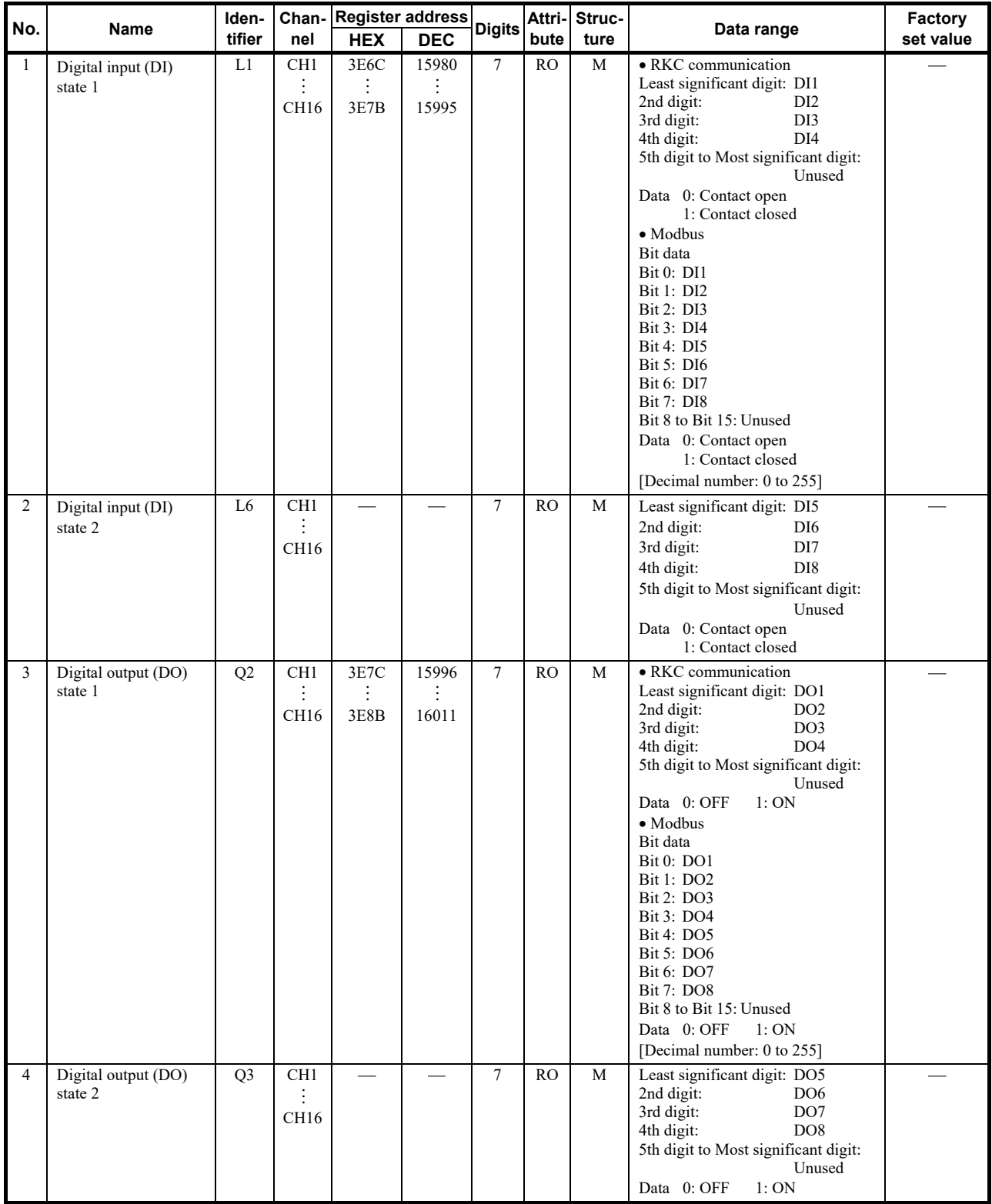

۰

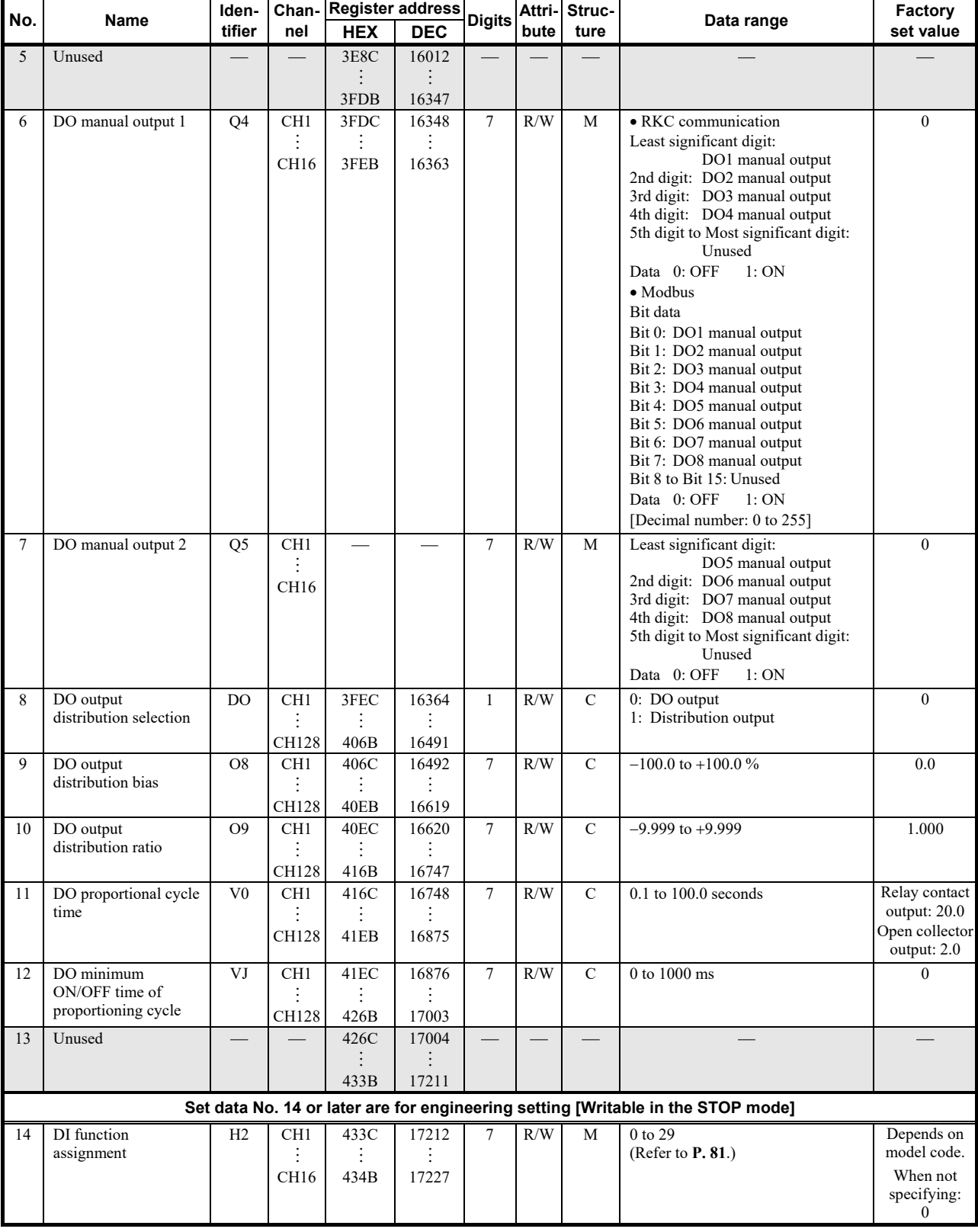

Continued from the previous page.

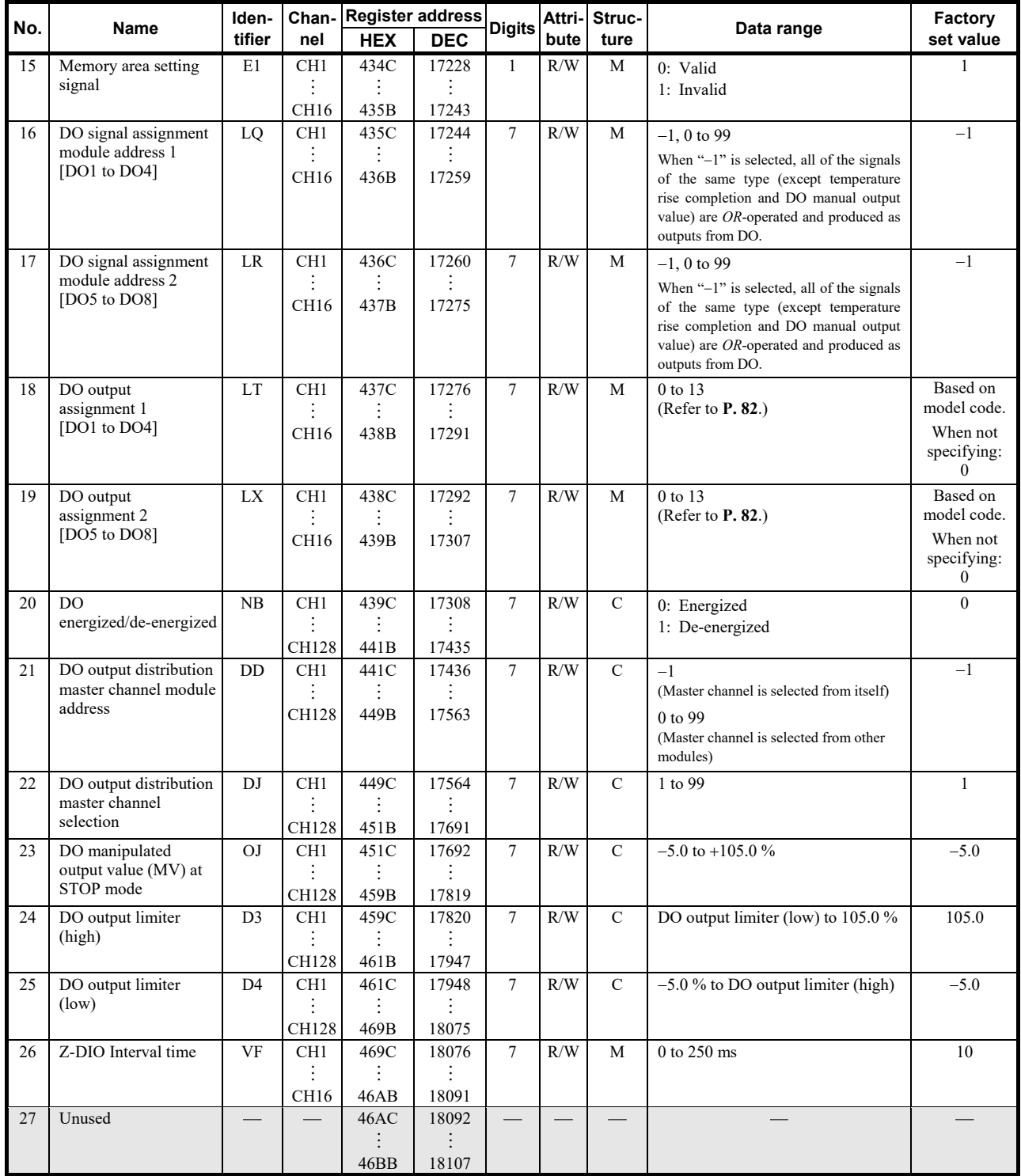

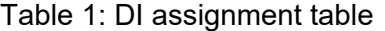

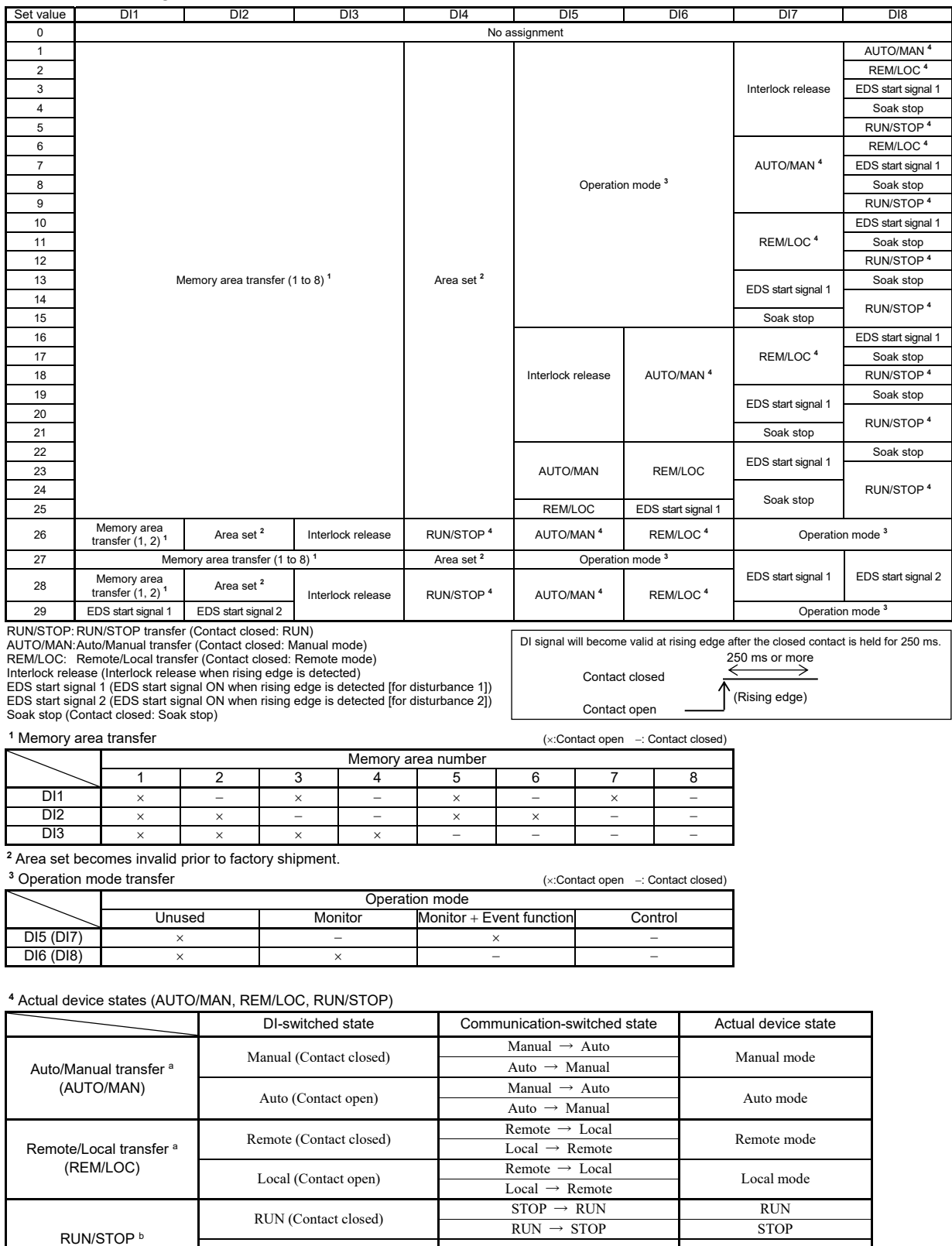

RUN/STOP b STOP (Contact open) STOP → RUN STOP

a Device state when AUTO/MAN or REM/LOC assigned to DI is set so that the Z-TIO module and Z-DIO module are linked using the Master-slave mode of the Z-TIO module.

**b STOP of RUN/STOP switching is given priority regardless of communication or DI switching.** 

#### Table 2: DO assignment table

[DO1 to DO4]

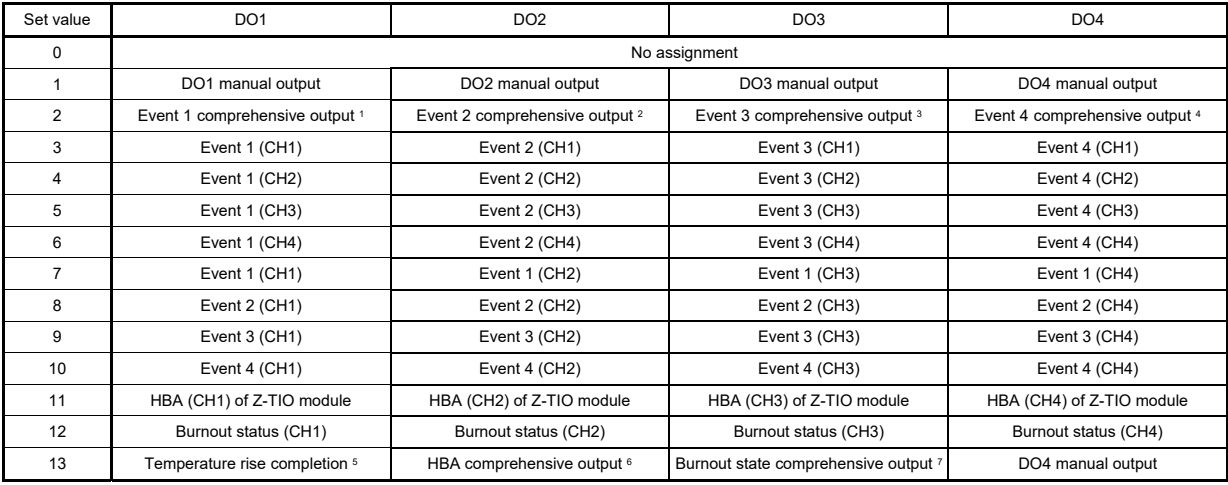

#### [DO5 to DO8]

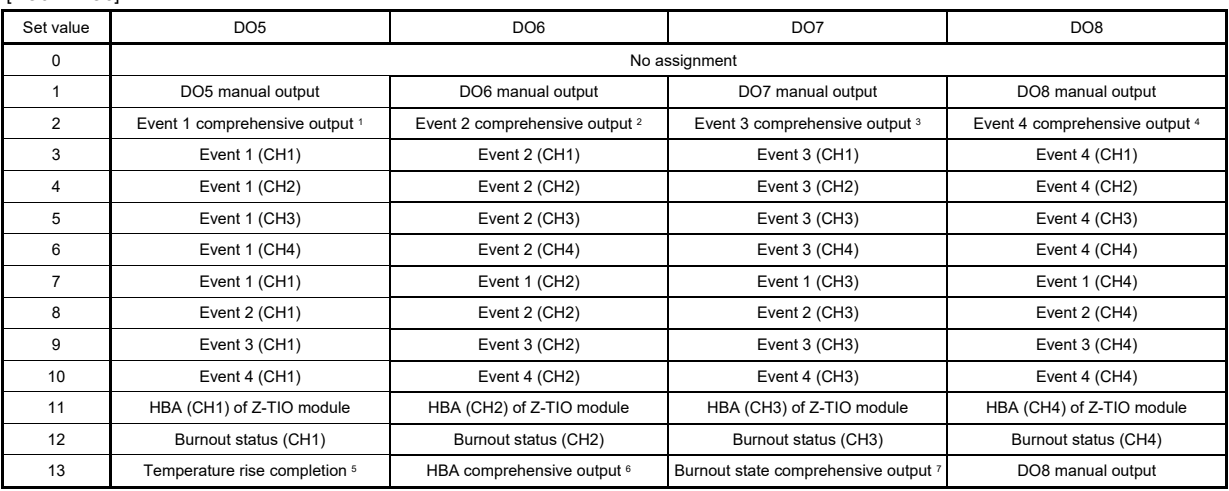

1 Logical *OR* of Event 1 (ch1 to ch4) <sup>2</sup> Logical *OR* of Event 2 (ch1 to ch4) <sup>3</sup> Logical *OR* of Event 4 (ch1 to ch4) <sup>4</sup>

 Temperature rise completion status (ON when temperature rise completion occurs for all channels for which event 3 is set to temperature rise completion.)

<sup>6</sup> The following signals are output depending on the setting of the DO signal assignment module address.

・Logical *OR* of HBA (ch1 to ch4) of Z-TIO module

・Logical *OR* of HBA (ch1 to ch12) of Z-CT module

・Logical *OR* of HBA (ch1 to ch4) of Z-TIO module and HBA (ch1 to ch12) of Z-CT module 7 Logical *OR* of burnout state (ch1 to ch4)

To output the HBA signal of a Z-CT module from DO, set "13." For details of the Z-CT module, refer to **Z-CT Instruction Manual [Detailed version] (IMS01T21-E)**.

# **9.6 Communication Data of Z-CT Module**

For details of Z-CT module communication data, refer to **Z-CT Instruction Manual [Detailed version] (IMS01T21-E)**.

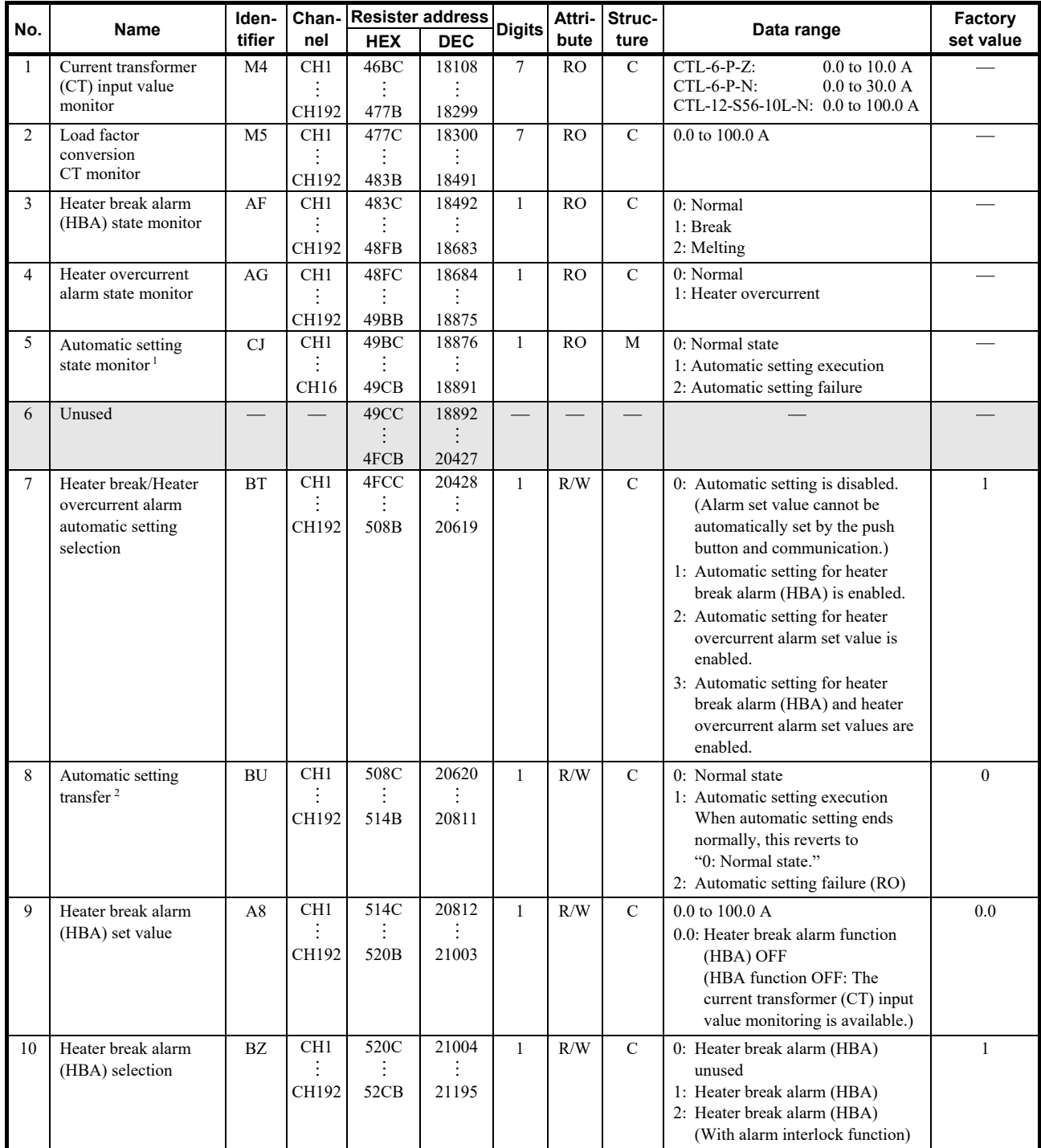

<sup>1</sup> This is linked to the solid lighting or blinking state of the automatic setting state indication lamp (SET).

<sup>2</sup> Automatic setting is only possible for channels that have been set to other than "0: Automatic setting is disabled" in heater break/heater overcurrent alarm automatic setting selection.

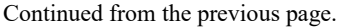

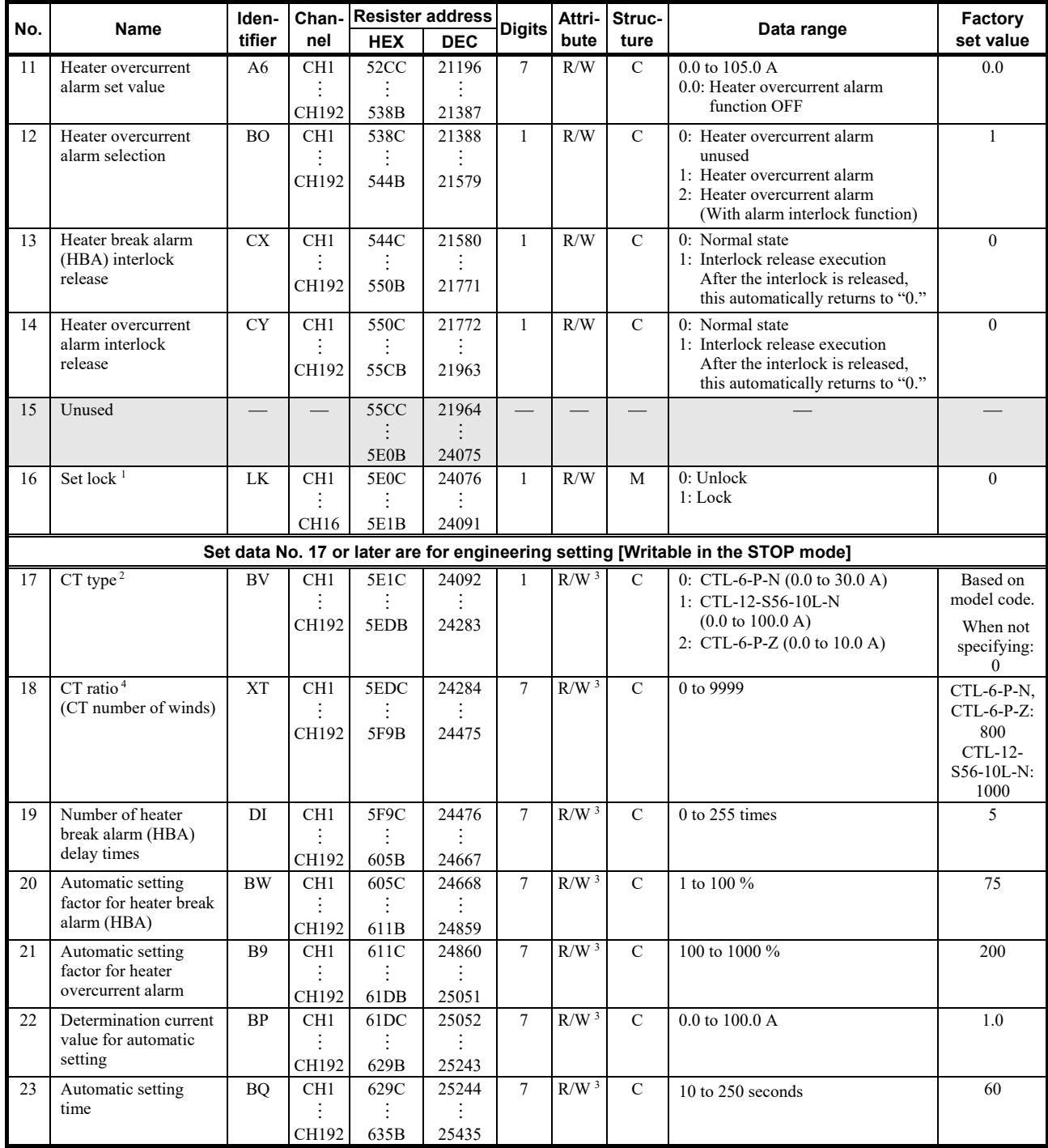

<sup>1</sup> When the RUN/STOP transfer (Identifier: SR, Resister address: 0133H) of the COM-ML becomes STOP, set lock becomes "0: Unlock." (i.e. The engineering setting data is writable.)

<sup>2</sup> When using a non-specified CT, set to "1: CTL-12-S56-10L-N (0.0 to 100.0 A)."

<sup>3</sup> When the set lock (Identifier: LK, Resister address: 5E0CH to 5E1BH) is set to "0: Unlock" (the RUN/STOP transfer of the COM-ML becomes STOP), writing data is possible.

4 When using a non-specified CT, set the number of winds of the CT.

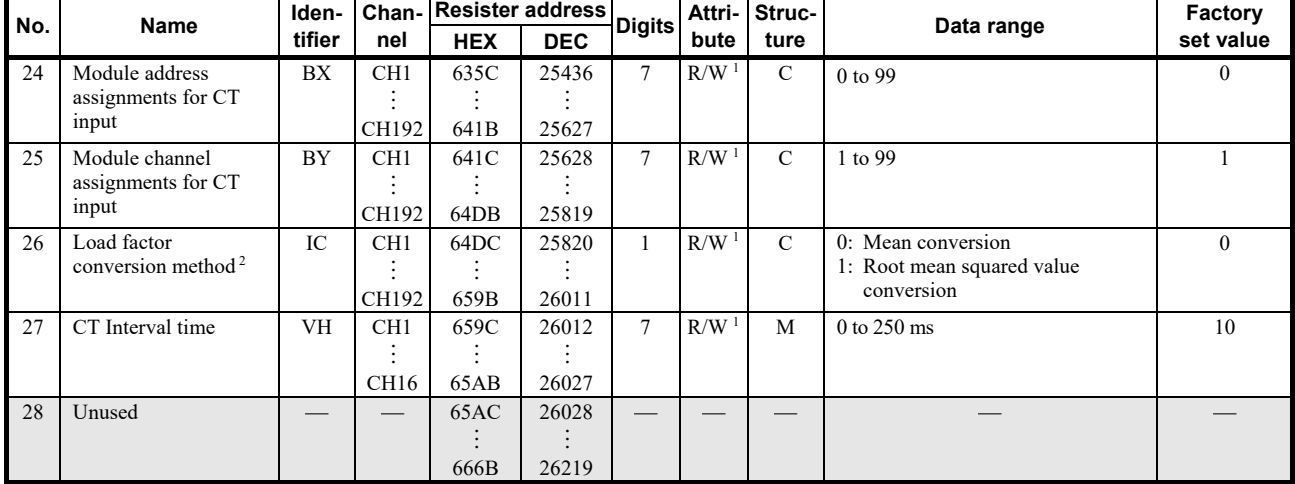

 $\overline{1}$  When the set lock (Identifier: LK, Resister address: 5E0CH to 5E1BH) is set to "0: Unlock" (the RUN/STOP transfer of the COM-ML becomes STOP), writing data is possible.

<sup>2</sup> For monitoring using "0: Mean conversion" or "1: Root mean squared value conversion," the following settings are required:

Module address assignments for CT input must be set.

• Module channel assignments for CT input must be set.

The heater break alarm (HBA) value must be set to other than "0.0."

# **10. PLC COMMUNICATION (MAPMAN)**

# **10.1 PLC Communication Environment Setting**

The PLC communication environment (system data) settings must be made to perform PLC communication. The system data settings are made by the Host communication or Loader communication. The system data contains setting items and monitor items. The monitor items require space (8-word) in the PLC register.

## **IN NOTE**

**After each item of the system data is set, the power of the SRZ unit must be turned off and then on to enable the data.**

**The items will also become valid by switching control from STOP to RUN.**

- For connection with host computer, refer to **4.4 Connection to Host Computer (P. 16)**. 呼
	- For communication protocol of host communication, refer to **APPENDIX. HOST COMMUNICATION PROTOCOL (P. 144)**.
	- For setting about host communication, refer to **5. HOST COMMUNICATION SETTINGS (P. 21)**.
	- For setting about loader communication, refer to **7.2 Loader Communication Settings (P. 28)**.

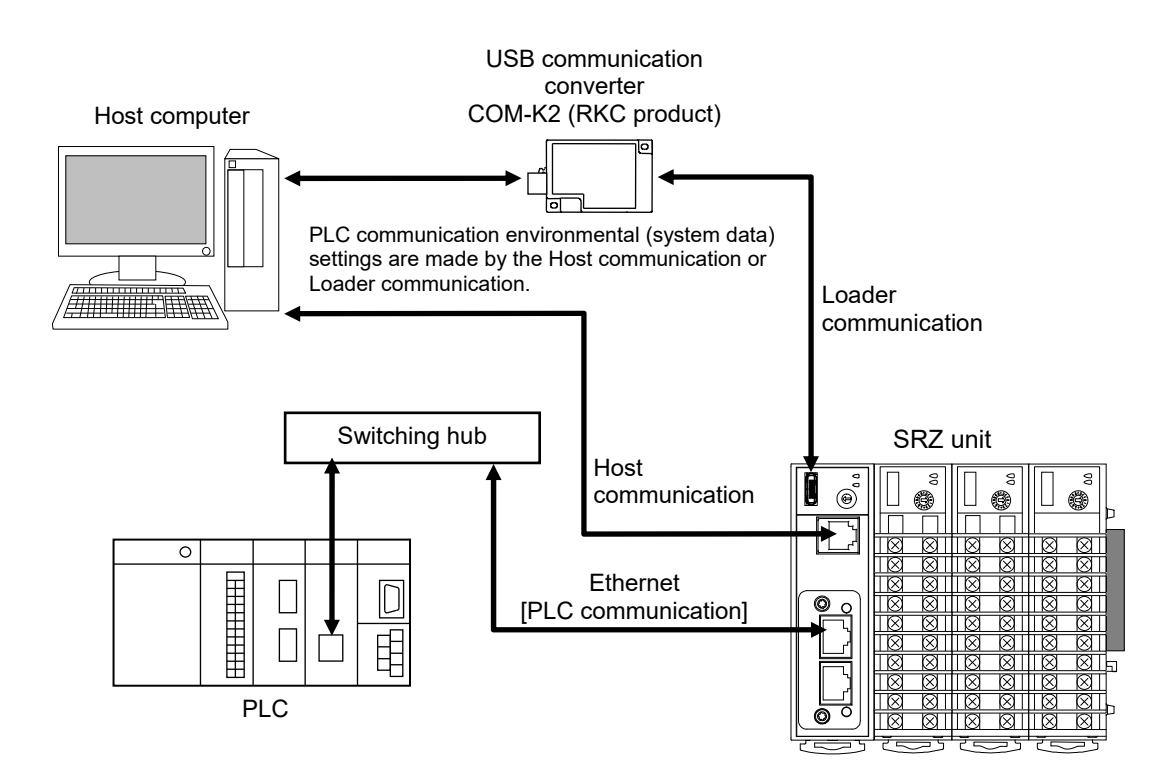

### ■ System data (setting items) list

The following items are set to the COM-NL (SRZ unit).

 $\Box$ 

All of the following items can be read and written (R/W). No channel designation is required.

 $\Box$ 

"Identifier" and "Digits" are used for RKC communication and "Register address" is used for Modbus.

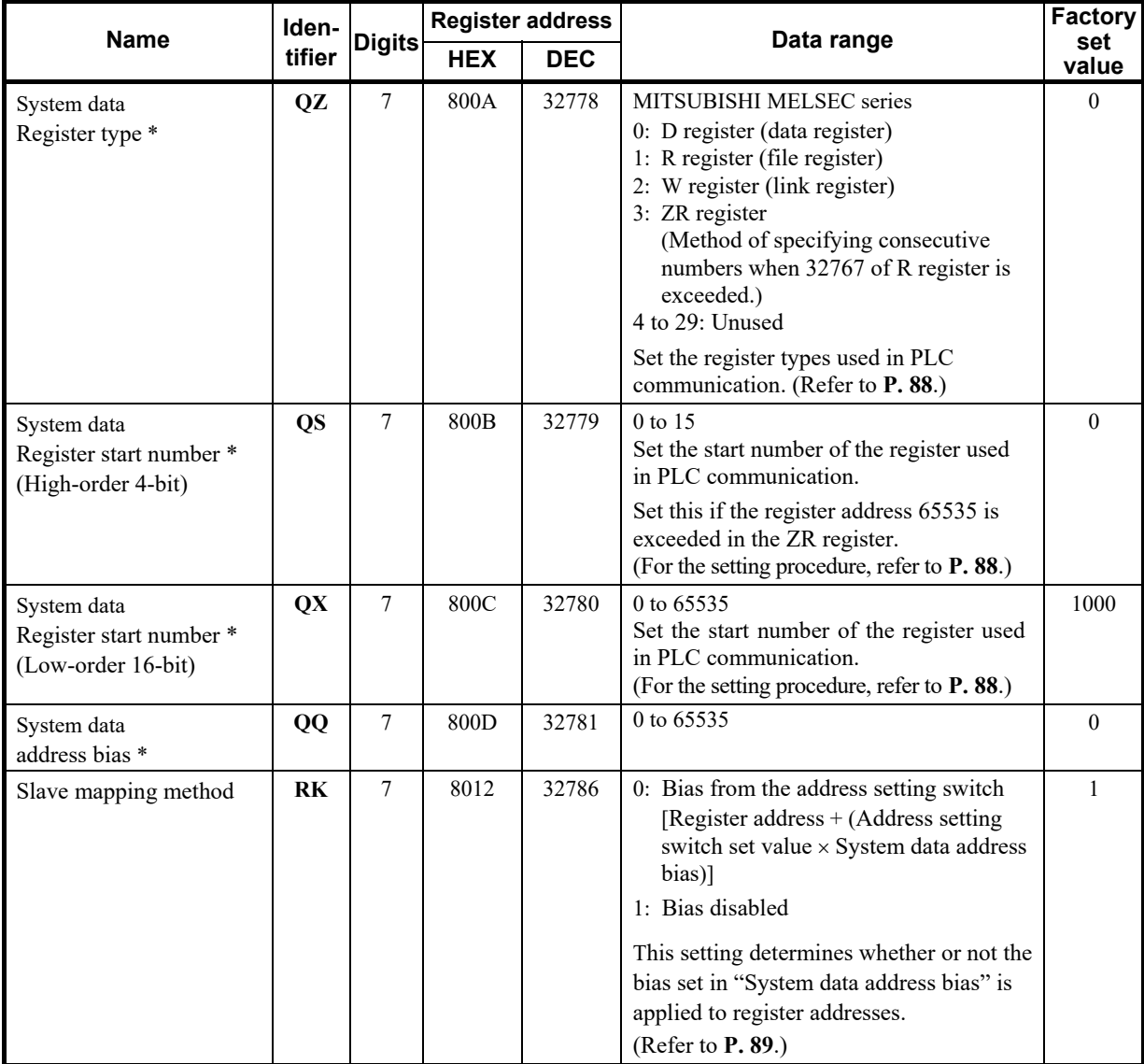

\* Usable register ranges and types vary depending on used CPU types. For register ranges and types that can actually be used, refer to the PLC instruction manual.

### **IN NOTE**

**Usable register ranges and types vary depending on used CPU types. For register ranges and types that can actually be used, refer to the PLC instruction manual.**

### ■ Changing the register type

The register type used for PLC communication can be changed. The factory set value is set to D register (data register).

### ■ Setting method of the register start number

The start number of the register used for PLC communication can be changed. The factory set value is start from D01000 of the D register (data register). Refer to the example below for the procedure for changing the start number.

- When any numbers from 0 to 65535 are set the register start number
	- *2.* Set the register start number (High-order 4-bit) [identifier: QS, register address: 800BH] to 0.
	- *3.* In the register start number (Low-order 16-bit) [identifier: QX, register address: 800CH], set the register address to a value from 0 to 65535.

Example: When set the register start number to "10188"

Register start number (High-order 4-bit) Set the "0."

Register start number (Low-order16-bit) Set the "10188."

When any numbers from 65536 to 1042431 are set the register start number (ZR register)

If set within the range from 65536 to 1042431, the register address must be converted. The converted register address is set in two parts in the register start number (high-order 4-bit) and the register start number (low-order 16-bit). Set the value as shown in the example below.

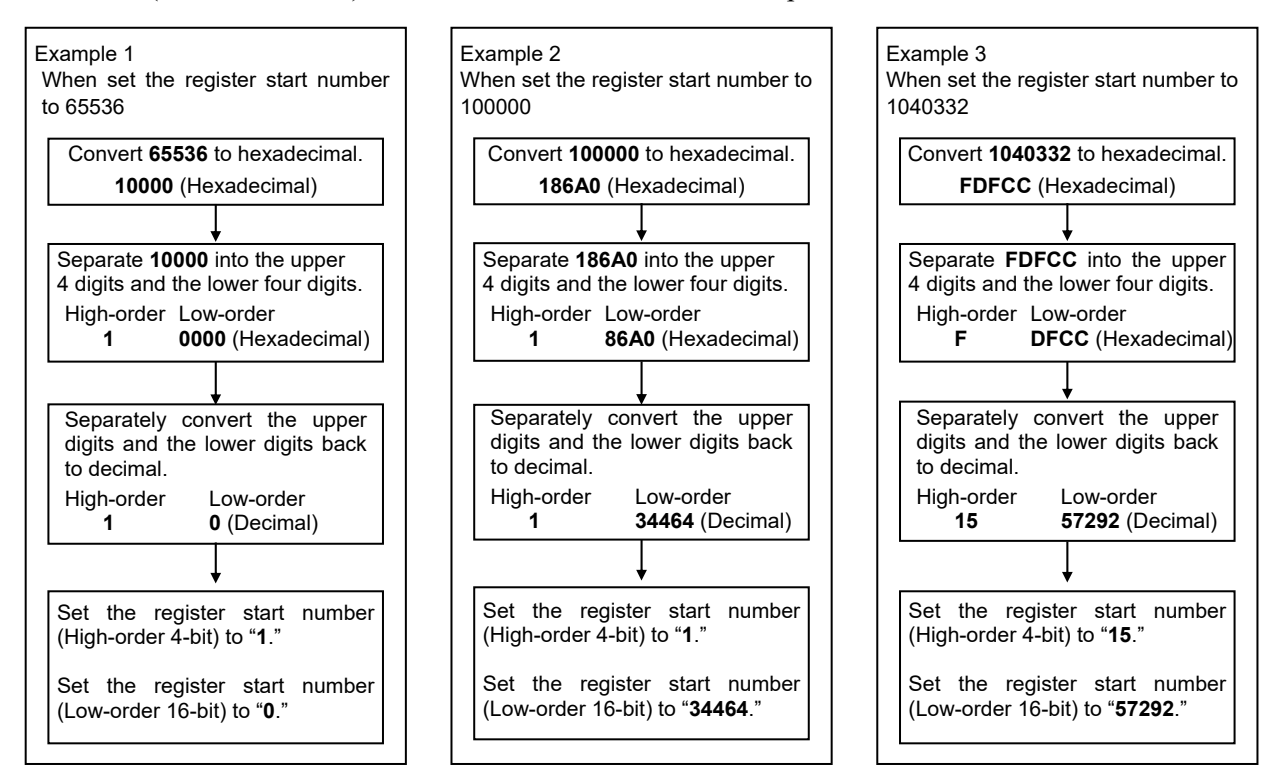

### ■ System data address bias and Slave mapping method

Setting the slave mapping method and the system data address bias prevents duplication of system data addresses of each SRZ unit by the address setting switch of COM-ML.

- System data address bias: Set the bias value of system data address. Factory set value is "0."
- Slave mapping method: Sets bias validate/invalidate. The factory set value is "1: Bias disabled."

When the bias is enabled, a system data address is calculated as shown below.

### System data address when bias is enabled =

System data address + (Address setting switch set value  $\times$  System data address bias)

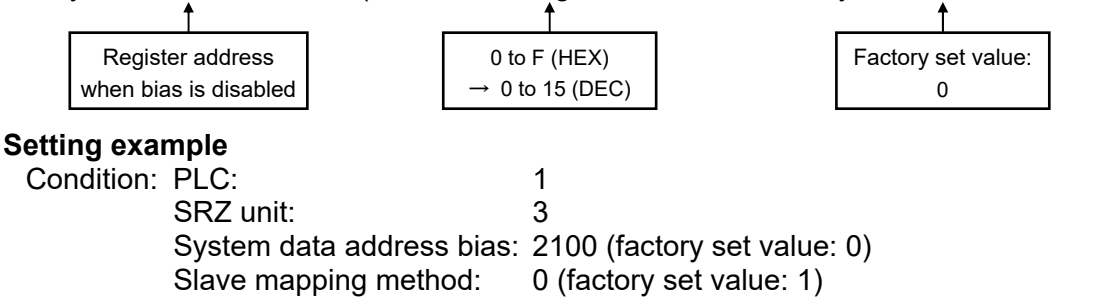

Change the address by the address setting switch. When the value of slave mapping method is 0, the system data address bias is enabled and there is no longer duplication of system data addresses.

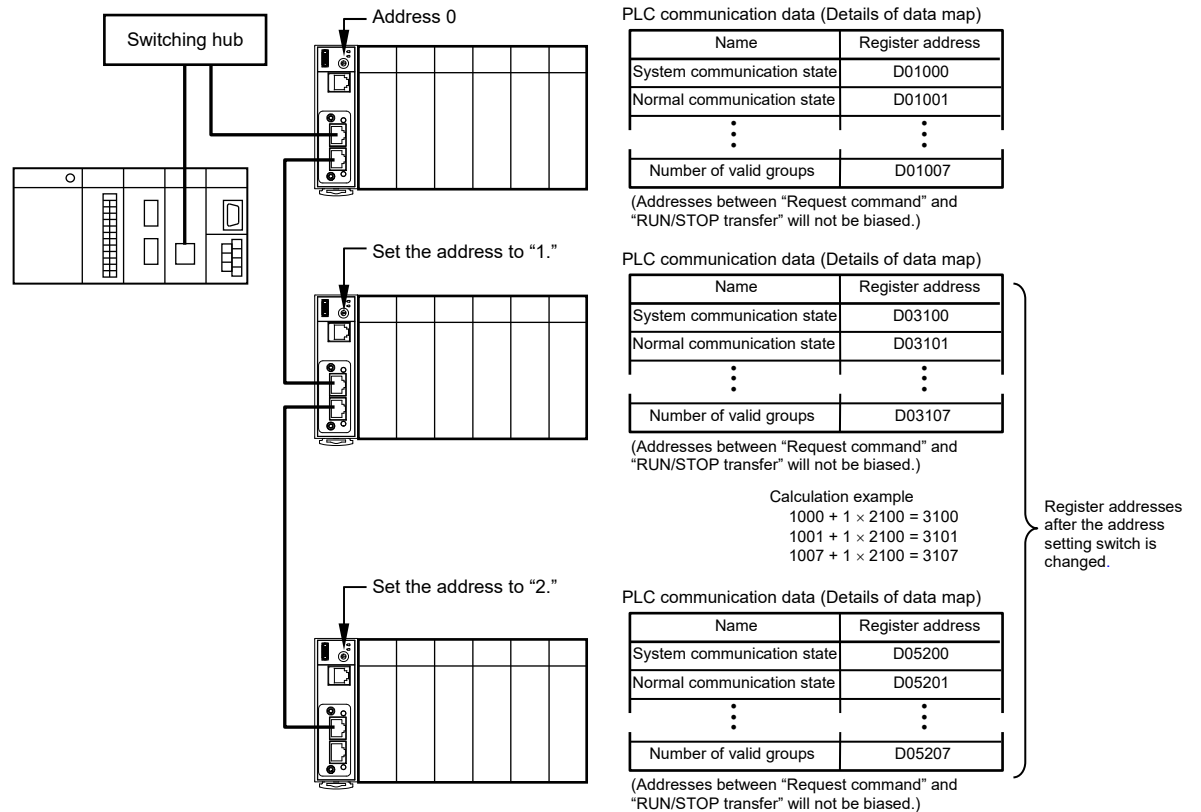

Calculation example

 $1000 + 2 \times 2100 = 5200$  $1001 + 2 \times 2100 = 5201$  $1007 + 2 \times 2100 = 5207$ 

### ■ System data (monitor items) list

When System data (setting items) are set, the following System data (monitor items) are written to the register of the PLC when PLC communication is performed. (Following register address is the factory set value.)

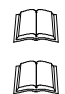

All of the following items are read only (RO).

Details of System data (monitor items) can be checked via Host communication or Loader communication.

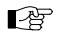

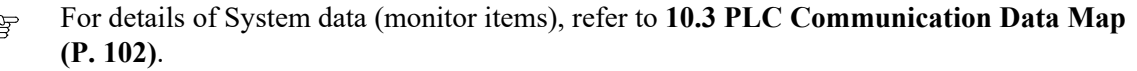

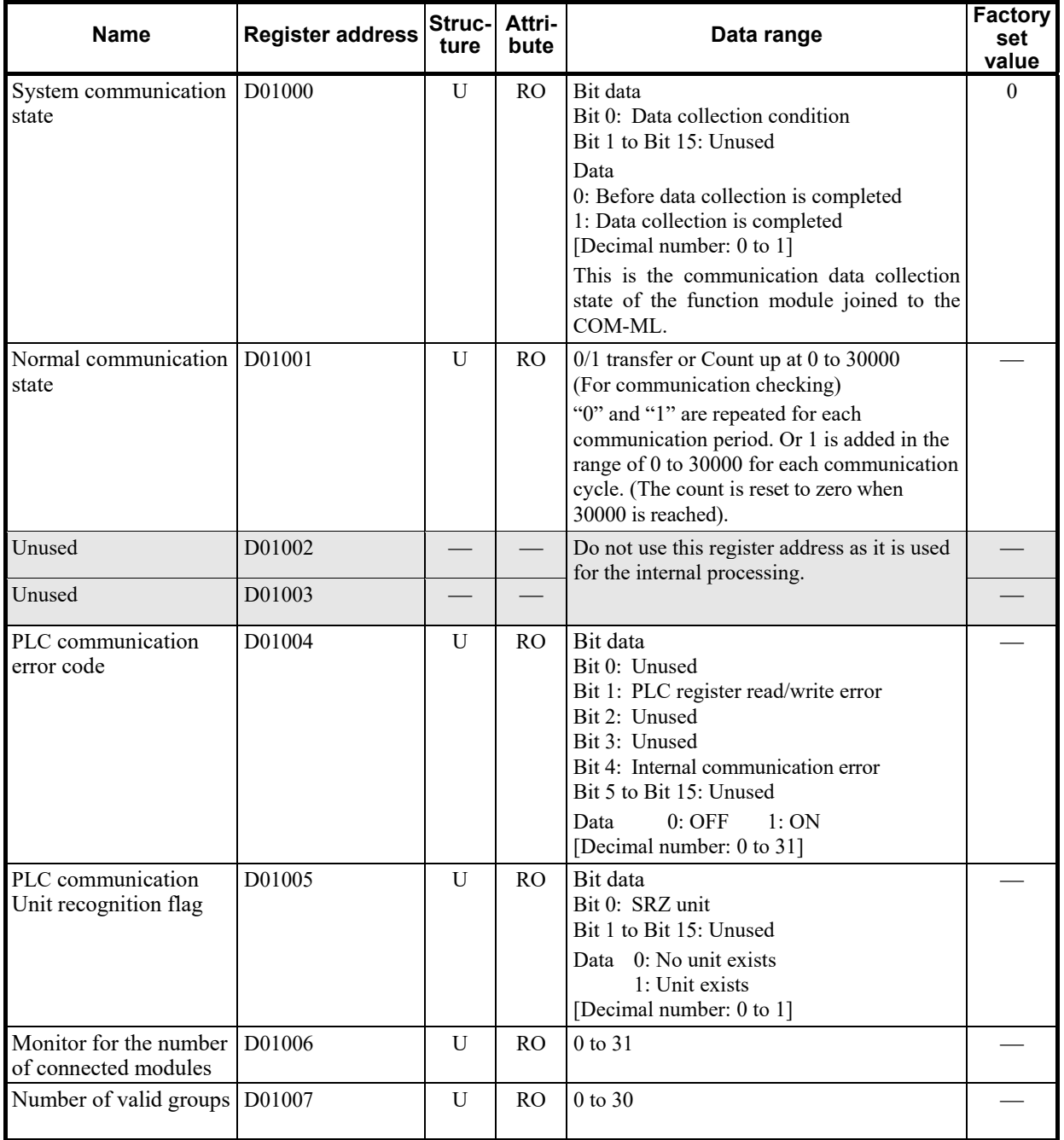

# **10.2 Data Transfer**

# **10.2.1 PLC communication data transfer**

The data transmitted between the PLC and the COM-ML is compiled in the PLC communication data map (hereafter called "data map").

In the PLC communication data map the communication data is classified into System data (monitor items), Request command, Monitor group, and Setting group. The communication data is transmitted to every group.

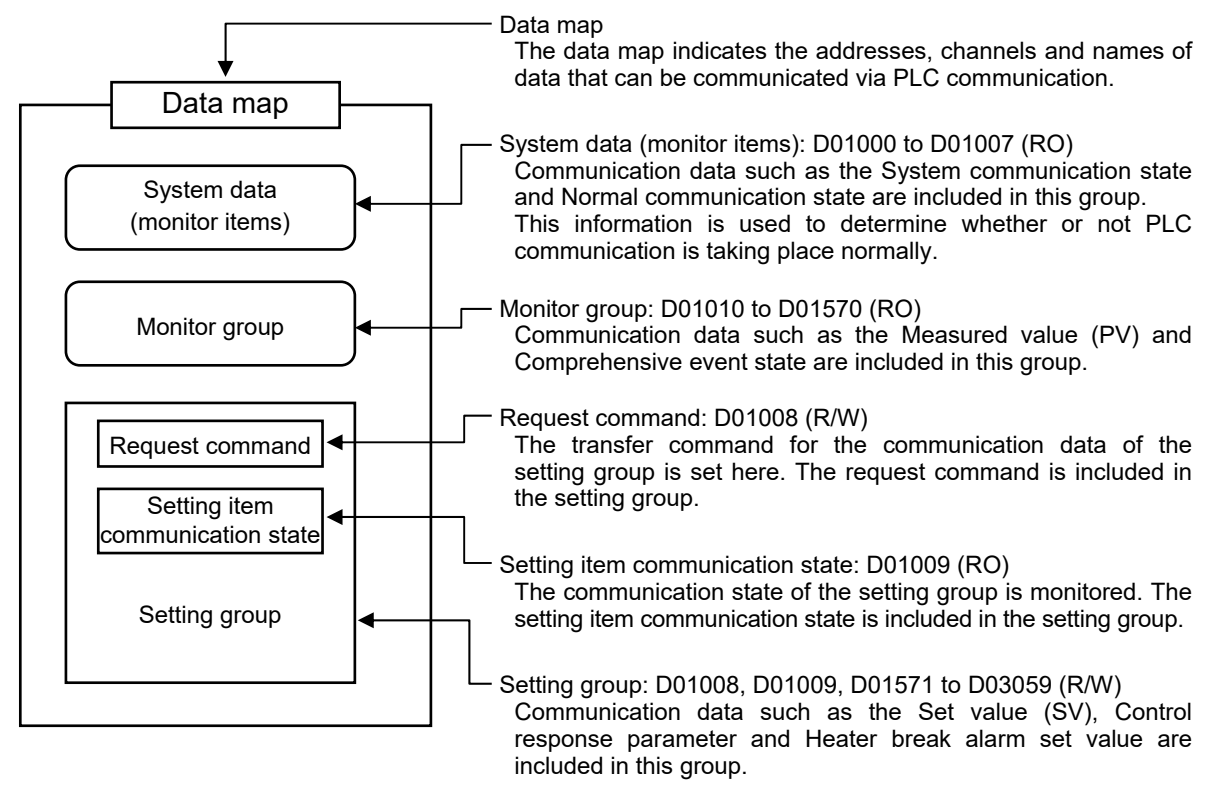

- M Register address explaining in this section is factory set value for MITSUBISHI MELSEC series (64CH).
- 弯 For the communication data, refer to **10.3 PLC Communication Data Map (P. 102).**

### ■ Request command

Data transfer between PLC and COM-ML are executed by Request command. For the Request command, both Setting request bit and Monitor request bit are available.

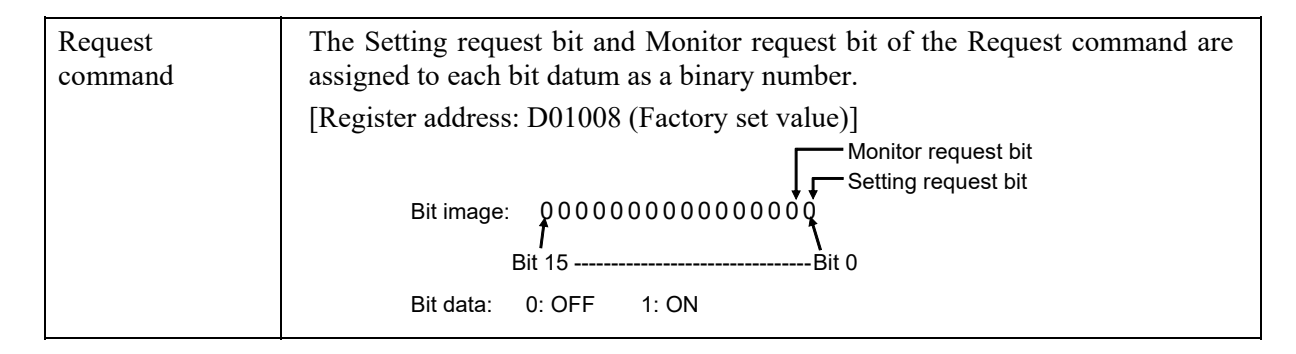

### ● Setting request bit (PLC → COM-ML)

This command requests that the COM-ML read the communication data of the setting group on the PLC side.

#### [Processing]

*1.* When the Setting request bit of the Request command (D01008) is set to "1," the COM-ML starts to read the communication data of the setting group from the PLC.

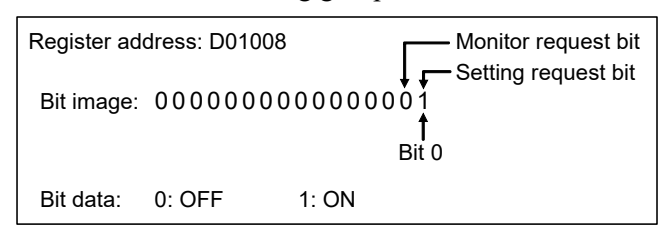

*2.* All data of the setting group is transferred from PLC to the COM-ML.

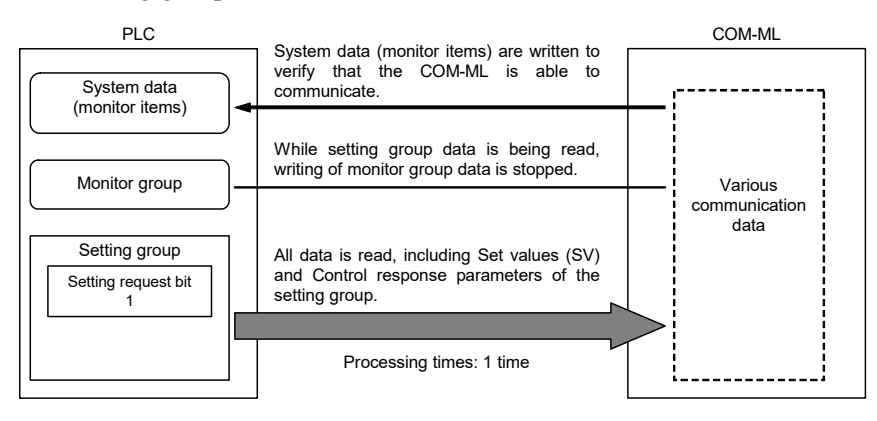

*3.* When reading is finished, the Setting request bit will change to "0" to indicate that reading of data from the PLC is finished.

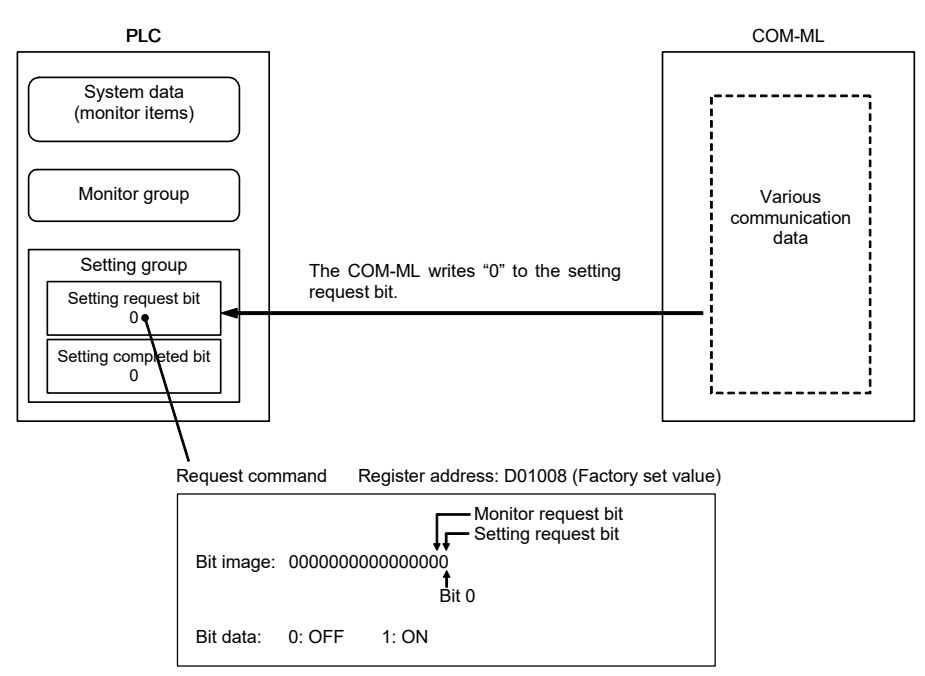

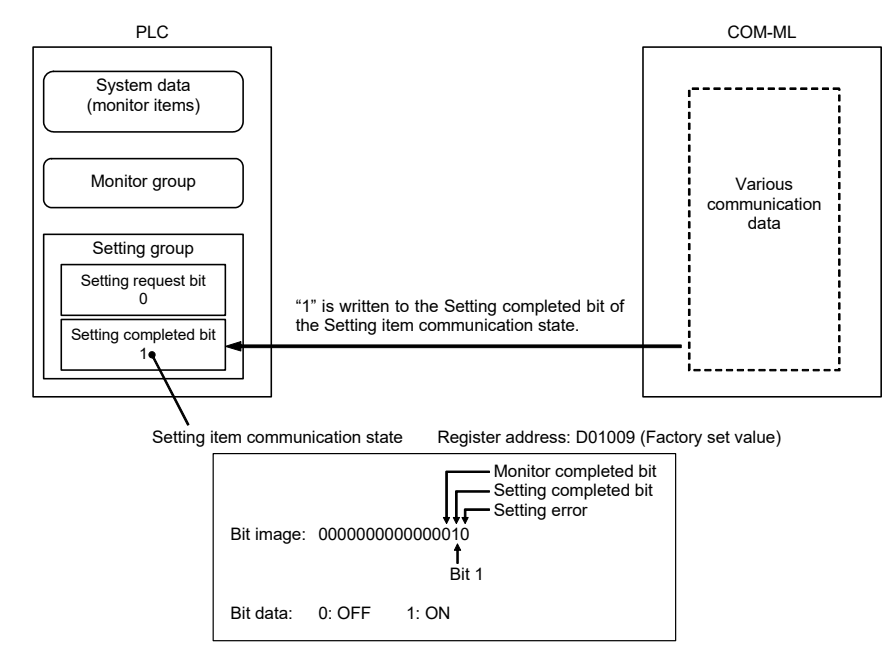

*4.* The COM-ML writes the communication state of the setting group to the Setting completed bit of setting item communication state.

- $\Box$ At the timing when the Setting completion bit gets 1 (edge), monitor the setting error flag at the same time. If there is an error in the setting range of the data, the flag of Setting error will change to "1." Check and see if there is an error in the values set in the PLC register. When Setting error is "1" (ON), it will return to "0" (OFF) the next time data is set normally.
- *5.* If the Setting request bit is 0 at the timing of the next update of the "Setting item communication state", the Setting completion bit returns to 0.

### ● Monitor request bit (PLC ← COM-ML)

This command requests that the COM-ML write the communication data of the setting group on the PLC side.

#### [Processing]

*1.* When the Monitor request bit of the Request command (D01008) is set to "1," the COM-ML starts to write the communication data of the setting group to the PLC.

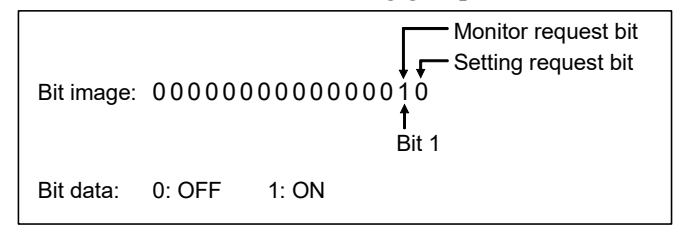

*2.* Setting group data is written from the COM-ML to the PLC.

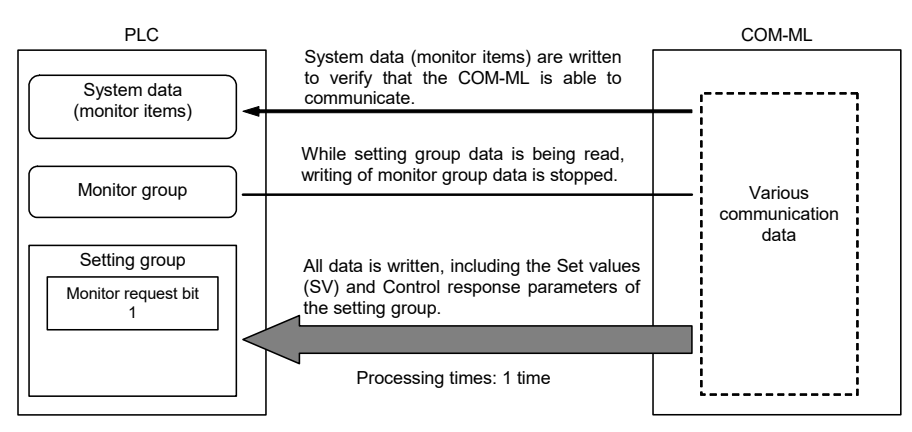

*3.* When writing is finished, the Monitor request bit will change to "0" to indicate that writing of data to the PLC is finished.

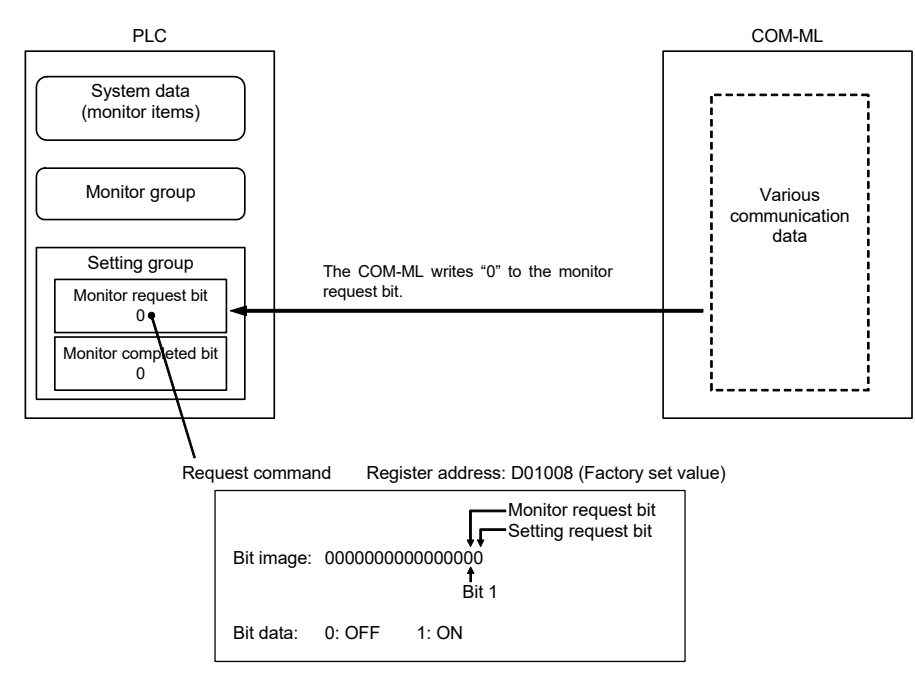

*4.* When writing is finished, the COM-ML writes the communication state of the setting group to the Monitor completed bit of setting item communication state.

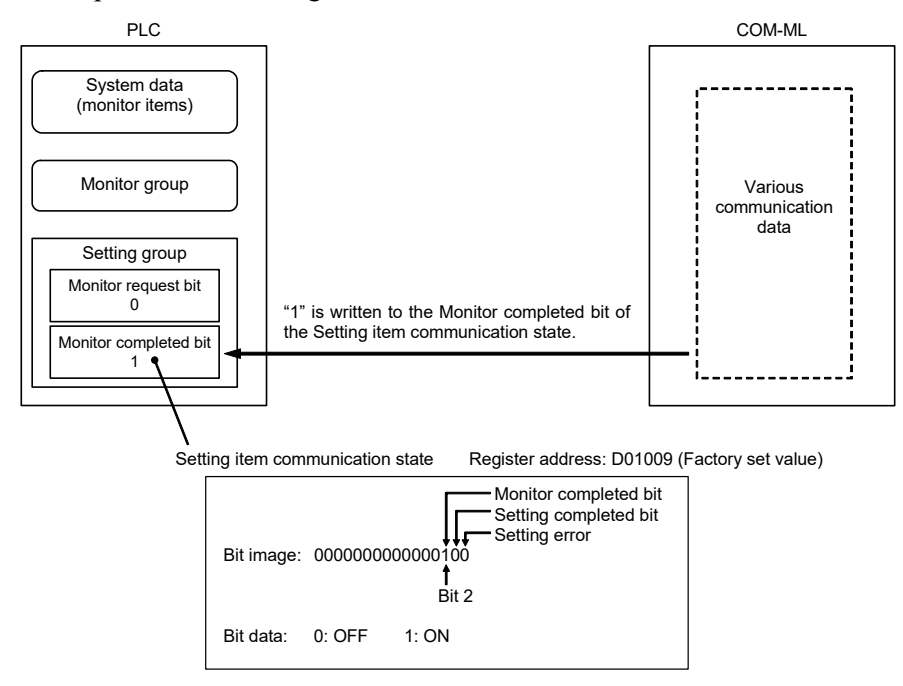

*5.* If the Monitor request bit is 0 at the timing of the next update of the "Setting item communication state", the Monitor completion bit returns to 0.

#### **Caution for Request command**

The Request command is bit data, however, actual reading/writing of the register takes place in words. For example, after the Setting request bit is set to "1," if the Monitor request bit is set to "1" before the Setting request bit returns to "0," when the Setting request bit returns to "0," the Monitor request bit will be overwritten with the state (Monitor request bit "0") that obtained when the Setting request bit was set to "1."

### ■ Monitor group (PLC  $\leftarrow$  COM-ML)

The communication data of the monitor group does not have a Request command setting. The COM-ML regularly repeats writing of communication data to the PLC each communication period. Note that writing of monitor group data is stopped while the setting group reads or writes by Request command.

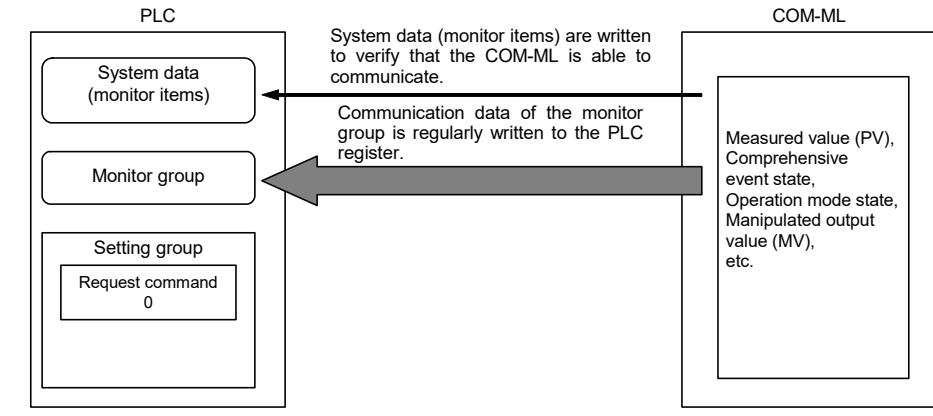

### **10.2.2 Data transfer procedures**

### **IN NOTE**

**Change each set value of SRZ unit from the PLC after the initial settings is made. If each set value of SRZ unit is changed from the PLC without setting the initial values, it is re-written to "0" with each set value of the PLC at that time set to "0."**

### **Initial setting**

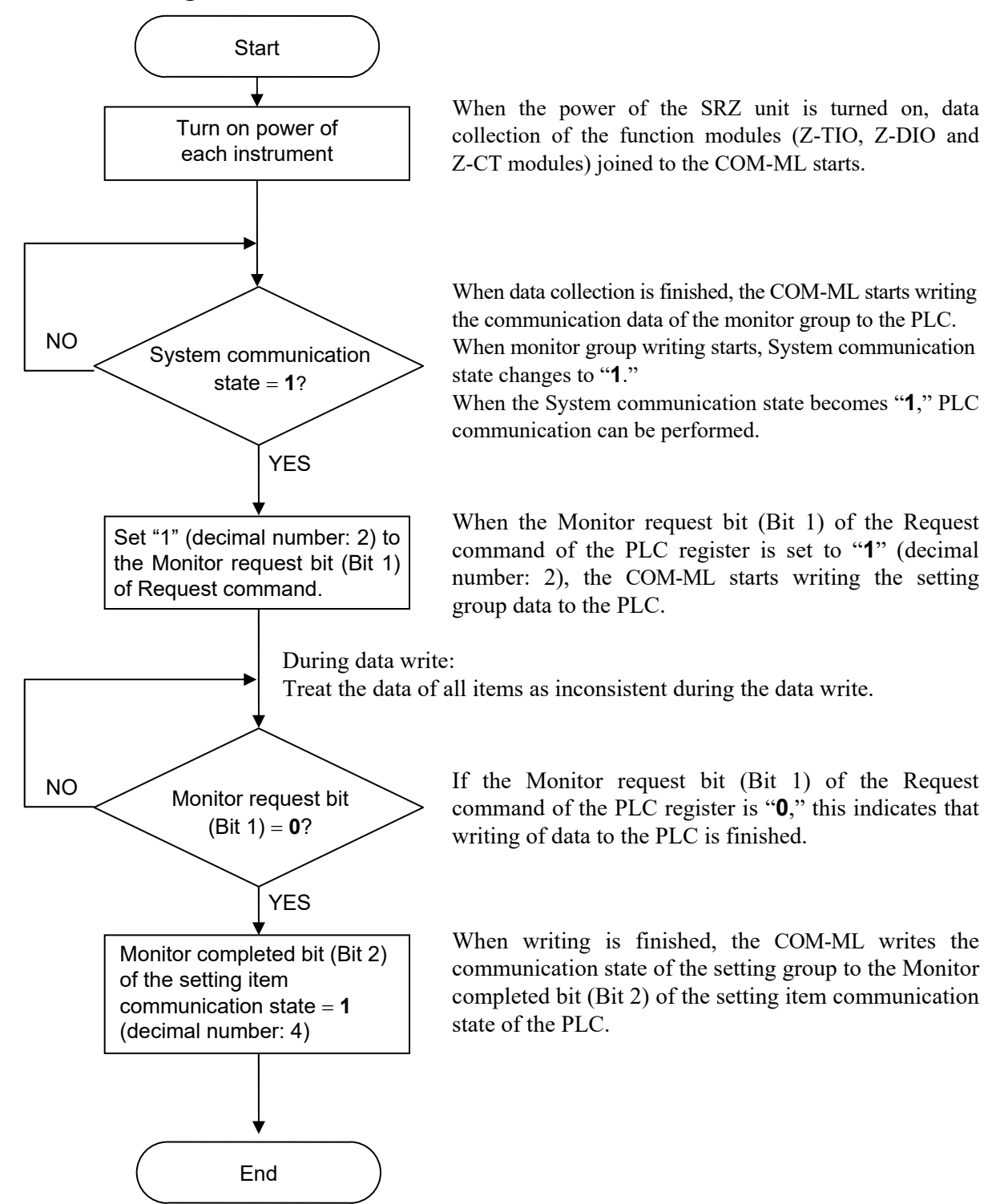

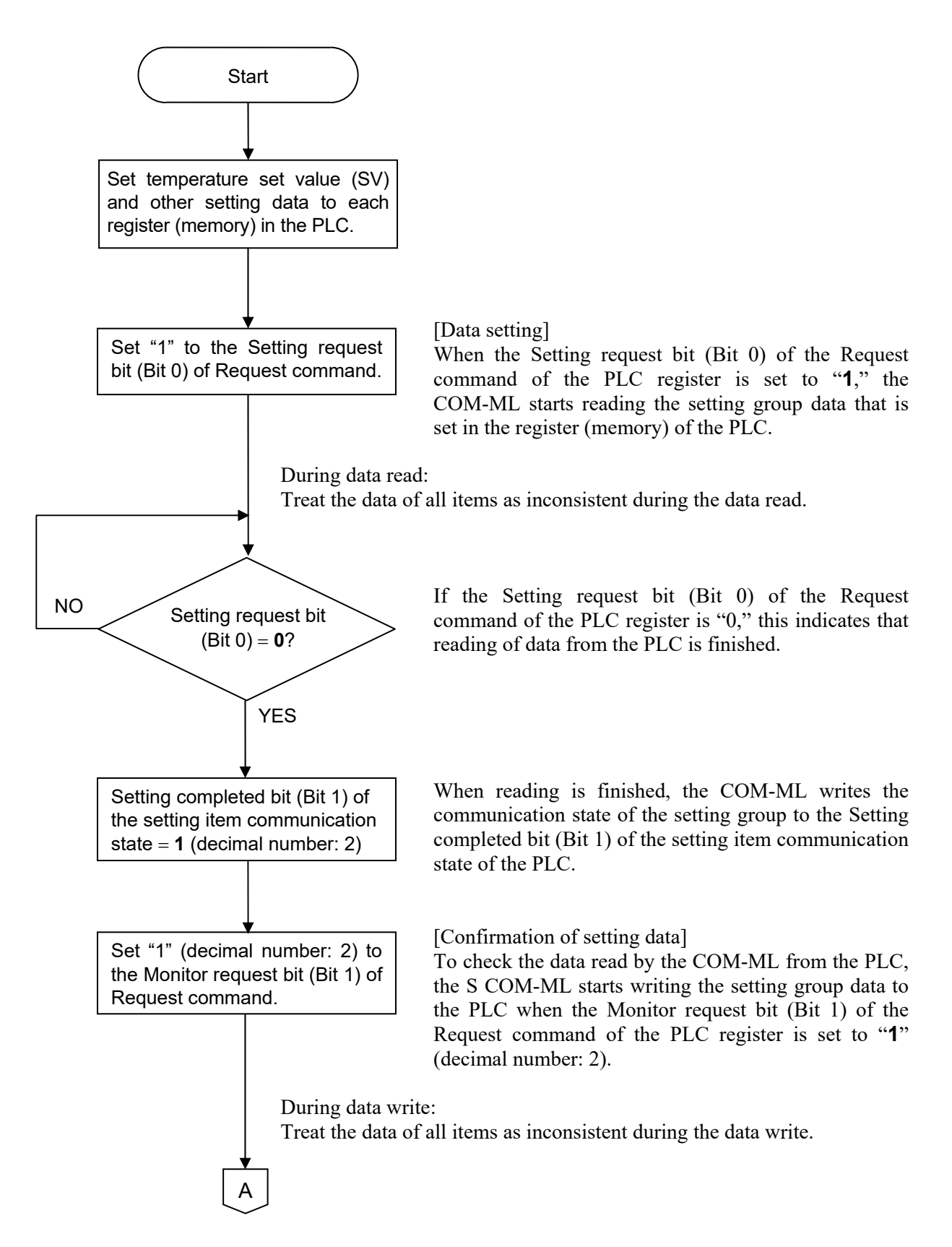

### ■ When the setting group communication data is transferred from PLC to the **COM-ML**

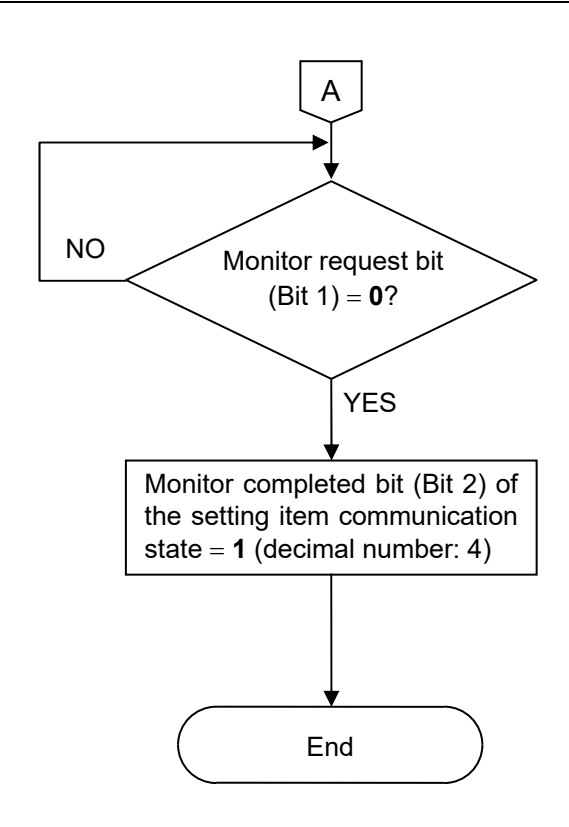

If the Monitor request bit (Bit 1) of the Request command of the PLC register is "**0**," this indicates that writing of data to the PLC is finished.

When writing is finished, the COM-ML writes the communication state of the setting group to the Monitor completed bit (Bit 2) of the setting item communication state of the PLC.

## **10.2.3 Data processing precautions**

 The data type is treated as binary data with a sign and without a decimal point. For this reason, carefully express and set the data.

[Example] Setting of proportional band Initial value of internal data: 3.0 Communication data: 30

- Any attempt to write to an unused channel is not processed as an error.
- Autotuning (AT) starts autotuning when PID/AT transfer is set to "1: Autotuning (AT)" and the Setting request bit is set to "1." After the autotuning function finishes its execution, PID/AT transfer returns to "0: PID control operation" and thus the PID constants are updated.
- Some communication data may become invalid depending on the module selection or the module configuration. If any one of the conditions listed below occurs and data items written are within the setting range.
## **10.2.4 When set register address with Zeal**

Zeal was originally developed for the Z-COM module in the SRZ series to map the PLC register address, but it can be also used with the COM-ML. It should be noted, however, that "COM-ML" is not displayed on the screen. Replace the "Z-COM" with the "COM-ML" when using it.

If Zeal is not used, Host communication or Loader communication is used to set only the Register start number for the PLC register address. If Zeal is used, the following settings are possible.

- Assigning register addresses for each data item
- Group setting
- Communication mode (attribute) setting, etc.

#### **IN NOTE**

#### **To assign Z-CT module data to register addresses, Zeal must be used.**

 $\square$ Zeal communicates with the COM-ML via Loader communication. In addition, Zeal can be downloaded from the RKC official website.

 $\mathbb{F}^n$ For the operation of Zeal, refer to Help of Zeal.

## ■ Assigning register addresses for each data item

In Zeal, the data of each SRZ module used in PLC communication is pre-registered, and thus you select the data that you actually wish to use in PLC communication and set a register address for each selected item.

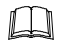

Because Zeal uses Loader communication, only one COM-ML can be accessed at a time. When multiple SRZ units are connected to one PLC, a register address is set for each unit, and thus duplicate register addresses must not be set for the units.

## ■ Group setting

When setting PLC register addresses using Zeal, the data can be divided into groups (maximum of 30 groups).

When registering an additional register address, the register address will be added as a new group if any of the following apply:

- The Register address number does not immediately follow the previous address.
- The Communication mode (attribute) differs before and after the register address.
- The Auto update setting differs before and after the register address.

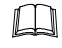

Group numbers are automatically assigned in order from 1.

Two groups are set by factory default.

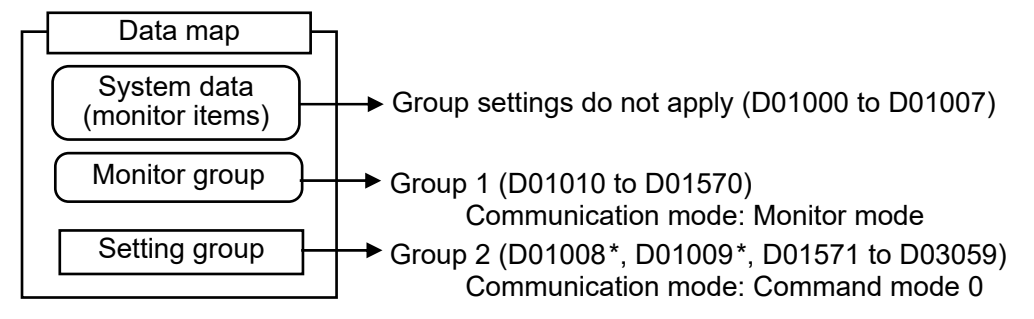

\* The D01008 (Request command) and D01009 (Communication state) register addresses are used to set and monitor groups. These are set separately from the other data (D01571 to D03059), and thus the same group applies even if the register address is separate.

## ■ Communication mode (attribute) setting

The Communication mode (attribute) stipulates the data communication direction and the number of processing times, and thus is specified when the register address is set.

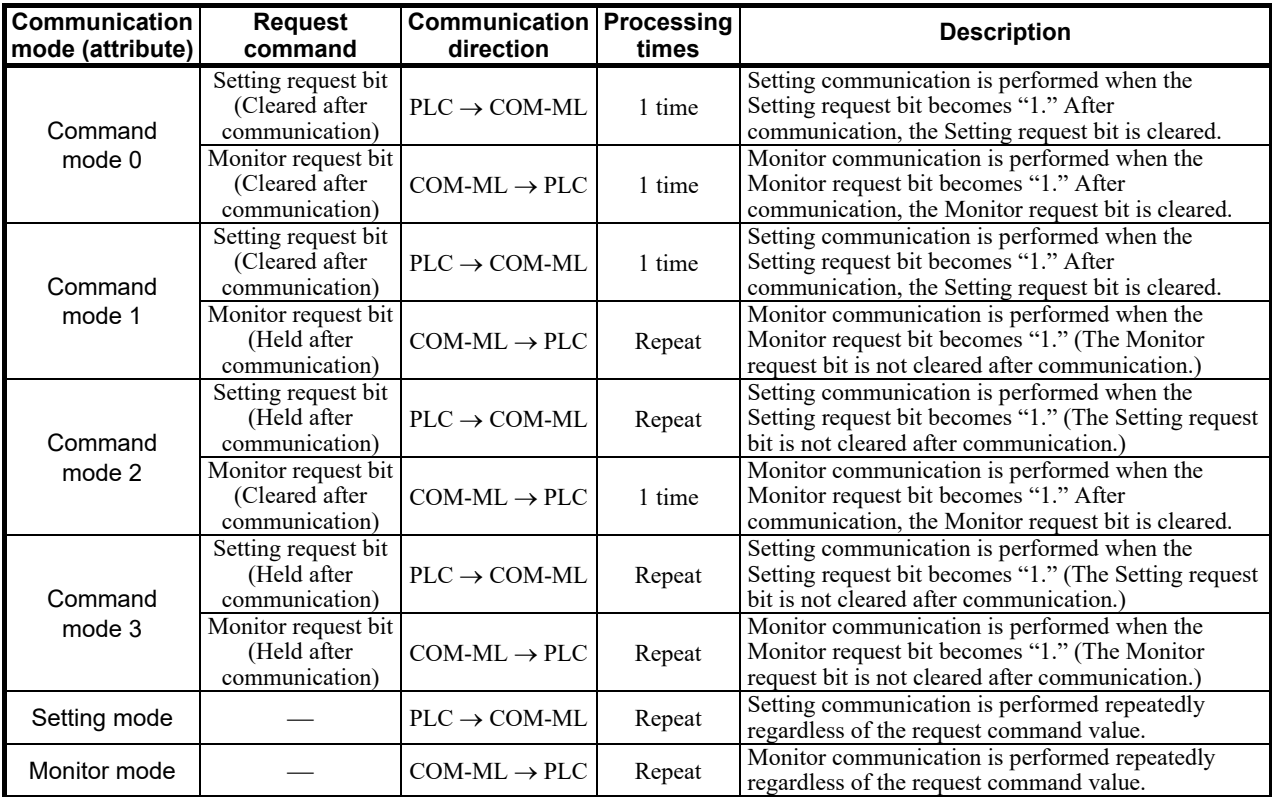

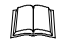

When a command mode from 0 to 3 is set, the register address of the Request command (Setting/Monitor request bit) must be specified. The register address of the command communication state is specified at the same time.

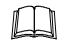

Factory set value

Group 1 (Monitor group): Monitor communication mode

Group 2 (Setting group): Command mode 0 Request command (Setting request bit): D01008, Bit 0 Request command (Monitor request bit): D01008, Bit 1 Communication state: D01009

For processing of the Request command, refer to **10.2.1 PLC communication data transfer (P. 91)**.  $\mathbb{F}$ 

### ■ System data (monitor items) setting

Perform system data allocation in the system data register allocation by following the menu command sequence; "Device," "Slave Device Setting," and "System Data Register Allocation." Do not assign system data (monitor items) by selecting from Item Catalog and adding to the Register

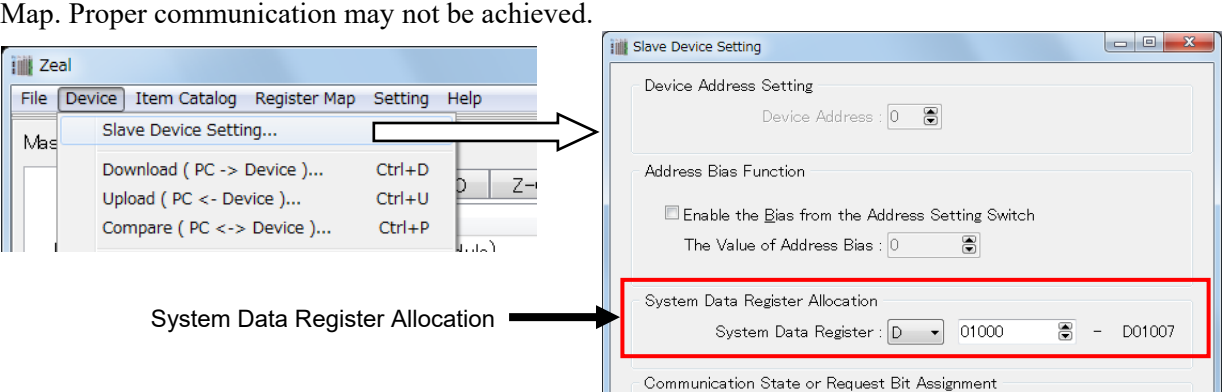

## **10.3 PLC Communication Data Map**

The data map summarizes data addresses, channels and names which enable PLC communication.

## **10.3.1 Reference to data map**

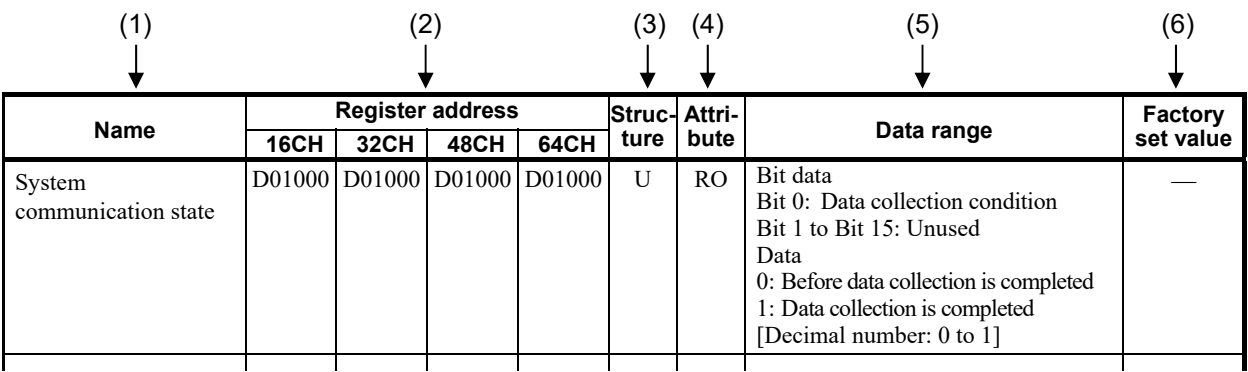

(1) Name: Name of communication data

(2) Register address:

 A register address of communication data in PLC communication (Excluding data of the Z-CT module)

16CH: The number of correspondence channel is the register address of 16 channels 32CH: The number of correspondence channel is the register address of 32 channels 48CH: The number of correspondence channel is the register address of 48 channels

64CH: The number of correspondence channel is the register address of 64 channels

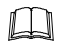

If a "Quick start code" was not specified when the order was placed, the register address is 64CH.

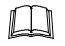

 $\Box$ 

Register addresses in this manual are those assigned when the PLC communication environment is set as follows

- Register type: 0 (MITSUBISHI MELSEC series: D register)
- Register start number: 1000

The number of data handled on the SRZ unit is indicated below.

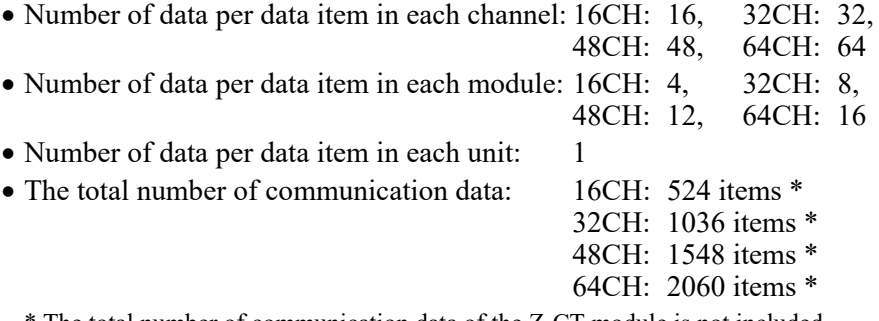

\* The total number of communication data of the Z-CT module is not included.

 $\Box$ Register address assignment will vary depending on the Register type, Register start number, and the Maximum channel data specified when the order was placed. However, when the Zeal PLC register mapping software tool is used, register addresses can be assigned freely.

 $\mathbb{F}$ For the PLC communication environment setting, refer to **10.1 PLC Communication Environment Setting (P. 86)**.

- (3) Structure: C: Data for each channel  $^{1,2}$ M: Data for each module
	- U: Data for each SRZ unit
	- <sup>1</sup> On a Z-TIO module (2-channel type), the communication data of the CH3 and CH4 becomes invalid.
	- <sup>2</sup> Parameters only used for Heat/Cool PID control or Position proportioning PID control, therefore data (indicated by  $\clubsuit$  in the name column) for CH2 and CH4 of Z-TIO modules are unused. [Read is possible (0 is shown), but the result of Write is disregarded.]
- (4) Attribute: RO: At the time of Monitor request bit "1," COM-ML writes in data to the PLC.  $(PLC \leftarrow COM\text{-}ML)$ 
	- R/W: At the time of Setting request bit "1," COM-ML read out data from the PLC. At the time of Monitor request bit "1," COM-ML writes in data to the PLC.  $(PLC \leftrightarrow COM\text{-}ML)$
- (5) Data range: Read or write range of communication data

Bit image: 000000000000000 Bit 15-------------------------Bit 0

(6) Factory set value:

Factory set value of communication data

#### **NOTE**

**The COM-ML occupies the number of PLC registers that corresponds to the number of channels specified for "Maximum channel data" when the order was placed. Even when the number of function modules (Z-TIO and Z-DIO modules) to be connected to the COM-ML is small, or there is unused communication data, the number of occupied registers does not change. "0" is sent from the COM-ML for function modules (Z-TIO and Z-DIO modules) that are not connected and for unused data.** 

**However, if the data is edited using the Zeal PLC register mapping software tool, register assignments can be performed freely, including adjusting the number of registers to the actual number of channels and deleting unneeded data.**

- $\Box$ 
	- Communication data in the data map is grouped as shown below.

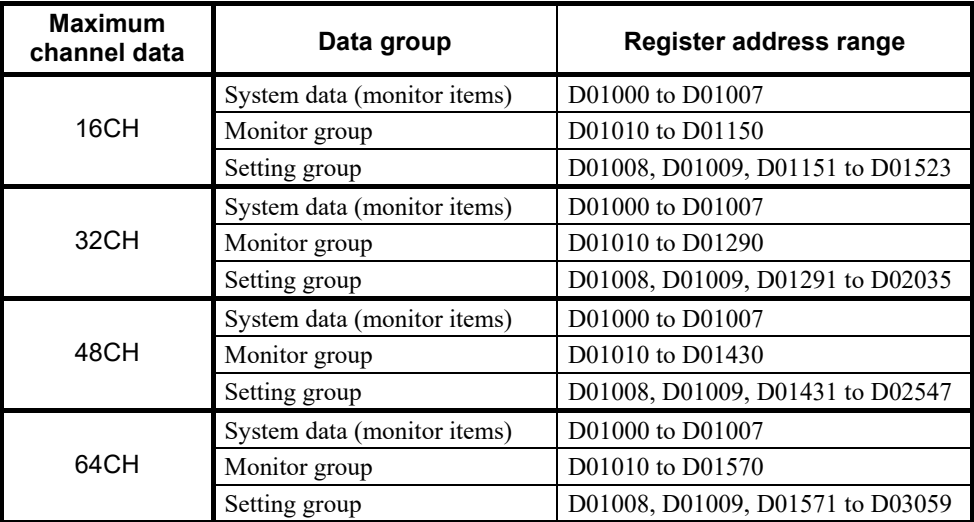

## **10.3.2 Data map list (COM-ML, Z-TIO and Z-DIO module)**

 $\Box$ Communication data of Z-CT module is not included in this data map. For communication data of Z-CT module, refer to **10.3.3 Data map list (Z-CT module) (P. 113)**.

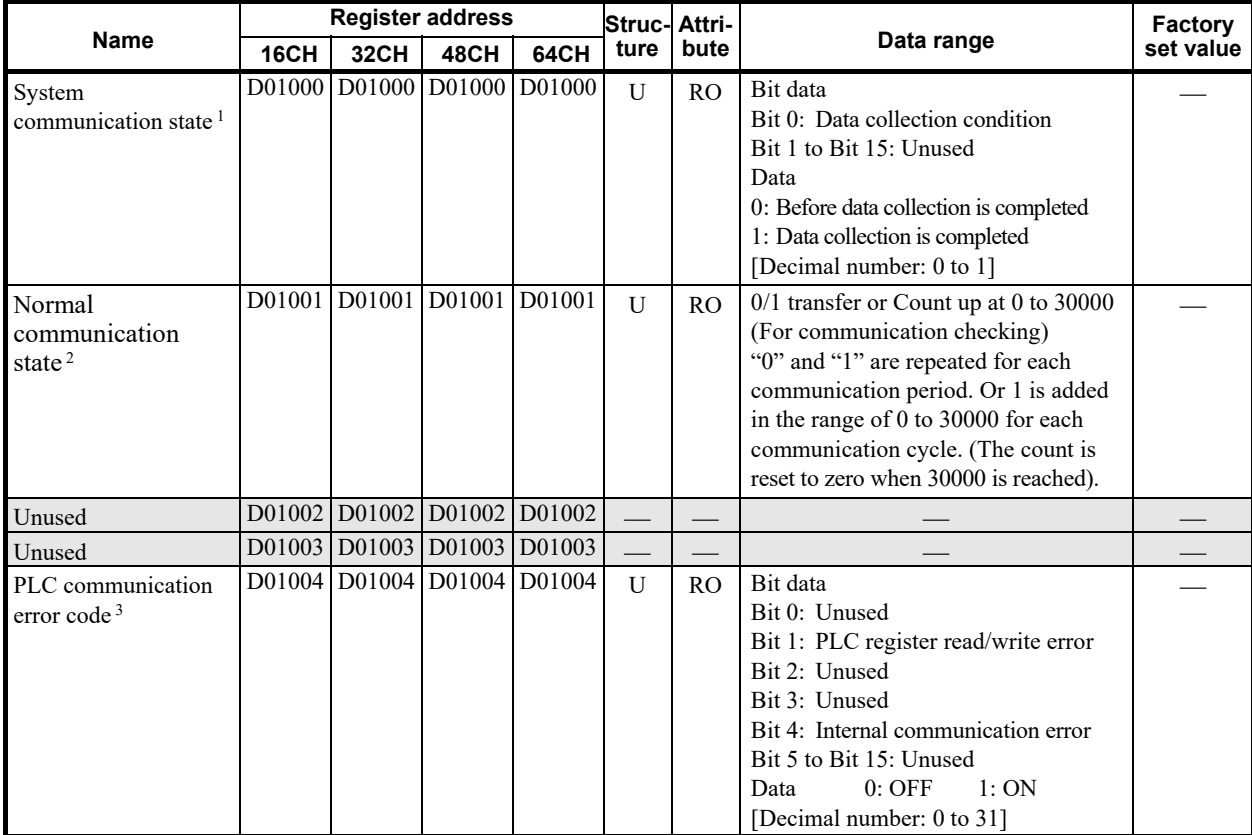

<sup>1</sup> When the power of the SRZ unit is turned on, the COM-ML begins collecting the data of the connected Z-TIO and Z-DIO modules. When System communication state becomes "1," PLC communication can be performed.

<sup>2</sup> The COM-ML writes alternating zeros and ones ( $0 \rightarrow 1 \rightarrow 0$ ) to this area each communication period. Or 1 is added in the range of 0 to 30000 for each communication cycle. The count is reset to zero when 30000 is reached. By periodically monitoring this area in the PLC program, it can be determined whether or not the COM-ML has stopped communicating.

<sup>3</sup> Bit 1: PLC register read/write error

To be turned on when data read and write cannot be made to/from the PLC register. Three seconds after the normal communication state is restored, this turns OFF.

Bit 4: Internal communication error This turns ON when an internal communication error occurs in the SRZ unit.

Continued on the next page.

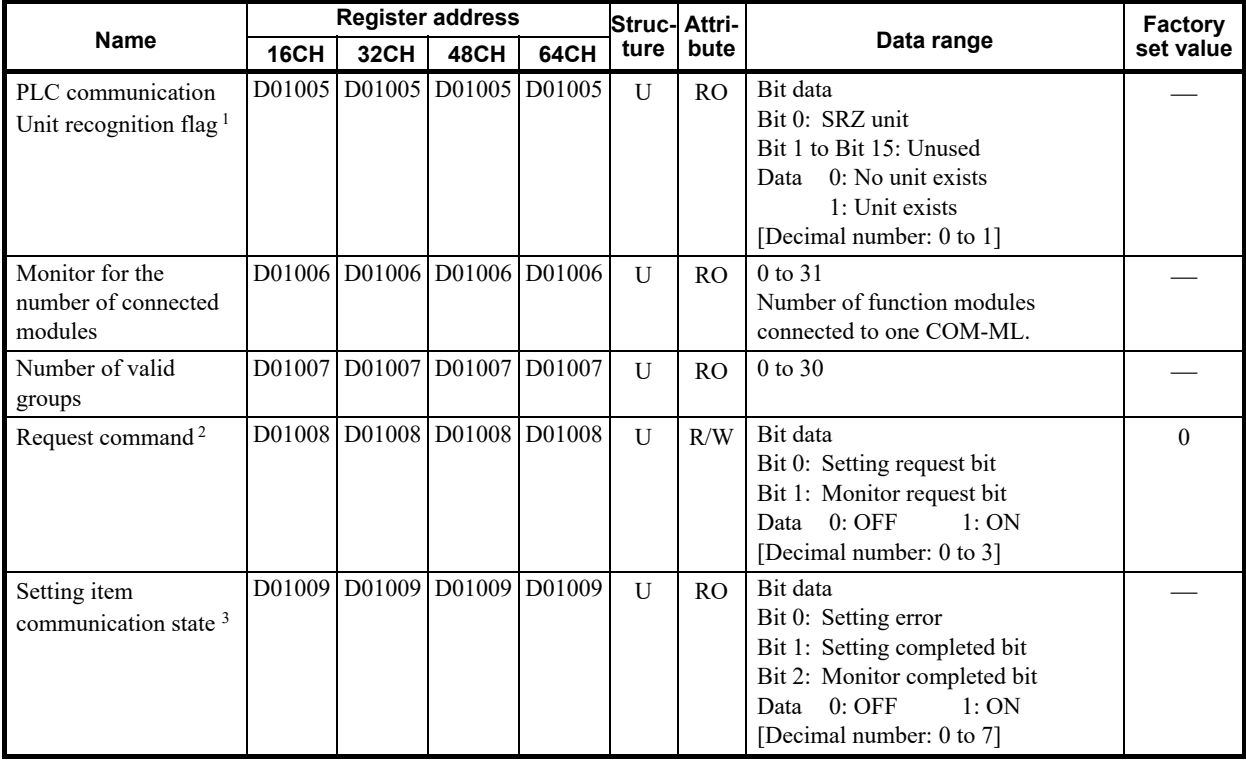

<sup>1</sup> Indicates the connection state of the SRZ unit.

- 2 Request command
- Bit 0: Setting request bit

This command requests that the COM-ML read the communication data of the setting group on the PLC side

Bit 1: Monitor request bit

This command requests that the COM-ML write the communication data of the setting group on the PLC side.

<sup>3</sup> This is the communication state of setting group.

Bit 0: Setting error

Turns ON when the PLC data and COM-ML data do not agree due to a setting range error or other error. Also turns ON when data cannot be set.

When Setting error is "1" (ON), it will return to "0" (OFF) the next time data is set normally.

Bit 1: Setting completed bit

When there is a request by Setting request bit for a PLC setting data read, this will turn ON when the PLC data read is finished.

Bit 2: Monitor completed bit When there is a request by Monitor request bit for a COM-ML setting data write, this will turn ON when the COM-ML setting data write is finished.

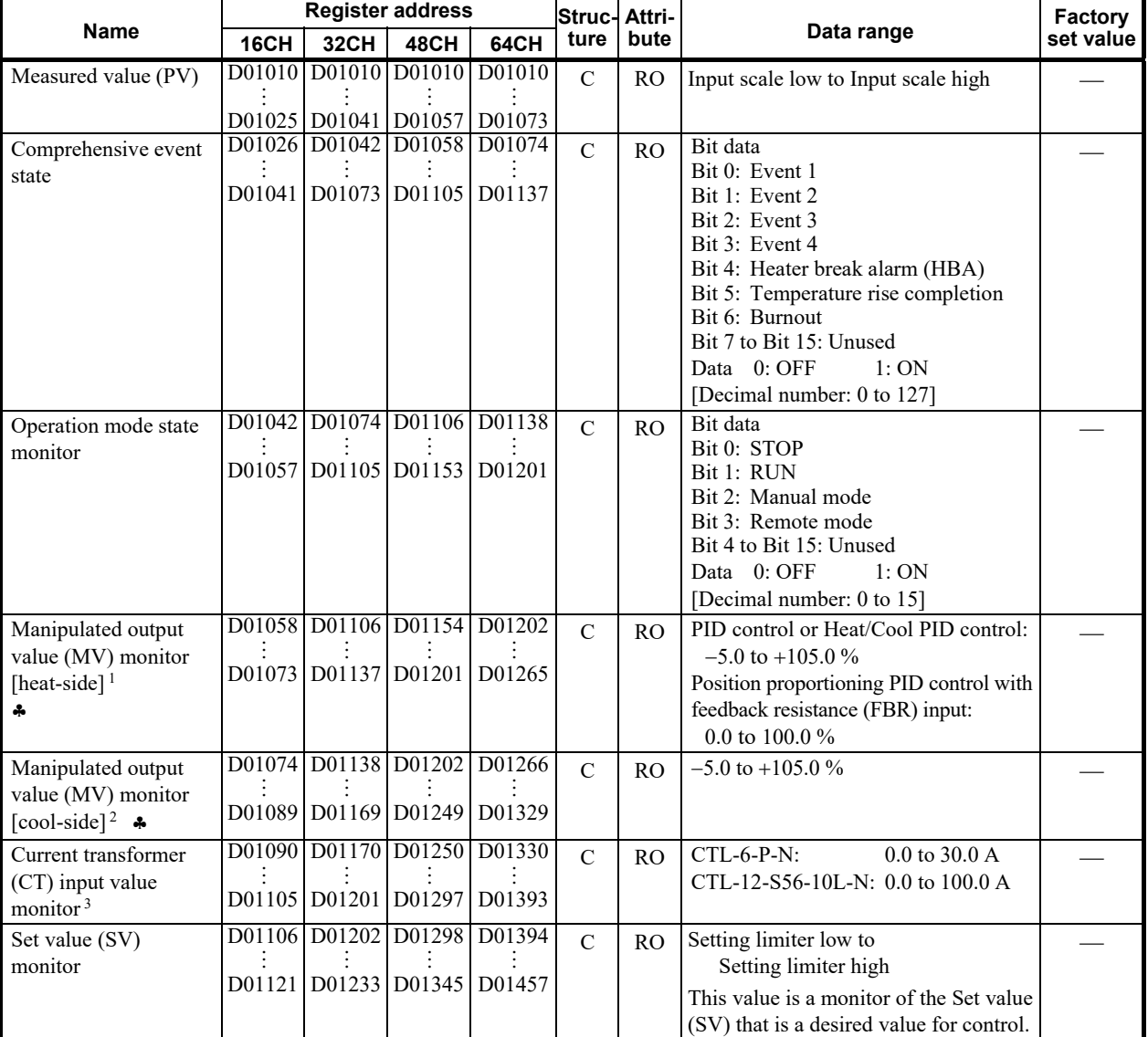

 Parameters only used for Heat/Cool PID control or Position proportioning PID control, therefore data for CH2 and CH4 of Z-TIO modules are unused.

<sup>1</sup> Heat-side output value for PID control or Heat/Cool PID control. When feedback resistance (FBR) input is used in Position proportioning PID control, the feedback resistance (FBR) input value is monitored.

When there is feedback resistance (FBR) input and the feedback resistance (FBR) is not  $\Box$ connected, over-scale will occur and cause a burnout state.

<sup>2</sup> Cool-side output value of Heat/Cool PID control. This item is valid only during Heat/Cool PID control.

<sup>3</sup> This item is current transformer input value to use by a heater break alarm (HBA) function.

**NOTE** 

**The CT input cannot measure less than 0.4 A.**

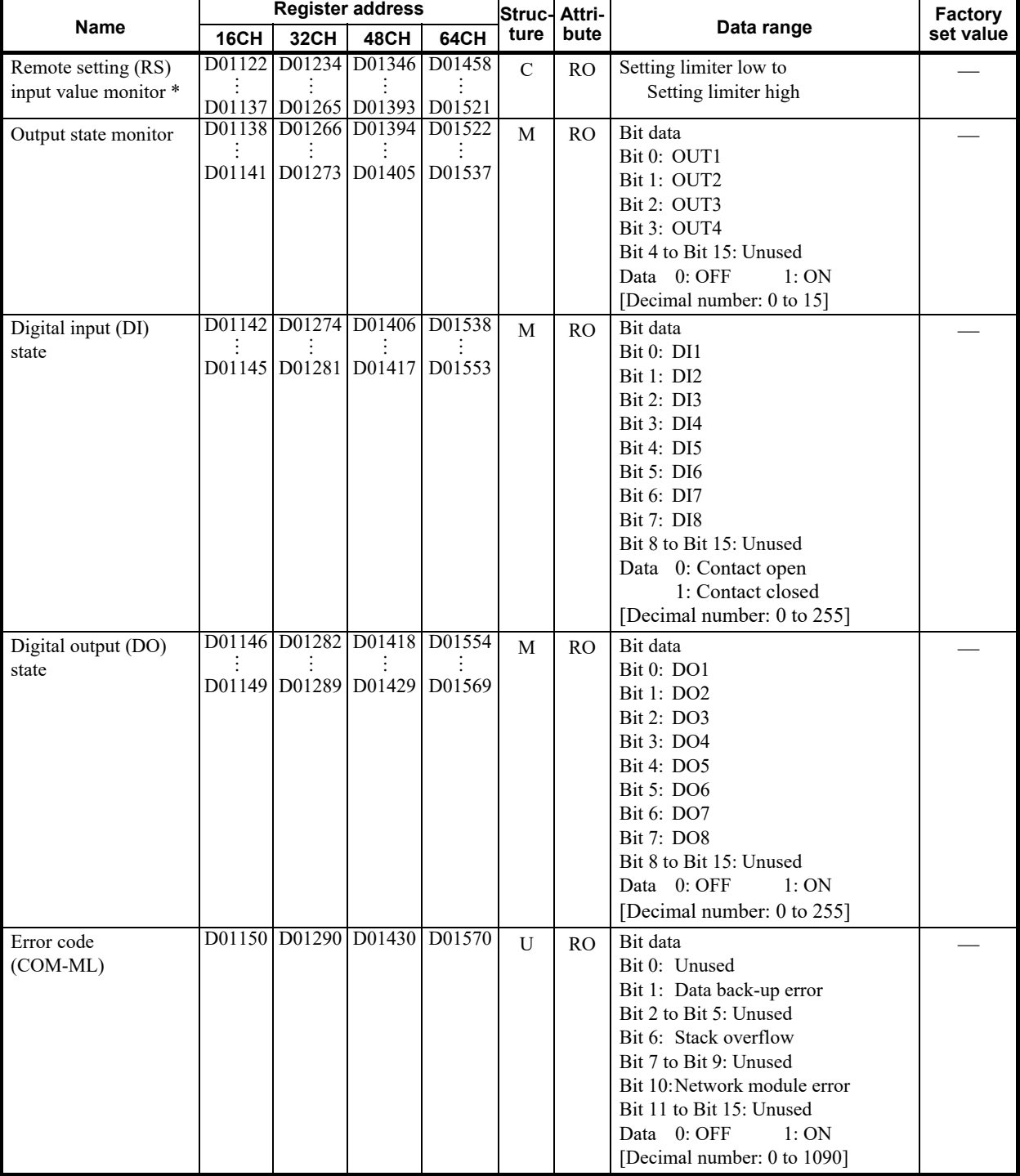

\* Input value when remote mode is used. This monitors the remote SV of the action selected by the SV selection function.

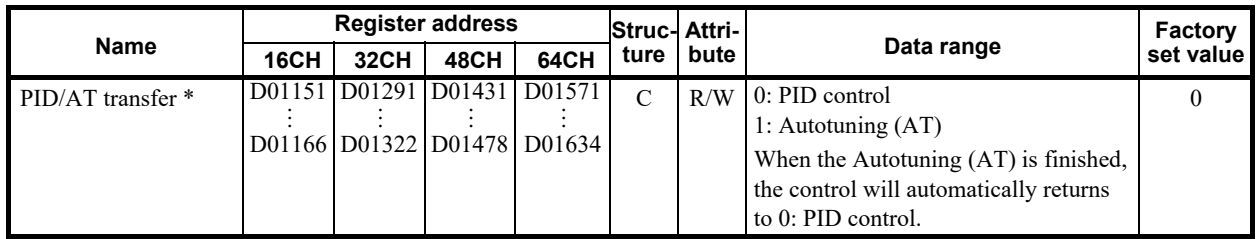

\* Activation or deactivation of the Autotuning (AT) function is selected.

#### **Caution for using the Autotuning (AT)**

- When a temperature change (UP and/or Down) is 1°C or less per minute during Autotuning (AT), Autotuning (AT) may not be finished normally. In that case, adjust the PID values manually. It is possible to happen when the set value is around the ambient temperature or is close to the maximum temperature achieved by the load.
- If the Output change rate limiter is set, the optimum PID values may not be calculated by Autotuning  $(AT)$ .
- When the cascade control is activated, the AT function cannot be turned on.

## **Requirements for Autotuning (AT) start**

Start the Autotuning (AT) when all following conditions are satisfied:

The Autotuning (AT) function can start from any state after power on, during arise in temperature or in stable control.

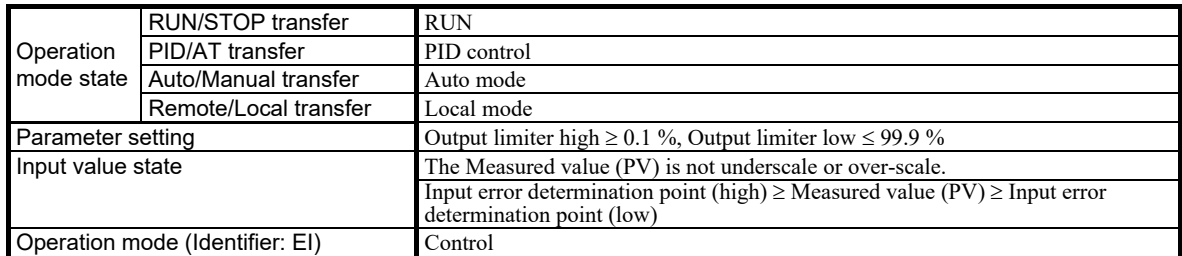

#### **Requirements for Autotuning (AT) cancellation**

If the Autotuning (AT) is canceled according to any of the following conditions, the controller immediately changes to PID control. The PID values will be the same as before Autotuning (AT) was activated.

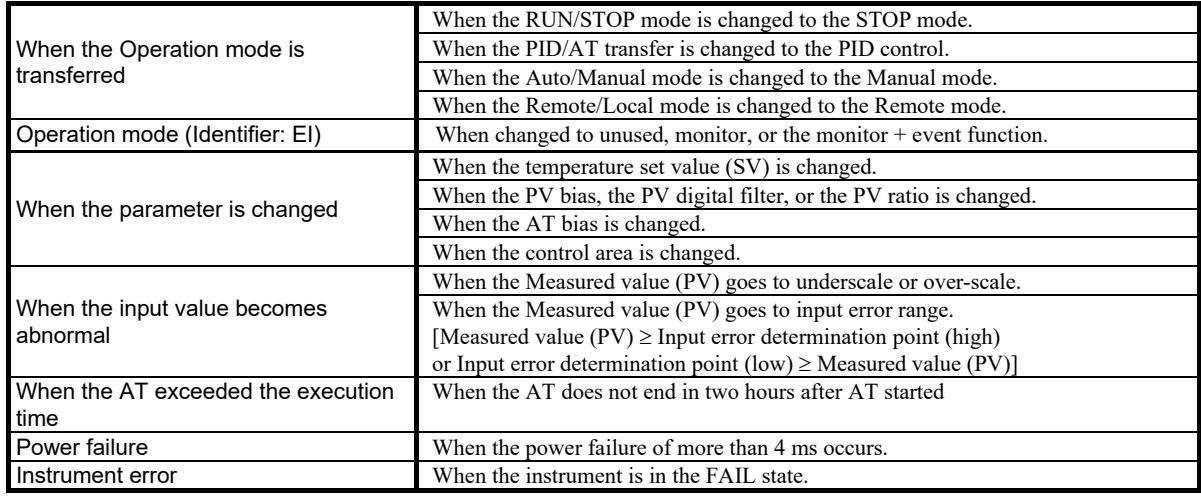

Continued on the next page.

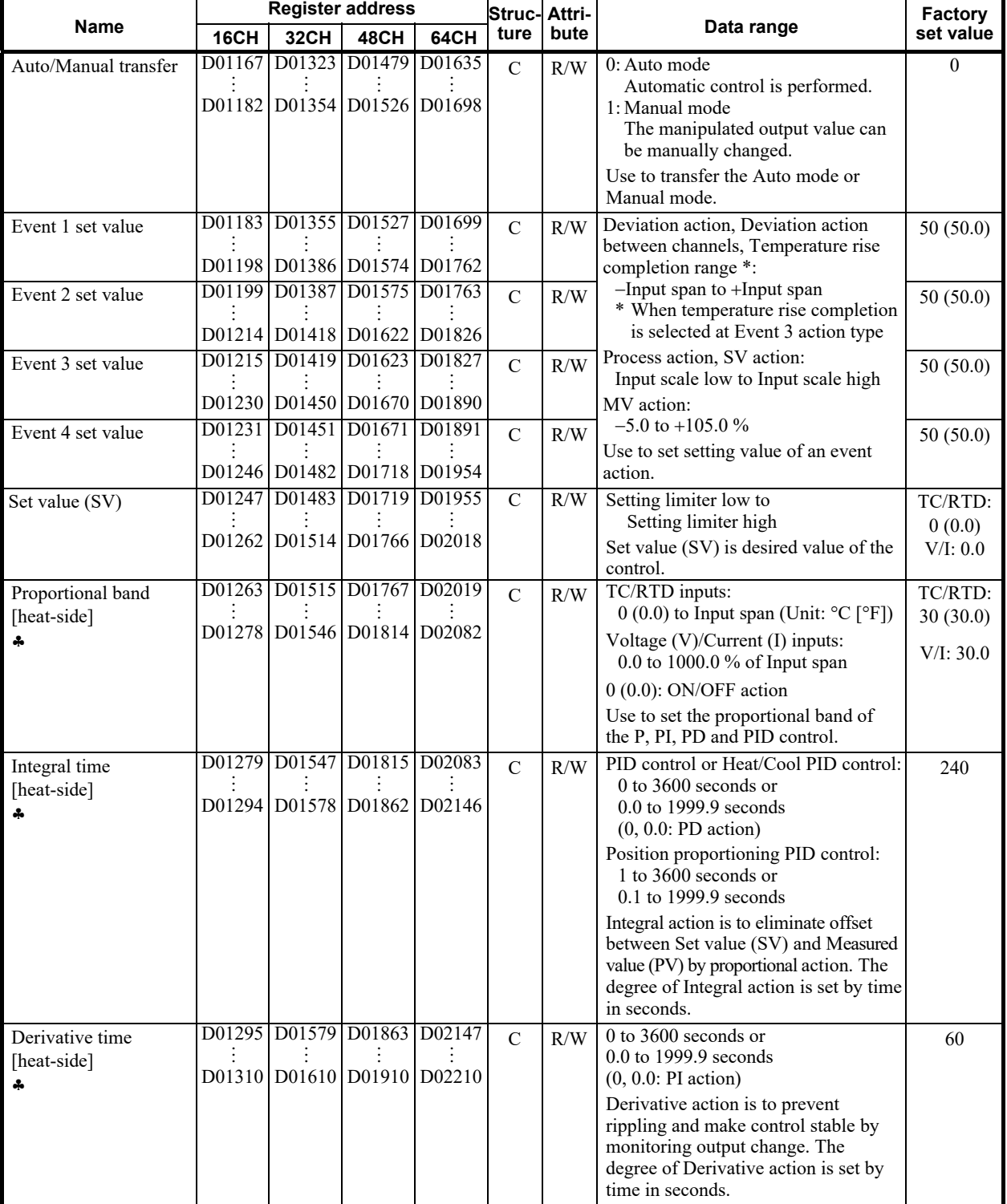

 Parameters only used for Heat/Cool PID control or Position proportioning PID control, therefore data for CH2 and CH4 of Z-TIO modules are unused.

Continued on the next page.

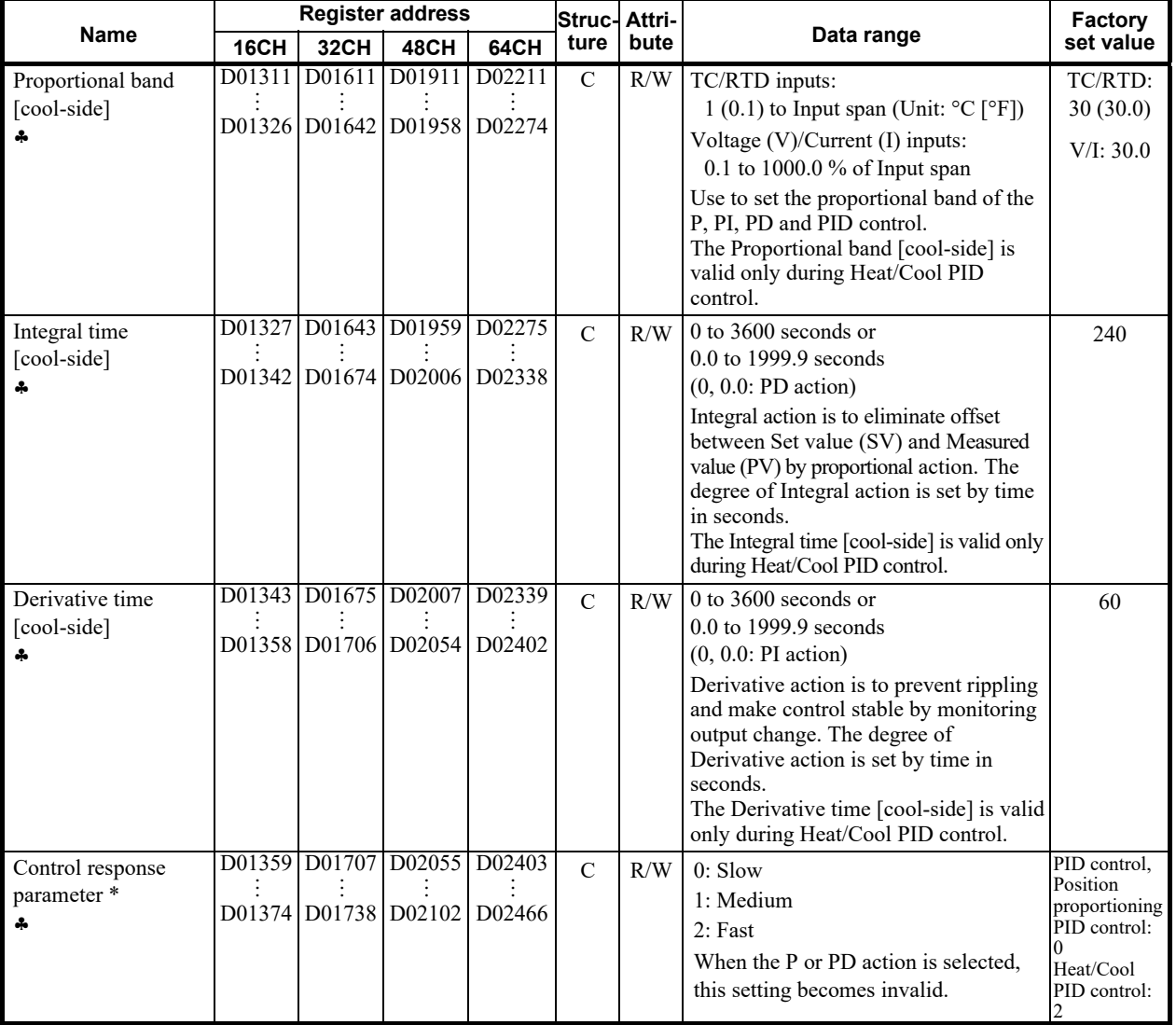

 Parameters only used for Heat/Cool PID control or Position proportioning PID control, therefore data for CH2 and CH4 of Z-TIO modules are unused.

\* The control response for the Set value (SV) change can be selected among Slow, Medium, and Fast. If a fast response is required, Fast is chosen. Fast may cause overshoot. If overshoot is critical, Slow is chosen.

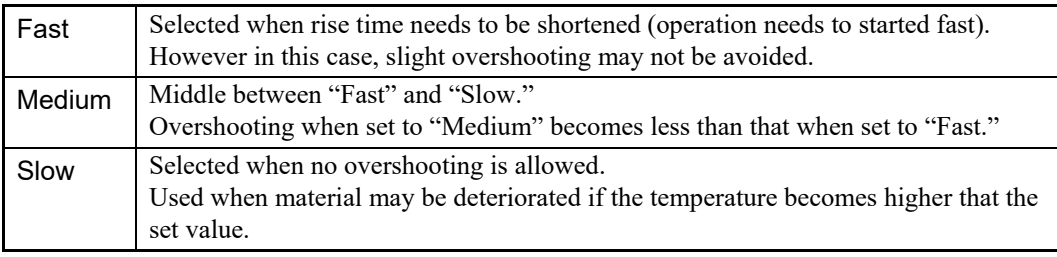

 $\Box$ 

When the P or PD action is selected, this setting becomes invalid.

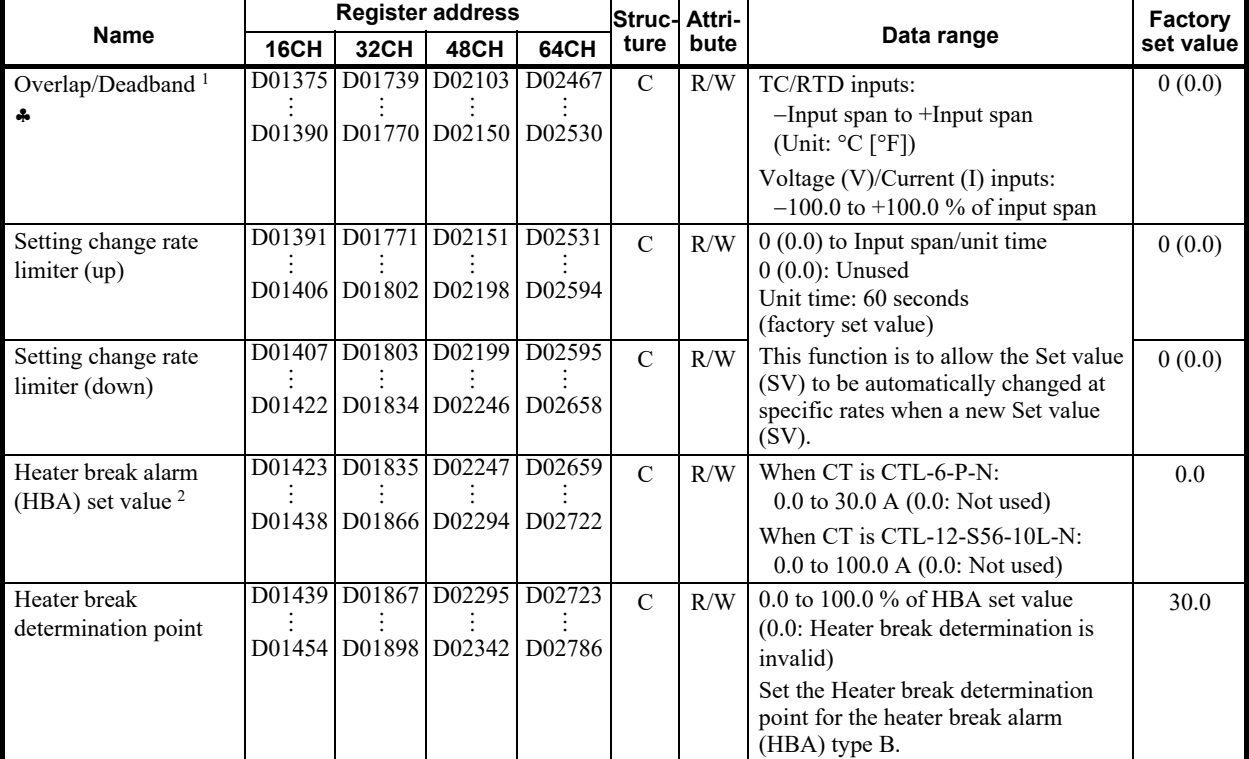

 Parameters only used for Heat/Cool PID control or Position proportioning PID control, therefore data for CH2 and CH4 of Z-TIO modules are unused.

<sup>1</sup> This is the overlapped range of proportional bands (on the heat and cool sides) or the deadband range when Heat/Cool PID control is performed.

Overlap (OL):

Range in which the Proportional band [heat-side] and the Proportional band [cool-side] are overlapped. If a Measured value (PV) is within the overlapped range, Manipulated output values (heat-side and cool-side) may be simultaneously output.

Deadband (DB):

This is a control dead zone existing between the Proportional band [heat-side] and the Proportional band [cool-side]. If a Measured value (PV) is within the deadband range, neither the Manipulated output value [heat-side] nor the Manipulated output value [cool-side] is output.

 $2$  HBA is to set the set values for the heater break alarm (HBA) function.

The HBA function detects a fault in the heating circuit by monitoring the current flowing through the load by a dedicated current transformer (CT).

For type "A" HBA [for time proportional output],

- Set the set value to approximately 85 % of the maximum reading of the CT input.
- Set the set value to a slightly smaller value to prevent a false alarm if the power supply may become unstable.
- When more than one heater is connected in parallel, it may be necessary to increase the HBA set value to detect a single heater failure.

For type "B" HBA [for continuous output],

Set the set value to the maximum CT input value. This will be the current when the control is at 100 % control output. The set value is used to calculate the width of a non-alarm range.

 $\mathbb{I}$   $\mathbb{I}$ 

The heater break alarm (HBA) type sets it by Host communication or Loader communication.

Continued on the next page.

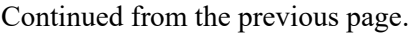

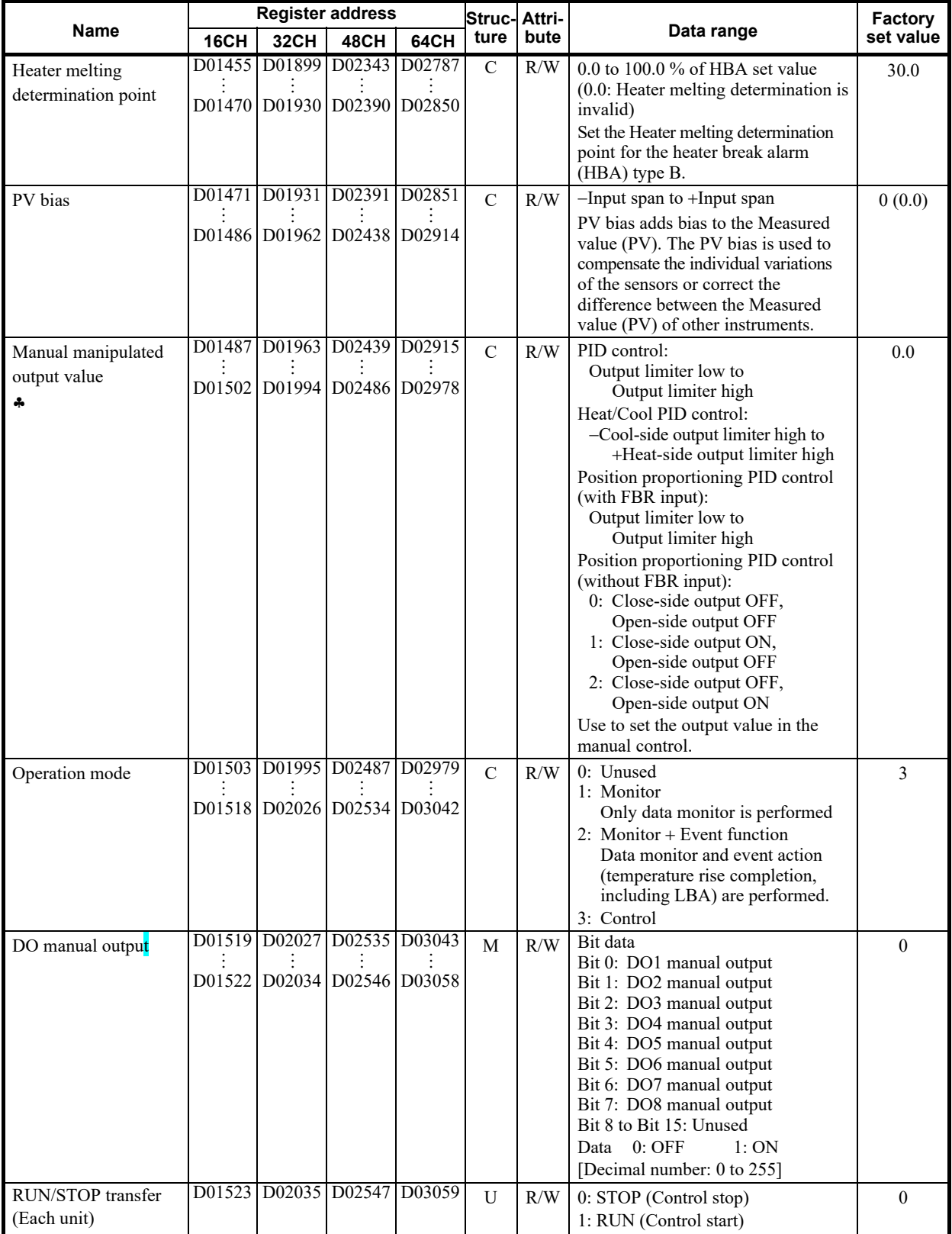

 Parameters only used for Heat/Cool PID control or Position proportioning PID control, therefore data for CH2 and CH4 of Z-TIO modules are unused.

## **10.3.3 Data map list (Z-CT module)**

The communication data of the Z-CT module is not assigned to PLC register addresses prior to shipment, and thus the customer must assign the communication data to the PLC registers. The Zeal PLC register mapping software tool is used to perform register address assignment. Refer to Help in Zeal to assign the communication data to PLC registers.

Zeal communicates with the COM-ML via Loader communication.  $\Box$ In addition, Zeal can be downloaded from the RKC official website.

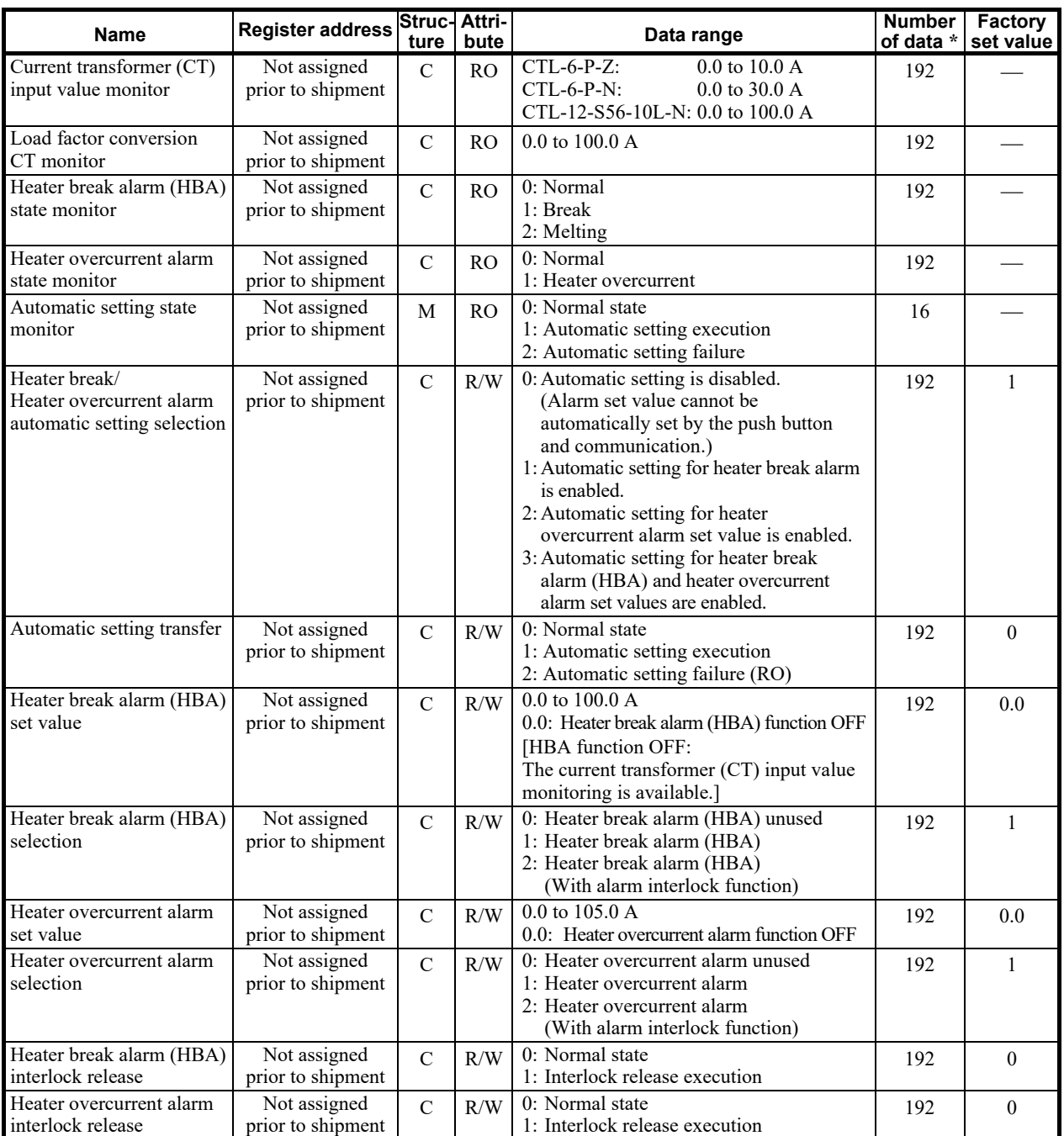

\* Maximum number of data (Max 12 channels per one module, Max 16 modules per one unit)

For the communication data of Z-CT module, refer to **Z-CT Instruction Manual [Detailed**   $\mathbb{R}$ **version] (IMS01T21-E)**.

## **10.4 Usage Example**

In this Chapter, an example of data setting procedure is explained when the COM-ML (SRZ unit) is connected to a PLC of MITSUBISHI MELSEC series. In this example, PLC communication environment settings (system data) and SRZ setting data settings are configured by loader communication.

## **10.4.1 Handling procedures**

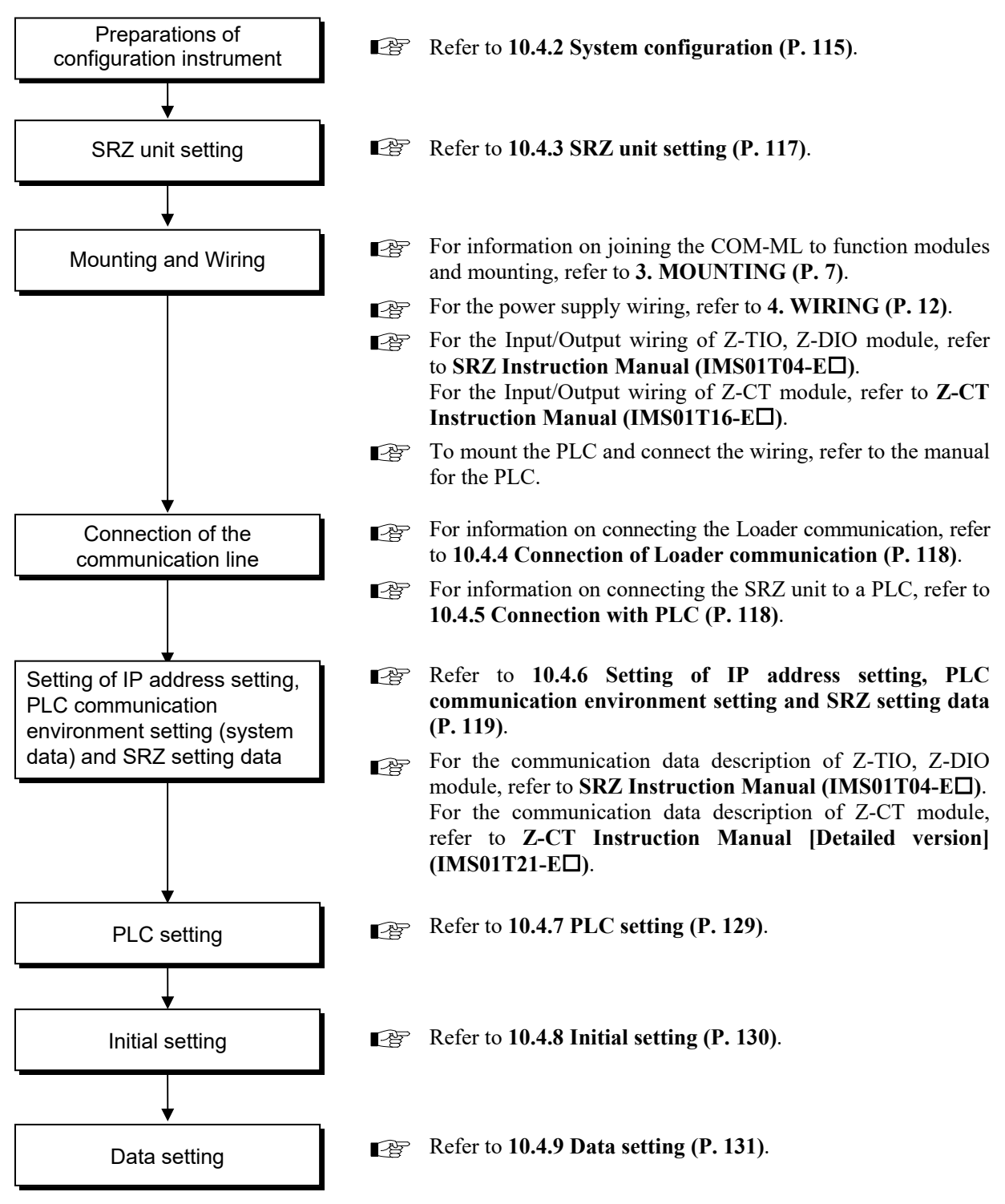

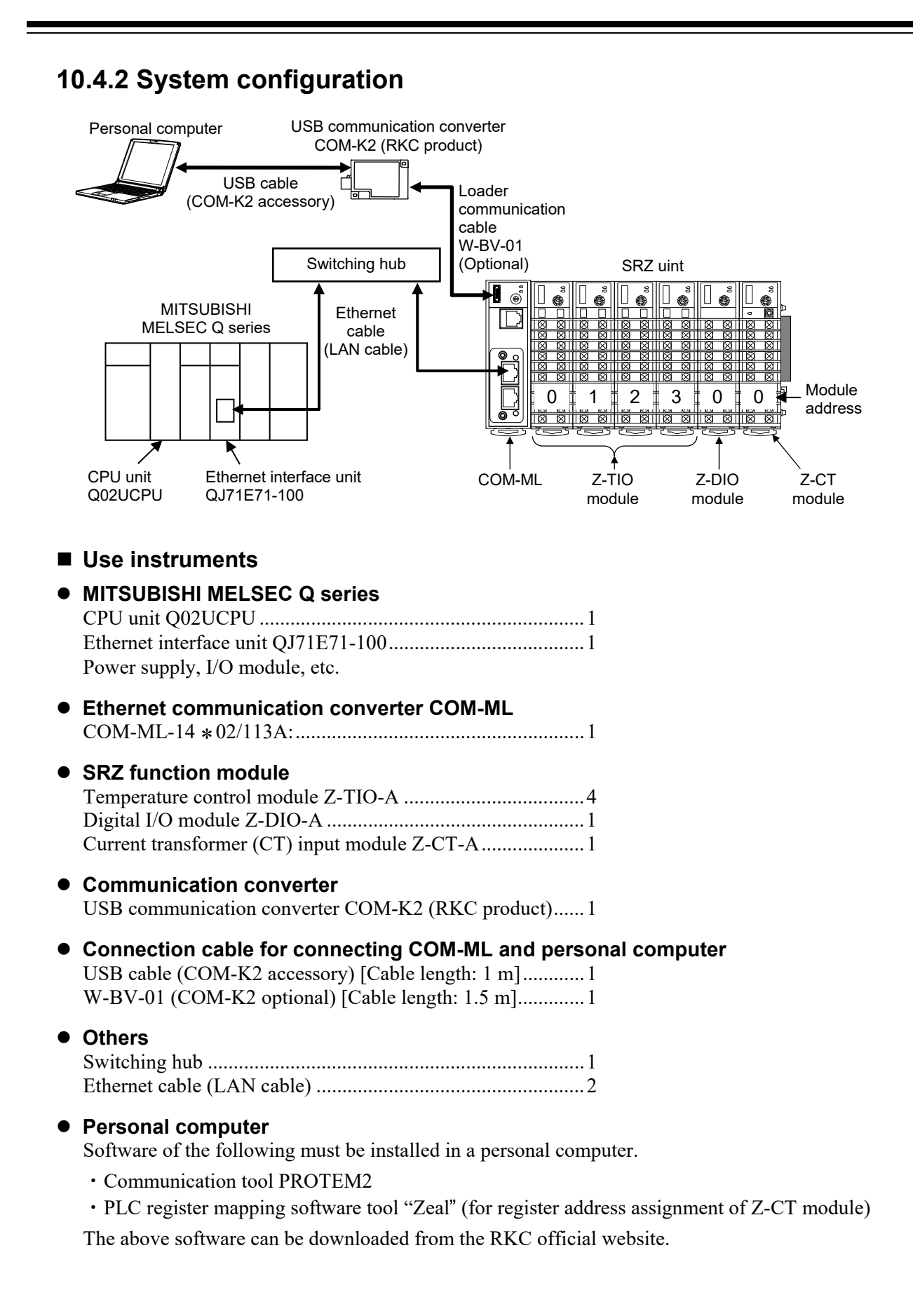

## ■ Communication software

### **Communication tool "PROTEM2"**

Use the PROTEM2 to configure the PLC communication environment setting and the data setting of each module.

PROTEM2 is an integrated configuration support software to manage parameter setting and measured values of our controllers.

The PROTEM2 can be downloaded from the official RKC website. Check our website for more details and operating environment of the PROTEM2.

#### **PLC register mapping software tool "Zeal"**

Z-CT module data has not been assigned to PLC register addresses, and thus this must be done using Zeal.

#### [Using a default project]

The PLC register addresses indicated in **10.3 PLC Communication Data Map (P. 102)** are registered in the Zeal default project. The default project can be selected in the "Welcome" window to use the factory set register addresses.

As such, when assigning Z-CT module data, the default project can be used to add only Z-CT module data, leaving the data of other modules unchanged.

 $\Box$ Zeal was originally developed for the Z-COM module in the SRZ series to map the PLC register address, but it can be also used with the COM-ML. It should be noted, however, that "COM-ML" is not displayed on the screen. Replace the "Z-COM" with the "COM-ML" when using it.

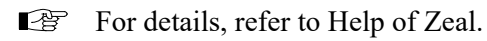

## **10.4.3 SRZ unit setting**

## ■ COM-ML host communication address setting

Set the COM-ML host communication address by address setting switch of front of COM-ML. For this setting, use a small blade screwdriver. In this application, make the setting as follows.

COM-ML host communication address: 0

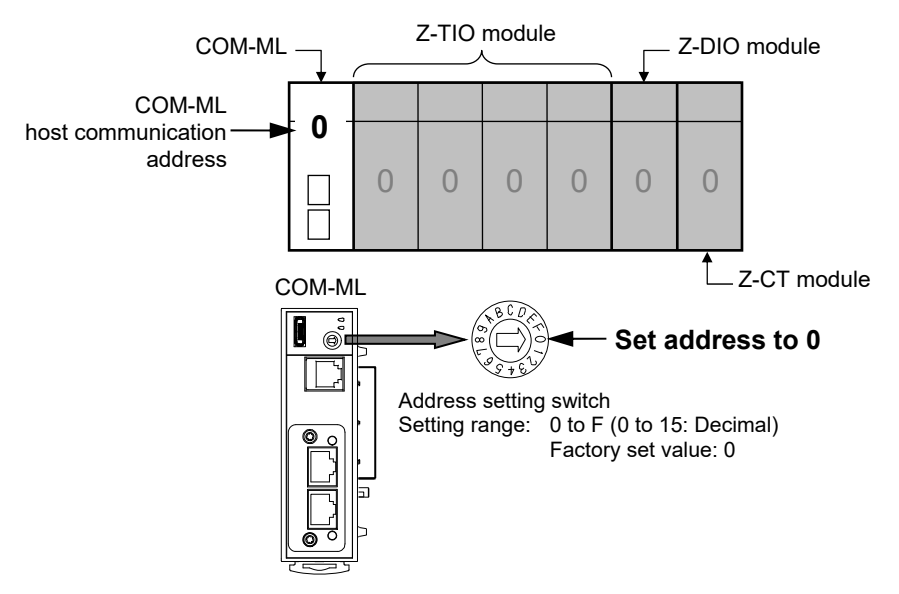

## ■ Function modules (Z-TIO, Z-DIO and Z-CT modules) address setting

Set the module address by address setting switch of front of module. For this setting, use a small blade screwdriver. In this application, make the setting as follows.

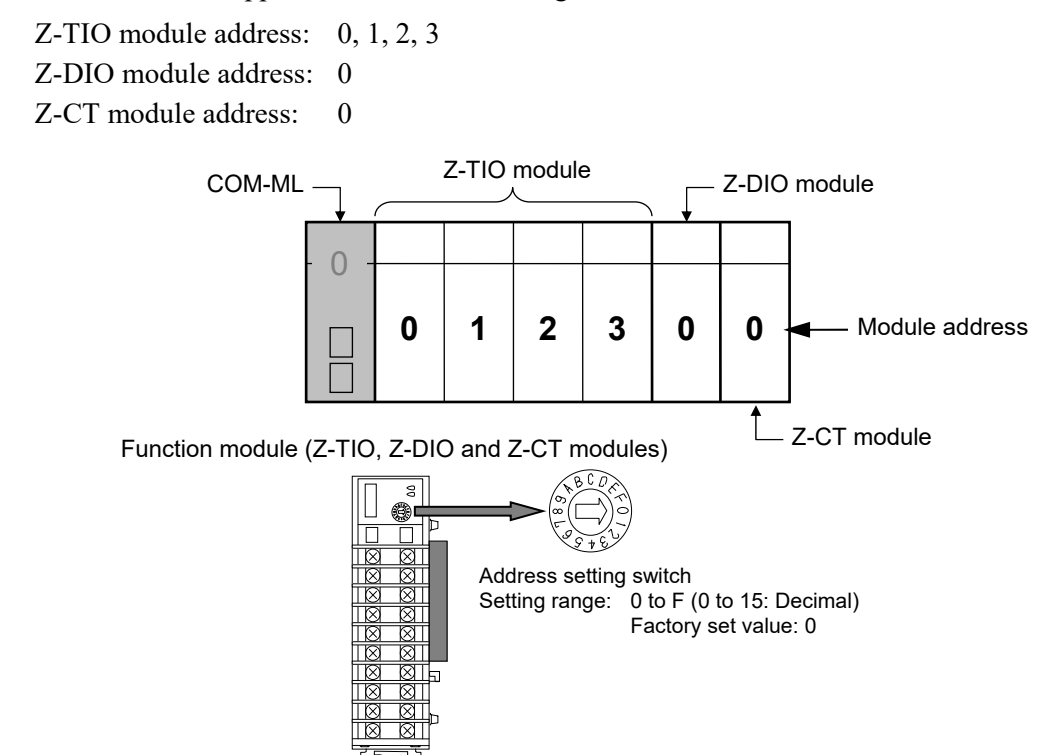

## **10.4.4 Connection of loader communication**

Connect a personal computer, COM-K2 and COM-ML (SRZ unit).

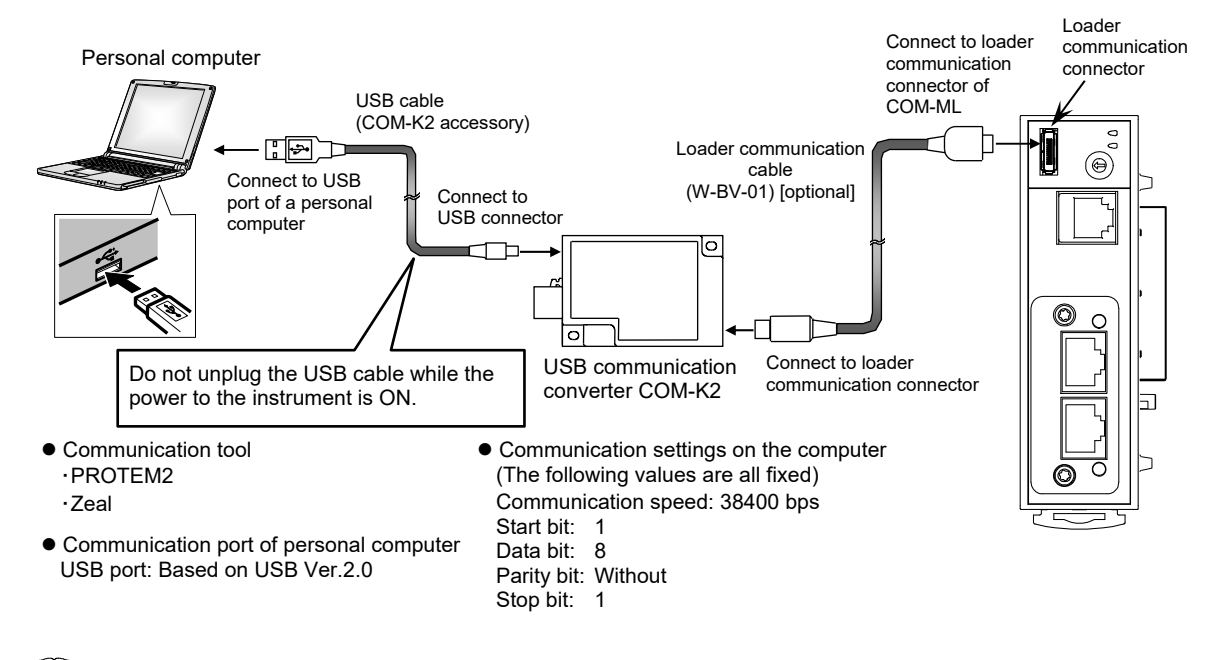

- $\Box$ During the loader communication, the COM-ML requires an external power source. The COM-ML will not function on the USB power from a personal computer alone.
- $\mathbb{F}$ For the COM-K2, refer to **COM-K2 Instruction Manual (IMR01Z02-E)**.

## **10.4.5 Connection with PLC**

Connect the converter to Ethernet via a switching hub. Can connect with the Ethernet cable (LAN cable) which is marketed.

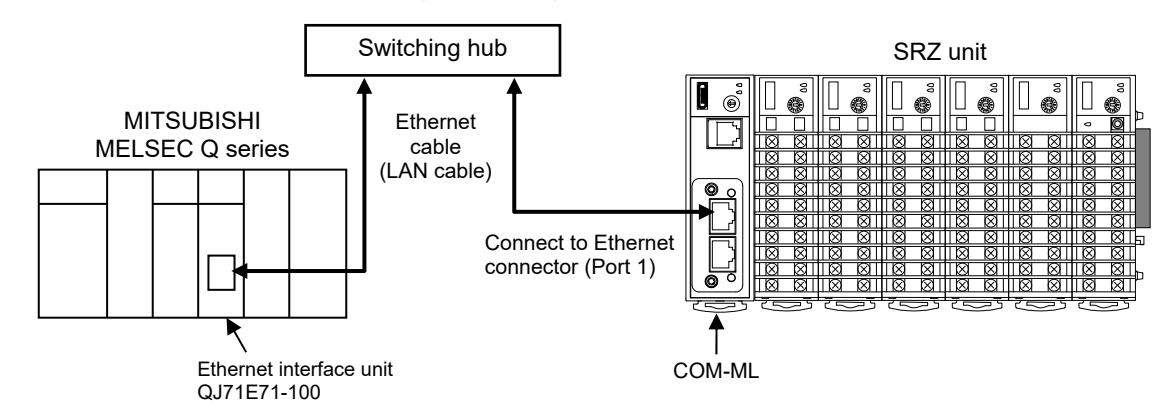

 $\mathbb{F}^n$ The details of the connectable connector for the PLC, refer to the instruction manual for the used PLC.

## **10.4.6 Setting of IP address, PLC communication environment setting and SRZ setting data**

### ■ Turn on the power of the personal computer and SRZ unit

The COM-ML starts collecting data on function modules (Z-TIO, Z-DIO and Z-CT modules) jointed from the time when the power is turned on. Data collection takes about 8 seconds.

If you will use Loader communication to configure the COM-ML System data (setting items) and the communication data of the function modules (Z-TIO, Z-DIO and Z-CT modules), do so after data collection is finished.

## ■ Setting the IP address

Use PROTEM2 to set the IP address of the COM-ML and the IP address (remote IP address) and the TCP port number of the PLC to be connected.

*1.* Start PPROTEM 2

If you use the PROTEM 2 for the first time, you have to create a new project and set a communication port.

*2.* Click "Base Tool: Select model"

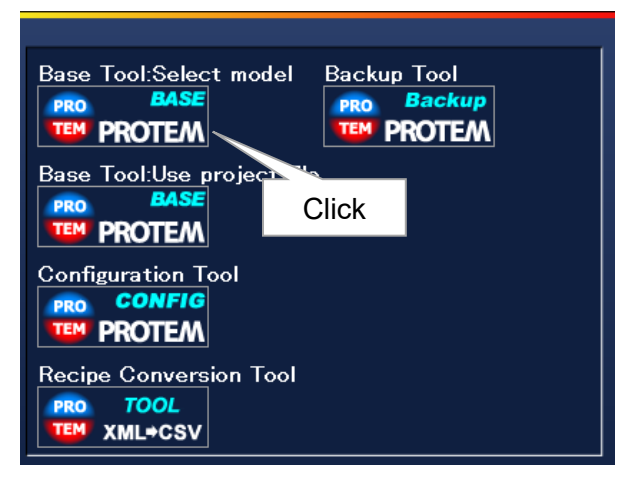

*3.* Select the "COM-ML" and "Loader Communication," and click "OK"

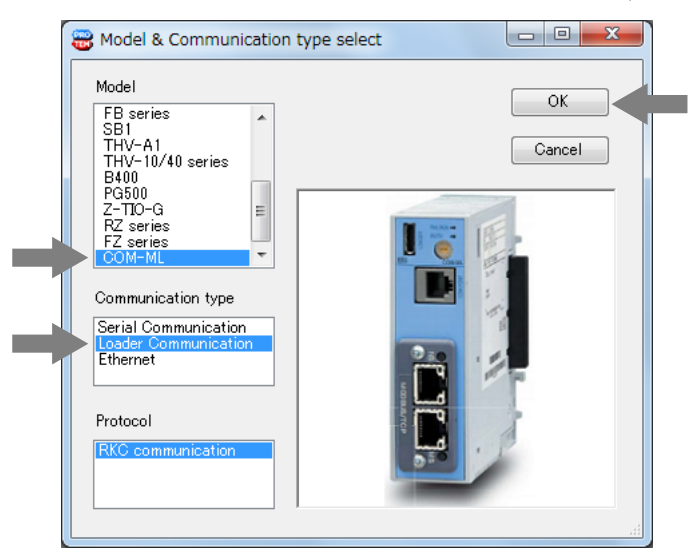

*4.* Set "Address" setting "0" and "Comm. Port" setting "38400 bps, Data 8-bit, Without parity, Stop 1-bit." (The COM port number depends on the connected personal computer.)

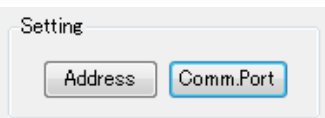

*5.* Click the menu bar in order of "Operation," "Online," and "Online(All)."

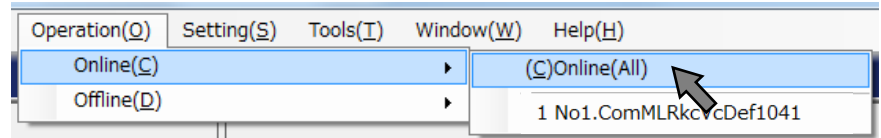

*6.* Click the menu bar in order of "Setting" and "User level" to activate the "Engineer level."

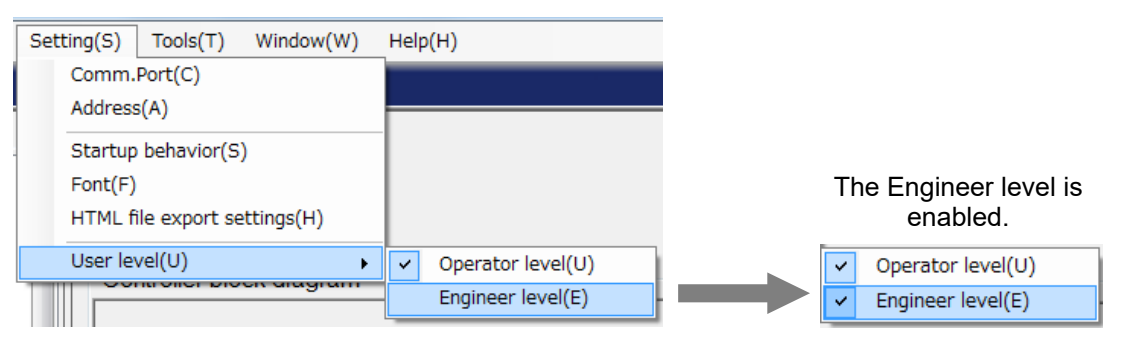

*7.* Select "COM-ML ENG(1)" under the "Engineering settings."

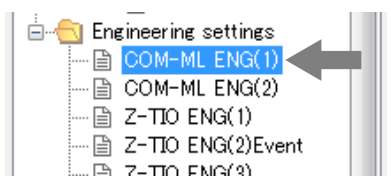

*8.* Set IP address, TCP port number and Remote IP address.

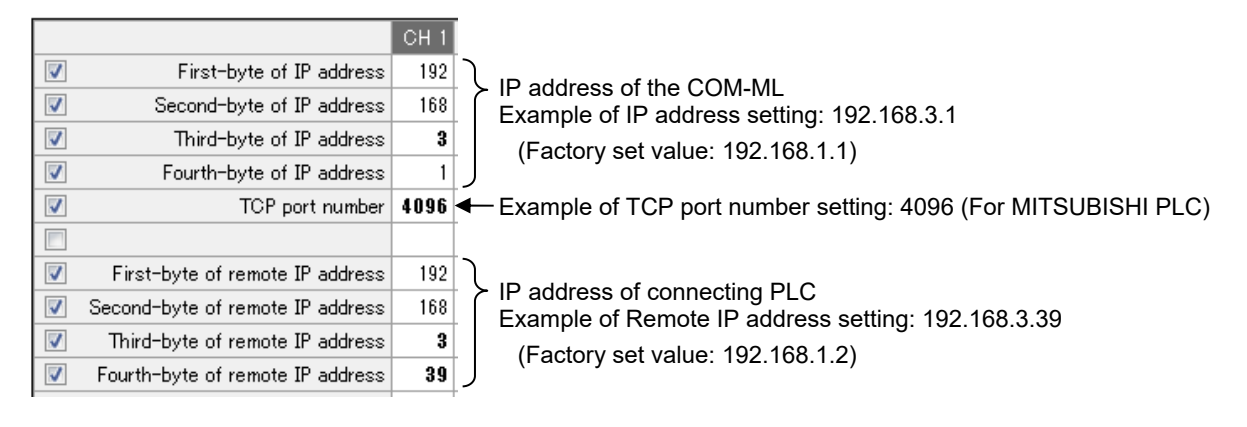

## ■ Set the PLC communication environment setting (system data)

After the IP address setting, set the system data (setting items). In this application, use the factory set value.

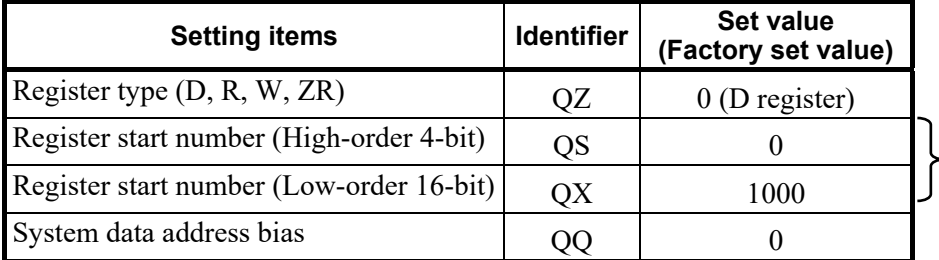

These values can be changed to change the starting number of the PLC communication data register.

Set "Register type," "Eegister start number" and "System data address baias."

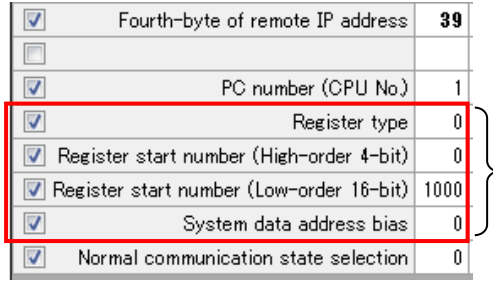

●PLC communication environment setting (system data) Register type: 0 (D register) Register start number (High-order 4-bit): 0 Register start number (Low-order 16-bit): 1000 System data address bias: 0

## ■ Confirm the Ethernet selection

*1.* Select "COM-ML ENG(2)" under the "Engineering settings."

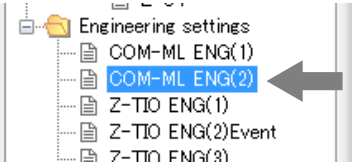

*2.* Confirm that the Ethernet selection is "MITSUBISHI MELSEC series (QnA-compatible 3E frame [SLMP])" and the ASCII/Binary selection is "Binary."

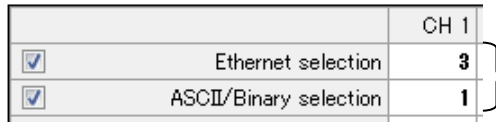

Ethernet selection: 3 (MITSUBISHI MELSEC series QnA-compatible 3E frame [SLMP]) ASCII/Binary selection: 1 (Binary)

## **Assigning Z-CT module data**

Z-CT module data has not been assigned to PLC register addresses, and thus this must be done using Zeal. An example of assigning Z-CT module data using Zeal is shown below.

#### ■ Refer to **10.2.4 When set register address with Zeal (P. 99)**.

*1.* Start Zeal. The "Welcome" window will appear.

For data other than that of the Z-CT module, the factory set values will be used, so select Open Default Project and click the [OK] button. If the Master Device or Channels setting is different from the connection configuration, change the setting and click the [OK] button.

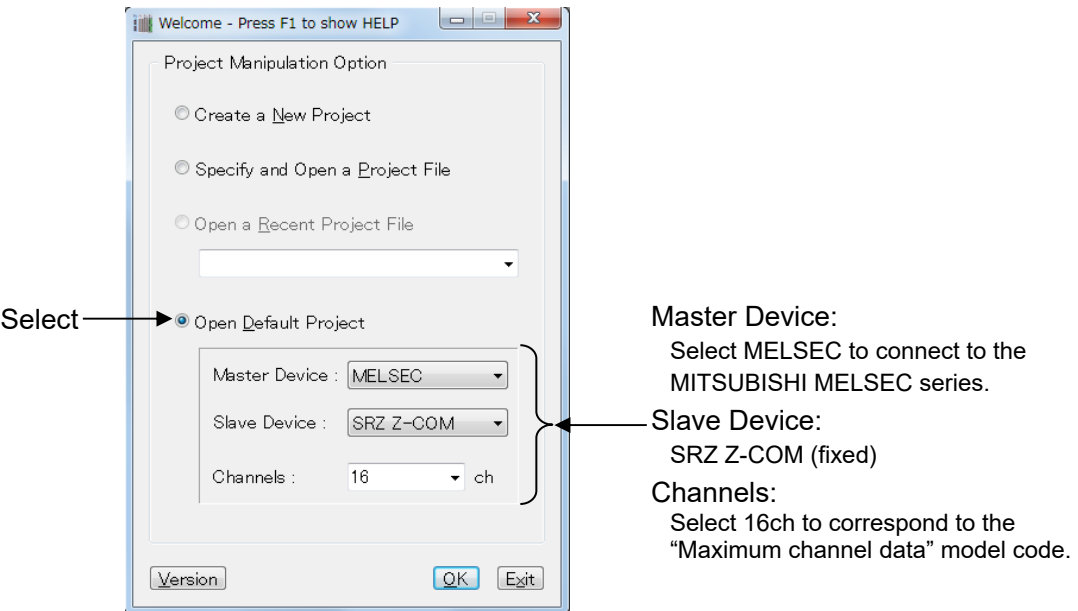

*2.* The main window will open. The Item Catalog and Register Map appear in the main window. The Item Catalog shows the data for which PLC communication is possible for each module type. The Register Map shows the register addresses of registered (factory set value) PLC communication data. At this point, Z-CT module data has not been registered.

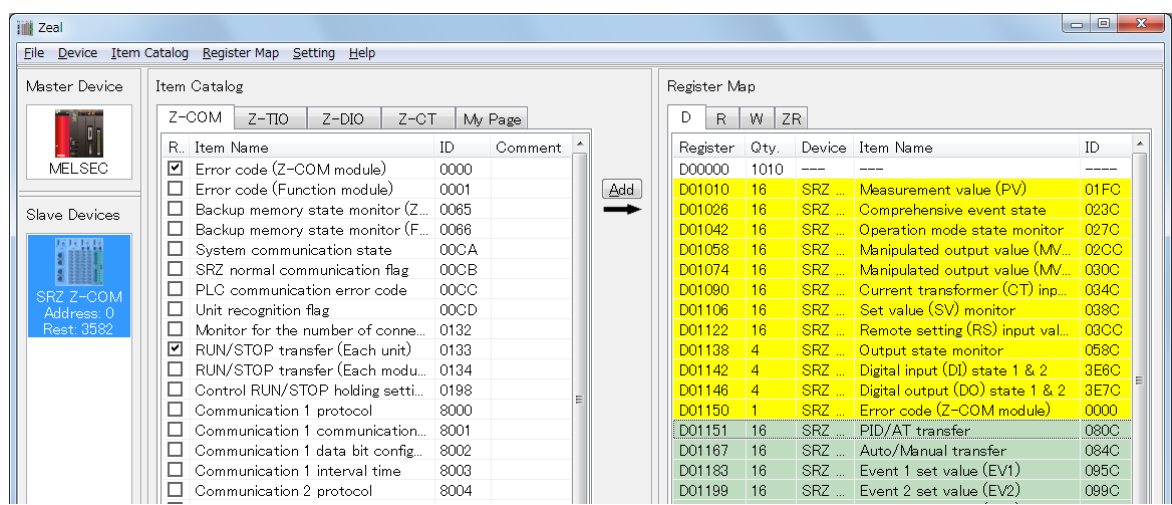

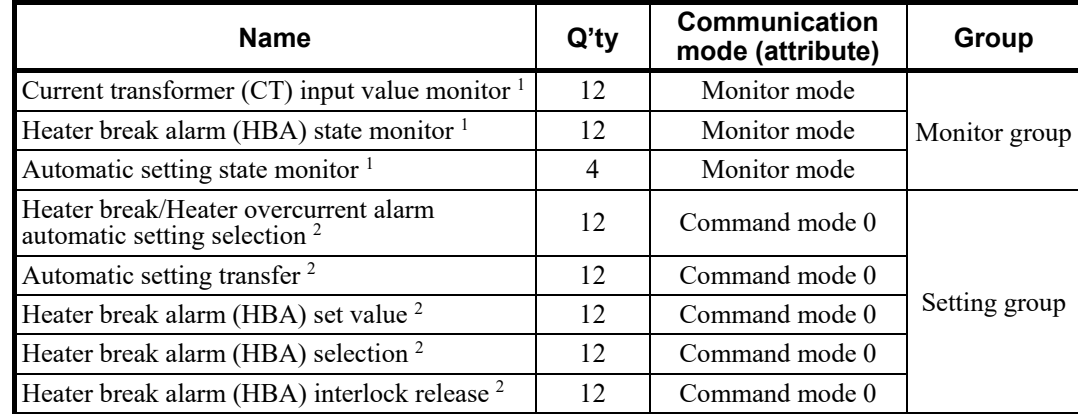

*3.* Click a Z-CT tab of Item Catalog, and display data of the Z-CT module. Register the following data here.

<sup>1</sup> This is added to the monitor group of the registered register map. <sup>2</sup> This is added to the setting group of the registered register map.

- $\mathbb{F}^n$ For data items, refer to **10.3.3 Data map list (Z-CT module) (P. 113)** or **Z-CT Instruction Manual [Detailed version] (IMS01T21-E)**. For attribute and groups, refer to **10.2.4 When set register address with Zeal (P. 99)** or **Help of Zeal**.
- *4.* To add the [Current transformer (CT) input value monitor], [Heater break alarm (HBA) state monitor], and [Automatic setting state monitor] monitor items of the Z-CT module to the registered register map, blank registers for the monitor items to be added must be inserted between the monitor group and setting group in the register map.

Right-click the communication item (at the top of the setting group) immediately under the monitor group in the register map and select "Insert Blanks…".

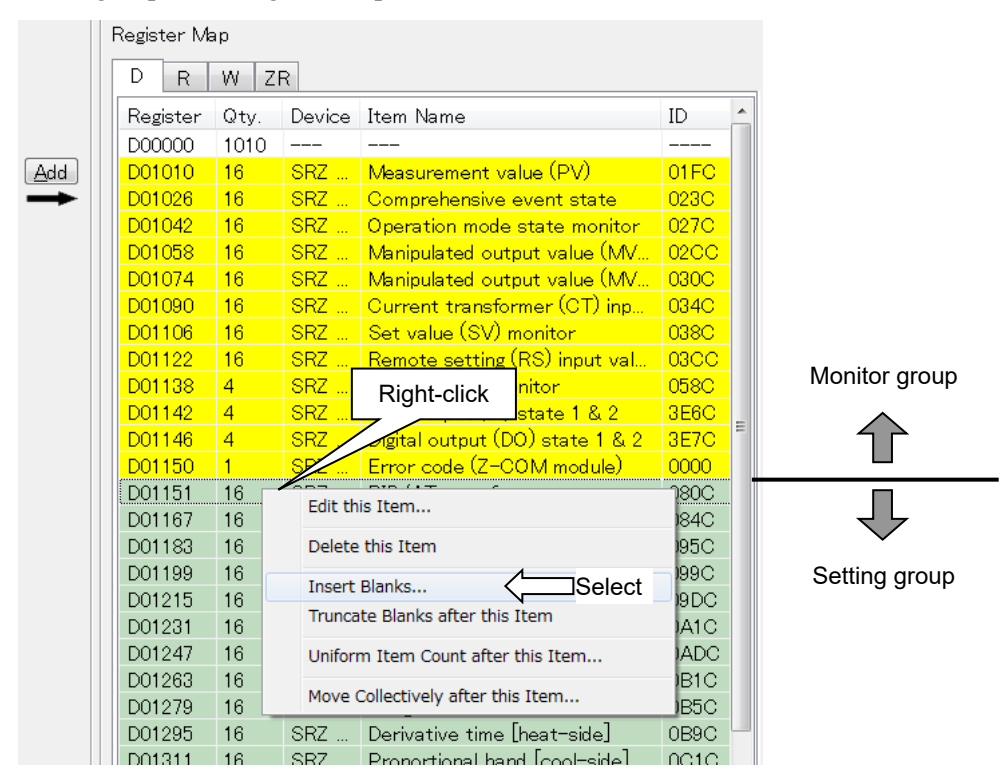

5. The Input Window for Insert Blank Items dialog box appears. Enter "28" (12+12+4) for the number of register addresses of the monitor items to be inserted, and click [OK].

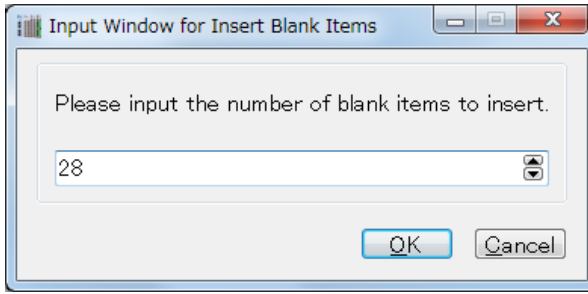

*6.* Blank registers for 28 items are allocated between the monitor group and setting group. The register addresses of the setting group automatically shift by an amount equal to the inserted registers.

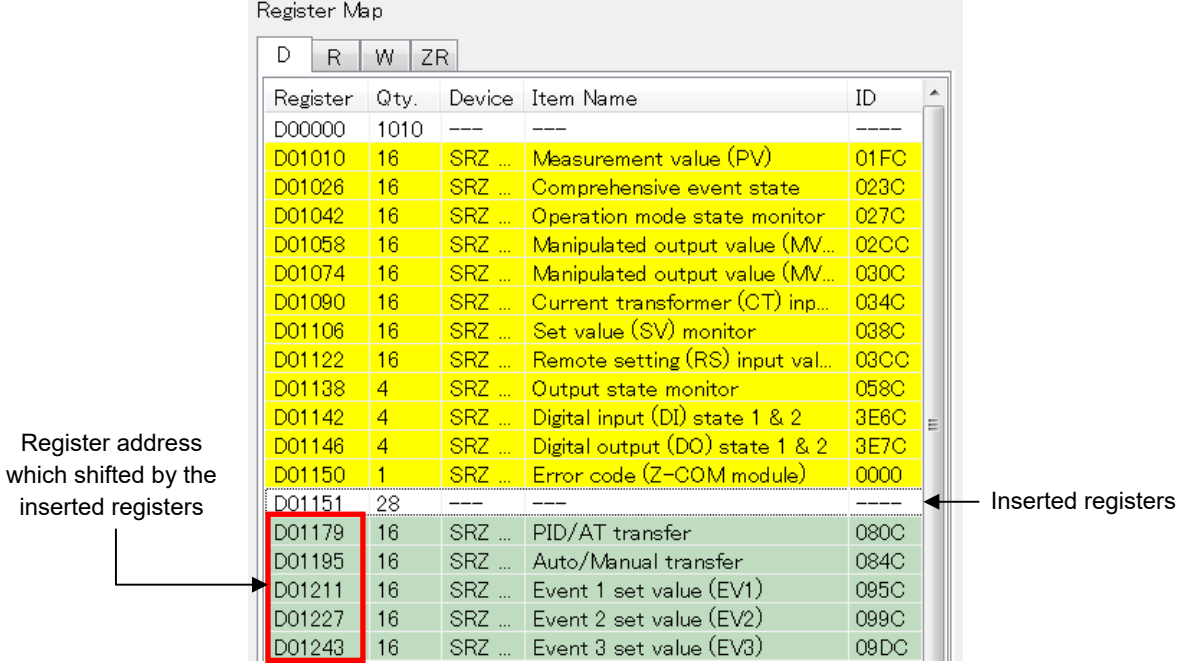

*7.* Add the data of the monitor group.

Click Current transformer (CT) input value monitor in the Item Catalog and click [Add]. The Add an Item window opens. Set the values below and click [OK].

- Register: Set D01151, the first address of the inserted registers.
- Qty: Set 12 for the quantity of register address data.

Attribute: Select Monitor Mode

Other items are used as they appear.

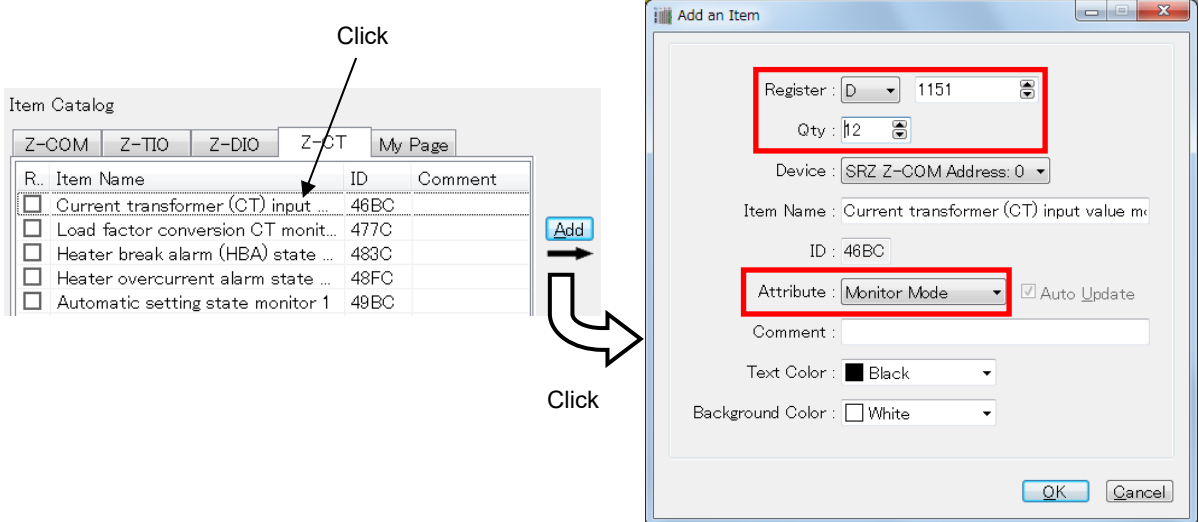

*8.* Set Heater break alarm (HBA) state monitor and Automatic setting state monitor similarly. Set the register addresses so that they follow in succession after Current transformer (CT) input value monitor.

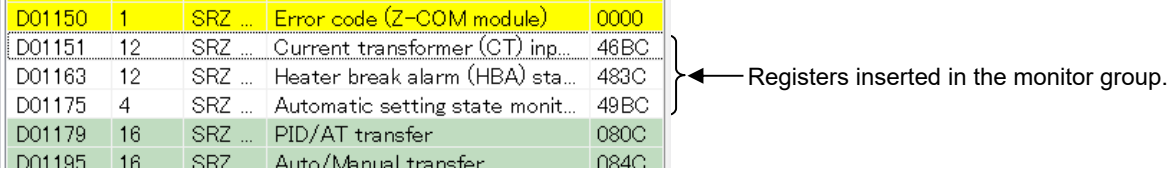

*9.* Add the data of the setting group.

Click Heater break/Heater overcurrent alarm automatic setting selection in the Item Catalog and click [Add]. The Add an Item window opens. Set the values below and click [OK].

- Register: The subsequent address (the next address after the last address of the setting group) of the registered register map appears automatically. Use that address.
- Qty: Set 12 for the quantity of register address data.

Attribute: Select Command Mode 0

Other items are used as they appear.

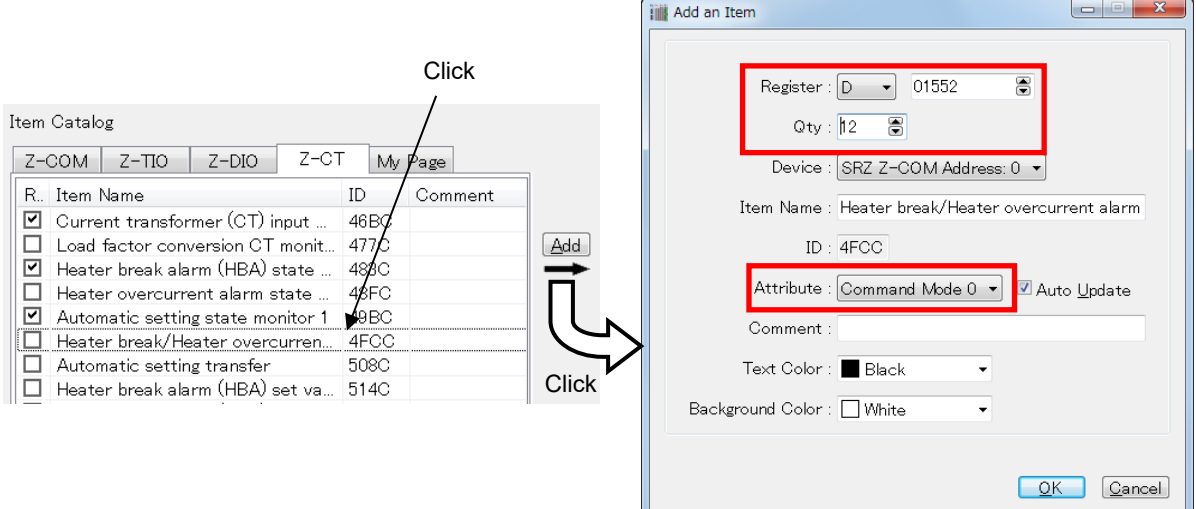

- *10.* Enter the remaining items, referring to the table in step *3*.
- *11.* After entering the items, check the connection to the device. If there is no problem, the edited data will be downloaded to the COM-ML.

Select Device  $\rightarrow$  Download (PC -> Device)(D)... in the menu bar to check the data. If there is no problem, downloading begins. A window will open to show the progress of the download.

*12.* When the download is finished, disconnect the loader cable. Turn off the power of the COM-ML (SRZ unit) and then turn it back on to make the downloaded data take effect.

## **PLC communication register address**

When the register type is set to "D register" and the register start number is set to "1000" in the system data (setting item), the register addresses of the data in PLC communication after the addition of the Z-CT module data using Zeal are as shown below.

 $\Box$ In this example, the "Maximum channel data" of the COM-ML is specified as 16 channels, and thus the register addresses of PLC communication are based on the 16CH specification (refer to **10.3 PLC Communication Data Map, P. 102**); however, because Z-CT module data was added in Zeal, the register addresses of PLC communication differ from the 16CH specification.

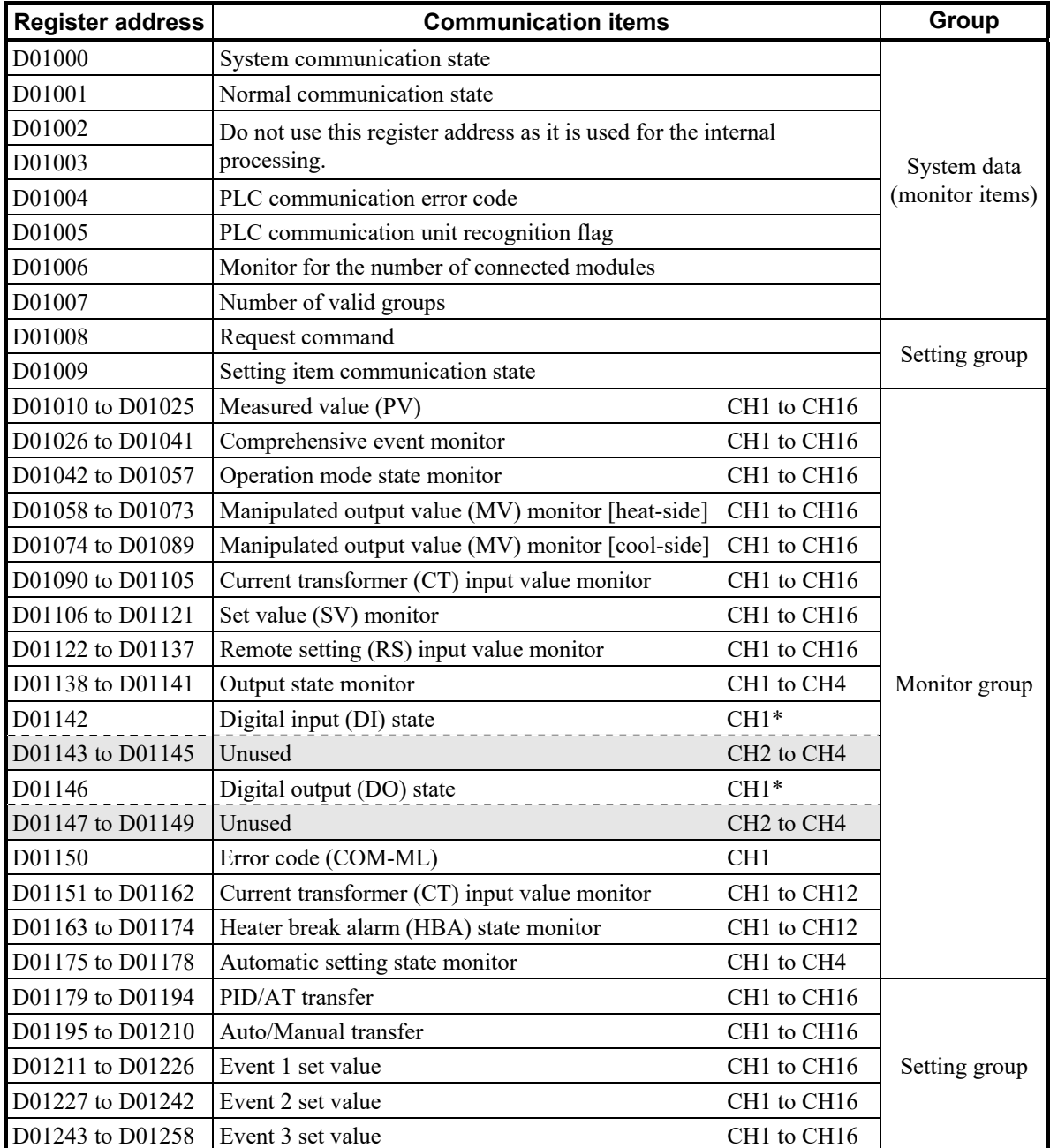

\* The data of one Z-DIO module (DI: 8 channels, DO: 8 channels) is handled in 1 channel, and thus CH2 to CH4 are not used.

Continued on the next page.

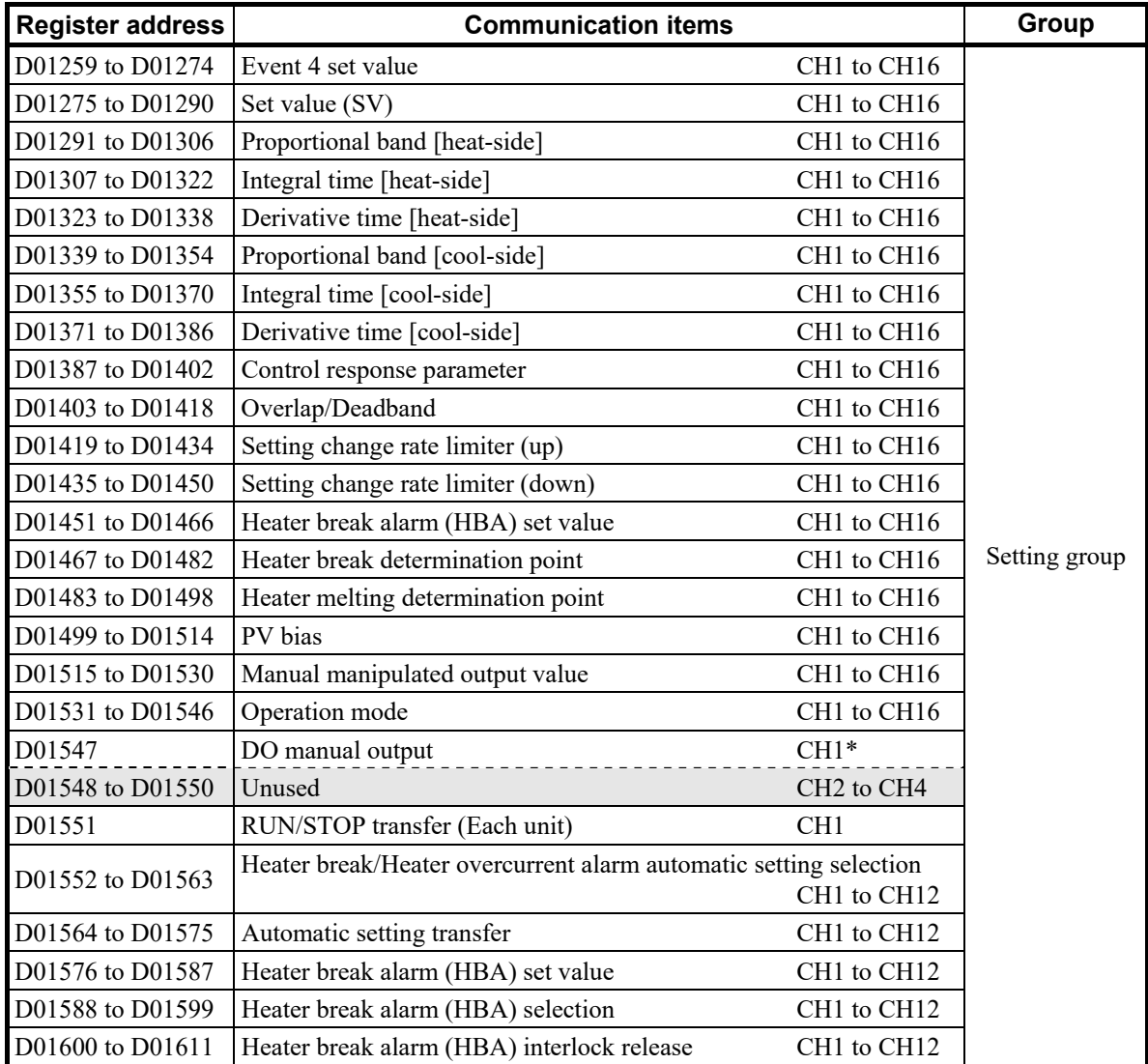

\* The data of one Z-DIO module (DI: 8 channels, DO: 8 channels) is handled in 1 channel, and thus CH2 to CH4 are not used.

#### **NOTE**

**In this example, since "Open default project" is selected at the beginning, system data (monitor items) are already assigned.** 

**Do not assign system data (monitor items) by selecting from Item Catalog and adding to the Register Map. Proper communication may not be achieved.**

For how to assign system data (monitor items), refer to **System data (monitor items)**  $\mathbb{R}$ **setting (P. 101)**.

#### ■ Setting SRZ setting data by Loader communication

Communication data of function modules (Z-TIO, Z-DIO and Z-CT modules) that cannot be set using PLC communication are set using Loader communication (engineering data, operation data, etc.). PROTEM2 activated to set "**Setting the IP address (P.119)**" can be used without any changes.

## **IN NOTE**

**If the control is the control start (RUN), transfer to the control stop (STOP). Engineering data can only be set in Z-TIO, Z-DIO and Z-CT modules when the SRZ unit is stopped.**

- For the data range of function modules (Z-TIO, Z-DIO and Z-CT modules), refer to  $\mathbb{R}^n$ **9. COMMUNICATION DATA LIST (P. 46)**.
- $\mathbb{F}$ For the function description of Z-TIO and Z-DIO modules communication data, refer to **SRZ Instruction Manual (IMS01T04-E)**. For the function description of Z-CT module communication data, refer to **Z-CT Instruction Manual [Detailed version] (IMS01T21-E)**.

## ■ Turn off the power of the host computer and SRZ unit

To make the newly configured system data (settings) take effect, turn off the power of the host computer and SRZ unit.

The settings will take effect the next time the power is turned on.

## **10.4.7 PLC setting**

Set the Ethernet Interface Unit (QJ71E71-100) of MITSUBISHI MELSEC Q series as follows. Use GX Works 2 (Programming software for MITSUBISHI MELSEC) to do this setting.

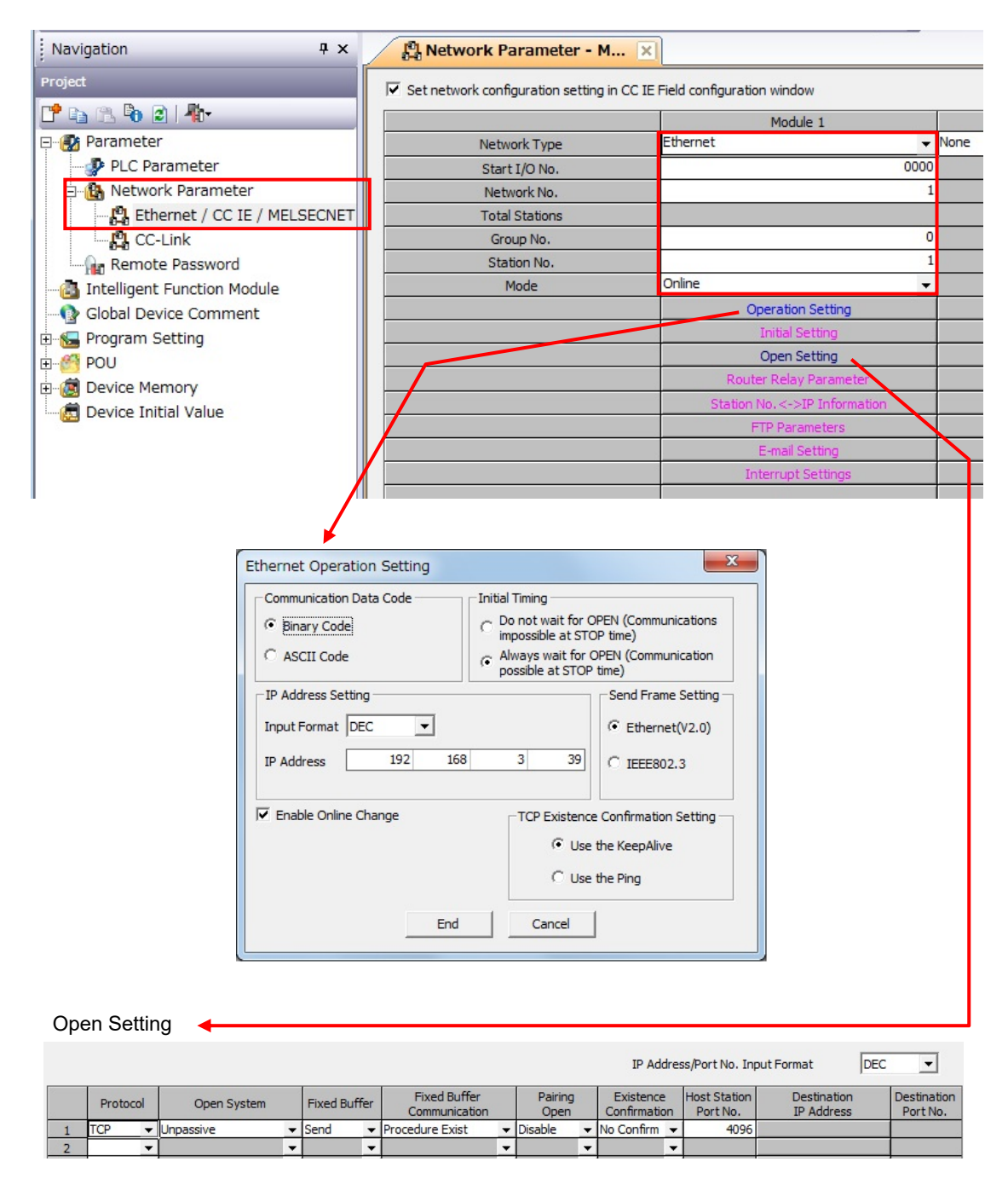

■图 For detailed settings of the PLC, refer to the instruction manual for the PLC being used.

## **10.4.8 Initial setting**

### **IN NOTE**

**Change each set value of SRZ unit from the PLC after the initial settings are made.**

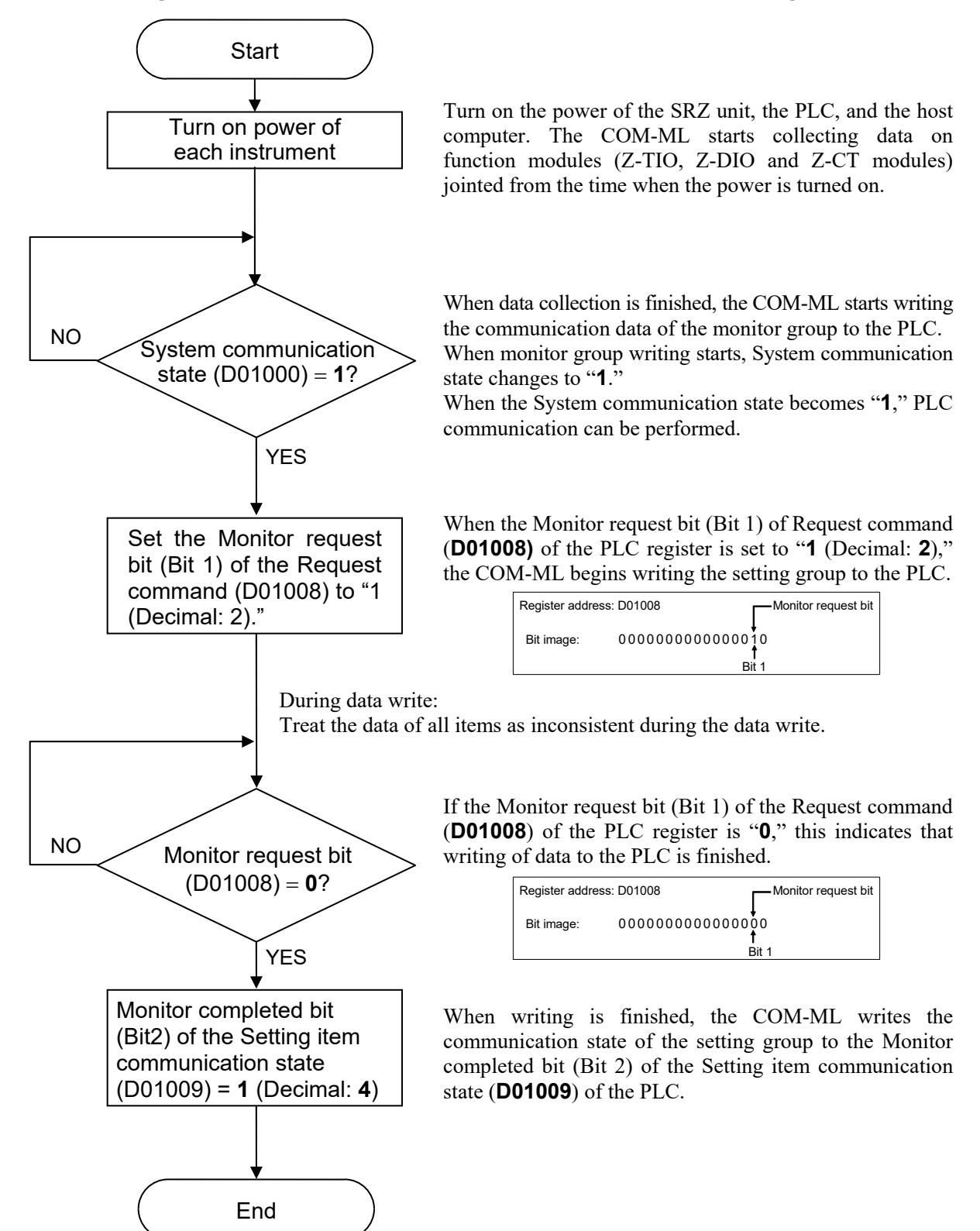

## **10.4.9 Data setting**

It is assumed that initial setting is finished.

#### **IN NOTE**

**If each set value of SRZ unit is changed from the PLC without setting the initial values, it is re-written to 0 with each set value of the PLC at that time set to 0.**

## ■ Setting example

When set the Set value (SV) of SRZ unit as follows:

```
Set value (SV): CH1 = 100 CH2 = 100 CH3 = 110 CH4 = 110 CH5 = 120 CH6 = 120
      CH7 = 130 \text{ } CH8 = 130 \text{ } CH9 = 140 \text{ } CH10 = 140 \text{ } CH11 = 150 \text{ } CH12 = 150CH13 = 80 \text{ CH14} = 80 \text{ CH15} = 50 \text{ CH16} = 50
```
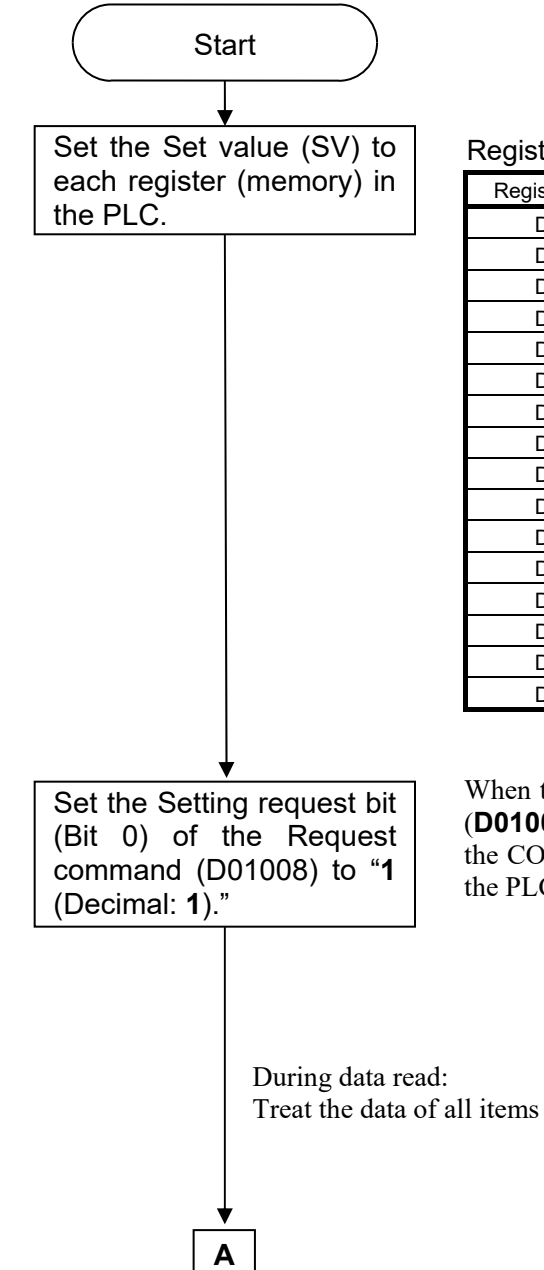

Register address of Set value (SV) (refer to P. 127)

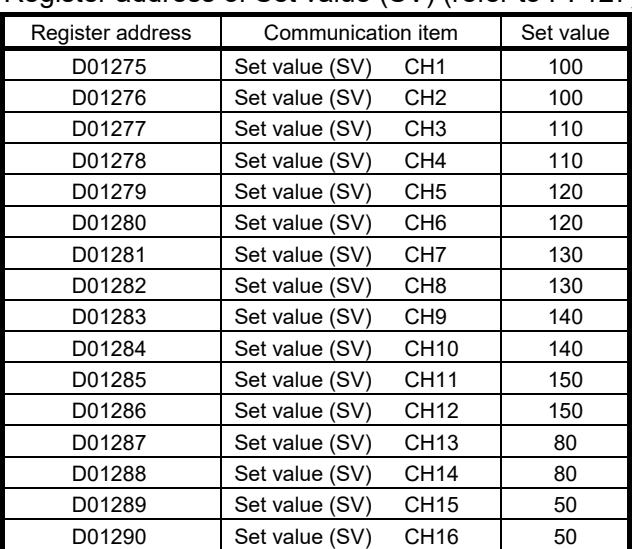

When the Setting request bit (Bit 0) of Request command (**D01008**) of the PLC register is set to "**1** (Decimal: **1**) ," the COM-ML begins reading the setting group data set in the PLC register (memory).

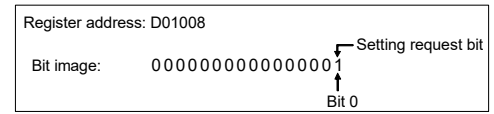

Treat the data of all items as inconsistent during the data read.

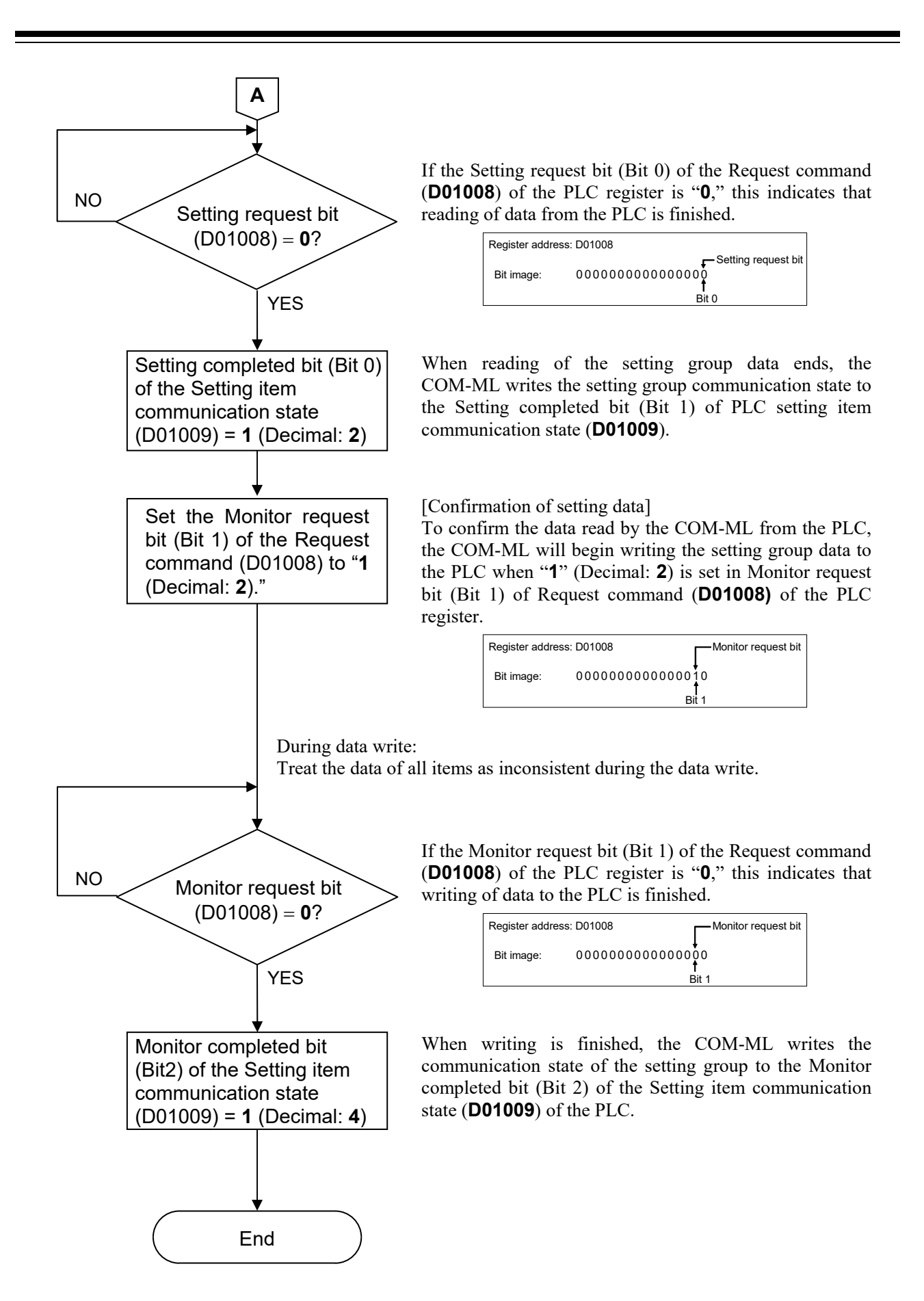

## **11. TROUBLESHOOTING**

This section explains possible causes and solutions if any abnormality occurs in the instrument. For any inquiries or to confirm the specifications of the product, please contact RKC sales office or the agent.

If the instrument needs to replaced, always strictly observe the warnings below.

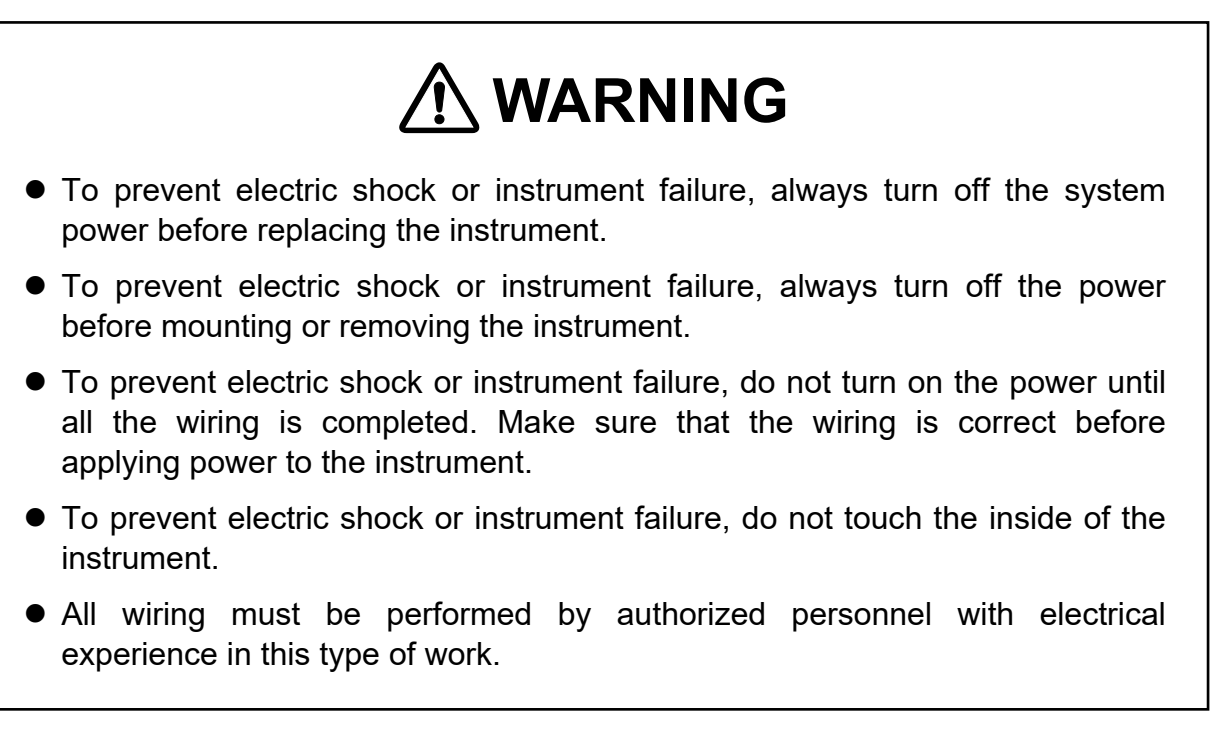

# **CAUTION**

**Do not separate the mainframe from the terminal base with the power turned on. If so, instrument failure may result.** 

**NOTE** 

**When replacing the module with a new one, always use the module with the same model code. If the module is replaced, it is necessary to re-set each data item.**
.

## **COM-ML**

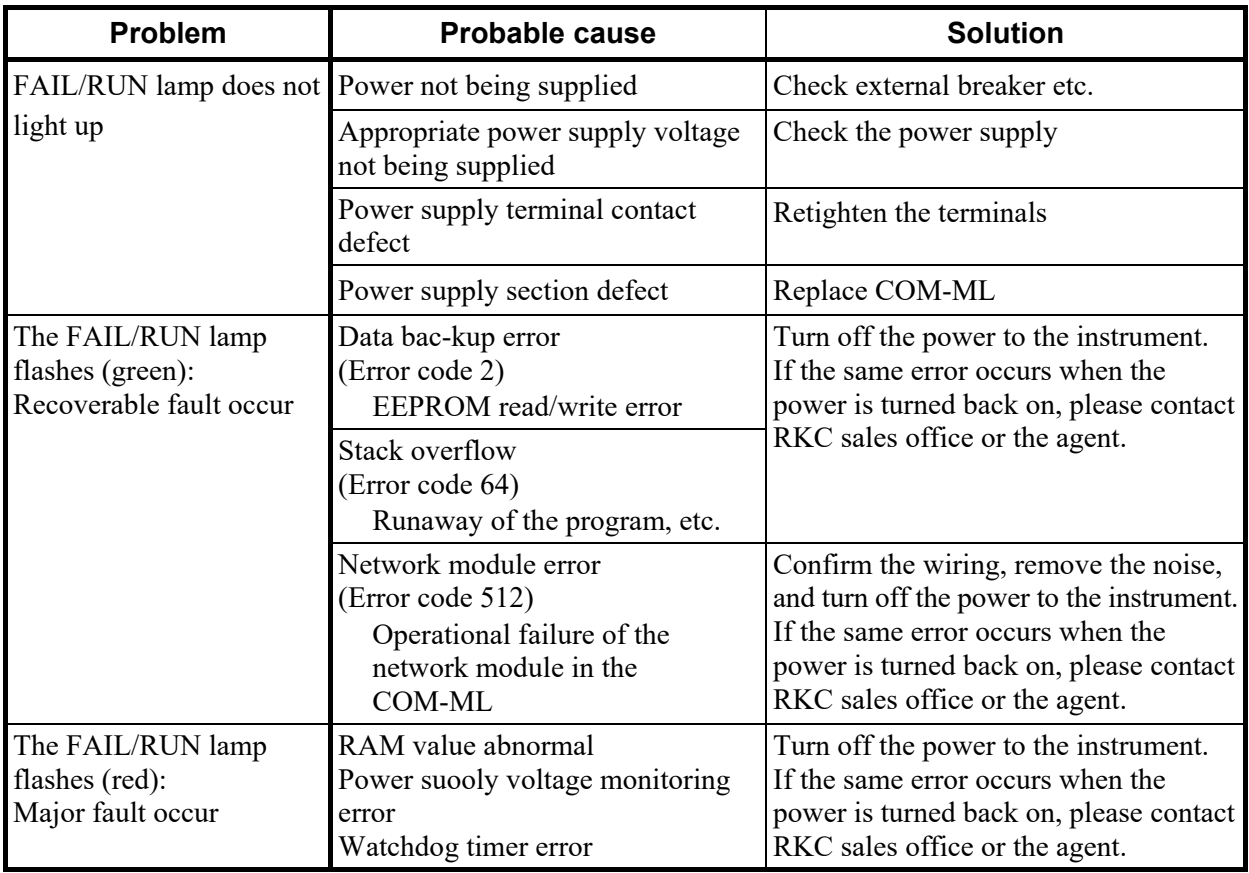

## **Ethernet**

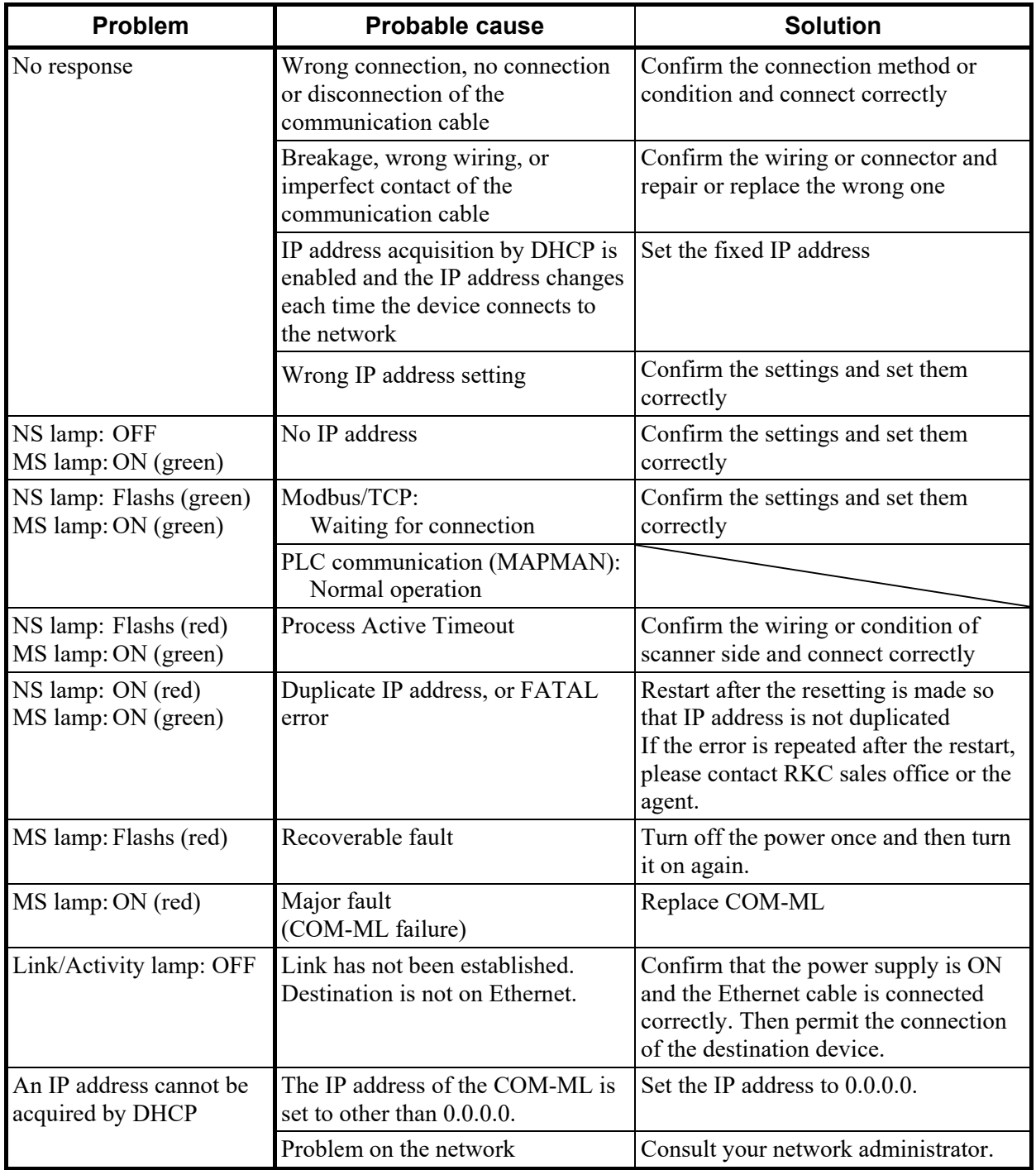

.

.

## ■ Modbus/TCP

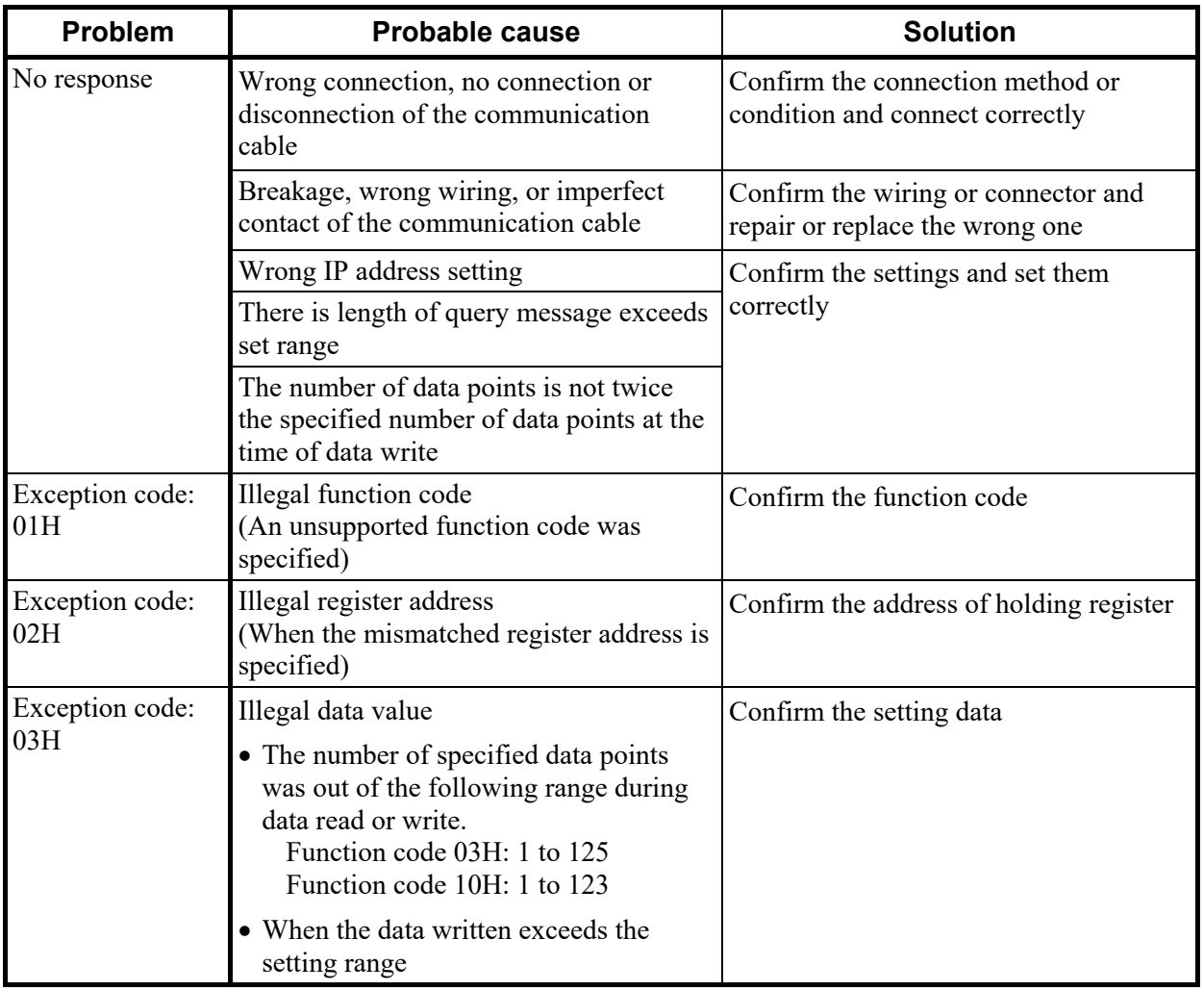

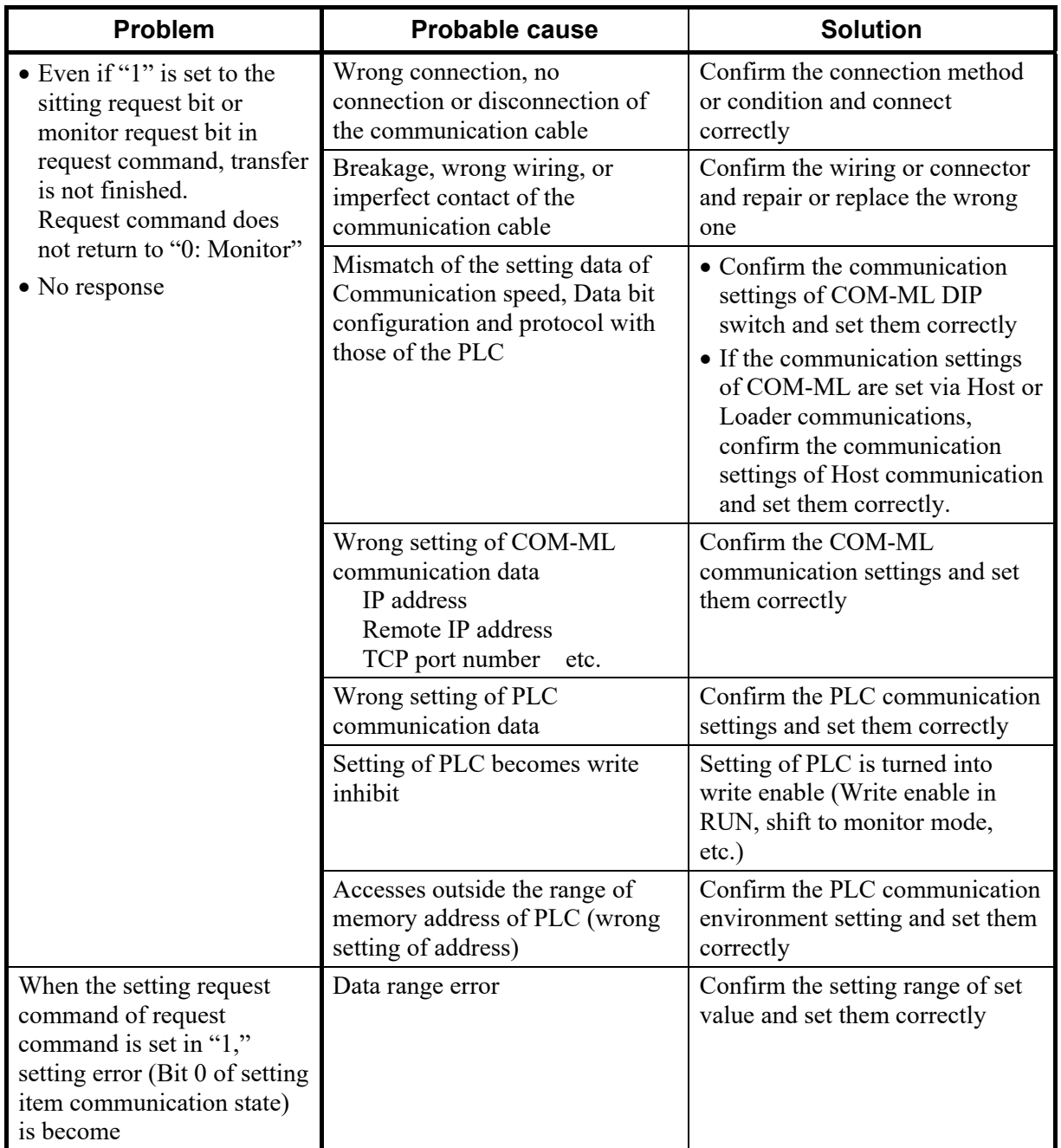

## ■ PLC communication (MAPMAN)

For the "PLC communication environment setting," refer to **10.1 PLC Communication Environment Setting (P. 86)**.

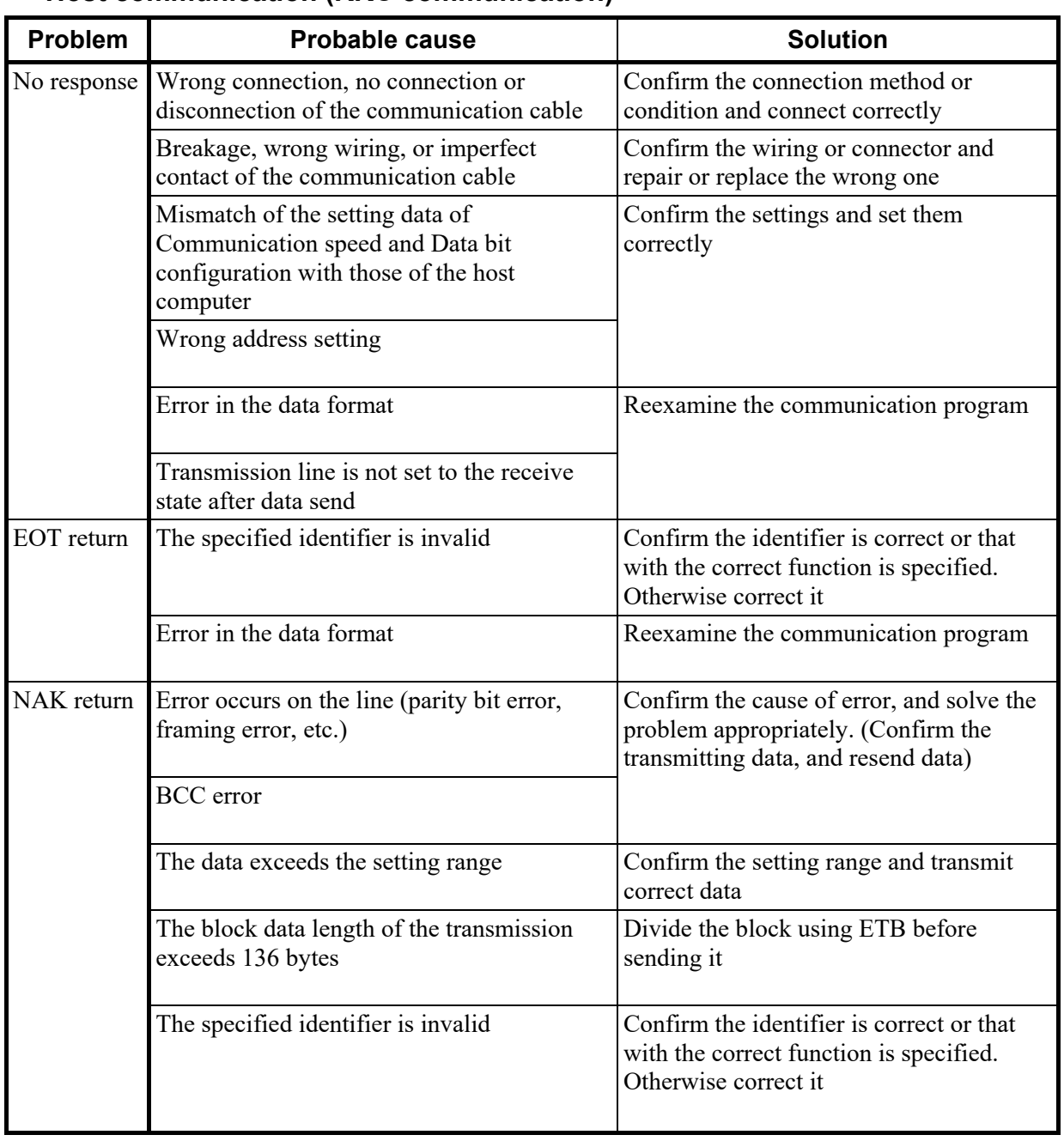

## ■ Host communication (RKC communication)

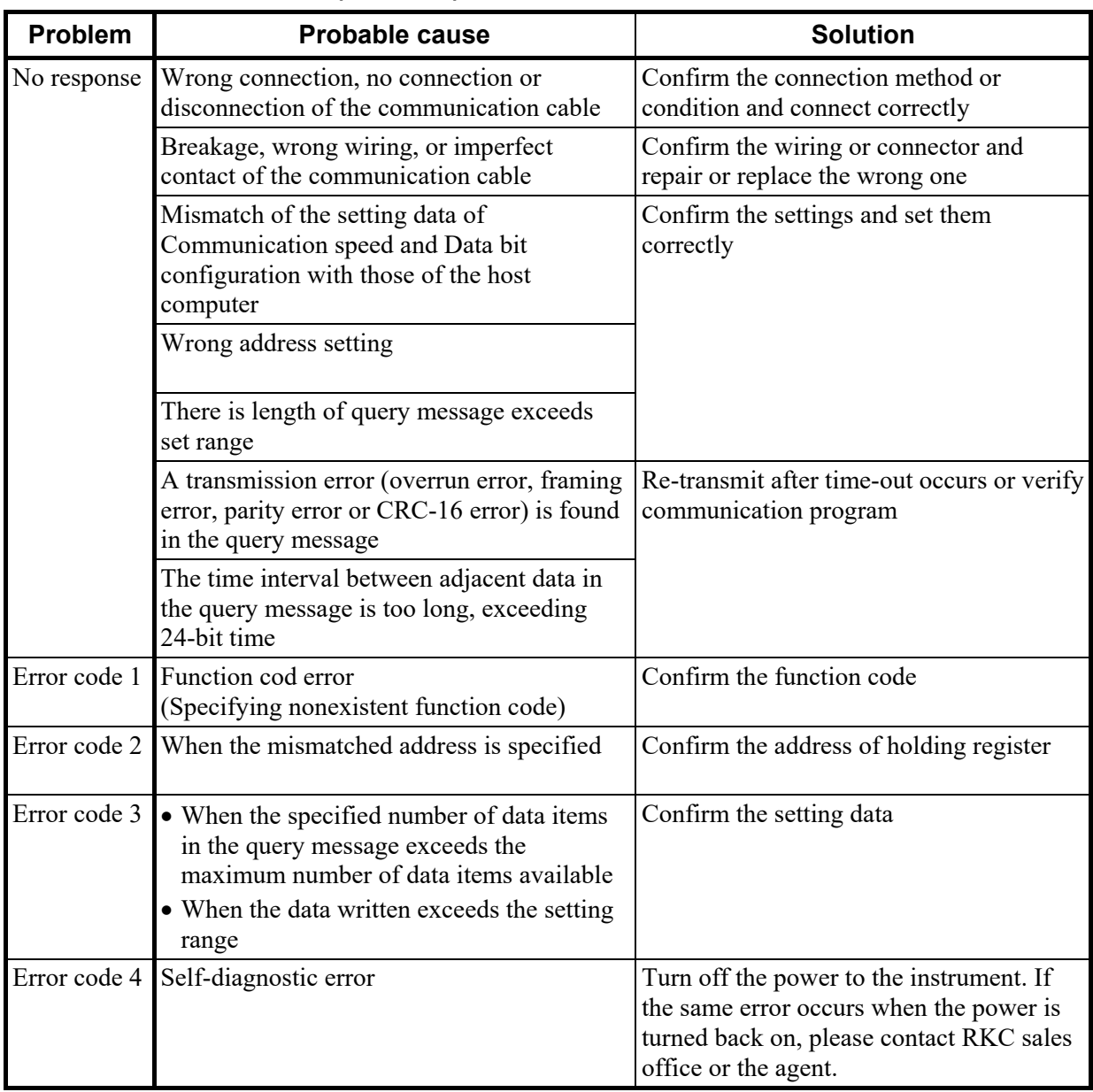

## ■ Host communication (Modbus)

 $\blacksquare$ 

# **12. SPECIFICATIONS**

## **Ethernet communication**

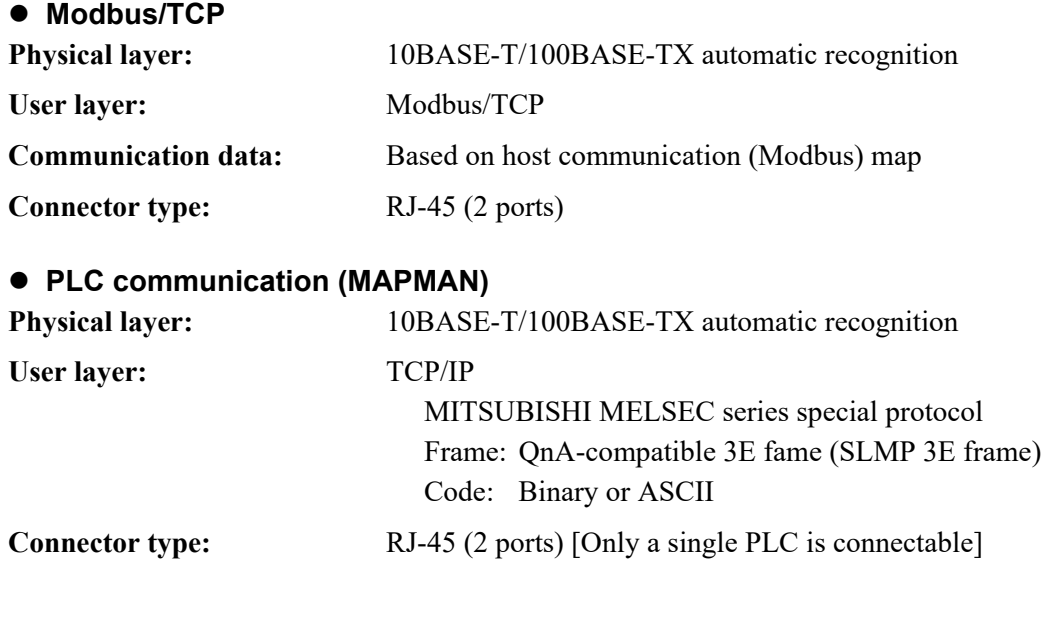

## **Host communication**

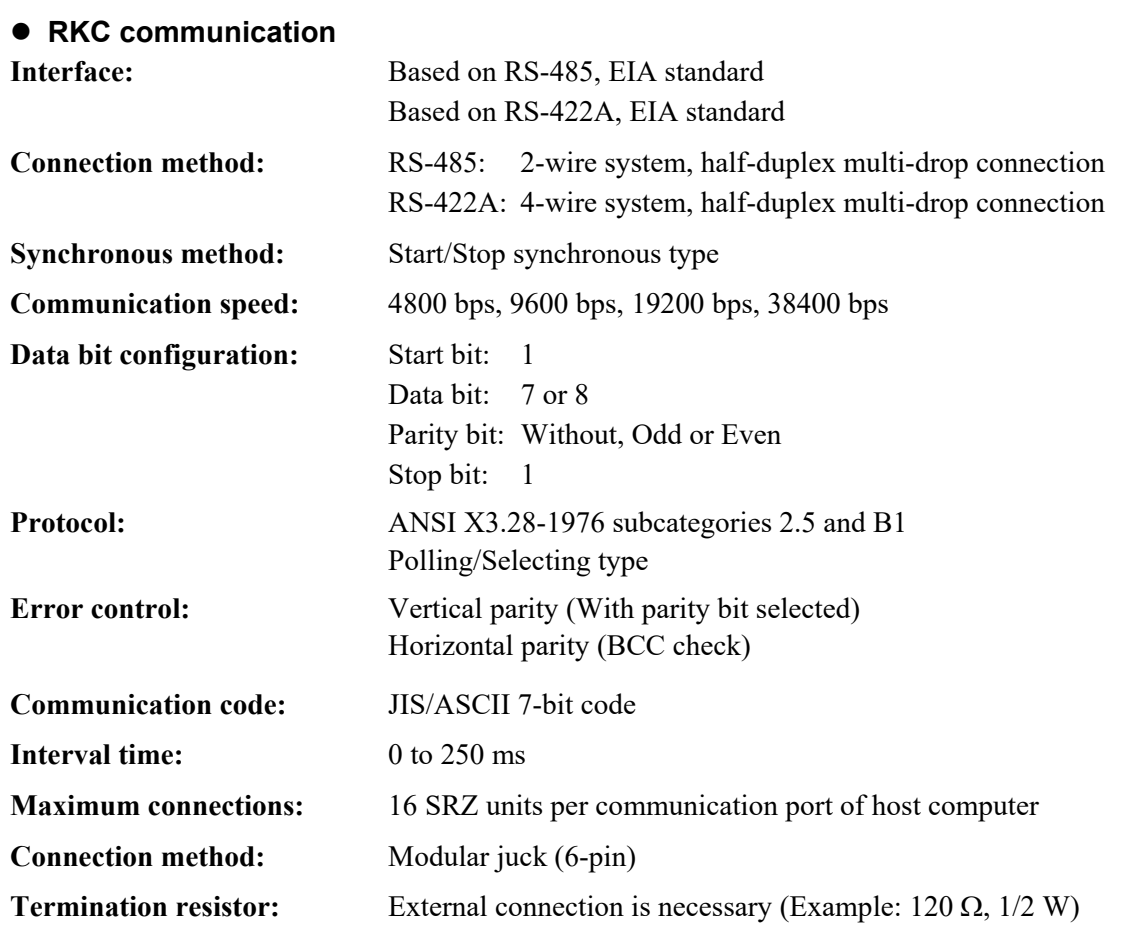

## **Modbus**

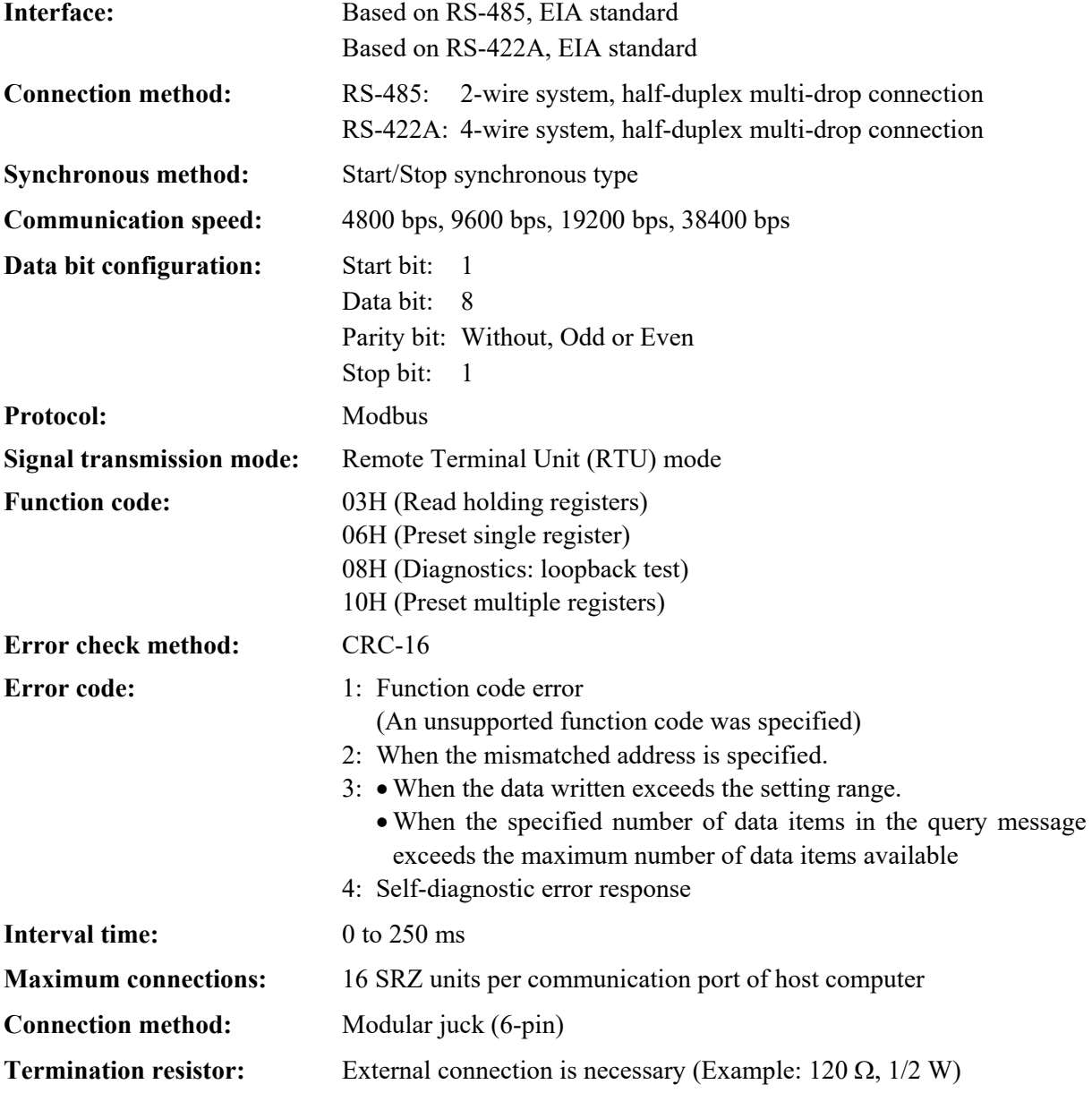

 $\overline{\phantom{a}}$ 

## **Loader communication**

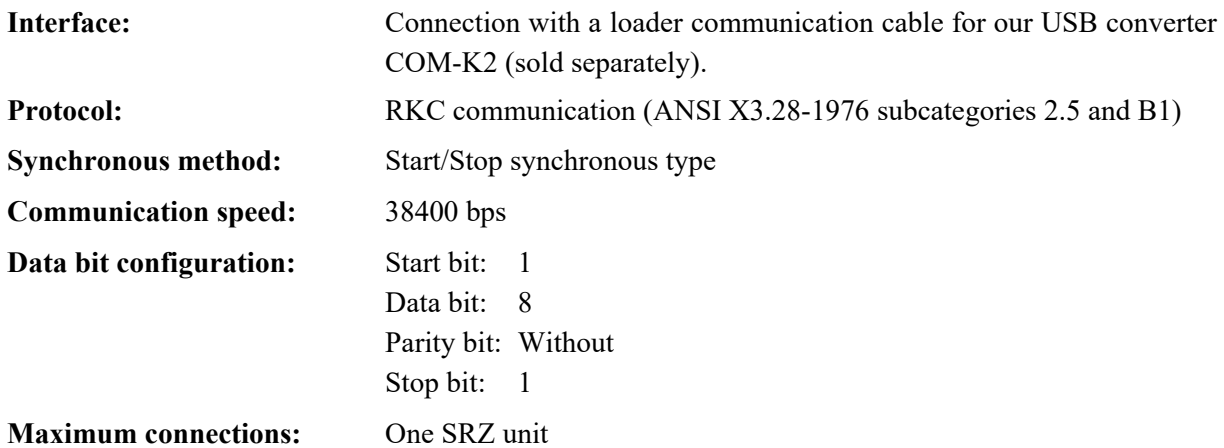

## **Self-diagnostic function**

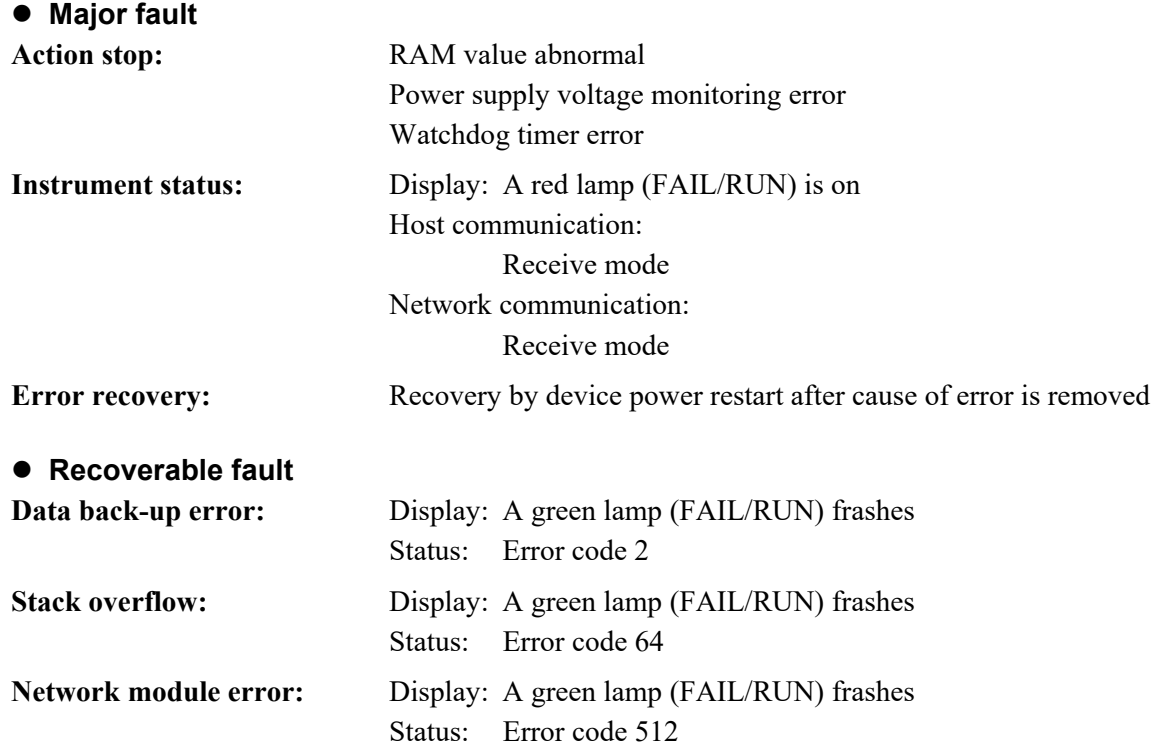

## **General specifications**

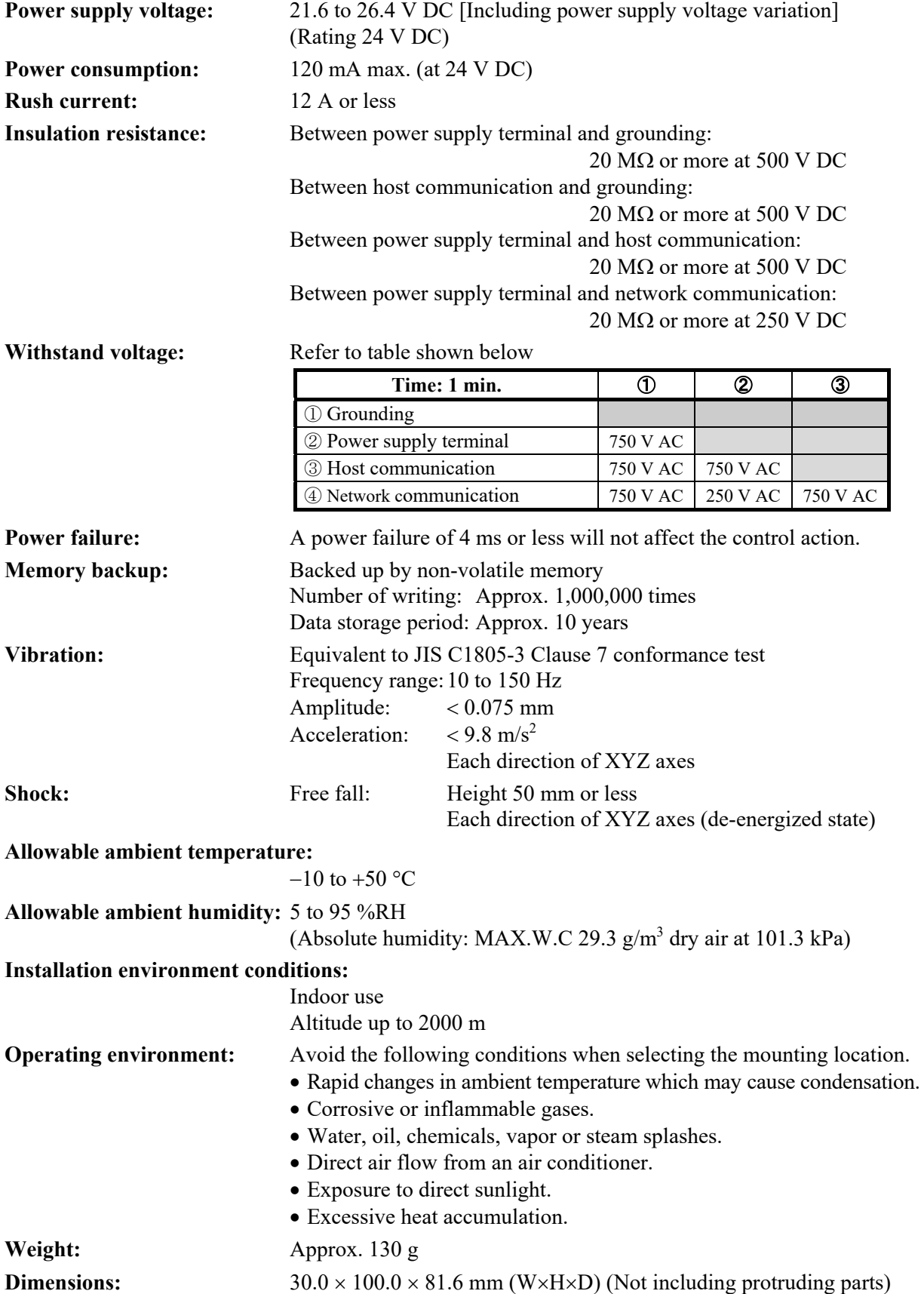

 $\blacksquare$ 

# **APPENDIX. HOST COMMUNICATION PROTOCOL**

## **A.1 Communication Requirements**

## **Processing times during data send/receive**

When the host computer is using either the polling or selecting procedure for communication, the following processing times are required for SRZ unit to send data:

- Response wait time after SRZ unit sends BCC in polling procedure
- Response wait time after SRZ unit sends ACK or NAK in selecting procedure

## **RKC communication (Polling procedure)**

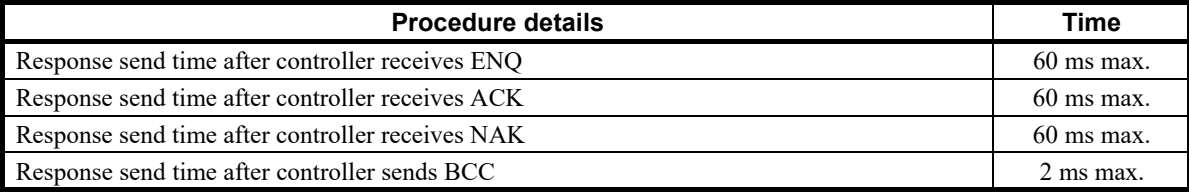

## **RKC communication (Selecting procedure)**

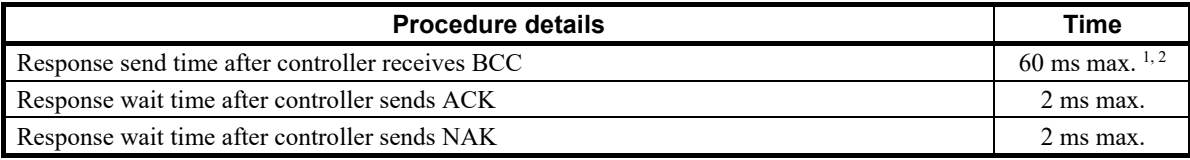

#### **Modbus**

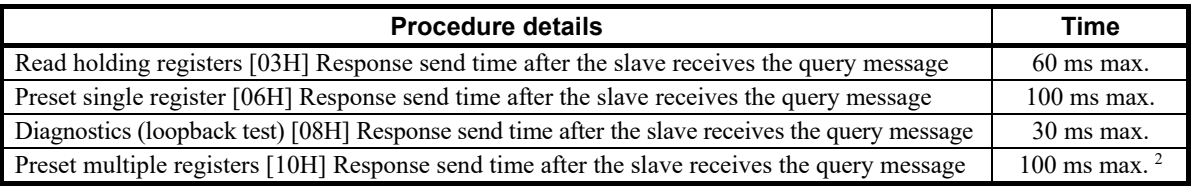

<sup>1</sup> When selecting is performed for 128 or more channels on a Z-CT module, the maximum time is 90 ms.

<sup>2</sup> In the case of RKC communication (selecting procedure), the time will be "the time after BCC reception until an acknowledgment [ACK] is sent."

When successive changes are made to the setting of the same item

- [Example] Successive changes to a Set value (SV), control by manual manipulated output value, etc.
- When successive changes are made to multiple items
- [Example] Configuring initial settings

Processing times (Varies with the function module types.)

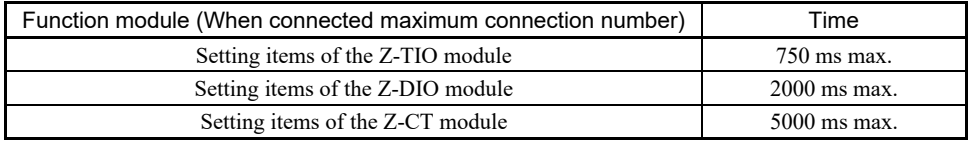

## ■ Caution for selecting

When selecting of the following communication data of a Z-TIO module is performed, the next selecting procedure for the changed Z-TIO module will not be possible for 4 to 6 seconds.

For this reason, when there are many channels to be changed, do not perform selecting for each channel individually; perform selecting for all channels at once. Note that if the communication data exceeds 136 bytes, the data will be separated into blocks by ETB.

- Input type
- Decimal point position
- Integral/Derivative time decimal point position

## ■ RS-485 (2-wire system) send/receive timing

RS-485 communication is conducted through two wires, therefore the transmission and reception of data requires precise timing.

## **Polling procedure**

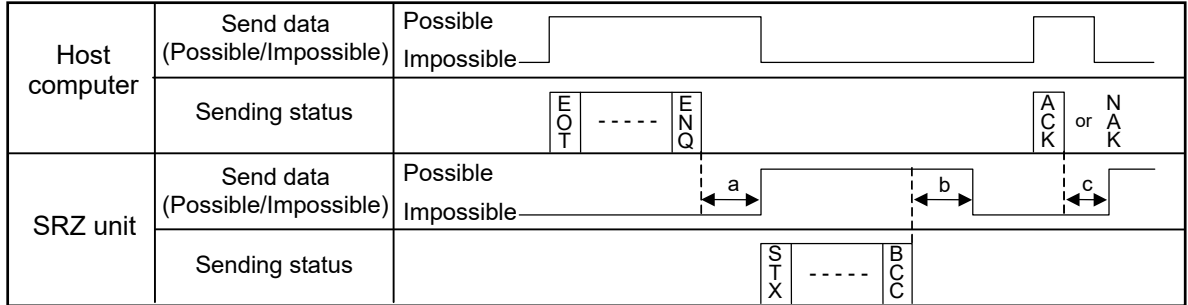

a: Response send time after the controller receives [ENQ] + Interval time

b: Response send time after the controller sends BCC

c: Response send time after the controller receives [ACK] + Interval time or Response send time after the controller receives [NAK] + Interval time

## $\bullet$  Selecting procedure

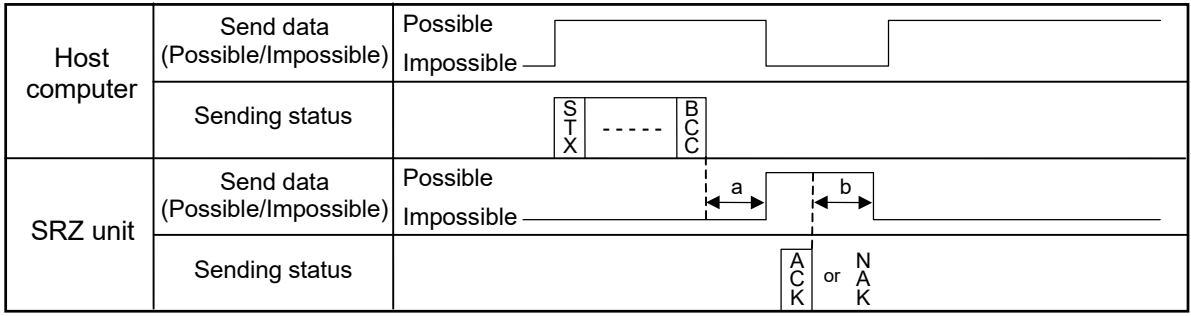

a: Response send time after the controller receives BCC + Interval time

b: Response wait time after the controller sends ACK or Response wait time after the controller sends NAK

 $\Box$ To switch the host computer from transmission to reception, send data must be on line.

 $\Box$ The following processing times are requires for the SRZ unit to process data.

- In Polling procedure, Response wait time after the SRZ unit sends BCC

- In Selecting procedure, Response wait time after the SRZ unit sends ACK or NAK

## **Fail-safe**

A transmission error may occur with the transmission line disconnected, shorted or set to the high-impedance state. In order to prevent the above error, it is recommended that the fail-safe function be provided on the receiver side of the host computer. The fail-safe function can prevent a framing error from its occurrence by making the receiver output stable to the MARK (1) when the transmission line is in the high-impedance state.

## **A.2 RKC Communication Protocol**

RKC communication uses the Polling/Selecting method to establish a data link. The basic procedure is followed ANSI X3.28-1976 subcategories 2.5 and B1 basic mode data transmission control procedure (Fast selecting is the selecting method used in SRZ unit).

- The Polling/Selecting procedures are a centralized control method where the host computer controls the entire process. The host computer initiates all communication so the SRZ unit responds according to queries and commands from the host.
- The code use in communication is 7-bit ASCII code including transmission control characters. **Transmission control characters used in SRZ unit:** EOT (04H), ENQ (05H), ACK (06H), NAK (15H), STX (02H), ETB (17H), ETX (03H) ( ): Hexadecimal

Data send/receive state (communication data monitoring and setting) of RKC communication can be checked by using the following software: Communication Tool "PROTEM2" The software can be downloaded from the official RKC website.

## **A.2.1 Polling procedures**

Polling is the action where the host computer requests one of the connected SRZ units to transmit data. An example of the polling procedure is shown below:

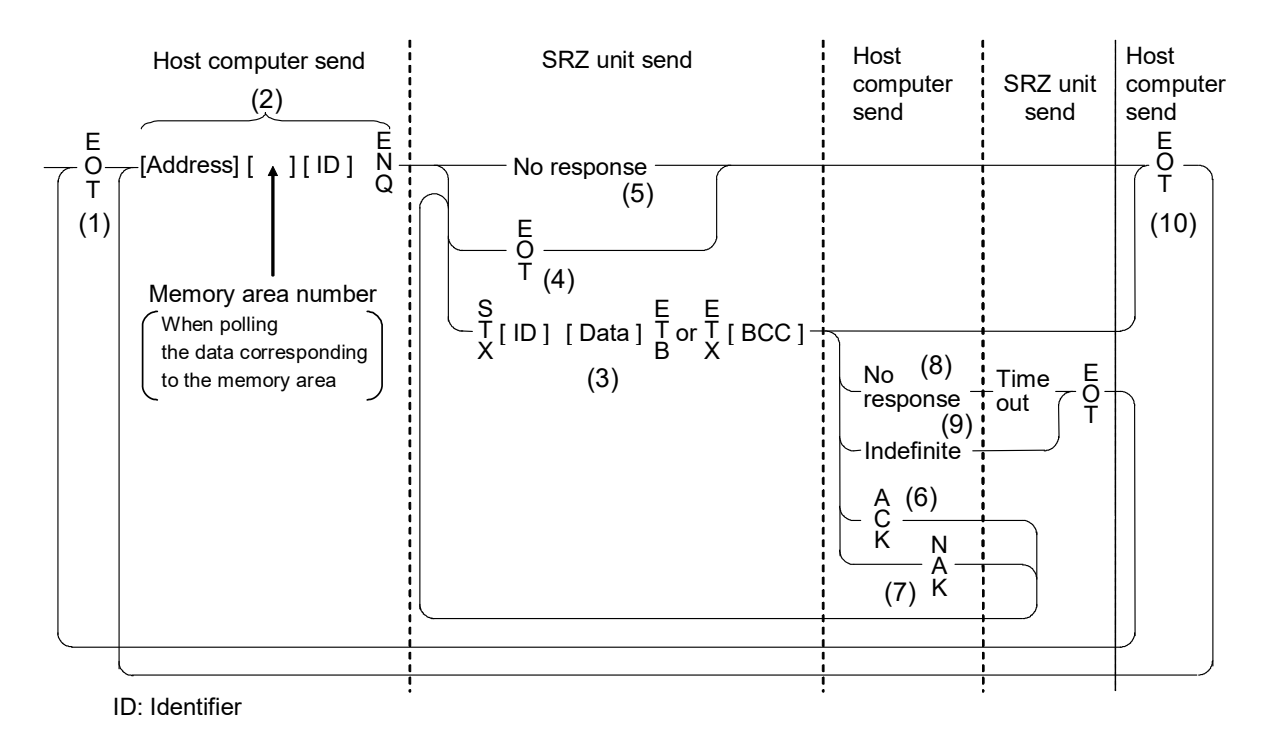

 $\Box$ 

## **(1) Data link initialization**

Host computer sends EOT to the controllers to initiate data link before polling sequence.

## **(2) Data sent from host computer - Polling sequence**

The host computer sends the polling sequence in the following two types of formats:

- Format in which no memory area number is specified, and
- Format in which the memory area number is specified.
- When no memory area number is specified

To be sent in this format for any identifier not corresponding to the memory area.

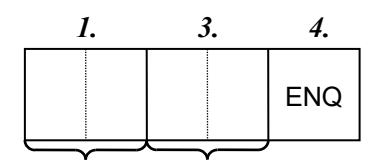

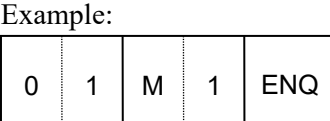

Address Identifier

#### When the memory area number is specified

To be sent in this format for any identifier corresponding to the memory area.

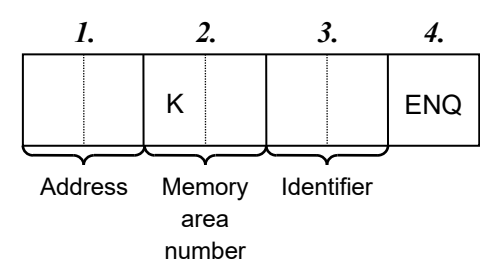

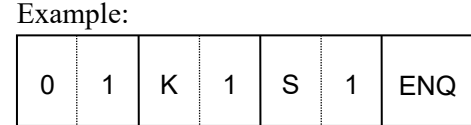

*1.* Address (2 digits)

This data is a host communication address of the COM-ML for polled and must be the same as the unit address set value in item **5.1 Address Setting (P. 21)**.

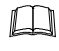

The polling address which transmitted a message once becomes effective so long as data link is not initialized by transmit and receive of EOT.

*2.* Memory area number (2 digits)

This is the identifier to specify the memory area number. It is expressed by "K1" to "K8" to each memory area number (from 1 to 8). If the memory area number is assigned with "K0," this represents that control area is specified.

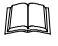

The memory area now used for control is called "Control area."

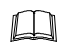

If the memory area number is not specified when polling the identifier corresponding to the memory area, this represents that the control area is specified.

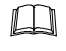

If any identifier not corresponding to the memory area is assigned with a memory area number, this memory area number is ignored.

#### *3.* Identifier (2 digits)

The identifier specifies the type of data that is requested from the SRZ unit. Always attach the ENQ code to the end of the identifier.

Refer to **9. COMMUNICATION DATA LIST (P. 46)**. ■智

*4.* ENQ

The ENQ is the transmission control character that indicates the end of the polling sequence. The host computer then must wait for a response from the SRZ unit.

## **(3) Data sent from the SRZ unit**

If the polling sequence is received correctly, the SRZ unit sends data in the following format:

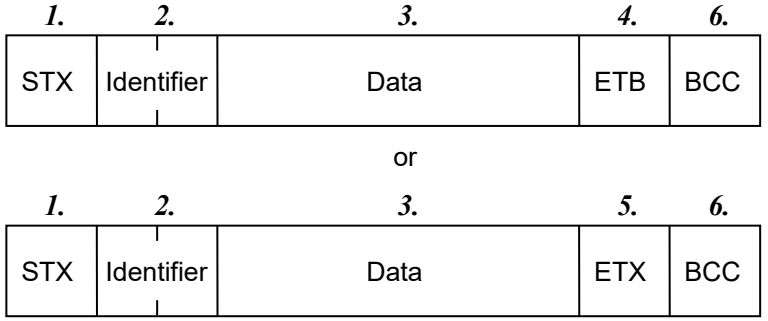

- $\Box$ If the length of send data (from STX to BCC) exceeds 136 bytes, it is divided into blocks by ETB. In this case, the succeeding divided data is sent after STX.
- *1.* STX

STX is the transmission control character which indicates the start of the text transmission (identifier and data).

*2.* Identifier (2 digits)

The identifier indicates the type of data (measured value, status and set value) sent to the host computer.

呼 Refer to **9. COMMUNICATION DATA LIST (P. 46)**.

*3.* Data

Data which is indicated by an identifier of SRZ unit, consisting of channel numbers, data, etc. Each channel number and data are delimited by a space (20H). The data and the next channel number are delimited by a comma (2CH).

- Channel number: 3-digit ASCII code, not zero-suppressed. Channels without channel numbers may exist depending on the type of identifier.
- Data: ASCII code, zero-suppressed with spaces (20H). The number of digits varies depending on the type of identifier.

Memory area soak time monitor and area soak time become the following data: m

- When data range is 0 hour 00 minute to 99 hours 59 minutes: Data range is 0:00 to 99:59, punctuation of time unit is expressed in colon ": (3AH)."
- When data range is 0 minute 00 second to 199 minutes 59 seconds: Data range is 0:00 to 199:59, punctuation of time unit is expressed in colon ": (3AH)."
- $\Box$ "0" (without a decimal point) is sent for unused channels and for data that is invalid due to the function selection.

#### *4.* ETB

Transmission control character indicating the end of the block.

*5.* ETX

Transmission control character indicating the end of the text.

*6.* BCC

BCC (Block Check Character) detects error by using horizontal parity (even number).

Calculation method of BCC: *Exclusive OR* all data and characters from STX through ETB or ETX, not including STX.

Example:

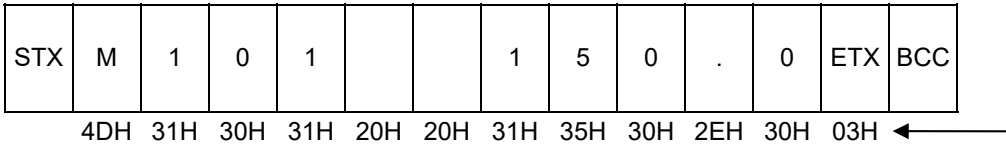

Hexadecimal numbers

 $BCC = 4DH \oplus 31H \oplus 30H \oplus 31H \oplus 20H \oplus 20H \oplus 31H \oplus 35H \oplus 30H \oplus 2EH \oplus 30H \oplus 03H = 54H$ ( $\oplus$ : *Exclusive OR*)

Value of BCC becomes 54H

## **(4) EOT send (Ending data transmission from the SRZ unit)**

In the following cases, the SRZ unit sends EOT to terminate the data link:

- When the specified identifier is invalid
- When there is an error in the data format
- When all the data has been sent
- When the module that relates to the identifier is not connected

## **(5) No response from the SRZ unit**

The SRZ unit will not respond if the polling address is not received correctly. It may be necessary for the host computer to take corrective action such as a time-out.

## **(6) ACK (Acknowledgment)**

An acknowledgment ACK is sent by the host computer when data received is correct. When the SRZ unit receives ACK from the host computer, the SRZ unit will send any remaining data of the next identifier without additional action from the host computer. When host computer determines to terminate the data link, EOT is sent from the host computer.

- When ACK is received after ETX and BCC are sent, the next identifier data is sent according to the order of the communication data list.
- When ACK is received after ETB and BCC are sent, the data after ETB is sent.

## **(7) NAK (Negative acknowledge)**

If the host computer does not receive correct data from the SRZ unit, it sends a negative acknowledgment NAK to the SRZ unit. The SRZ unit will re-send the same data when NAK is received. This cycle will go on continuously until either recovery is achieved or the data link is corrected at the host computer.

The format of the data that an SRZ unit re-sends is as follows.

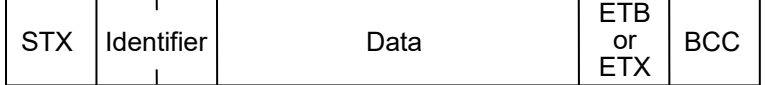

#### **(8) No response from host computer**

When the host computer does not respond within approximately three seconds after the SRZ unit sends data, the SRZ unit sends EOT to terminate the data link (time-out time: about 3 seconds).

## **(9) Indefinite response from host computer**

The SRZ unit sends EOT to terminate the data link when the host computer response is indefinite.

## **(10) EOT (Data link termination)**

The host computer sends EOT message when it is necessary to suspend communication with the SRZ unit or to terminate the data link due lack of response from the SRZ unit.

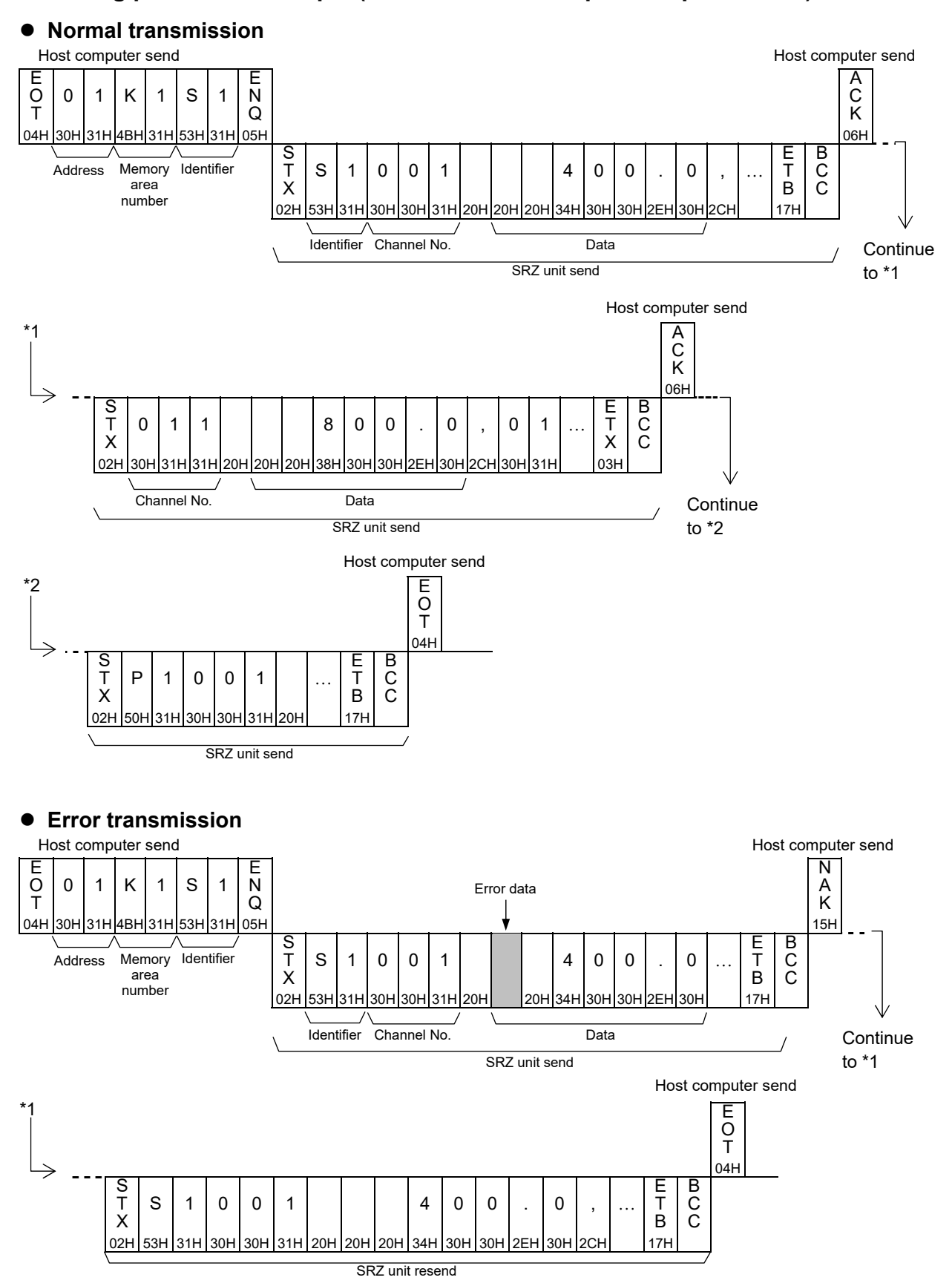

## ■ Polling procedure example (When the host computer requests data)

## **A.2.2 Selecting procedures**

Selecting is the action where the host computer requests one of the connected SRZ units to receive data. An example of the selecting procedure is shown below:

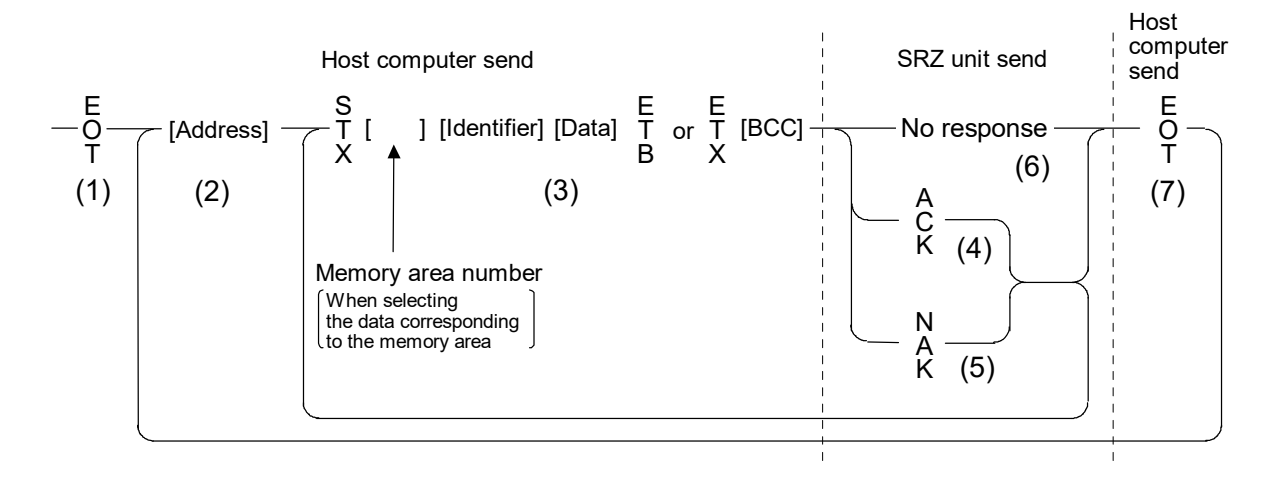

## **(1) Data link initialization**

Host computer sends EOT to the SRZ unit to initiate data link before selecting sequence.

## **(2) Sending selecting address from the host computer**

Host computer sends selecting address for the selecting sequence.

#### Address (2 digits):

This data is a host communication address of the COM-ML to be selected and must be the same as the unit address set value in item **5.1 Address Setting (P. 21)**.

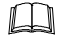

As long as the data link is not initialized by sending or receiving EOT, the selecting address once sent becomes valid.

## **(3) Data sent from the host computer**

The host computer sends data for the selecting sequence with the following format:

When no memory area number is specified

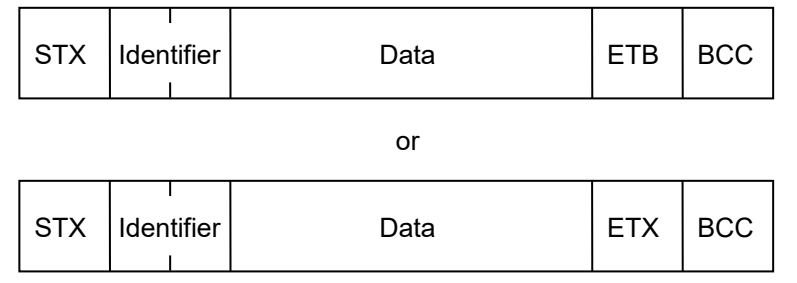

When the memory area number is specified

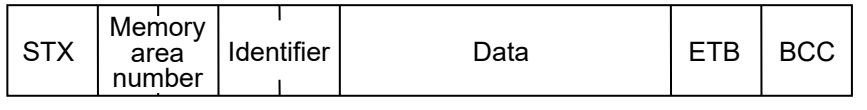

or

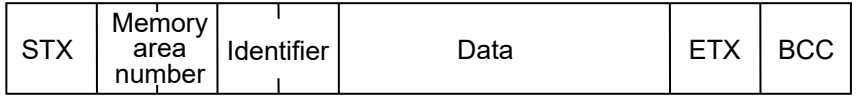

- For the STX, Memory area number Identifier, Data, ETB, ETX and BCC, refer to **A.2.1 Polling**   $\mathbb{F}^n$ **procedures (P. 147)**.
- If the length of send data (from STX to BCC) exceeds 136 bytes, it is divided into blocks by  $\Box$ ETB. In this case, the succeeding divided data is sent after STX.

Area soak time set data as the following:  $\Box$ 

- When data range is 0 hour 00 minute to 99 hours 59 minutes: Data range is 0:00 to 99:59, punctuation of time unit is expressed in colon ": (3AH)."
- When data range is 0 hour 00 minute to 99 hours 59 minutes: Data range is 0:00 to 99:59, punctuation of time unit is expressed in colon ": (3AH)."

In addition to above, when minute and second data are set in more than 60, become as the following:

Example: 1:65 (1 hour 65 minutes)  $\rightarrow$  2:05 (2 hours 05 minutes)

0:65 (0 minute 65 seconds)  $\rightarrow$  1:05 (1 minute 05 seconds)

#### **About numerical data**

[The data that receipt of letter is possible]

Data with numbers below the decimal point omitted or zero-suppressed data can be received.

(Number of digits: Within 7 digits)

<Example>

When data send with  $-001.5$ ,  $-01.5$ ,  $-1.5$ ,  $-1.50$ ,  $-1.500$  at the time of  $-1.5$ , SRZ unit can receive a data.

 When the host computer sends data with decimal point to item of without decimal point, the SRZ unit receives a message with the value that cut off below the decimal point.

<Example>

When setting range is 0 to 200, the SRZ unit receives as a following.

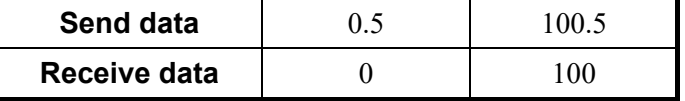

 The SRZ unit receives value in accordance with decided place after the decimal point. The value below the decided place after the decimal point is cut off.

<Example>

When setting range is  $-10.00$  to  $+10.00$ , the controller receives as a following.

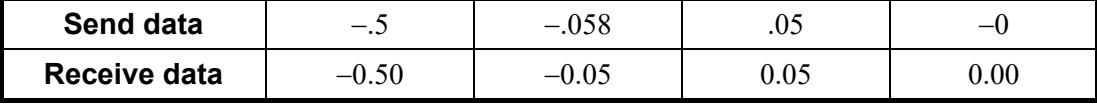

 $\Box$ If the host computer sends "decimal point only (.)" or "minus sign and decimal point only (-.)," the SRZ unit receives this as "0." However, the decimal point position will be the same as the decimal point position of the transmitted data item.

#### [The data that receipt of letter is impossible]

The SRZ unit sends NAK when received a following data.

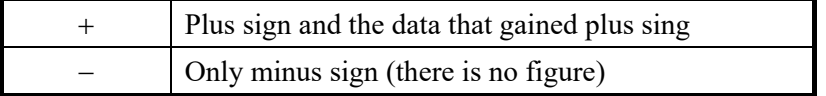

## **(4) ACK (Acknowledgment)**

An acknowledgment ACK is sent by the SRZ unit when data received is correct. When the host computer receives ACK from the SRZ unit, the host computer will send any remaining data. If there is no more data to be sent to the SRZ unit, the host computer sends EOT to terminate the data link.

## **(5) NAK (Negative acknowledge)**

If the SRZ unit does not receive correct data from the host computer, it sends a negative acknowledgment NAK to the host computer. Corrections, such as re-send, must be made at the host computer.

The send conditions of NAK (after reception of ETX or BCC)

- When an error occurs on communication the line (parity, framing error, etc.)
- When a BCC check error occurs
- When the specified identifier is invalid
- When receive data exceeds the setting range
- When receive data is the identifier of RO (read only)
- When the module related to the identifier received by the SRZ is not connected

The send conditions of NAK (after reception of ETB or BCC)

When a BCC check error occurs

## **(6) No response from SRZ unit**

The SRZ unit does not respond when it cannot receive the selecting address, STX, ETB, ETX or BCC.

## **(7) EOT (Data link termination)**

The host computer sends EOT when there is no more data to be sent from the host computer or there is no response from the SRZ unit.

## ■ Selecting procedure example (when the host computer sends data)

#### **Normal transmission**

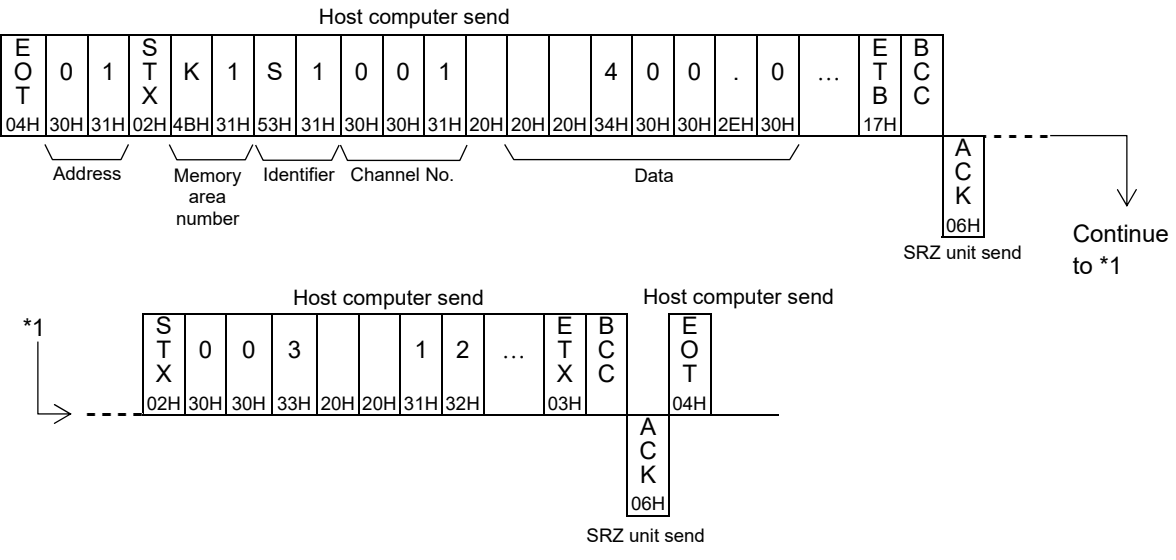

**Error transmission** 

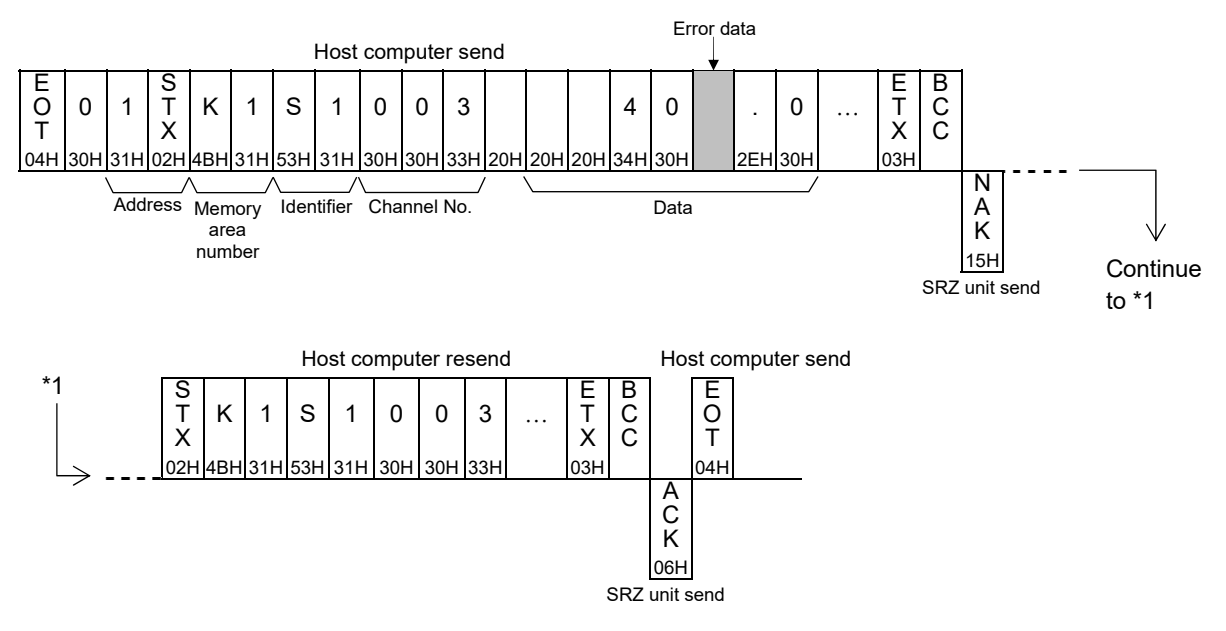

## **A.2.3 Communication data structure**

## ■ Data description

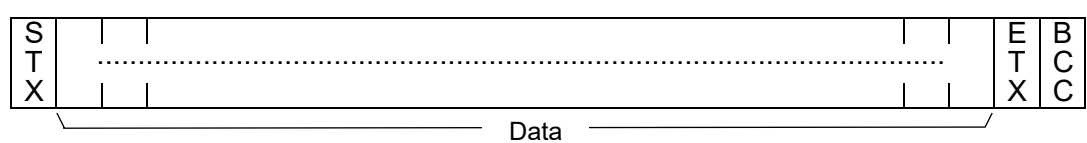

Part of the data above is shown below.

## **Data for each unit (Without channel)**

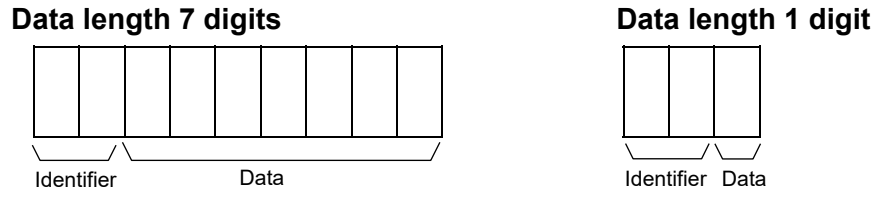

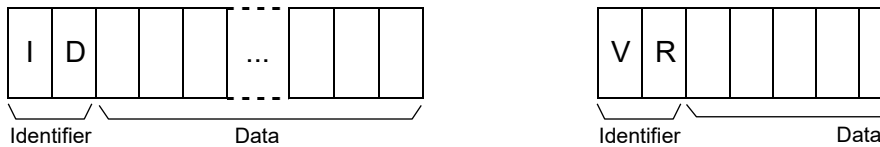

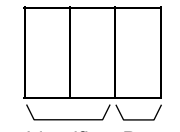

## Data length 32 digits (Model code) **Data length 8 digits (ROM version)**

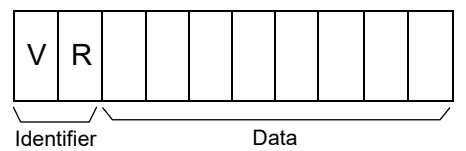

Example) Data structure for control RUN/STOP switching in each SRZ unit

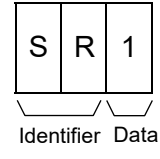

## **Data for each module**

## **Data length 7 digits Community Community Community Community Data length 1 digit**

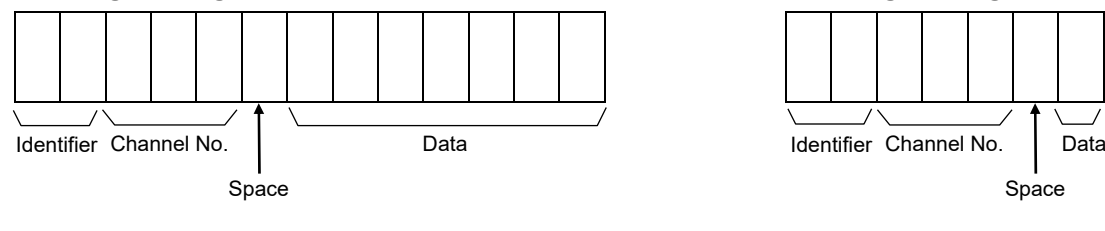

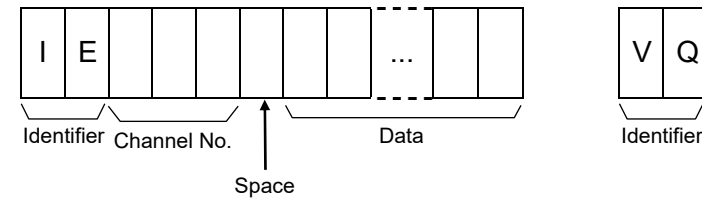

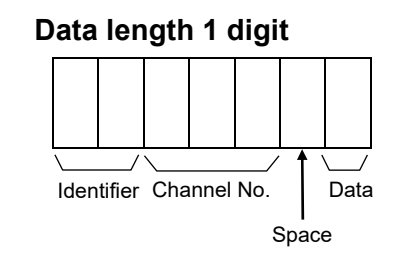

## **Data length 32 digits (Model code) Data length 8 digits (ROM version)**

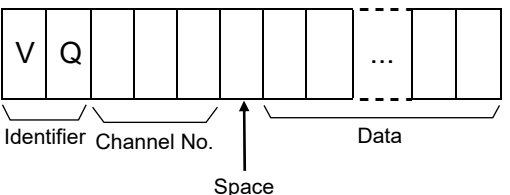

Continued on the next page.

Example) Data structure of error codes of Z-TIO, Z-DIO and Z-CT modules

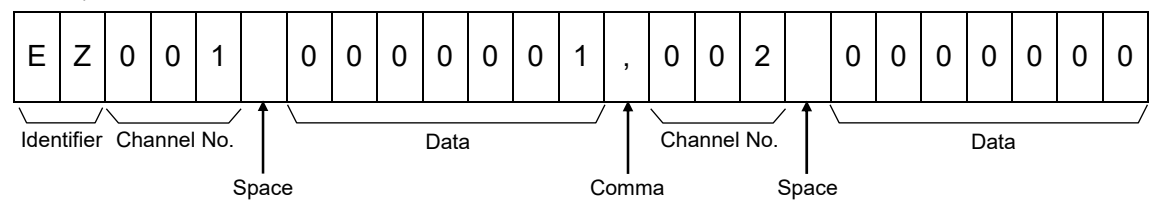

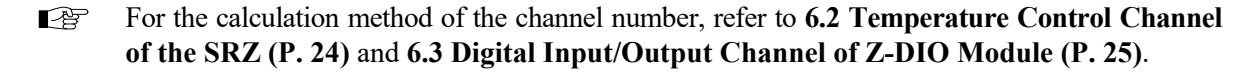

#### **Data for each channel**

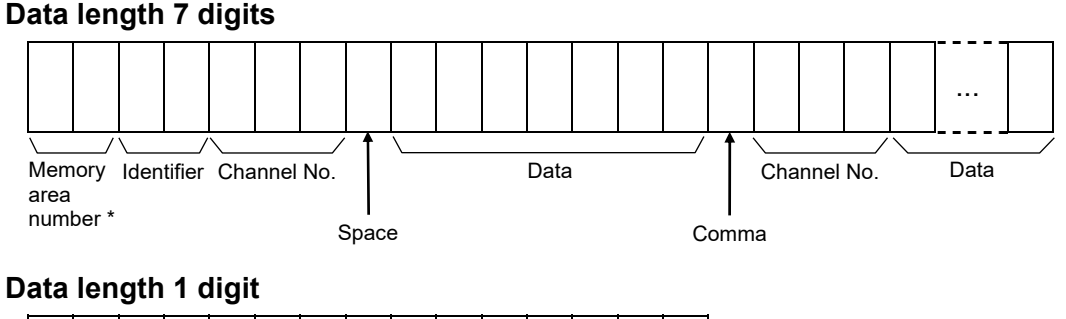

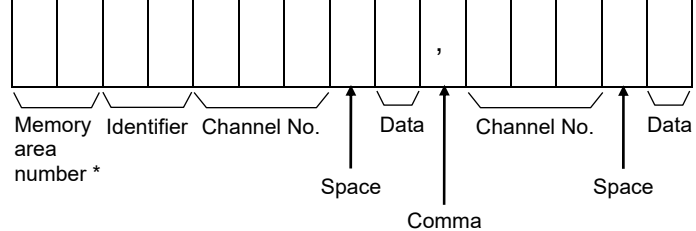

\* To select data corresponding to a memory area, specify the number of the appropriate memory area. If a memory area number is specified for data that does not correspond to a memory area, the specification will be invalid.

Example) Data configuration of measured value (PV) of Z-TIO module

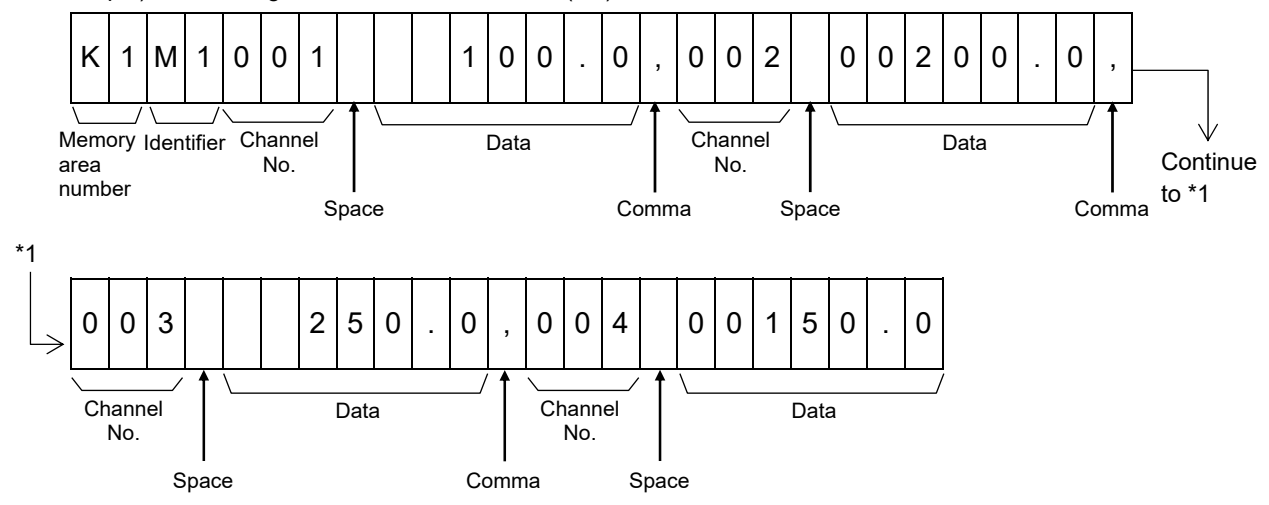

For the calculation method of the channel number, refer to **6.2 Temperature Control Channel**   $\mathbb{F}^n$ **of the SRZ (P. 24)** and **6.3 Digital Input/Output Channel of Z-DIO Module (P. 25)**.

## **A.3 Modbus Protocol**

The master controls communication between master and slave. A typical message consists of a request (query message) sent from the master followed by an answer (response message) from the slave (SRZ unit). When master begins data transmission, a set of data is sent to the slave in a fixed sequence. When it is received, the slave decodes it, takes the necessary action, and returns data to the master.

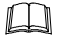

Data send/receive state (communication data monitoring and setting) of Modbus can be checked by using the following software:

Communication Tool "PROTEM2"

The software can be downloaded from the official RKC website.

## **A.3.1 Message format**

The message consists of four parts: slave address, function code, data, and error check code which are always transmitted in the same sequence.

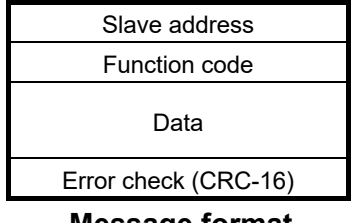

#### **Message format**

## ■ Slave address

The slave address is a number from 0 to F manually set at the address setting switch located at the front of COM-ML.

图 For details, refer to **5.1 Address Setting (P. 21)**.

Although all connected slave units receive the query message sent from the master, only the slave with the slave address coinciding with the query message will accept the message.

## ■ Function code

The function codes are the instructions set at the master and sent to the slave describing the action to be executed. The function codes are included when the slave responds to the master.

For details, refer to **A.3.2 Function code (P. 161)**.

## **Data**

The data to execute the function specified by the function code is sent to the slave and corresponding data returned to the master from the slave.

**P** For details, refer to **A.3.6 Register read and write (P. 166)**, **A.3.7 Caution for handling communication data (P. 170)** and **9. COMMUNICATION DATA LIST (P. 46)**.

## ■ Error check

An error checking code (CRC-16: Cyclic Redundancy Check) is used to detect an error in the signal transmission.

For details, refer to **A.3.5 Calculating CRC-16 (P. 163)**. **PER** 

## **A.3.2 Function code**

## **Function code contents**

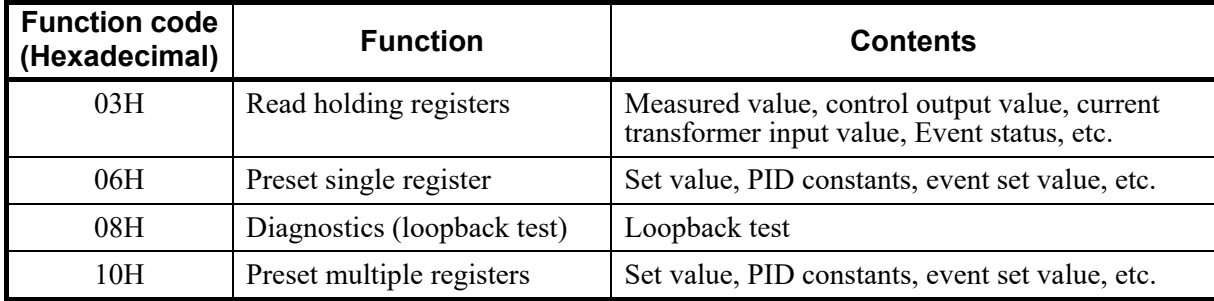

## **Message length of each function (Unit: byte)**

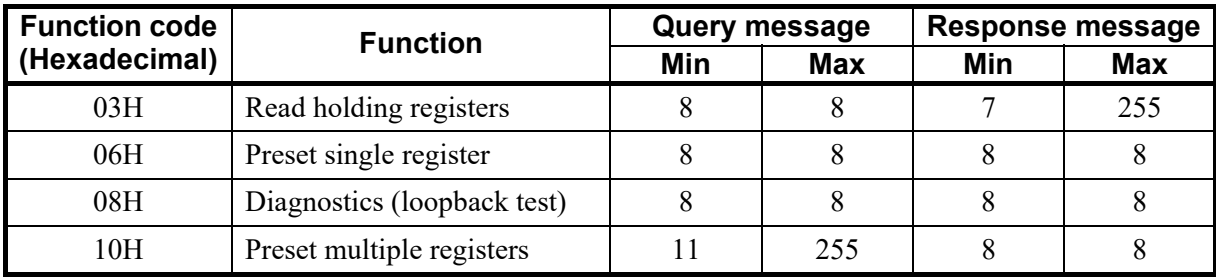

## **A.3.3 Communication mode**

Signal transmission between the master and slaves is conducted in Remote Terminal Unit (RTU) mode.

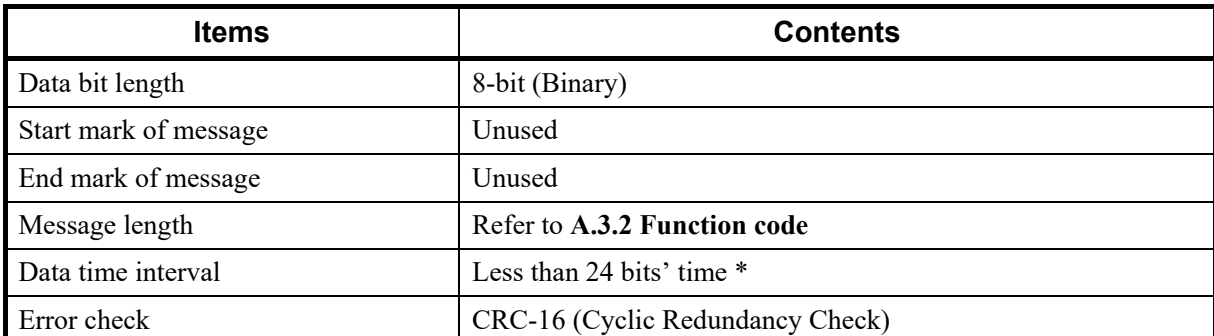

\* When sending a command message from the master, set intervals of data configuring one message to time shorter than the 24 bits' time. If time intervals become time longer than the 24 bits' time the relevant slave assumes that message sending from the master is terminated to deform the message format. As a result, the slave does not make a response.

## **A.3.4 Slave responses**

## **(1) Normal response**

- In the response message of the Read Holding Registers, the slave returns the read out data and the number of data items with the same slave address and function code as the query message.
- In the response message of the Preset Single Register, the slave returns the same message as the query message.
- In the response message of the Diagnostics (Loopback test), the slave returns the same message as the query message.
- In the response message of the Preset Multiple Registers, the slave returns the slave address, the function code, starting number, and number of holding registers in the multi-query message.

## **(2) Defective message response**

• If the query message from the master is defective, except for transmission error, the slave (SRZ unit) returns the error response message without any action.

Example: If there is a problem in the data range of CH3 when writing data of four channels, the data of CH1 and CH2 will be written. The data of CH3 and CH4 will be disregarded and an error response message will be returned.

- If the self-diagnostic function of the slave (SRZ unit) detects an error, the slave (SRZ unit) will return an error response message to all query messages.
- The function code of each error response message is obtained by adding 80H to the function code of the query message.

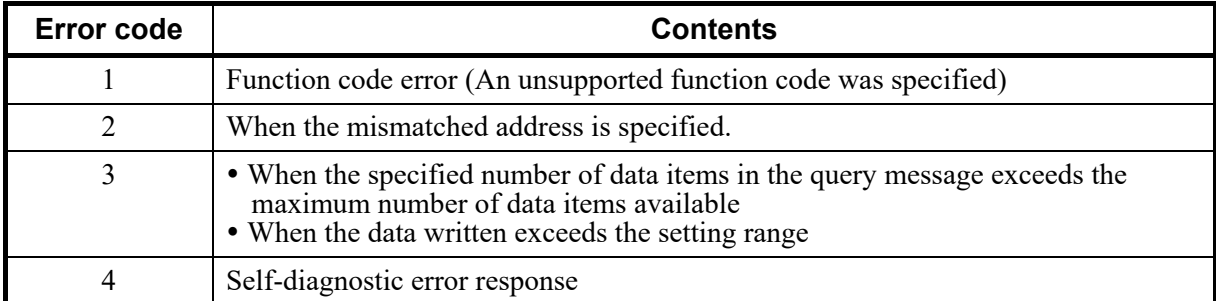

## **(3) No response**

The slave (SRZ unit) ignores the query message and does not respond when:

- The slave address in the query message does not coincide with any slave address settings.
- The CRC code of the master does not coincide with that of the slave.
- Transmission error such as overrun, framing, parity and etc., is found in the query message.
- Data time interval in the query message from the master exceeds 24 bit's time.

Slave address Function code Error code Error check CRC-16 **Error response message**

## **A.3.5 Calculating CRC-16**

The Cyclic Redundancy Check (CRC) is a 2 byte (16-bit) error check code. After constructing the data message, not including start, stop, or parity bit, the master calculates a CRC code and appends this to the end of the message. The slave will calculate a CRC code from the received message, and compare it with the CRC code from the master. If they do not match, a communication error has occurred and the slave does not respond.

The CRC code is formed in the following sequence:

- *1.* Load FFFFH to a 16-bit CRC register.
- 2. *Exclusive OR*  $(\oplus)$  the first byte (8 bits) of the message with the CRC register. Return the result to the CRC register.
- *3.* Shift the CRC register 1 bit to the right.
- *4.* If the carry flag is 1, *exclusive OR* the CRC register with A001 hex and return the result to the CRC register. If the carry flag is 0, repeat step *3*.
- *5.* Repeat step *3* and *4* until there have been 8 shifts.
- *6. Exclusive OR* the next byte (8 bits) of the message with the CRC register.
- *7.* Repeat step *3* through *6* for all bytes of the message (except the CRC).
- *8.* The CRC register contains the 2 byte CRC error code. When they are appended to the message, the low-order byte is appended first, followed by the high-order byte.

■ The flow chart of CRC-16

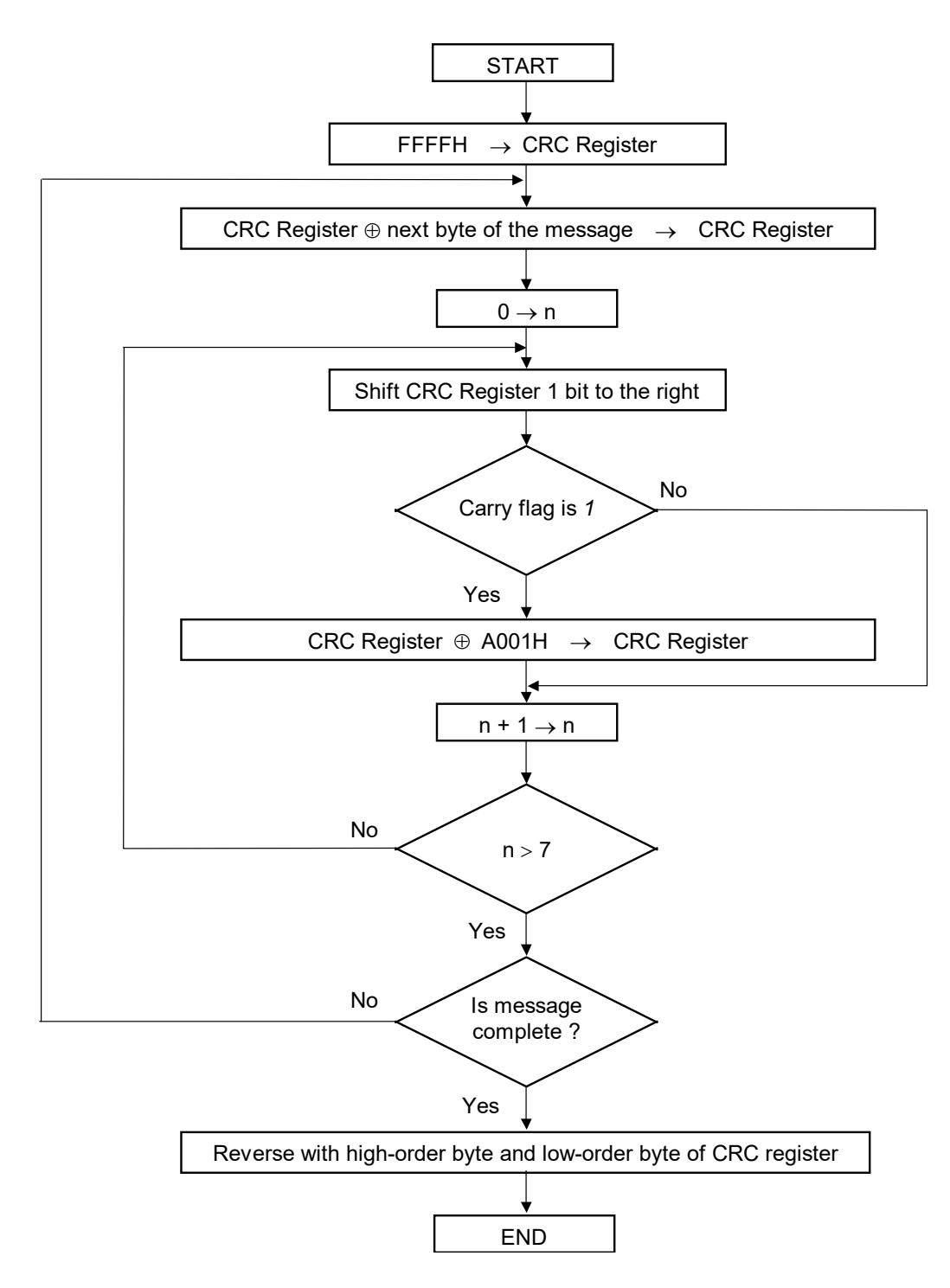

 $\Box$ 

The  $\oplus$  symbol indicates an *exclusive OR* operation. The symbol for the number of data bits is *n*.

## **Example of a CRC calculation in the 'C' language**

This routine assumes that the data types 'uint16' and 'uint8' exists. Theses are unsigned 16-bit integer (usually an 'unsigned short int' for most compiler types) and unsigned 8-bit integer (unsigned char). 'z p' is a pointer to a Modbus message, and 'z messaage length' is its length, excluding the CRC. Note that the Modbus message will probably contain NULL characters and so normal C string handling techniques will not work.

uint16 calculate crc (byte  $\overline{z}$  p, unit16 z message length)

```
/* CRC runs cyclic Redundancy Check Algorithm on input z p */
/* Returns value of 16 bit CRC after completion and */
/* always adds 2 crc bytes to message */
/* returns 0 if incoming message has correct CRC *
```

```
uint16 CRC = 0x ffff:
uint16 next; 
uint16 carry; 
uint16 n; 
uint8 crch, crcl;
```
{

```
while (z messaage length--) {
    next = (uint16) *z p;
    CRC \cong next;for (n = 0; n < 8; n++) {
        carry = CRC & 1;
        CRC \gg 1;
        if (carry) \{CRC \approx 0xA001;
        } 
    } 
    zp++;} 
\text{crch} = \text{CRC} / 256;
\text{crcl} = \text{CRC} % 256
z p [z_messaage_length++] = crcl;
z p [z messaage length] = crch;
return CRC;
```
}

## **A.3.6 Register read and write**

## ■ Read holding registers [03H]

The query message specifies the starting register address and quantity of registers to be read. The contents of the holding registers are entered in the response message as data, divided into two parts: the high-order 8-bit and the low-order 8-bit, arranged in the order of the register numbers.

Example: The contents of the four holding registers from 01FCH to 01FFH are the read out from slave address 2.

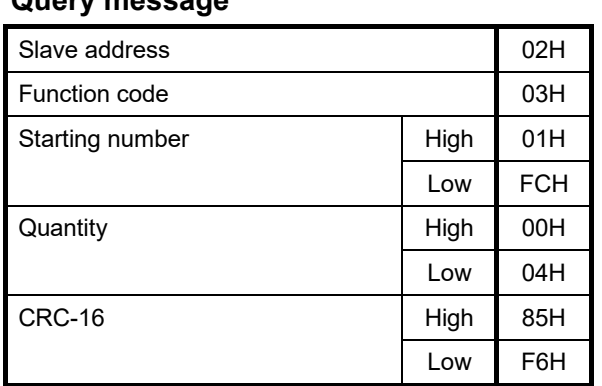

## **Query message**

First holding register address

The setting must be between 1 (0001H) and 125 (007DH).

## **Normal response message**

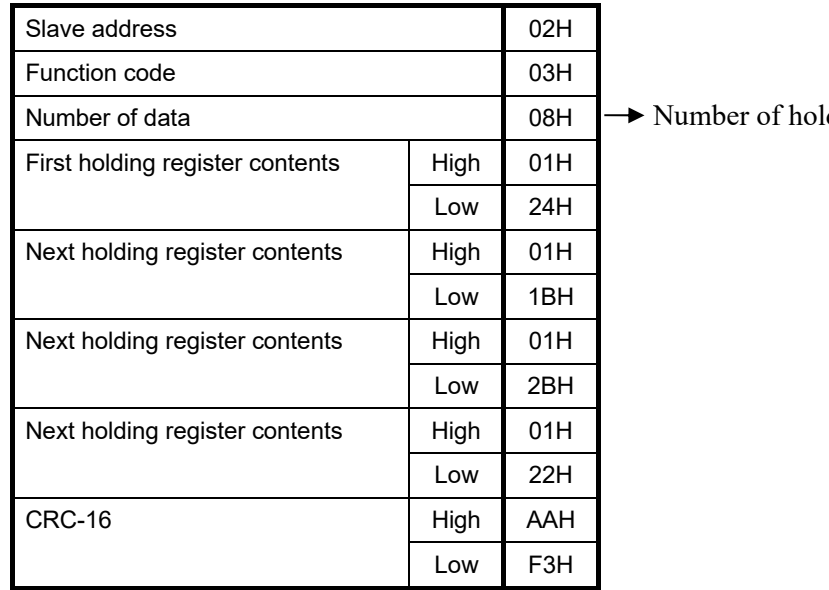

**Error response message** 

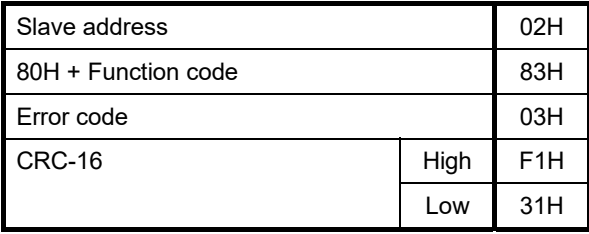

ding registers  $\times$  2

## **Preset single register [06H]**

The query message specifies data to be written into the designated holding register. The write data is arranged in the query message with high-order 8-bit first and low-order 8-bit next. Only R/W holding registers can be specified.

Example: Data is written into the holding register 0ADCH of slave address 1.

## **Query message**

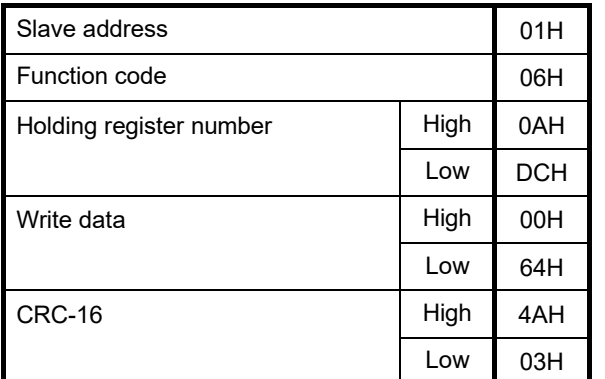

Any data within the range

## **Normal response message**

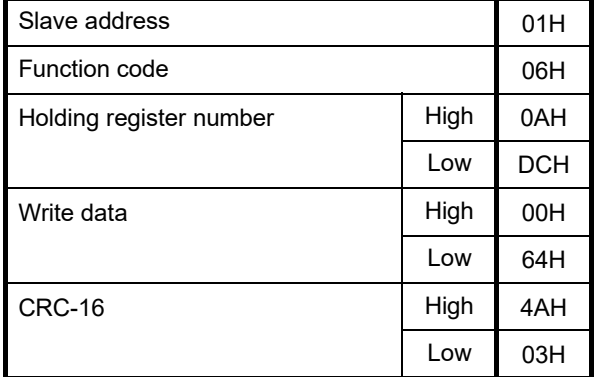

## **Error response message**

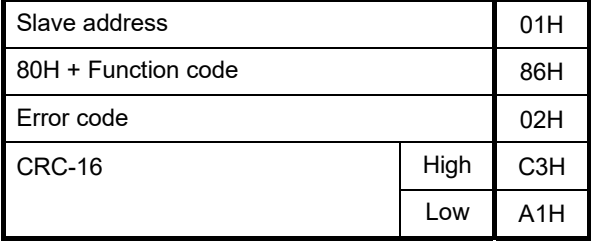

Contents will be the same as query message data.

## ■ Diagnostics (Loopback test) [08H]

The master's query message will be returned as the response message from the slave (SRZ unit). This function checks the communication system between the master and slave (SRZ unit).

Example: Loopback test for slave address 1

#### **Query message**

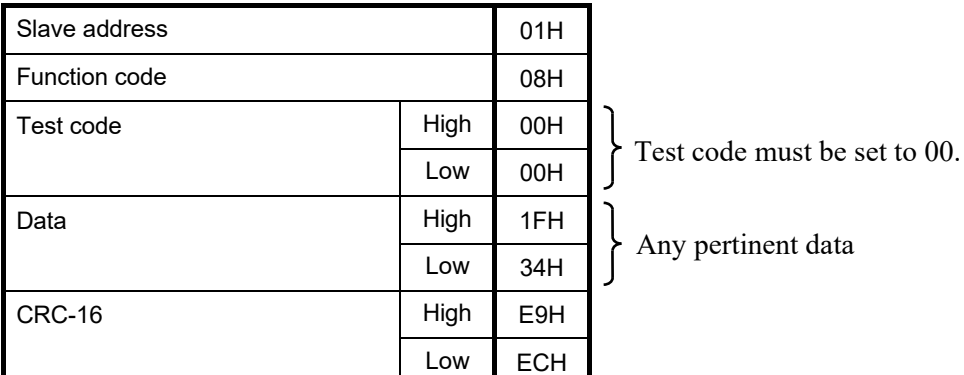

#### **Normal response message**

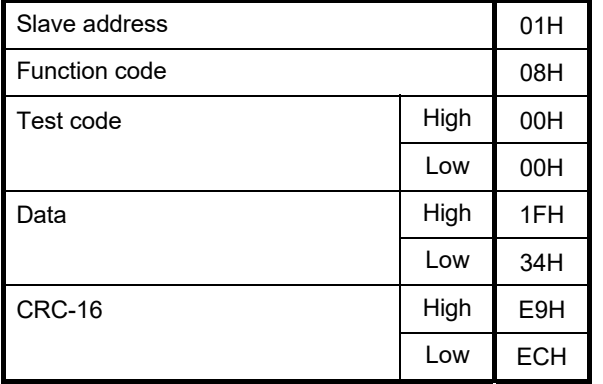

Contents will be the same as query message data.

## **Error response message**

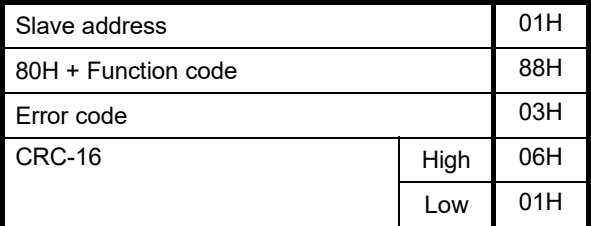

## **Preset multiple registers [10H]**

The query message specifies the starting register address and quantity of registers to be written. The write data is arranged in the query message with high-order 8-bit first and low-order 8-bit next. Only R/W holding registers can be specified.

Example: Data is written into the two holding registers from 0ADCH to 0ADDH of slave address 1.

## **Query message**

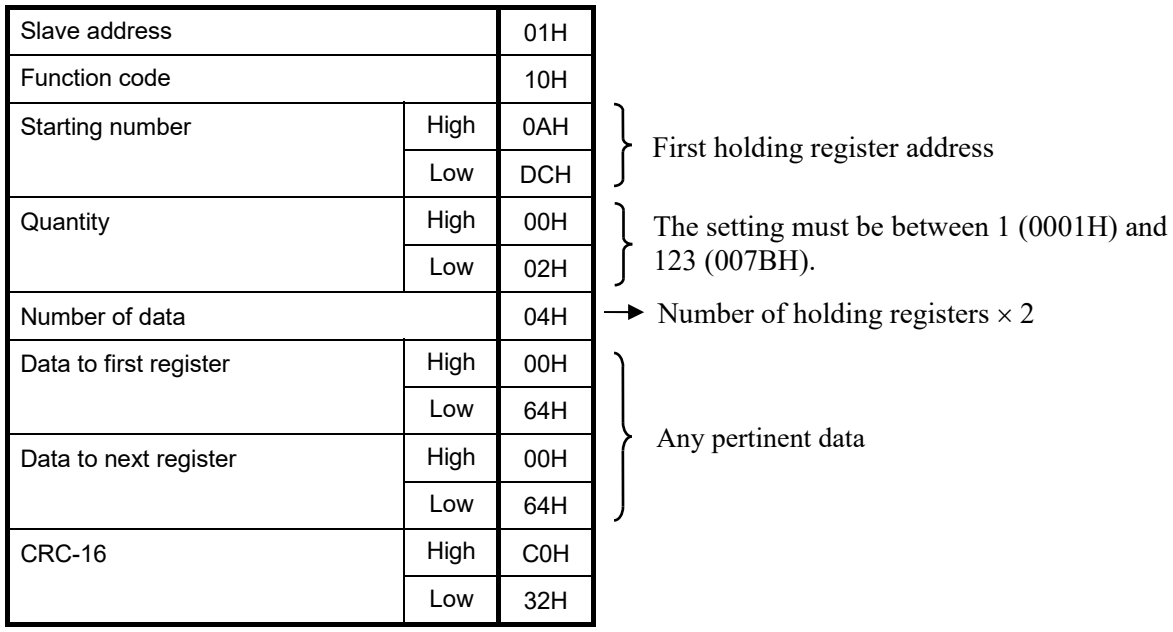

## **Normal response message**

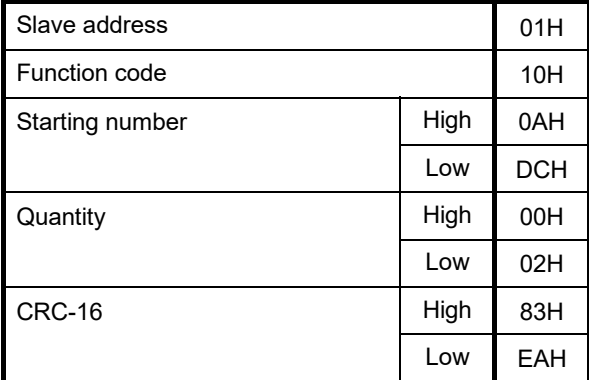

## **Error response message**

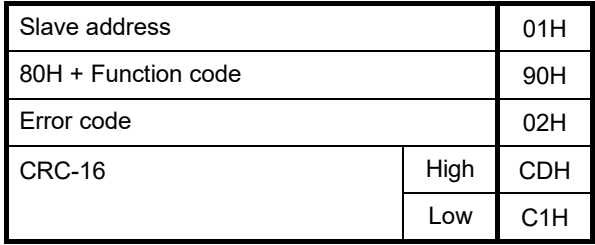

## **A.3.7 Caution for handling communication data**

• The numeric range of data used in Modbus protocol is 0000H to FFFFH. Only the set value within the setting range is effective.

 $\Box$ FFFFH represents  $-1$ .

- The Modbus protocol does not recognize data with decimal points during communication.
	- Example1: When Heater break alarm (HBA) set value is 20.0 A, 20.0 is processed as 200,  $200 = 00C8H$

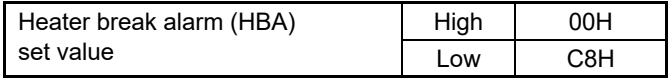

Example2: When Set value (SV) is  $-20.0$  °C,  $-20.0$  is processed as  $-200$ ,  $-200 = 0000H - 00C8H = FF38H$ 

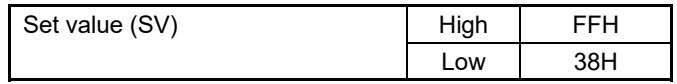

- In this communication, the data that memory area includes handles different address with for Control area and for setting area.
- If data (holding register) exceeding the accessible address range is accessed, an error response message is returned.
- Read data of unused item is a default value.
- Any attempt to write to an unused item is not processed as an error. Data cannot be written into an unused item.
- If an error (data range error or address error) is detected in the data writing process, an error is returned. Writing is aborted at and after the addresses where an error occurred. After having completed the setting, check to see if the data was properly written.
- An attribute of the item for functions which are not in the controller is RO (read only). If read action to this item is performed, the read data will be "0." If write action to this item is performed, no error message is indicated and no data is written.

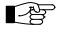

For details, refer to **9. COMMUNICATION DATA LIST (P. 46)**.

• Send the next command message at time intervals of 24 bits after the master receives the response message.
## **A.3.8 How to use memory area data**

Memory area function can store up to 8 individual sets of SVs and parameters. One of the areas is used for control, and the currently selected area is "Control area."

Memory area data can be used to check and change settings that belong to memory areas other than the control area. Reading and writing of memory area data is performed by channel.

### ■ Read and write of memory area data

If any memory area number to perform data read and write is specified by the setting memory area number (386CH to 38ABH), data corresponding to the specified memory area number is called up to the register addresses from 38ACH to 3DABH. By using these register addresses from 38ACH to 3DABH, it becomes possible to read and write data in any memory area.

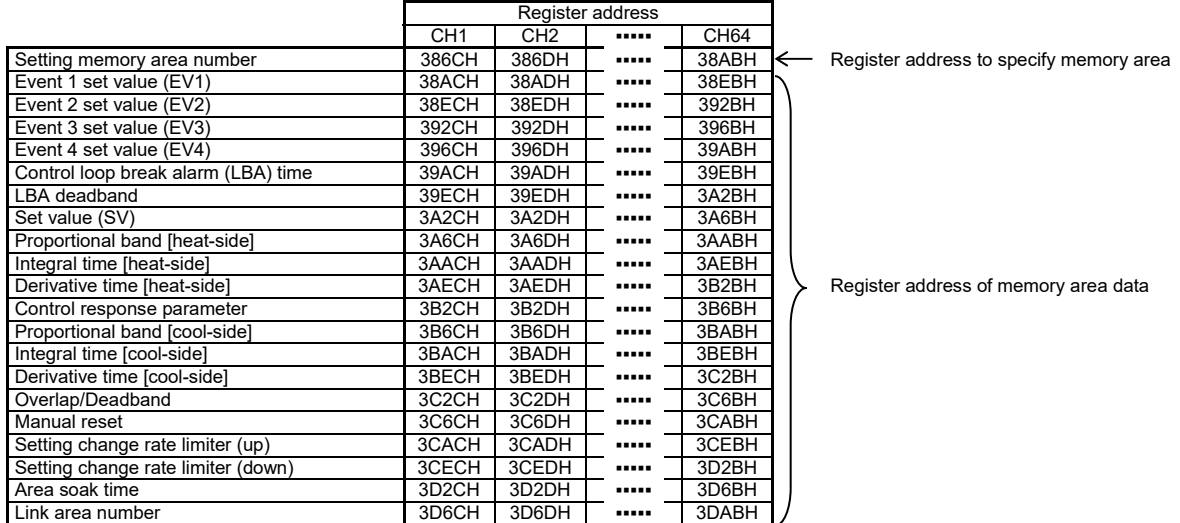

■ For the Memory area data list, refer to **9.4 Memory Area Data Address of Z-TIO Module (P. 76)**.

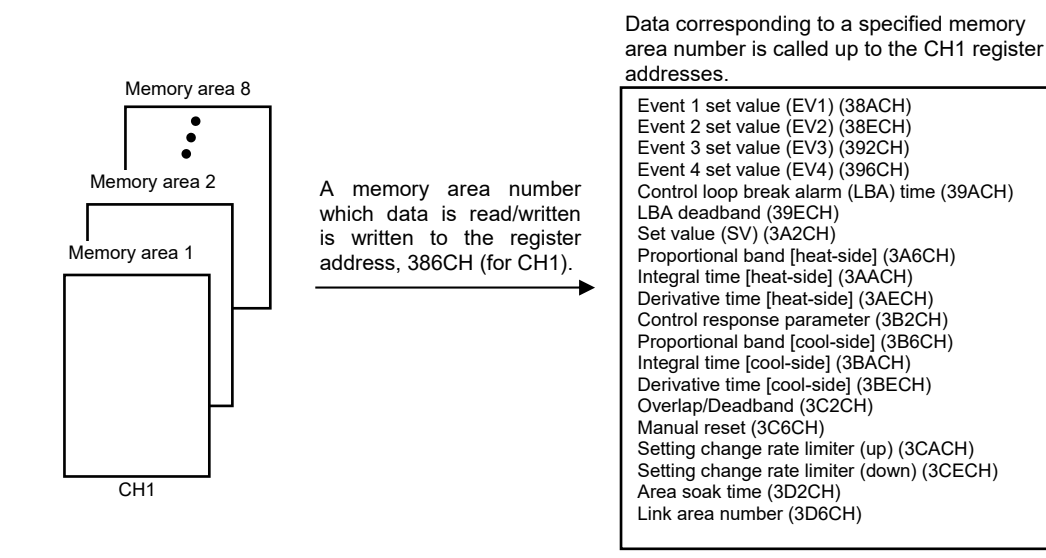

[Example 1] When data on the Event 1 set value in Memory area 2 of CH1 is read

*1.* The memory area number, "2" is written to the CH1 setting memory area number (386CH). Data in Memory area 2 is called up to the CH1 register addresses.

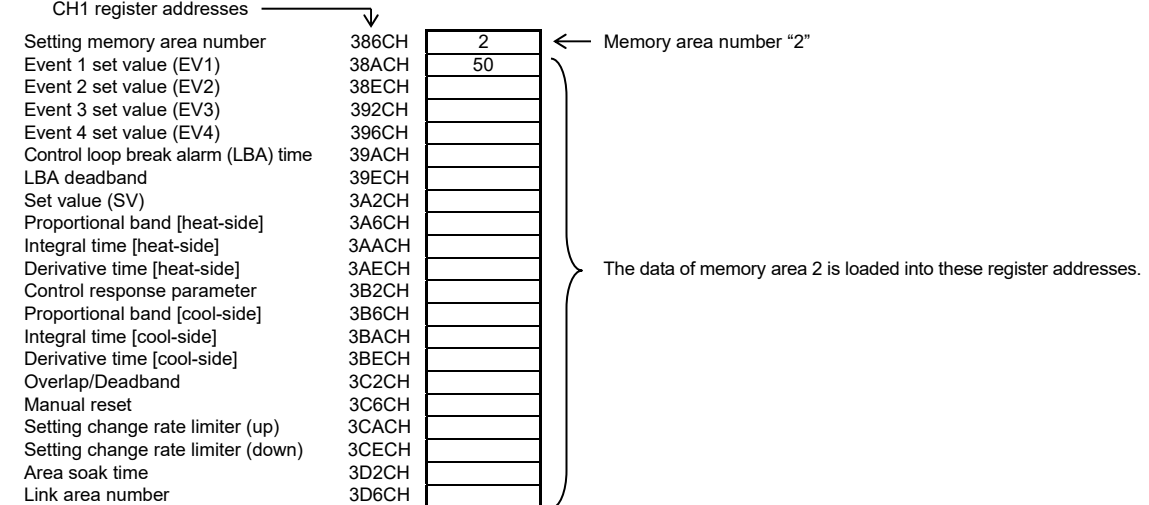

*2.* Data "50" on Event 1 set value (38ACH) is read.

[Example 2] When the set value (SV) in Memory area 3 of CH1 is changed to 200

*1.* The memory area number, "3" is written to the CH1 setting memory area number (386CH). Data in Memory area 3 is called up to the CH1 register addresses.

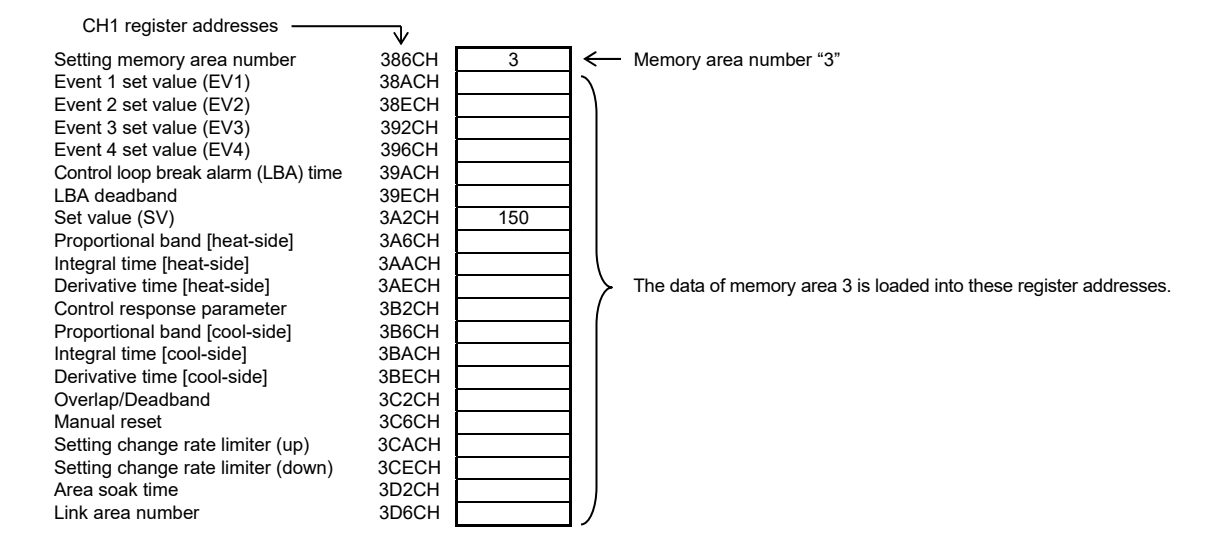

*2.* "200" is written to the set value (SV) (3A2CH).

### ■ Control area transfer

Any memory area used for control is specified by the memory area transfer (08DCH to 091BH). The area (095CH to 0E5BH) now used for control is called "Control area."

 $\Box$ The memory area number (control area) can be changed at either RUN or STOP.

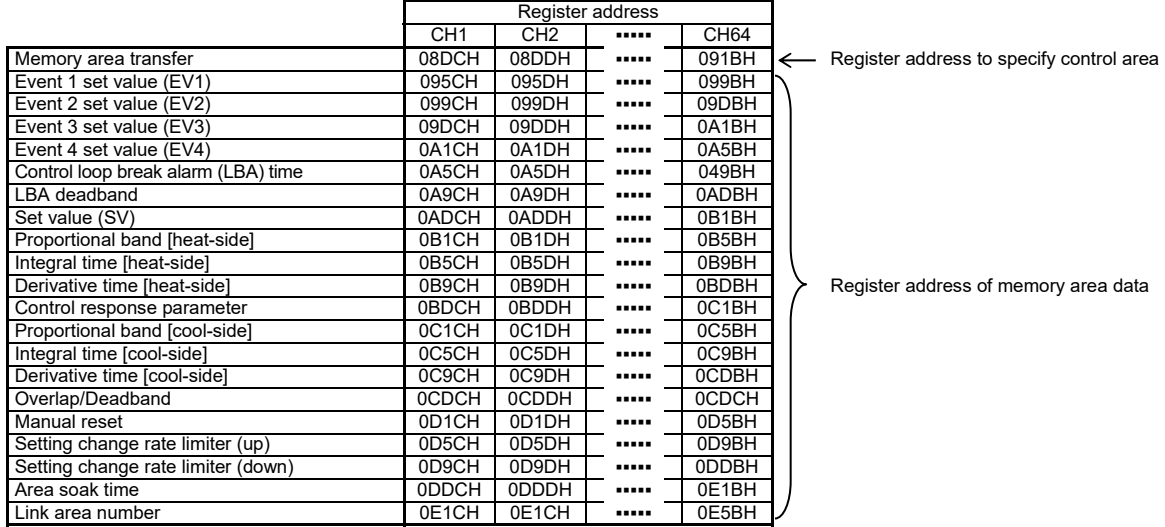

Data corresponding to a specified memory area number is called up to the CH1 register addresses.

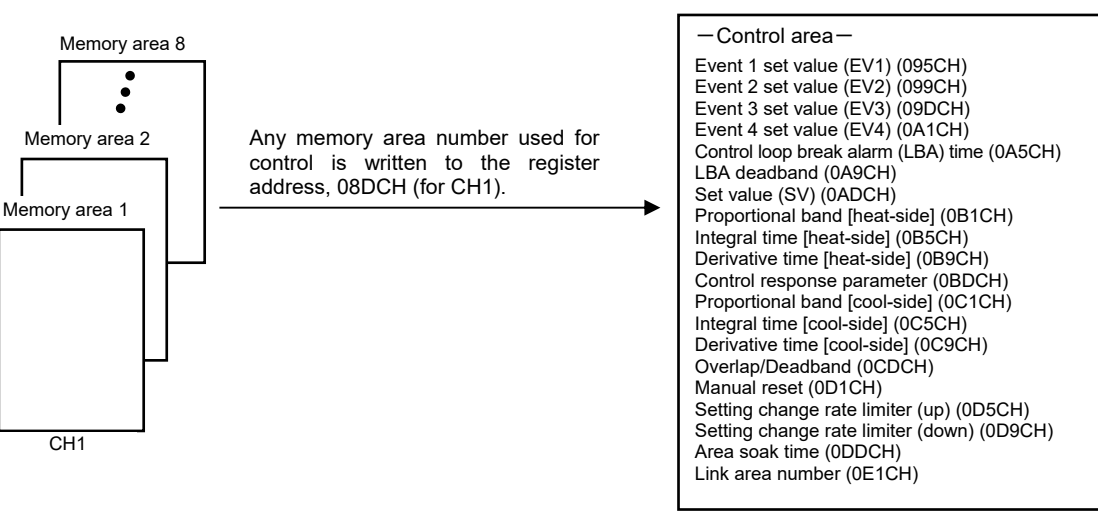

[Example] When performing control by calling up data in Memory area 3 of CH1

*1.* The memory area number, "3" is written to the memory area transfer (08DCH). Data in Memory area 3 is called up to the CH1 register addresses.

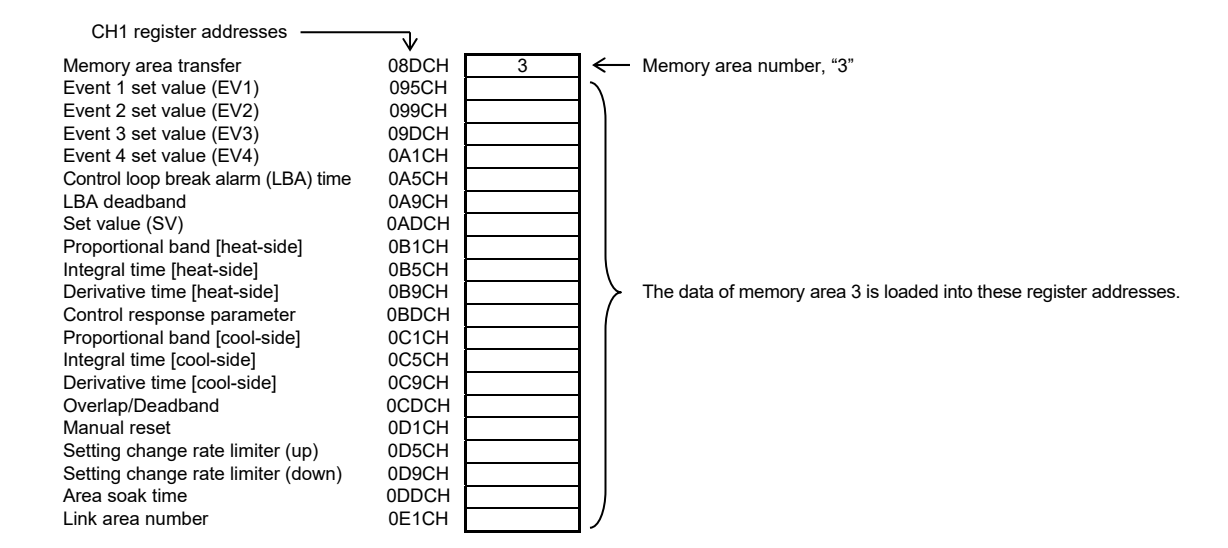

- *2.* Control of CH1 is performed by using data in the register addresses.
- $\Box$ If the memory area transfer (08DCH to 091BH) and the setting memory area number (386CH to 38ABH) are set to the same memory area number, the respective data can be synchronized.
	- Values in the control areas (095CH to 0E5BH) and the setting memory area number (38ACH to 3DABH) are set to the same memory area number, the respective data can be synchronized.
	- If data in the control area is changed, data in the memory area is also changed.
	- If data in the memory area is changed, data in the control area is also changed.

### ■ Data mapping function

When using a COM-ML joined to function modules, the data mapping function cannot be used.

The first edition: JAN. 2018 [IMQ00] The second edition: DEC. 2020 [IMQ00]

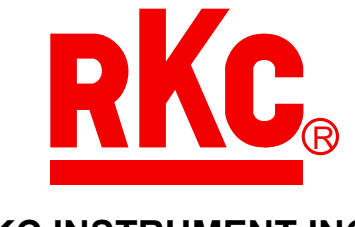

# **RKC INSTRUMENT INC.**

HEADQUARTERS: 16-6, KUGAHARA 5-CHOME, OHTA-KU TOKYO 146-8515 JAPAN PHONE: 03-3751-9799 (+81 3 3751 9799) E-mail: info@rkcinst.co.jp Website: https://www.rkcinst.co.jp/english/

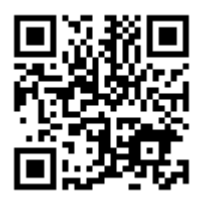